ОКПД 2 26.51.43.150<br>ТН ВЭД ЕАЭС 9030 89 300 0

# КАЛИБРАТОР УНИВЕРСАЛЬНЫЙ Н4-56

РУКОВОДСТВО ПО ЭКСПЛУАТАЦИИ

### **СОДЕРЖАНИЕ**

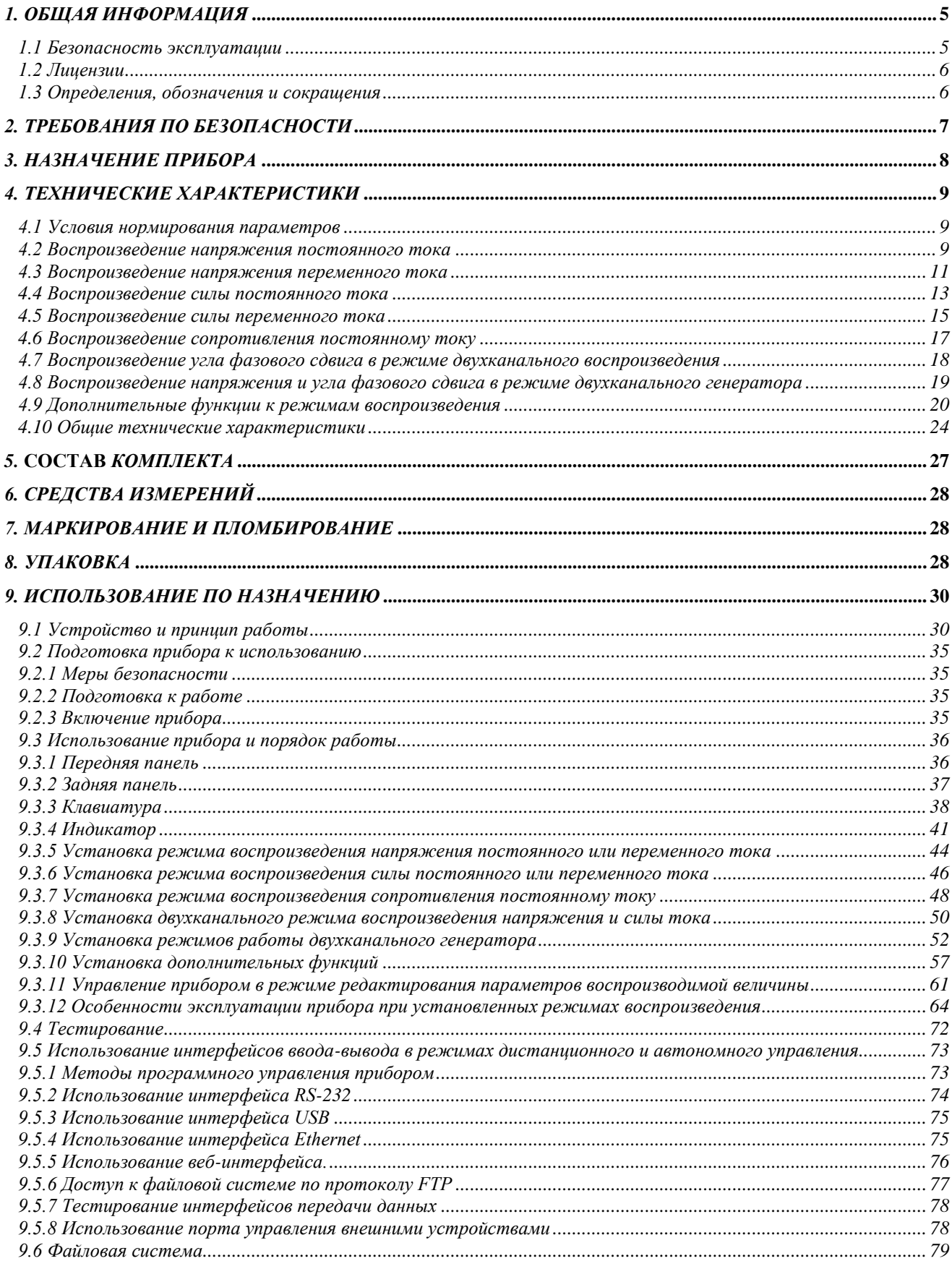

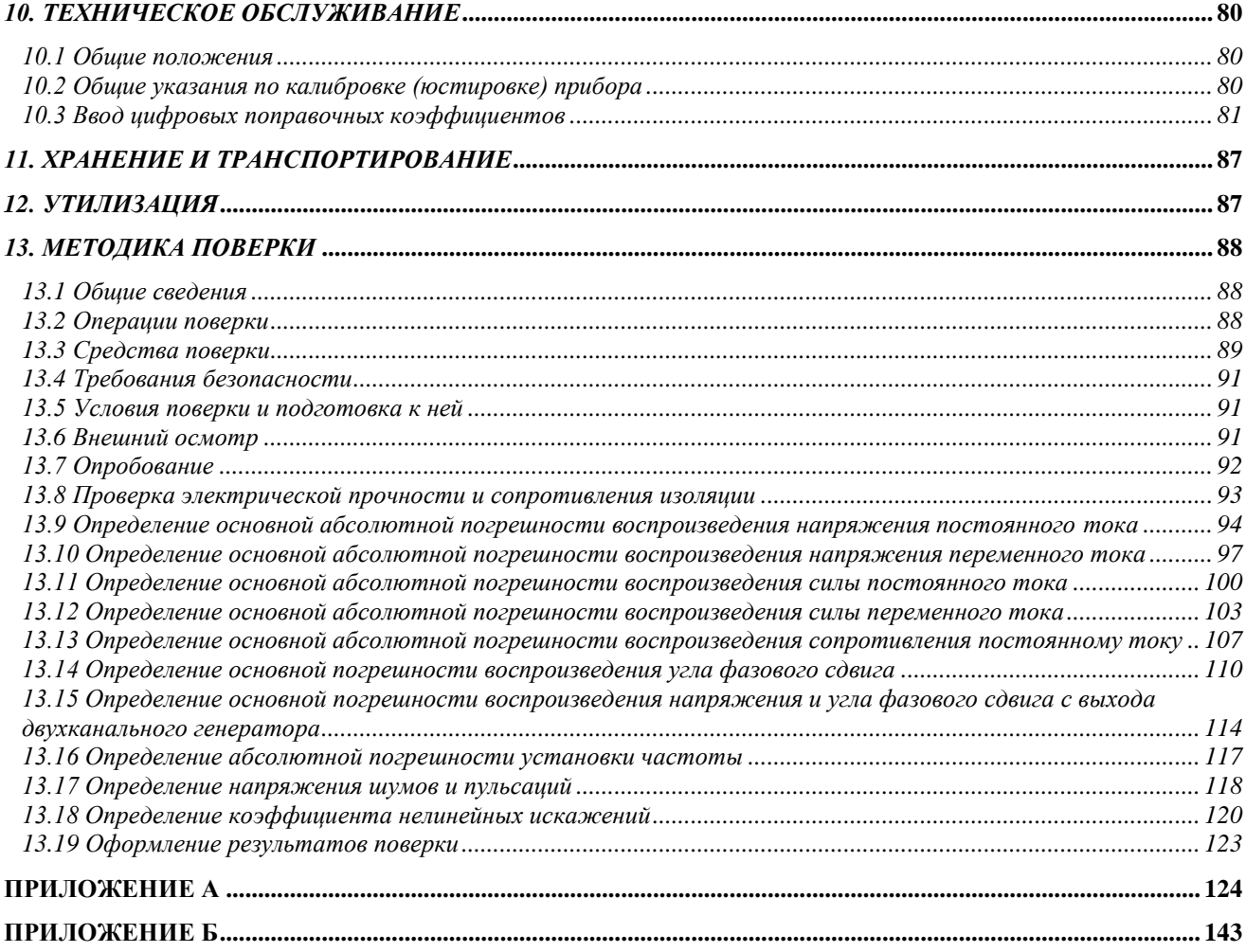

Руководство по эксплуатации калибратора универсального Н4-56 (далее прибора) предназначено для изучения его характеристик, правил эксплуатации и применения с целью квалифицированного обращения с прибором при эксплуатации и ремонте.

## <span id="page-4-0"></span>1. ОБЩАЯ ИНФОРМАЦИЯ

#### 1.1 Безопасность эксплуатации

<span id="page-4-1"></span>Значения напряжения переменного тока выше 30 В среднеквадратичного значения и 42.4 В пикового значения или напряжение постоянного тока выше 60 В считаются опасными в нормальных условиях применения. Прибор является генераторным устройством напряжения широкого диапазона от единиц микровольт до тысячи вольт. Поэтому присутствие опасного напряжения как на выходных гнёздах прибора, так и по всей собранной измерительной цепи имеет место. Во избежание опасности поражения электрическим током все операции, связанные с коммутацией измерительных цепей, оператор должен проводить при отключенном выходе, когда высокое напряжение на выходных клеммах прибора выключено или сброшено. Если характер работ при выполнении измерительных операций не позволяет отключать выход прибора при осуществлении коммутационных действий, то все манипуляции с оборудованием необходимо проводить одной рукой, чтобы свести к минимуму опасность прохождения тока через тело.

Изделие было разработано и испытано в соответствии со стандартами безопасности, указанными в соответствующих разделах настоящего документа. В нем также содержится информация и предостережения, которые должны соблюдаться пользователем с целью обеспечения безопасного функционирования и поддержания оборудования в безопасном состоянии. Символ:

> ОСТОРОЖНО! Опасность поражения электрическим током

Опасное напряжение может присутствовать на выходных клеммах прибора, предпримите все меры предосторожности.

Символ:

ВНИМАНИЕ! (См. сопроводительные документы)

Для обеспечения безопасной работы оборудования оператор должен предварительно ознакомиться с руководством по эксплуатации.

### 1.2 Лицензии

<span id="page-5-0"></span>Аппаратные средства и/или программное обеспечение, описанные в этом документе, могут использоваться в других целях или скопированы только с согласия Изготовителя.

### <span id="page-5-1"></span>1.3 Определения, обозначения и сокращения

В настоящем документе приняты следующие сокращения (обозначения) режимов, составных частей прибора и терминов:

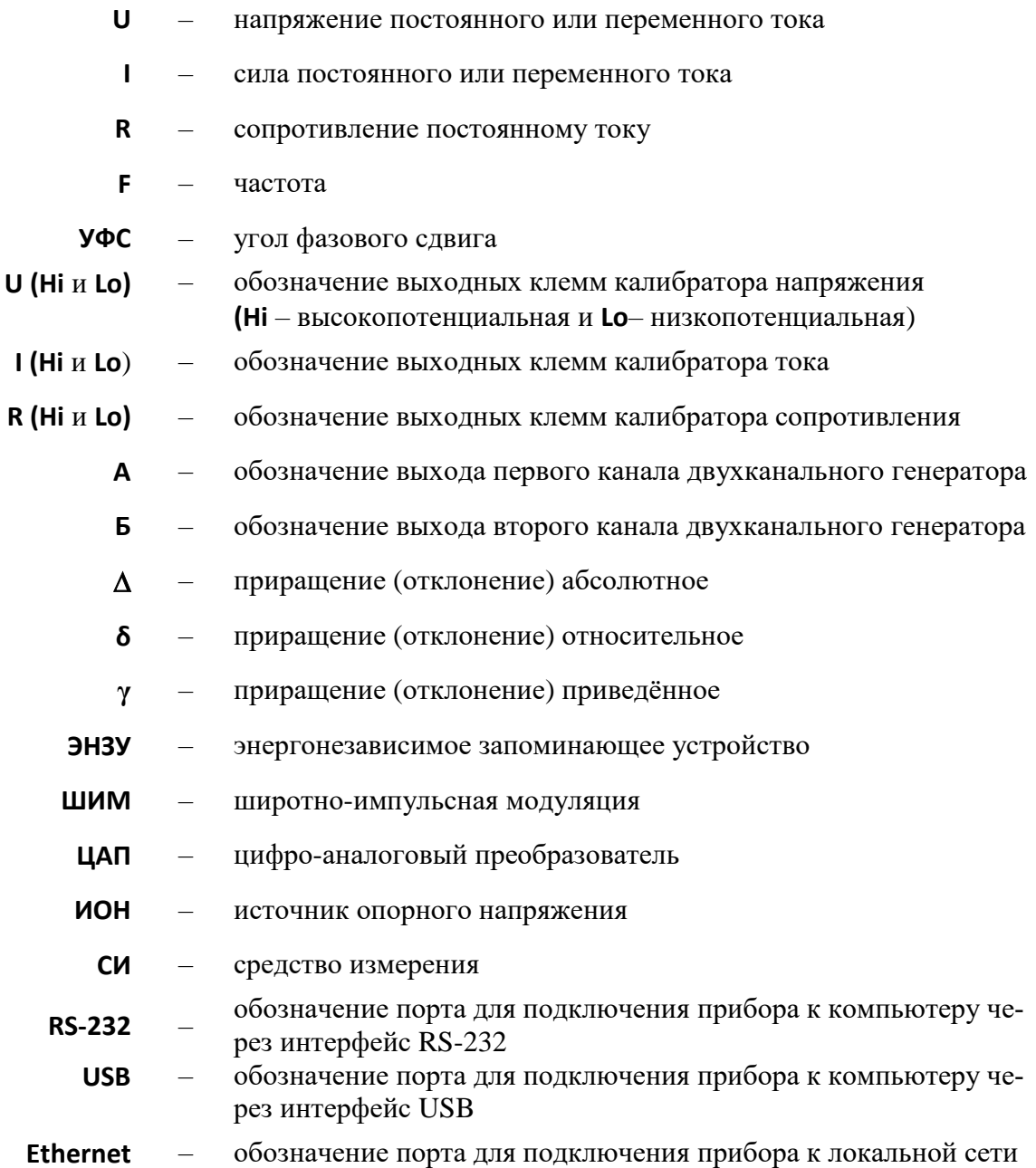

## <span id="page-6-0"></span>*2. ТРЕБОВАНИЯ ПО БЕЗОПАСНОСТИ*

2.1 По степени защиты от поражения электрическим током прибор относится к классу защиты I (с заземлённым корпусом) по ГОСТ Р 12.2.091, а также соответствует требованиям ГОСТ 22261. При работе с прибором необходимо соблюдать действующие типовые правила техники безопасности.

2.2 К пользованию прибором могут быть допущены лица, аттестованные для работы с напряжением до 1000 В, прошедшие инструктаж о мерах безопасности при работе с электроустановками и радиоизмерительными приборами и изучившие настоящее руководство по эксплуатации.

2.3 Изоляция аналоговых цепей прибора от питающей сети выдерживает без пробоя и перекрытия испытательное напряжение переменного тока частотой 50 Гц, среднеквадратичное значение которого равно 3 кВ. Изоляция аналоговых цепей прибора от цепей внешних интерфейсов выдерживает без пробоя и перекрытия испытательное напряжение 1,5 кВ постоянного тока.

2.4 Нормируемое значение сопротивления изоляции в нормальных условиях применения между аналоговыми цепями и цепями питающей сети, а также интерфейсом, составляет не менее 1000 МОм. Ток утечки измерительных цепей относительно питающей сети (50 Гц) через аналоговые клеммы не превышает 2 мА.

2.5 Источниками опасного напряжения в приборе являются:

- сетевые выводы преобразователей питания, предохранители и сетевые выключатели (переменное напряжение 220 В, 50 Гц);

- клеммы и разъемы для подключения измерительных проводников (постоянное напряжение до 1000 В, переменное напряжение до 750 В 1000 Гц).

#### **ВНИМАНИЕ!**

**ПРИ РАБОТЕ С ПРИБОРОМ СТРОГО ЗАПРЕЩЕНО:**

**- ПОДАВАТЬ ПРИ ВСЕХ ВИДАХ ИЗМЕРЕНИЙ ОТНОСИТЕЛЬНО «ЗЕМЛИ» (ЗАЗЕМЛЯЮЩЕГО КОН-ТАКТА ПИТАЮЩЕЙ СЕТИ) НАПРЯЖЕНИЕ БОЛЕЕ 250 В (350 В АМПЛИТУДНОГО) НА ГНЕЗДА «LO» ВСЕХ ВЫХОДНЫХ КЛЕММ, НА РАЗЪЕМЫ «КАНАЛ A», «КАНАЛ Б», «RC-232», «USB» И «ETHERNET»;**

**- ПОДАВАТЬ НА ГНЕЗДА ВОСПРОИЗВЕДЕНИЯ СОПРОТИВЛЕНИЯ НАПРЯЖЕНИЕ БОЛЕЕ 10 В;**

**- ПРЕВЫШАТЬ МАКСИМАЛЬНЫЕ НАГРУЗОЧНЫЕ ХАРАКТЕРИСТИКИ ВЫХОДНЫХ УСИЛИТЕЛЕЙ, ОГОВОРЕННЫЕ В РАЗДЕЛЕ «ТЕХНИЧЕСКИЕ ХАРАКТЕРИСТИКИ»;**

**- ОСУЩЕСТВЛЯТЬ ОТСОЕДИНЕНИЕ И ПОДСОЕДИНЕНИЕ РАЗЪЕМОВ ИЛИ ОТДЕЛЬНЫХ ПРОВО-ДОВ ВХОДА-ВЫХОДА БЕЗ СНЯТИЯ, СБРОСА ИЛИ ОТКЛЮЧЕНИЯ НАПРЯЖЕНИЯ ИЛИ ТОКА С ВЫХОДА ПРИБОРА!**

## <span id="page-7-0"></span>*3. НАЗНАЧЕНИЕ ПРИБОРА*

3.1 Калибратор универсальный Н4-56 предназначен для проведения калибровки и поверки электронных (цифровых и аналоговых) электроизмерительных приборов. Прибор является мобильным переносным устройством, позволяющим осуществлять работы по поверке СИ на местах их эксплуатации.

Прибор обеспечивает:

- воспроизведение напряжения постоянного и переменного (синусоидального) тока;
- воспроизведение силы постоянного и переменного (синусоидального) тока;
- установку частоты сигналов переменного тока;
- воспроизведение постоянного и переменного (синусоидального) напряжения и силы тока с амплитудной и фазовой манипуляцией (имитация сигналов железнодорожной автоматики);
- воспроизведение сопротивления постоянному току;
- одновременное воспроизведение постоянного и переменного (синусоидального) напряжения и силы тока (двухканальный режим воспроизведения);
- установку угла фазового сдвига между воспроизводимым напряжением и током в двухканальном режиме воспроизведения;
- воспроизведение переменного напряжения синусоидальной формы с выхода двухканального генератора;
- установку угла фазового сдвига между двумя синусоидальными напряжениями двухканального генератора;
- воспроизведение с входа двухканального генератора сигналов специальной формы (прямоугольник, пила, треугольник, трапеция), а также сигналов, форма которых задаётся пользователем.

3.2 Команды на языке SCPI, передаваемые по аппаратным интерфейсным каналам RS-232, USB и Ethernet, позволяют максимально автоматизировать процесс управления прибором, при этом интерфейсные каналы RS-232 и Ethernet могут использоваться для управления поверяемыми СИ. Используя программы поверки, написанные пользователем на языке SCPI и хранящиеся в памяти прибора, имеется возможность проводить поверку СИ в автоматизированном режиме, без подключения к внешнему компьютеру. Результаты поверок, проведённых под управлением этих программ, сохраняются во внутренней памяти прибора и выгружаются из неё в формате электронных таблиц (csv), совместимом с Excel. Внутренняя память прибора доступна пользователю по интерфейсу USB.

3.3 Выходной восьмиразрядный порт позволяет организовать управление внешними устройствами.

### <span id="page-8-0"></span>*4. ТЕХНИЧЕСКИЕ ХАРАКТЕРИСТИКИ*

#### <span id="page-8-1"></span>*4.1 Условия нормирования параметров*

4.1.1 Приведенные ниже характеристики нормируются:

- в нормальных условиях эксплуатации (смотреть раздел 4.10);
- при токе нагрузки, не превышающим предельно допустимый (номинальный) ток в режиме воспроизведения напряжения постоянного и переменного тока;
- при напряжении на нагрузке, не превышающем максимально допустимого значения в режиме воспроизведения силы постоянного и переменного тока;
- при измерительном токе, не превышающем максимального значения в режиме воспроизведения сопротивления.

4.1.2 За пределами указанных норм погрешность воспроизведения вычисляется как сумма основной и дополнительной погрешности, вычисленной на основании нормируемого значения выходного сопротивления прибора.

#### <span id="page-8-2"></span>*4.2 Воспроизведение напряжения постоянного тока*

4.2.1 Диапазон и основная абсолютная погрешность воспроизведения напряжения постоянного тока соответствуют значениям, указанным в таблице 4.1.

4.2.2 Предел дополнительной температурной погрешности в режиме воспроизведения величины напряжения постоянного тока на каждые  $10$  °C не превышает предела основной погрешности, указанной в таблице 4.1.

4.2.3 Предел дополнительной погрешности в режиме воспроизведения величины напряжения постоянного тока в условиях повышенной влажности не превышает предела основной погрешности, указанной в таблице 4.1.

4.2.4 Среднеквадратичная величина напряжения шумов и пульсаций в полосе частот 1 Гц – 300 кГц на выходе прибора в режиме воспроизведения напряжения постоянного тока не превышает значений, приведенных в таблице 4.2.

4.2.5 Выходное сопротивление прибора в режиме воспроизведения напряжения постоянного тока не превышает значений, приведенных в таблице 4.2.

4.2.6 Прибор обеспечивает защиту от превышения максимального тока нагрузки в режиме воспроизведения напряжения постоянного тока. Значения номинального и максимального тока нагрузки соответствуют значениям, приведенным в таблице 4.2.

4.2.7 Среднее время установления воспроизводимого напряжения с нормированной погрешностью не превышает 10 с.

9

| Предел                                                      | Диапазон воспроизведения    | Предел допускаемой основной           |
|-------------------------------------------------------------|-----------------------------|---------------------------------------|
| воспроизведения,                                            | для установленного предела, | абсолютной погрешности,               |
| $U_{\pi}$                                                   | B                           | $\pm$ (% or U + % or U <sub>I</sub> ) |
| одноканальный режим                                         |                             |                                       |
| 4 B                                                         | $\pm (0,000000 - 4,200009)$ | $0,004 + 0,0004$                      |
| 20B                                                         | $\pm(4,20001 - 21,00009)$   | $0,004 + 0,0004$                      |
| 200 B                                                       | $\pm(21,0001 - 210,0009)$   | $0,005 + 0,0005$                      |
| 1000 B                                                      | $\pm(210,001 - 1025,000)$   | $0,01 + 0,001$                        |
| двухканальный режим, выход «U»                              |                             |                                       |
| 4 B                                                         | $\pm (0,000000 - 4,200009)$ | $0,004 + 0,0004$                      |
| 20B                                                         | $\pm(4,20001 - 21,00009)$   | $0,004 + 0,0004$                      |
| 200 B                                                       | $\pm(21,0001 - 210,0009)$   | $0,005 + 0,0005$                      |
| 1000 B                                                      | $\pm(210,001 - 1025,000)$   | $0,01 + 0,001$                        |
| режим манипуляции*                                          |                             |                                       |
| 4 B                                                         | $\pm (0,000000 - 4,200009)$ | $0,1 + 0,02$                          |
| 20B                                                         | $\pm (4,20001 - 21,00009)$  | $0,1 + 0,02$                          |
| 200 B                                                       | $\pm (21,0001 - 210,0000)$  | $0,1 + 0,02$                          |
| Условные обозначения:                                       |                             |                                       |
| U - установленное значение напряжения;                      |                             |                                       |
| U <sub>r</sub> - конечное значение предела воспроизведения. |                             |                                       |

Таблица 4.1 – Диапазон и основная погрешность воспроизведения напряжения постоянного тока

*U<sup>п</sup> - конечное значение предела воспроизведения.*

*\* - в режиме манипуляции погрешность нормируется для непрерывного сигнала.*

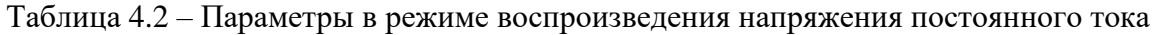

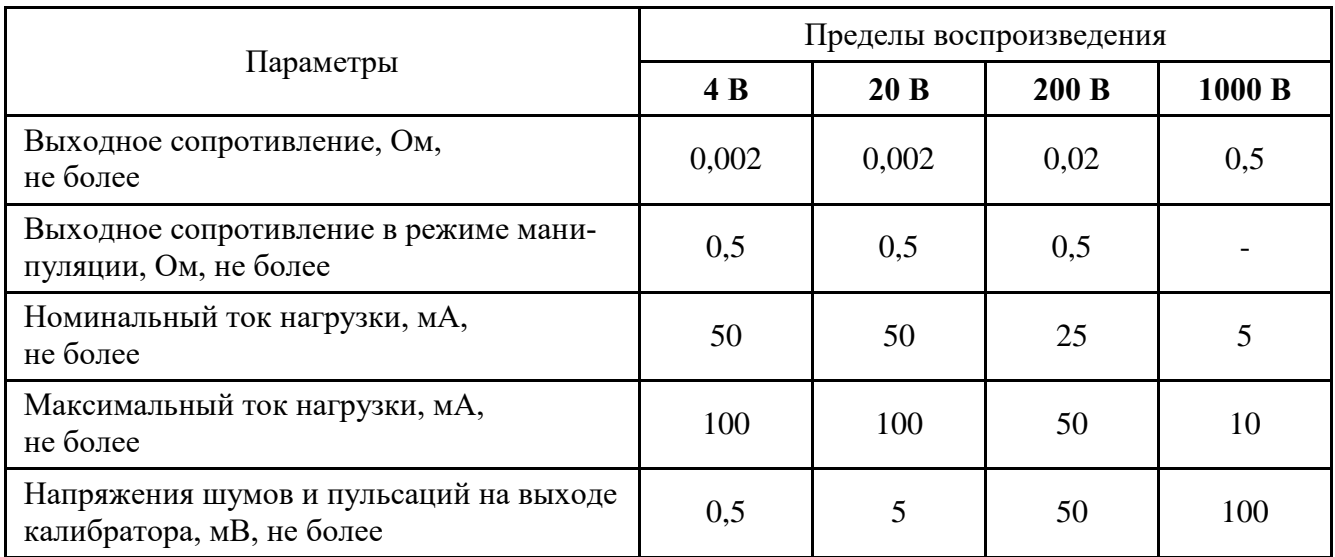

#### *4.3 Воспроизведение напряжения переменного тока*

<span id="page-10-0"></span>4.3.1 Диапазон и основная абсолютная погрешность воспроизведения напряжения переменного (синусоидального) тока соответствуют значениям, приведенным в таблице 4.3.

4.3.2 Предел дополнительной температурной погрешности в режиме воспроизведения величины напряжения переменного тока на каждые  $10$  °C не превышает предела основной погрешности, указанной в таблице 4.3.

4.3.3 Предел дополнительной погрешности в режиме воспроизведения величины напряжения переменного тока в условиях повышенной влажности не превышает предела основной погрешности, указанной в таблице 4.3.

4.3.4 Коэффициент нелинейных искажений выходного напряжения в режиме воспроизведения напряжения переменного тока не превышает значений, приведенных в таблице 4.4.

4.3.5 Абсолютная погрешность установки частоты выходного напряжения не превышает значения  $\pm (0.03 \% \text{ or } F)$ , где F – установленное значение частоты.

4.3.6 Выходное сопротивление прибора в режиме воспроизведения напряжения переменного тока не превышает значений, приведенных в таблице 4.4.

4.3.7 Прибор обеспечивает защиту от превышения максимального тока нагрузки в режиме воспроизведения напряжения переменного тока. Значения номинального и максимального тока нагрузки, а также максимальной емкости нагрузки, соответствуют значениям, приведенным в таблице 4.4.

4.3.8 Среднее время установления воспроизводимого выходного напряжения и частоты с нормированной погрешностью не превышает 5 с.

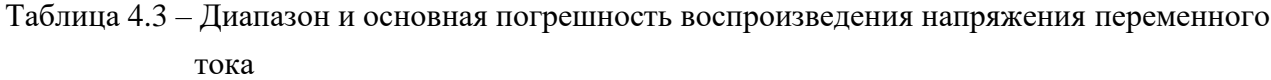

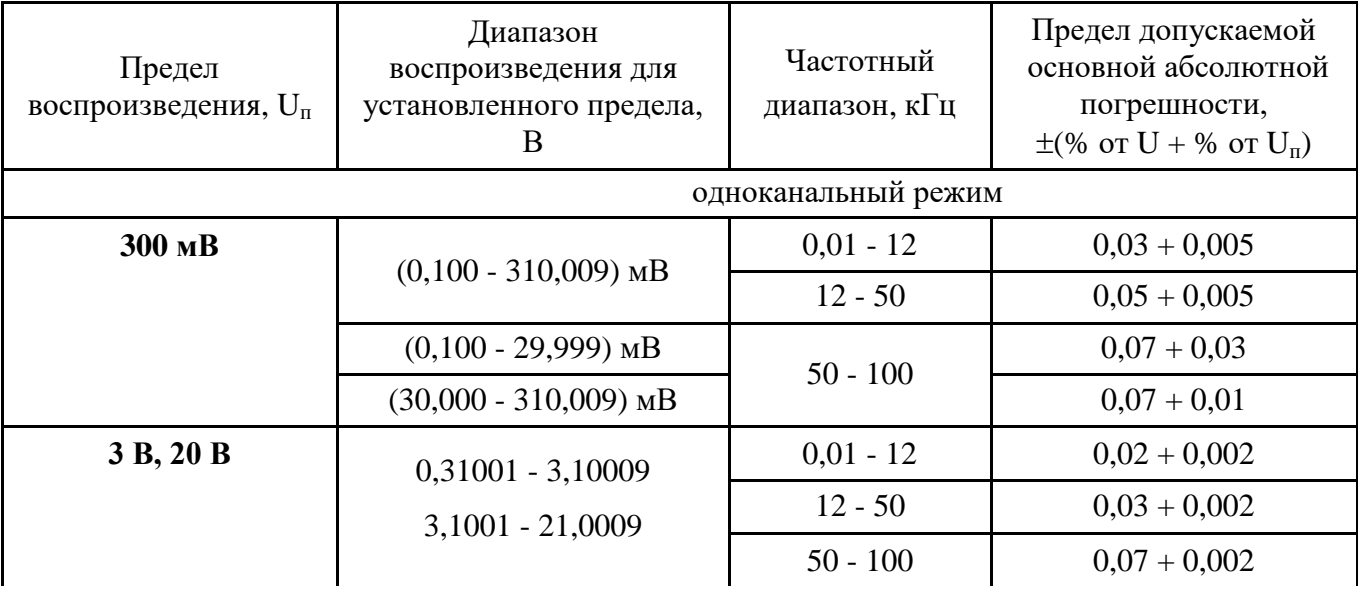

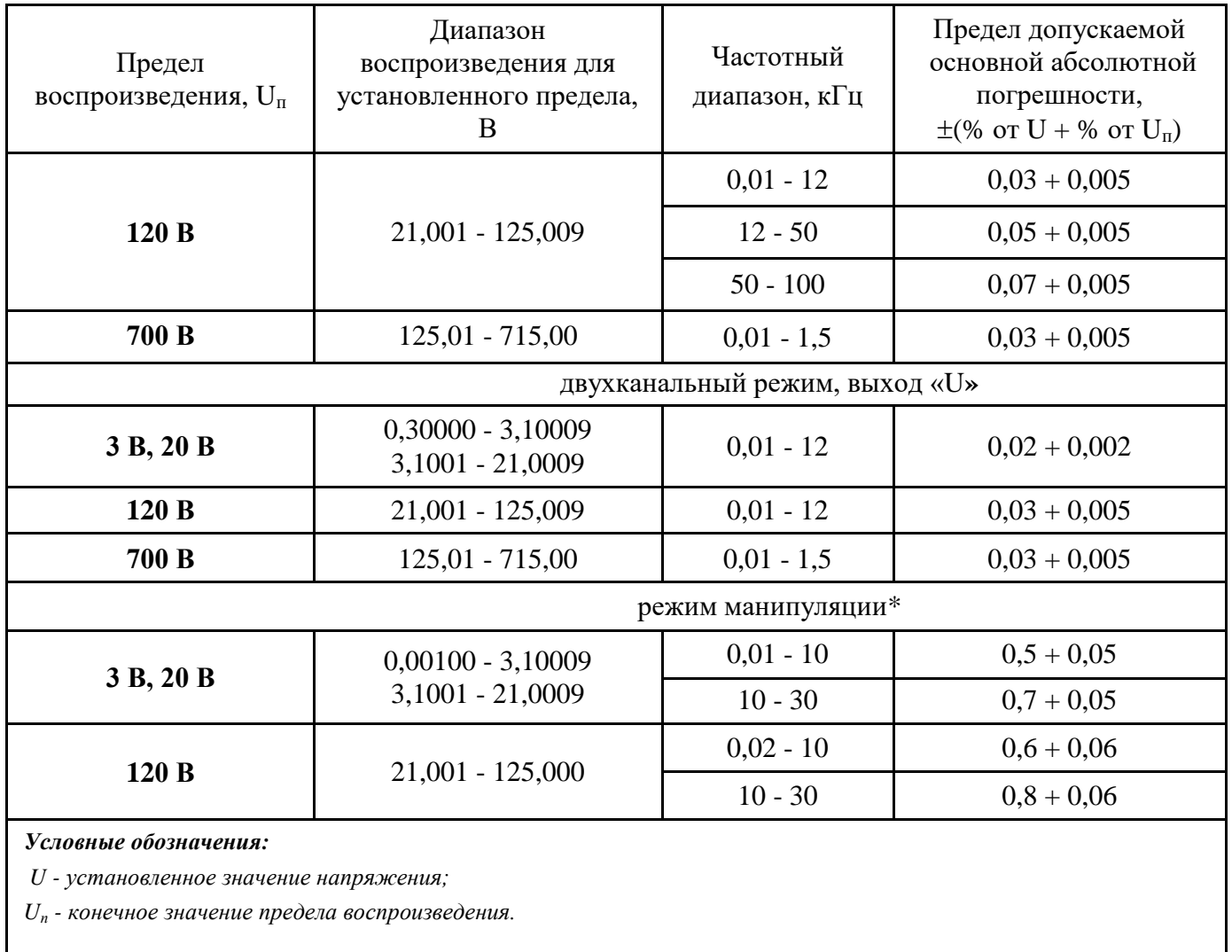

\* - в режиме манипуляции погрешность нормируется для непрерывного синусоидального сигнала.

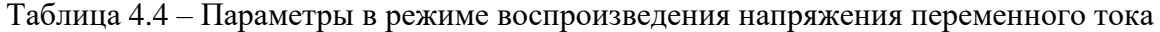

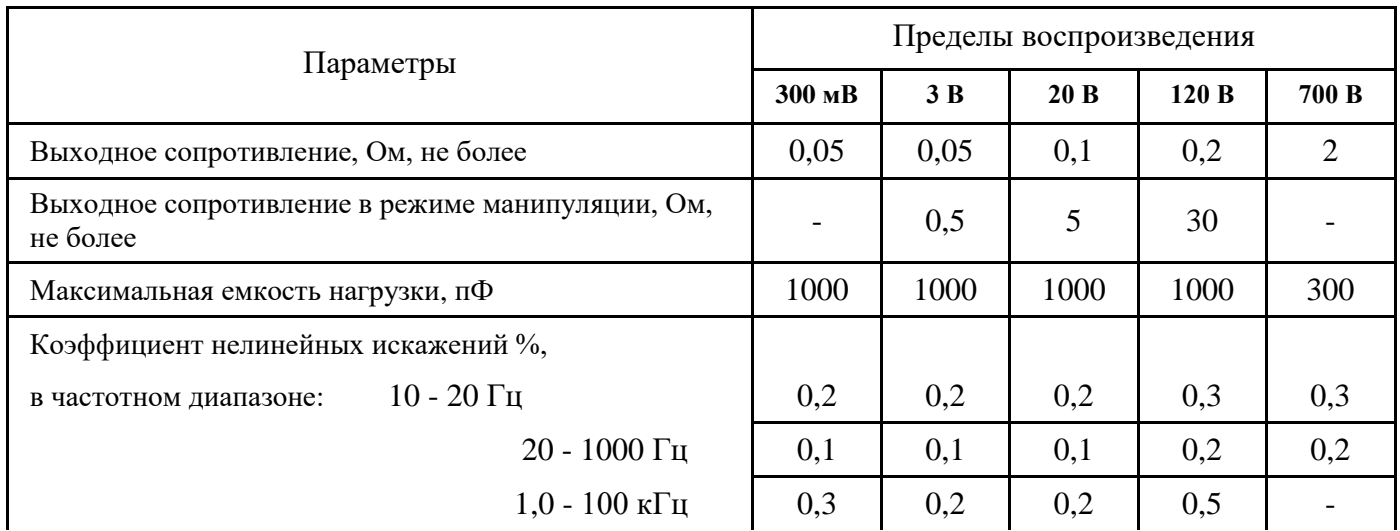

Параметры Пределы воспроизведения **300 мВ 3 В 20 В 120 В 700 В** одноканальный режим Номинальный ток нагрузки, мА, не более  $\begin{array}{|c|c|c|c|c|c|c|c|c|} \hline 30 & 30 & 30 & 20 & 4 \ \hline \end{array}$ Максимальный ток нагрузки, мА, не более 70 70 70 50 7 Номинальный ток нагрузки, мА, не более, двухканальный режим в частотном диапазоне: 10 - 60 Гц 1 30 30 30 20 35 60 - 1500  $\Gamma$ u 30 30 30 30 20 4 Максимальный ток нагрузки, мА, не более в частотном диапазоне: 10 - 60 Гц 70 70 70 70 50 50 60 - 1500  $\Gamma$ II 70 70 70 50 7

#### Продолжение таблицы 4.4

#### <span id="page-12-0"></span>*4.4 Воспроизведение силы постоянного тока*

4.4.1 Диапазон и основная абсолютная погрешность воспроизведения силы постоянного тока соответствуют значениям, приведенным в таблице 4.5.

4.4.2 Предел дополнительной температурной погрешности в режиме воспроизведения силы постоянного тока на каждые 10 °С не превышает предела основной погрешности, указанной в таблице 4.5.

4.4.3 Предел дополнительной погрешности в режиме воспроизведения силы постоянного тока в условиях повышенной влажности не превышает предела основной погрешности, указанной в таблице 4.5.

4.4.4 Среднеквадратичная величина напряжения шумов и пульсаций на выходе прибора в полосе частот 1 Гц - 300 кГц в режиме воспроизведения силы постоянного тока не превышает значений, приведенных в таблице 4.6.

4.4.5 Выходное сопротивление прибора в режиме воспроизведения силы постоянного тока не превышает значений, приведенных в таблице 4.6.

4.4.6 Значения максимального напряжения на нагрузке прибора в режиме воспроизведения силы постоянного тока соответствует значениям, приведенным в таблице 1.6.

4.4.7 Прибор обеспечивает контроль превышения максимального напряжения на нагрузке в режиме воспроизведения силы постоянного тока.

4.4.8 Среднее время установления воспроизводимой силы постоянного тока с нормированной погрешностью не превышает 10 с.

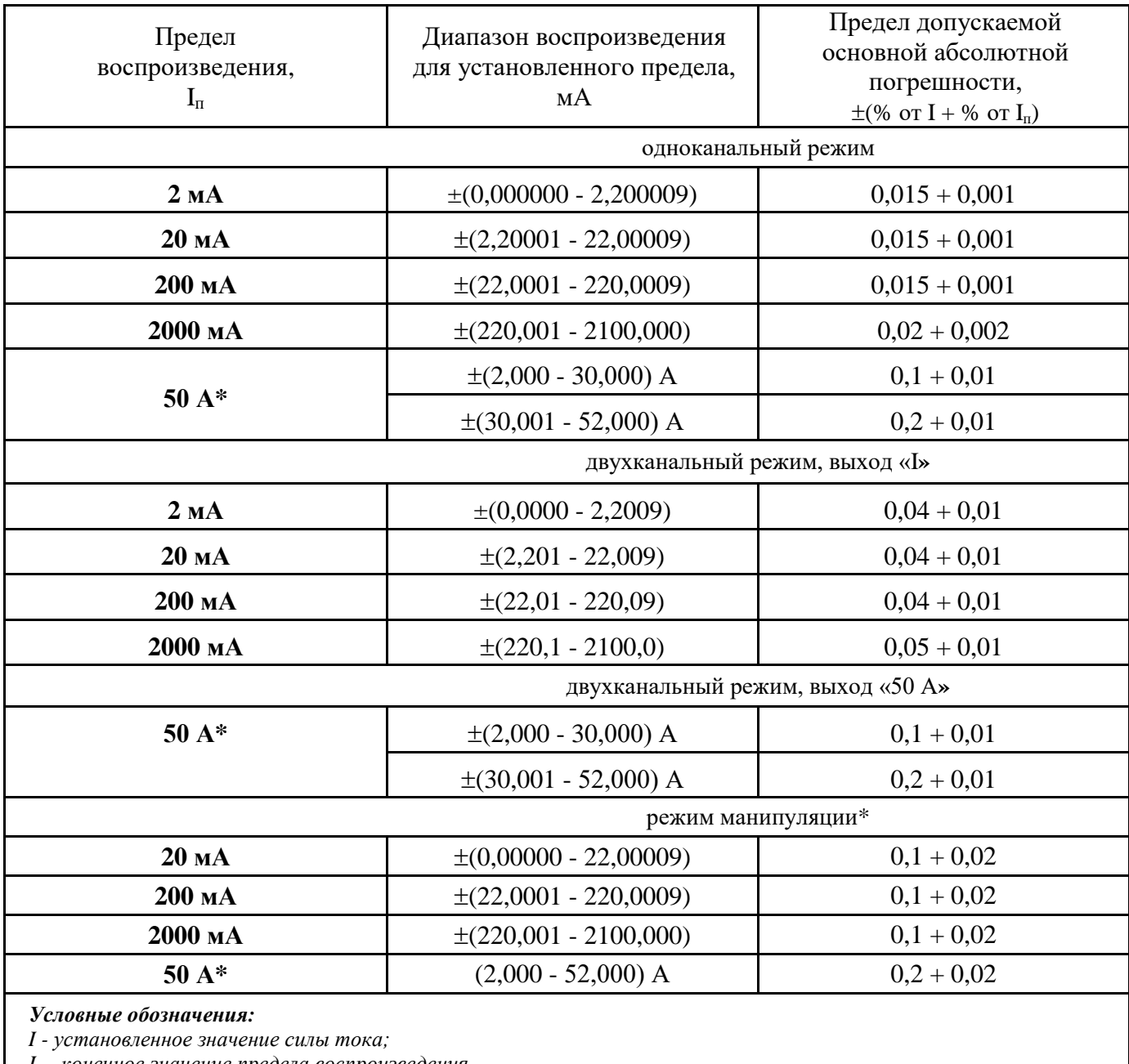

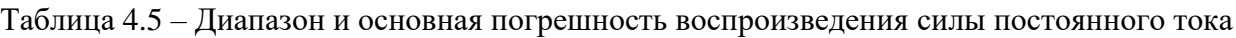

*I<sup>п</sup> - конечное значение предела воспроизведения.*

*\* - воспроизведение силы постоянного тока с выходных клемм «50А».*

*\*\* - в режиме манипуляции погрешность нормируется для непрерывного сигнала.*

## Таблица 4.6 – Параметры в режиме воспроизведения силы постоянного тока

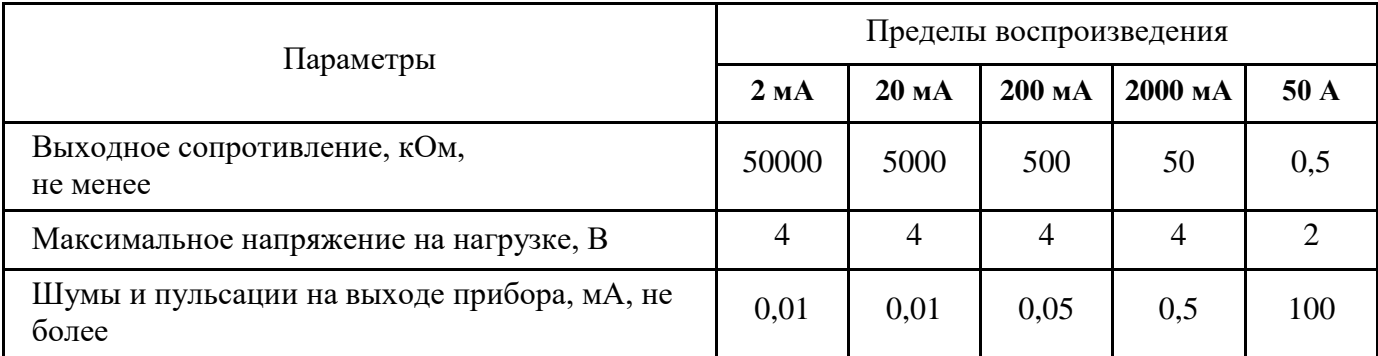

#### *4.5 Воспроизведение силы переменного тока*

<span id="page-14-0"></span>4.5.1 Диапазон и основная абсолютная погрешность воспроизведения силы переменного (синусоидального) тока соответствуют значениям, приведенным в таблице 4.7.

4.5.2 Предел дополнительной температурной погрешности в режиме воспроизведения силы переменного тока на каждые  $10^{\circ}$ С не превышает предела основной погрешности, указанной в таблице 4.7.

4.5.3 Предел дополнительной погрешности в условиях повышенной влажности в режиме воспроизведения силы переменного тока не превышает предела основной погрешности, указанной в таблице 4.7.

4.5.4 Коэффициент нелинейных искажений выходного тока в режиме воспроизведения силы переменного тока не превышают значений, приведенных в таблице 4.8.

4.5.5 Выходное сопротивление прибора в режиме воспроизведения силы переменного тока не превышает значений, приведенных в таблице 4.8.

4.5.6 Значения максимального напряжения на нагрузке прибора в режиме воспроизведения силы переменного тока соответствуют значениям, приведенным в таблине 4.8.

4.5.7 Прибор обеспечивает контроль превышения максимального напряжения на нагрузке в режиме воспроизведения силы переменного тока.

4.5.8 Абсолютная погрешность установки частоты выходного тока не превышает значения  $\pm (0.03 \% \text{ or } F)$ , где F - установленное значение частоты.

4.5.9 Среднее время установления воспроизводимой силы переменного тока и частоты с нормированной погрешностью не превышает 5 с.

4.5.10 Прибор обеспечивает контроль превышения максимального напряжения на нагрузке в режиме воспроизведения силы переменного тока.

Таблица 4.7 – Диапазон и основная погрешность воспроизведения силы переменного тока

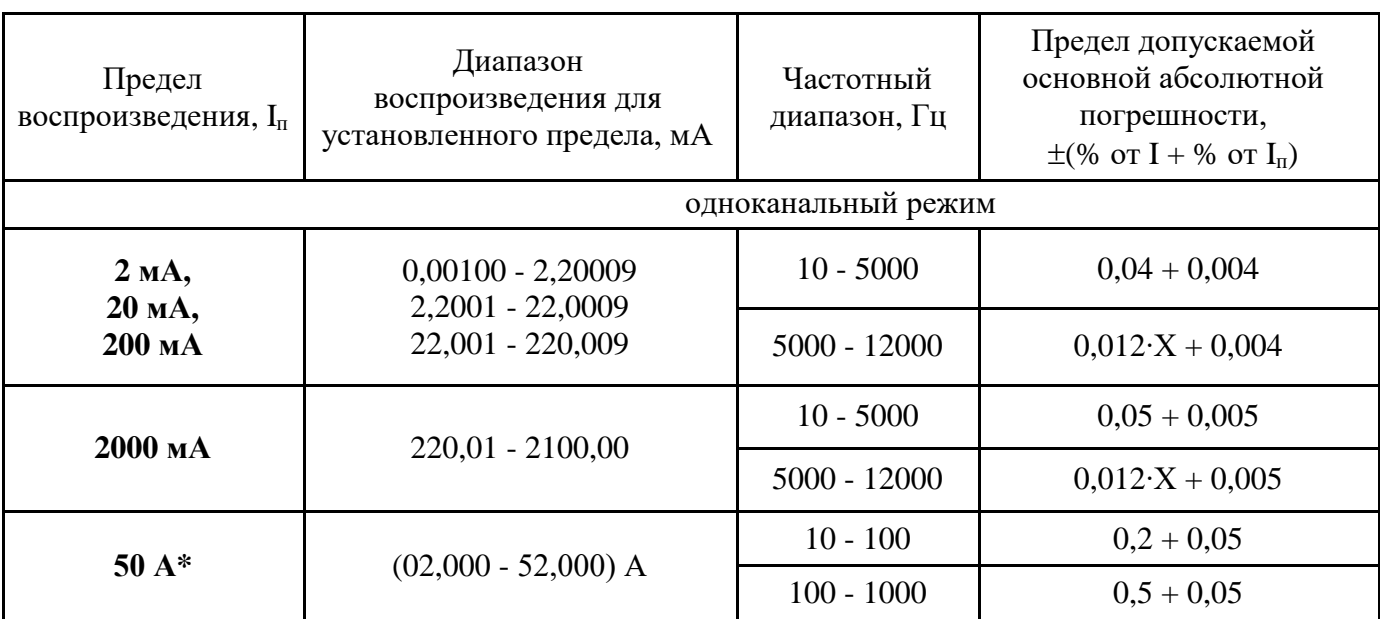

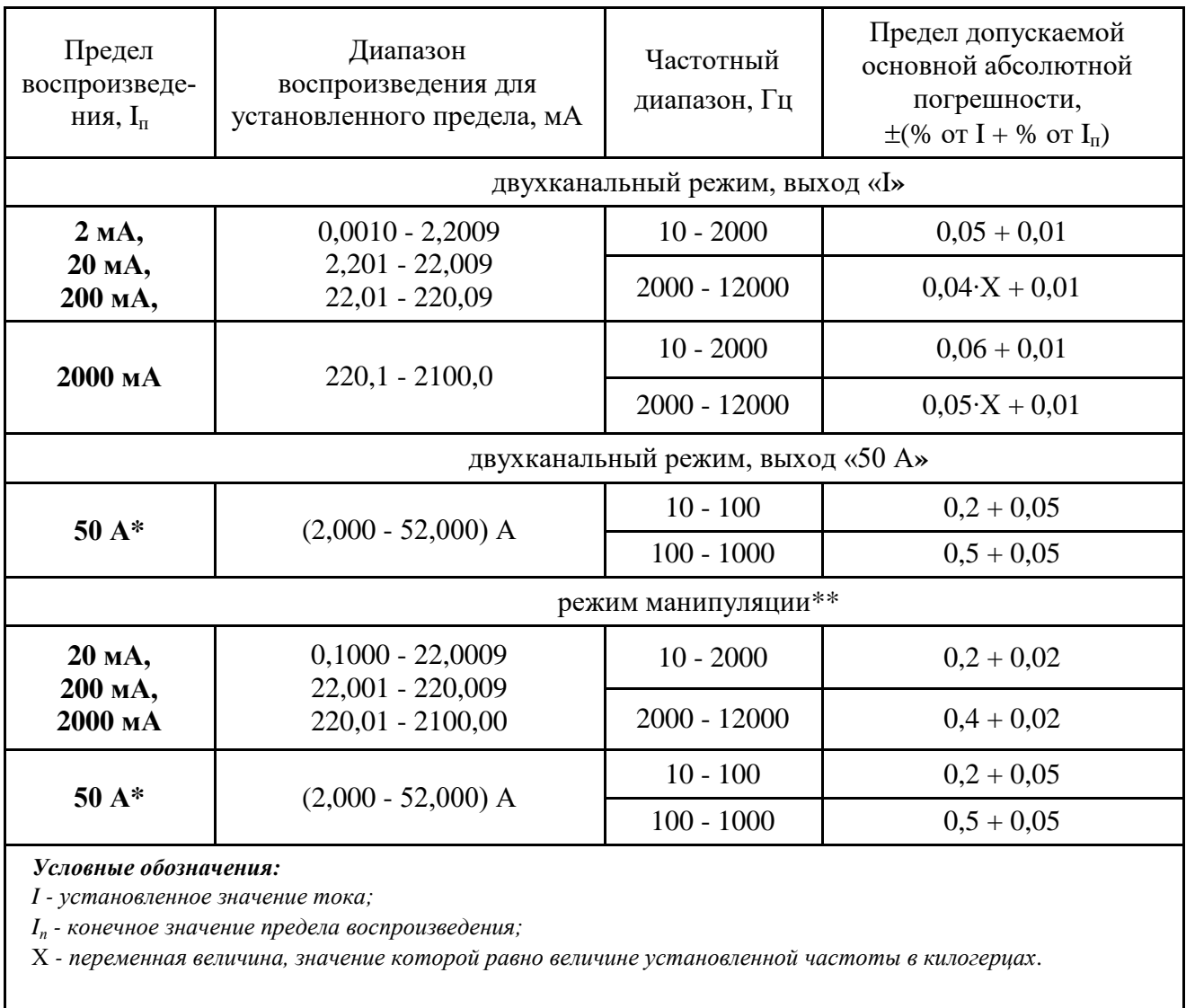

\* - воспроизведение силы переменного тока с выходных клемм «50А».

\*\* - в режиме манипуляции погрешность нормируется для непрерывного синусоидального сигнала.

### Таблица 4.8 - Параметры воспроизведения силы переменного тока

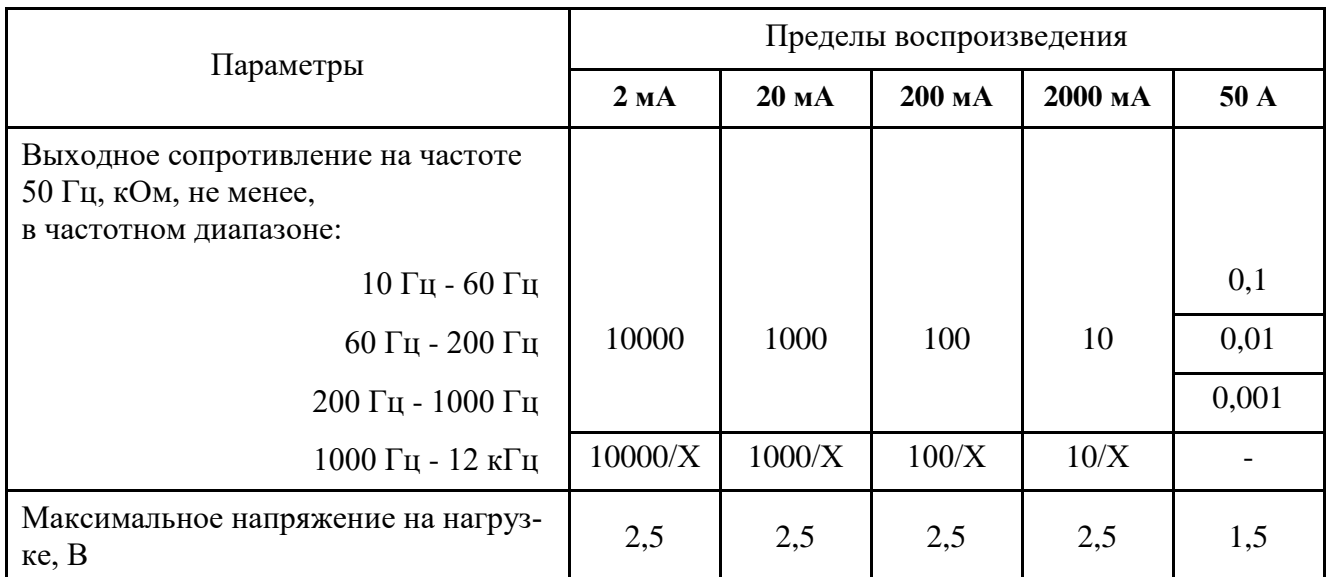

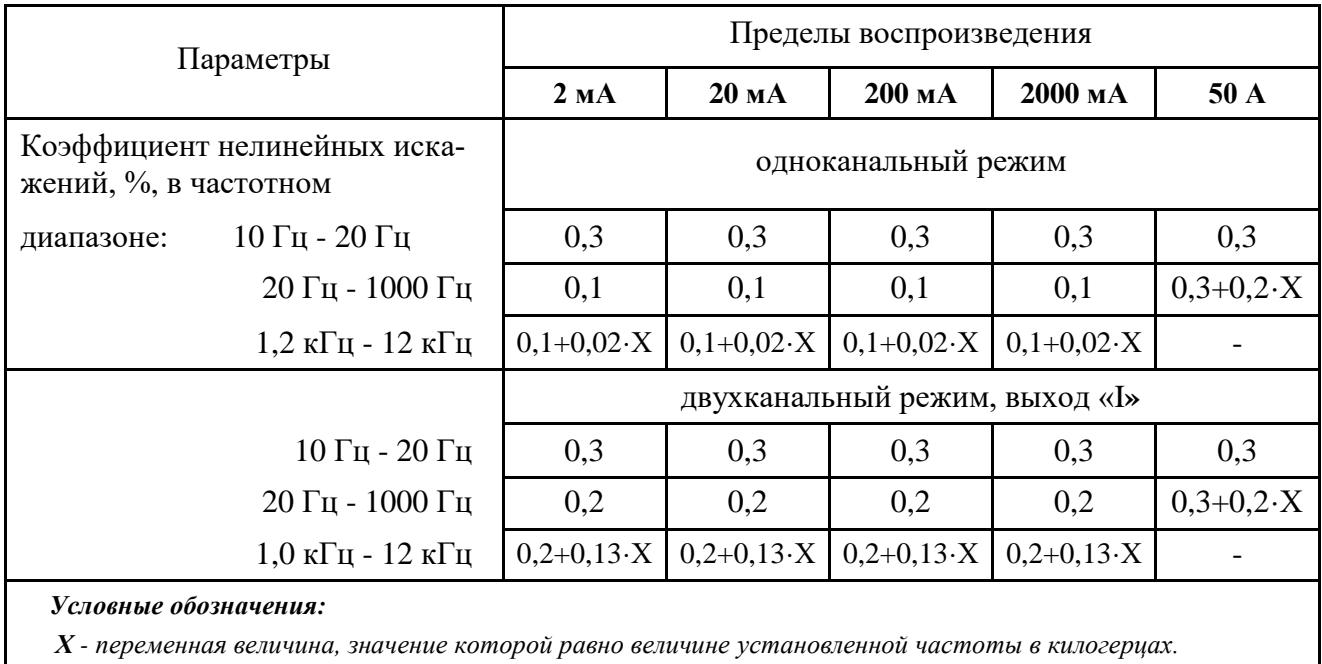

## <span id="page-16-0"></span>*4.6 Воспроизведение сопротивления постоянному току*

4.6.1 Диапазон, основная абсолютная погрешность воспроизведения сопротивления постоянному току и значение допускаемого тока через выходные клеммы калибратора соответствуют значениям, приведенным в таблице 4.9.

4.6.2 Предел дополнительной погрешности воспроизведения сопротивления на каждые 10 ºС не превышает предела основной погрешности, указанной в таблице 4.9.

4.6.3 Предел дополнительной погрешности в условиях повышенной влажности не превышает предела основной погрешности, указанной в таблице 4.9.

4.6.4 Среднее время установления воспроизводимого сопротивления с нормированной погрешностью не превышает 2 с.

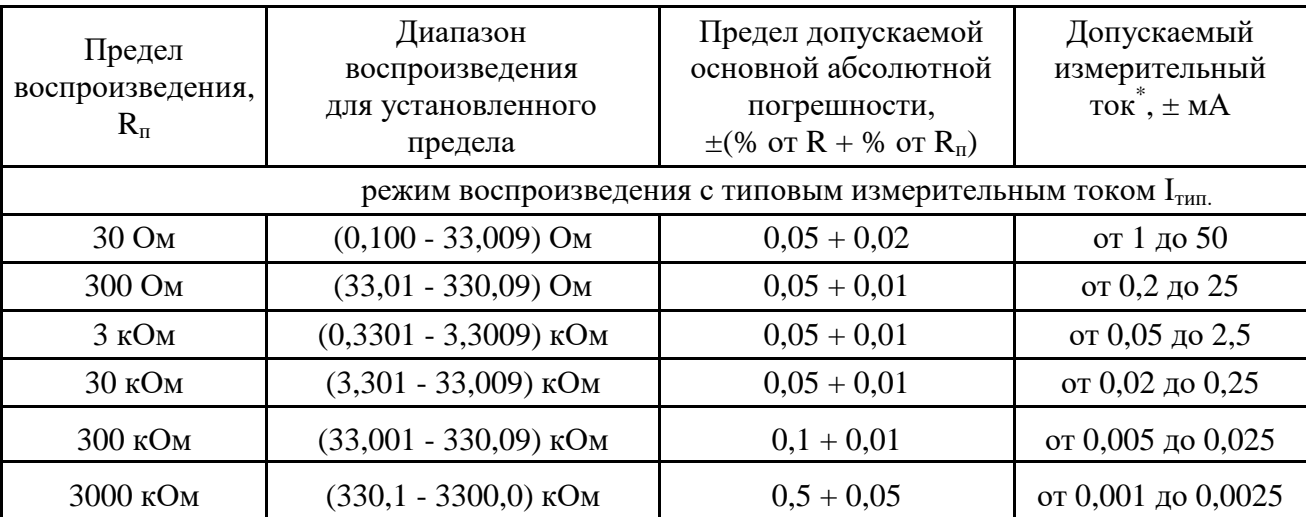

Таблица 4.9 – Диапазон и основная погрешность воспроизведения сопротивления

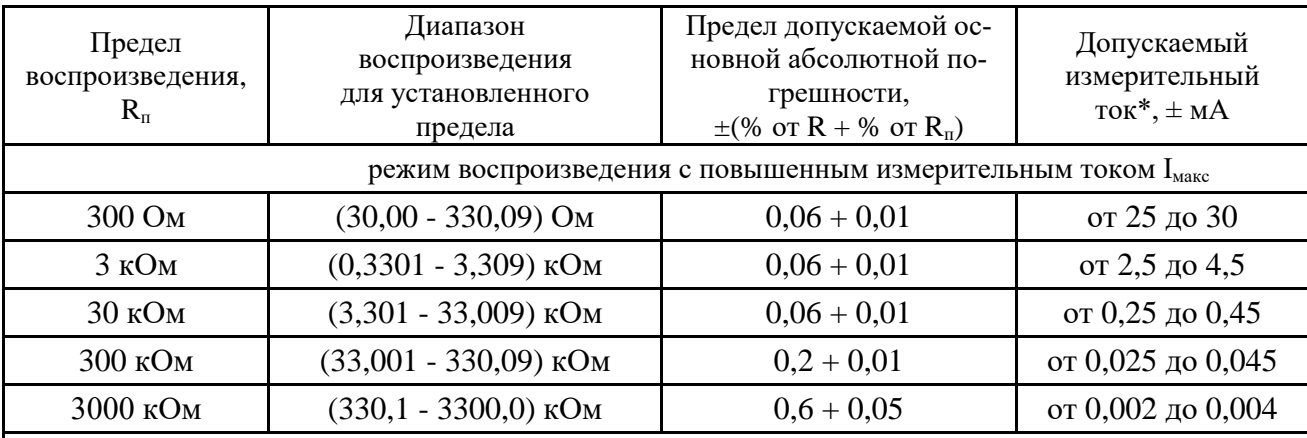

#### *Условные обозначения:*

*R - установленное значение воспроизводимого сопротивления;* 

*R<sup>п</sup> - конечное значение предела воспроизведения.*

*\* - рекомендуемый измерительный ток через выходные клеммы, при котором прибор обеспечивает нормируемую погрешность.*

## <span id="page-17-0"></span>*4.7 Воспроизведение угла фазового сдвига в режиме двухканального воспроизведения*

4.7.1 Диапазон воспроизведения угла фазового сдвига в двухканальном режиме воспроизведения между напряжением и током соответствует диапазону 0,00 - 359,99 °.

4.7.2 Абсолютная погрешность воспроизведения угла фазового сдвига между напряжением и током в режиме двухканального воспроизведения соответствует значениям, приведённым в таблице 4.10.

4.7.3 Разрешающая способность установки угла фазового сдвига равна 0,01 $^{\circ}$ .

4.7.4 Среднее время установления угла фазового сдвига в режиме двухканального воспроизведения с нормированной погрешностью не превышает 2 с.

Таблица 4.10 – Основная погрешность воспроизведения УФС

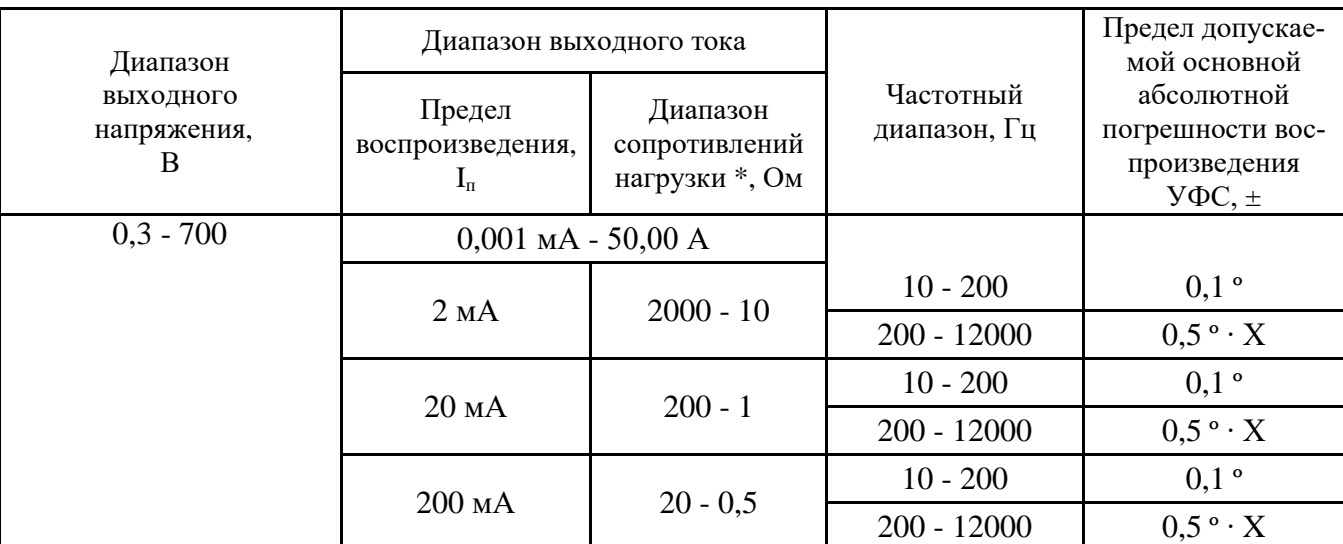

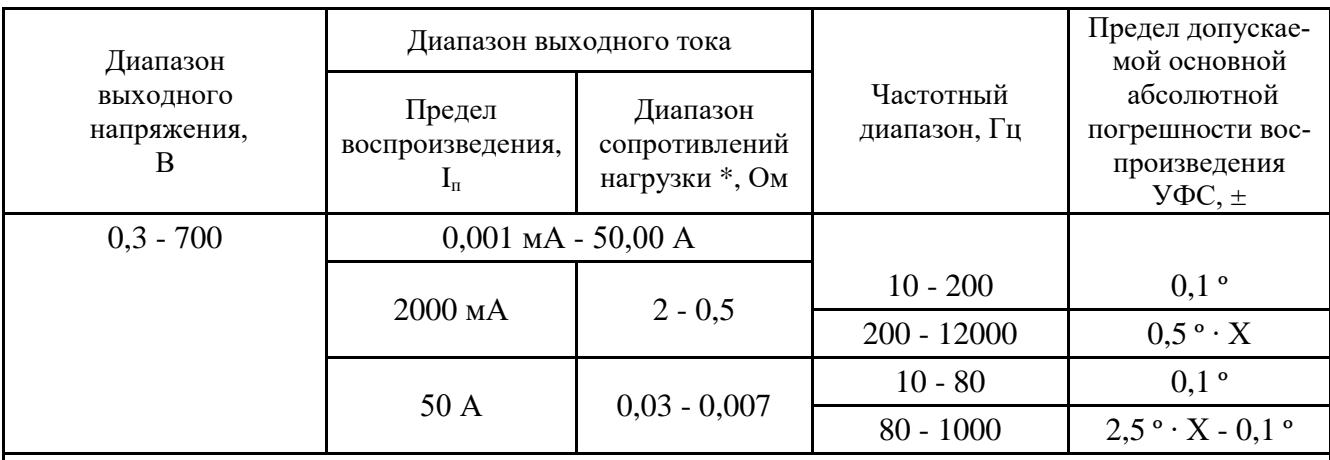

#### *Условные обозначения:*

*Х - переменная величина, значение которой равно величине установленной частоты в килогерцах;*

*\* - сопротивление нагрузки, подключенное к выходу калибратора силы тока, при котором прибор обеспечивает нормируемую погрешность УФС. За пределами данного диапазона для пределов воспроизведения 2 мА, 20 мА, 200 мА, 2000 мА. основная погрешность УФС удваивается, на пределе 50 А погрешность увеличивается в десять раз.*

## <span id="page-18-0"></span>*4.8 Воспроизведение напряжения и угла фазового сдвига в режиме двухканального генератора*

4.8.1 Диапазон и основная абсолютная погрешность воспроизведения с выхода двухканального генератора синусоидального напряжения и погрешность воспроизведения угла фазового сдвига между ними соответствуют данным таблицы 4.11.

Таблица 4.11 – Диапазон и погрешность воспроизведения напряжения и установки угла фазового сдвига на выходе двухканального генератора

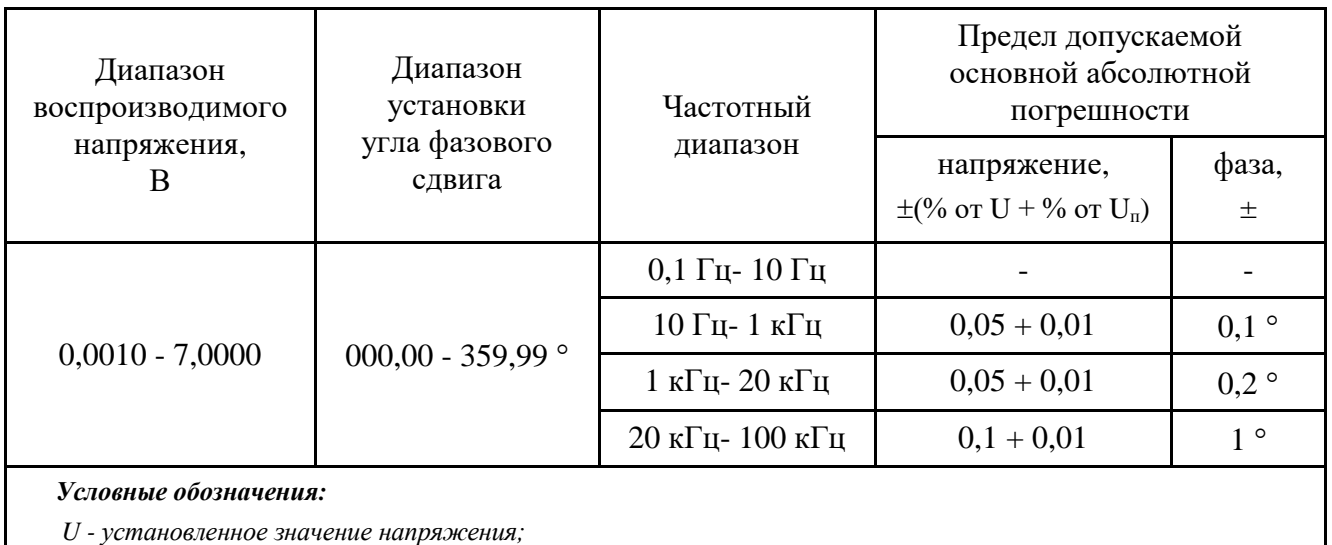

*U<sup>П</sup> - предел воспроизведения напряжения, равный 7 В.*

4.8.2 Предел дополнительной температурной погрешности воспроизведения напряжения на каждые 10 ºС не превышает предела основной погрешности, указанной в таблице 4.11.

4.8.3 Предел дополнительной погрешности воспроизведения напряжения в условиях повышенной влажности не превышает предела основной погрешности, указанной в таблице 4.11.

4.8.4 Абсолютная погрешность установки частоты на выходе двухканального генератора не превышает значения:  $\pm (0.03\% \text{ or F}).$ 

4.8.5 Коэффициент нелинейных искажений воспроизводимого переменного синусоидального напряжения не превышает 0,1 %.

4.8.6 Прибор обеспечивает возможность воспроизведения с выхода двухканального генератора напряжения постоянного и переменного тока в виде периодической последовательности сигналов специальной формы.

4.8.7 Диапазон установки амплитуды сигналов специальной формы соответствует диапазону установления уровня синусоидального напряжения указанному в п.4.8.1.

4.8.8 Основная относительная погрешность установки амплитуды сигналов специальной формы не превышает 5 %.

4.8.9 Диапазон установки частоты следования сигналов специальной формы соответствует диапазону, указанному в таблице 4.11.

4.8.10 Погрешность установки частоты следования сигналов специальной формы не превышает значения:  $\pm (0.03\% \text{ or } F)$ .

4.8.11 Временные параметры воспроизводимых сигналов специальной формы не нормируются.

4.8.12 Максимальный выходной ток каждого канала генератора не более  $\pm 100$  мА.

4.8.13 Выходное сопротивление каждого канала не более 1 Ом.

4.8.14 Среднее время установления всех параметров с нормированной погрешностью не превышает 2 с.

#### <span id="page-19-0"></span>*4.9 Дополнительные функции к режимам воспроизведения*

4.9.1 Прибор обеспечивает возможность воспроизведения величины напряжения постоянного и переменного тока, силы постоянного и переменного тока, манипулированных по амплитуде и фазе, в соответствии с данными таблицы 4.12. Основная абсолютная погрешность воспроизведения манипулированных сигналов соответствует пп.4.2.1, 4.3.1, 4.4.1, 4.5.1 раздела технических характеристик прибора в части режима манипуляции.

4.9.2 В режиме воспроизведения напряжения постоянного тока прибор обеспечивает возможность имитации сигналов термопар. Данная функция осуществляет воспроизведение напряжения постоянного тока, соответствующее установленной температуре для конкретного

выбранного типа термопары. Обозначение типа термопар и их статические характеристики соответствуют ГОСТ Р 8.585-2001. Для выбора доступны следующие типы термопар: R, S, B, J, T, E, K, N, A-1, A-2, A-3, L, M. Абсолютная погрешность имитации температуры  $\Delta T$ ,  $\circ$  C, определяется табличным или вычислительным методом по формуле (4.2), а относительная погрешность бТ, %, вычисляется в соответствии с формулой (4.3).

При использовании табличного метода, абсолютная погрешность для выбранного типа термопары определяется как максимальная по модулю разность между значением температуры, определённой по табличным данным ГОСТ Р 8.585-2001 для значения ТЭДС U, мВ, вычисленного по формуле (4.1) и номинальным значением имитируемой температуры.

$$
U = U_0 \pm \Delta U,\tag{4.1}
$$

*где U<sup>0</sup> - номинальное значение воспроизводимого напряжения постоянного тока, мВ;*

 $\Delta U$  - абсолютная погрешность воспроизведения напряжения постоянного тока  $U_0$  в *соответствии с п.4.2.1 раздела технических характеристик прибора, мВ.*

$$
\Delta T = max \left| \left( \sum_{i=0}^{n} C_i \cdot (U_0 \pm \Delta U) \right) - T_0 \right|,\tag{4.2}
$$

- *где С<sup>i</sup> - коэффициенты полинома в соответствии с ГОСТ Р 8.585 для выбранного типа термопары;*
	- *U<sup>0</sup> - номинальное значение воспроизводимого напряжения постоянного тока, мВ;*
	- *U - абсолютная погрешность воспроизведения напряжения постоянного тока U0 в соответствии с п.4.2.1 раздела технических характеристик прибора, мВ;*

*T<sup>0</sup> - номинальное значение имитируемой температуры, С.*

$$
\delta T = \frac{\Delta T}{T_0} \cdot 100,\tag{4.3}
$$

*где T - абсолютная погрешность имитируемой температуры, С; T<sup>0</sup> - номинальное значение имитируемой температуры, С.*

4.9.3 В режиме воспроизведения сопротивления постоянному току прибор обеспечивает возможность имитации сигналов термопреобразователей. Данная функция осуществляет воспроизведение сопротивления постоянному току, соответствующее установленной температуре для конкретно выбранного типа термопреобразователя. Обозначение типа термопреобразователей и их статические характеристики соответствуют ГОСТ 6651-2009. Для выбора доступны следующие типы термопреобразователей: Pt (платина  $\alpha$  =0,00385 °C<sup>-1</sup>), П (платина  $\alpha = 0.00391 \text{ °C}^{-1}$ ), М (медь  $\alpha = 0.00428 \text{ °C}^{-1}$ ), Си (медь  $\alpha = 0.00426 \text{ °C}^{-1}$ ), Н (никель а =0,00617 °C<sup>-1</sup>). Абсолютная погрешность имитации температуры определяется табличным

или вычислительным методом, а относительная погрешность  $\delta T$ , %, вычисляется в соответствии с формулой (4.3).

При использовании табличного метода, абсолютная погрешность для выбранного типа термопреобразователя определяется как максимальная по модулю разность между значением температуры, определённой по таблице номинальных статических характеристик (ГОСТ 6651-2009) для значения сопротивления R, Ом, вычисленного по формуле (4.4) и номинальным значением имитируемой температуры.

$$
R = R_0 \pm \Delta R, \tag{4.4}
$$

*где R<sup>0</sup> - номинальное значение воспроизводимого сопротивления постоянному току, Ом;*

*R - абсолютная погрешность воспроизведения сопротивления постоянному току R<sup>0</sup> в соответствии с п.4.6.1 раздела технических характеристик прибора, Ом.*

Для вычислительного метода абсолютная погрешность определяется как максимальная по модулю разность между значением температуры, рассчитанной с использованием уравнений, приведённых в Приложении Б ГОСТ 6651-2009, для значения сопротивления, вычисленного по формуле (4.4) и номинальным значением температуры.

4.9.4 В режиме воспроизведения напряжения и силы постоянного и переменного тока, а также в режиме воспроизведения сопротивления постоянному току прибор обеспечивает возможность математической обработки выходного сигнала в соответствии с формулой

$$
Y = (X - d) \cdot c,\tag{4.5}
$$

*где Y - значение выходной воспроизводимой величины после математической обработки;*

*X - значение установленной величины;*

*d - коэффициент определяющий смещение установленной величины;*

*c - коэффициент определяющий масштаб установленной величины.*

По умолчанию коэффициенты имеют следующие значения:  $d = 0$ ;  $c = 1$ .

Таблица 4.12 – Параметры воспроизводимых манипулированных сигналов

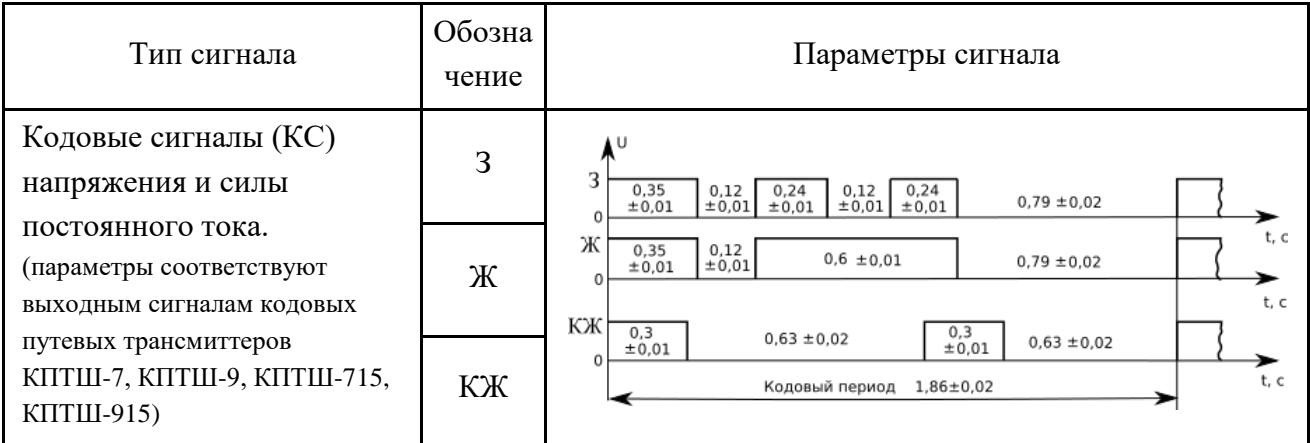

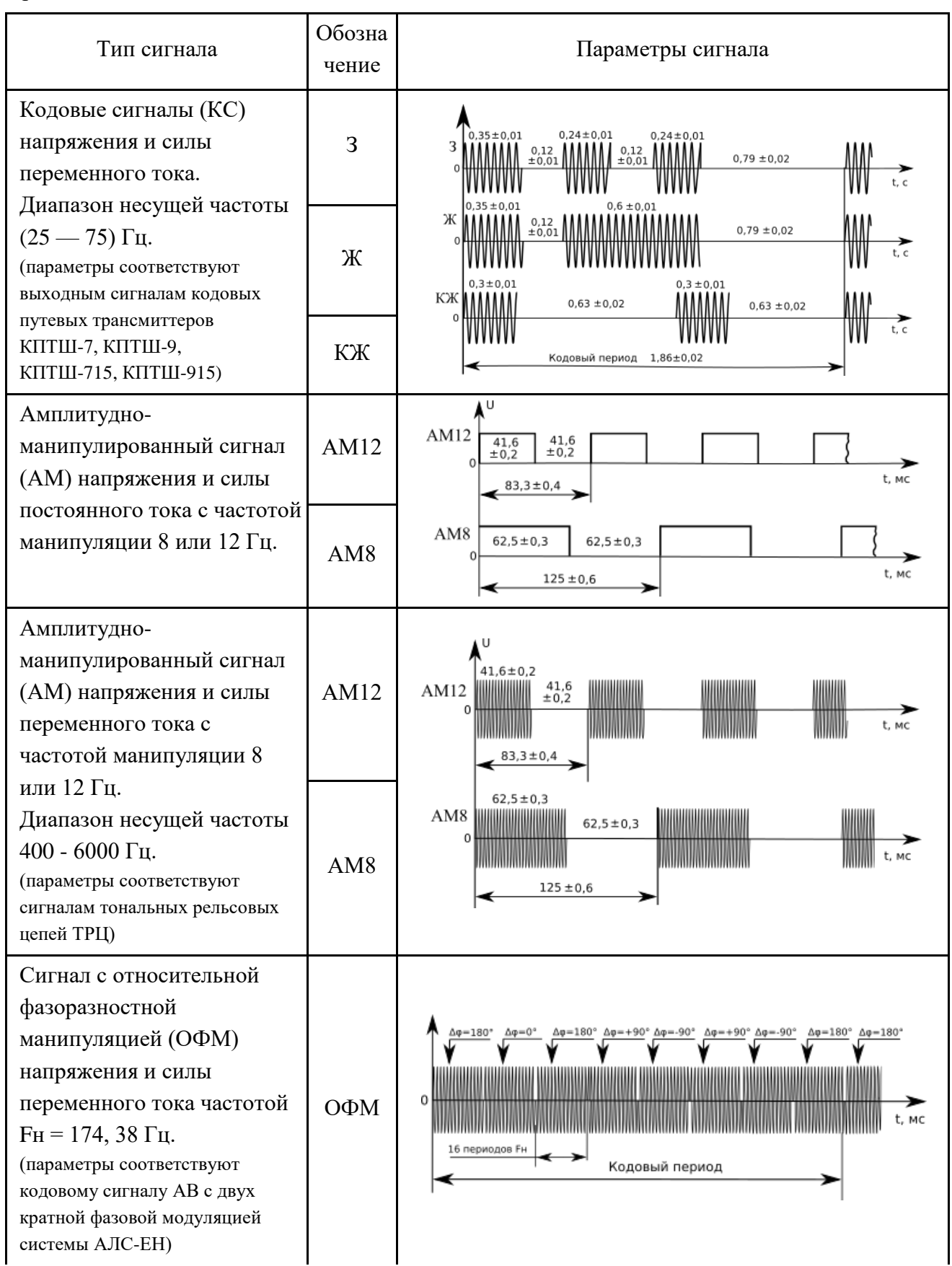

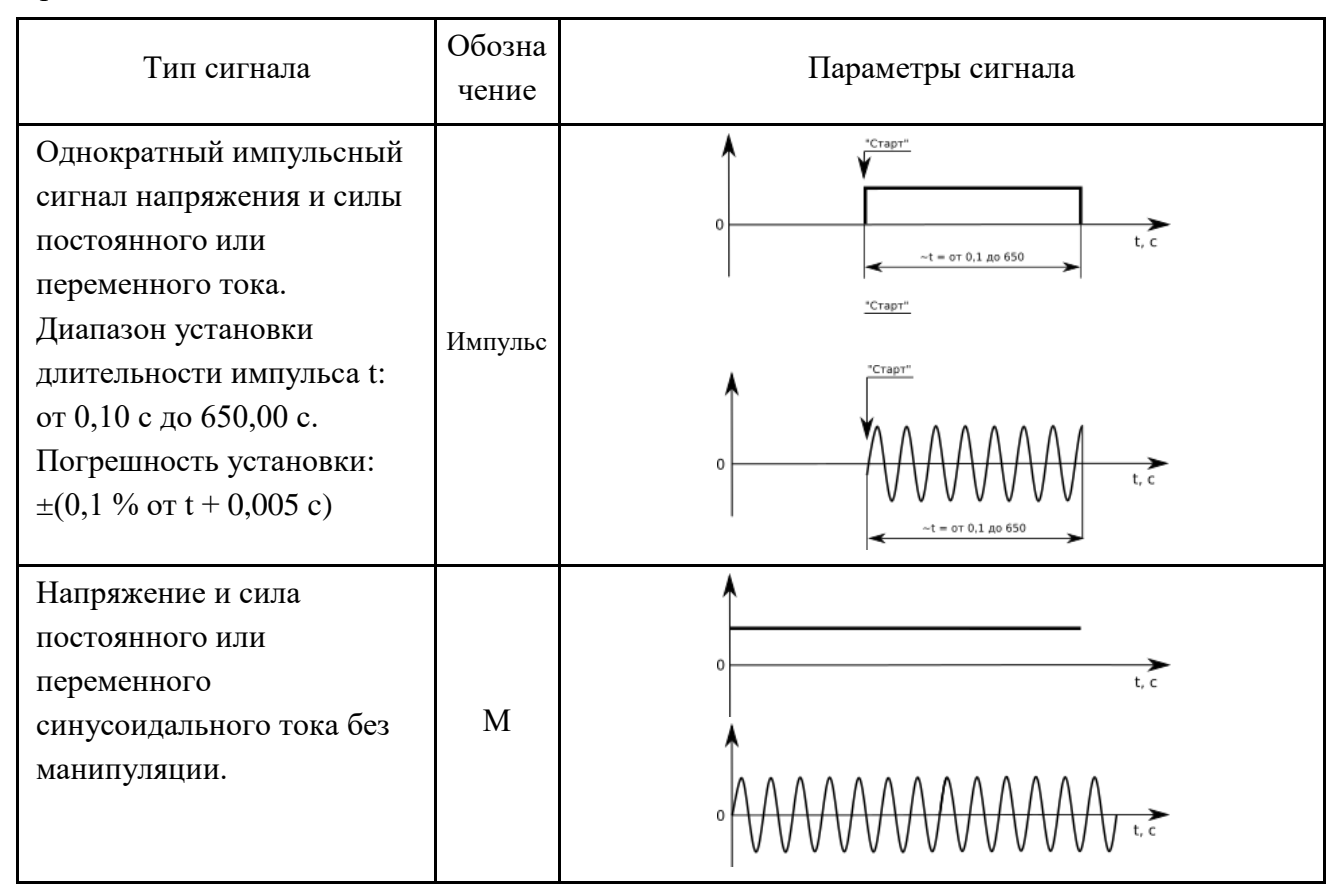

#### <span id="page-23-0"></span>*4.10 Общие технические характеристики*

4.10.1 Нормальные условия эксплуатации:

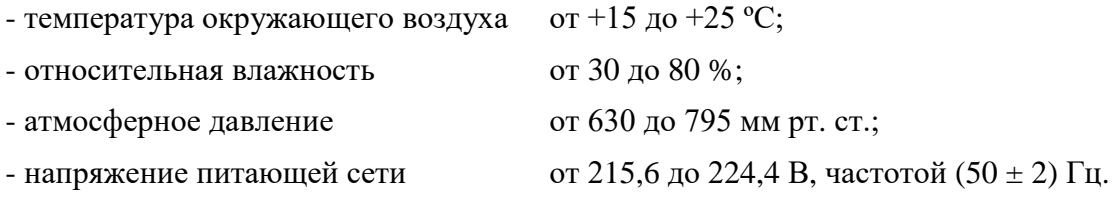

4.10.2 Рабочие условия эксплуатации:

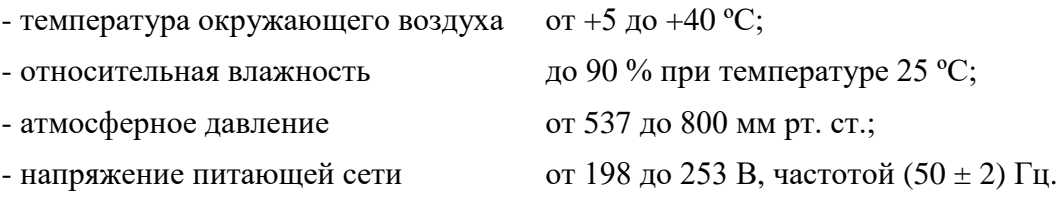

4.10.3 Прибор обеспечивает функционирование устройств управления и индикации, с помощью которых производится:

- установка и регулирование значений выходных параметров и режимов работы в соответствии с указаниями разделов эксплуатационной документации по управлению с помощью устройств ручного управления;

- визуальная индикация значений выходных параметров, режимов работы, функциональных состояний, отказов и ошибок в соответствии с указаниями соответствующих разделов эксплуатационной документации.

4.10.4 Электрическая прочность изоляции между сетевыми контактами прибора, соединёнными между собой, с одной стороны, и корпусом прибора (контакт заземления), с другой стороны, в нормальных условиях выдерживает без поверхностного пробоя и возникновения разряда испытательное напряжение 1,5 кВ синусоидальной формы, частотой 50 Гц.

4.10.5 Электрическая прочность изоляции между контактами выходных клемм «U» (Hi и Lo), «I» (Hi и Lo), соединённых между собой, с одной стороны, и корпусом прибора (контакт заземления), с другой стороны, в нормальных условиях выдерживает без поверхностного пробоя и возникновения разряда испытательное напряжение 1,5 кВ синусоидальной формы, частотой 50 Гц.

4.10.6 Электрическая прочность изоляции между всеми контактами выходных клемм прибора, соединённых между собой, с одной стороны, и всеми контактами интерфейсных разъёмов (RS-232, USB, Ethernet), соединённых между собой, с другой стороны, в нормальных условиях выдерживает без поверхностного пробоя и возникновения разряда испытательное напряжение 1,5 кВ постоянного тока.

4.10.7 Электрическое сопротивление между контактом защитного заземления и корпусом прибора не превышает 0,1 Ом.

4.10.8 Электрическое сопротивление изоляции между сетевыми контактами прибора, соединёнными между собой, и всеми контактами выходных клемм и интерфейсных разъёмов (RS-232, USB, Ethernet), соединённых между собой, не менее:

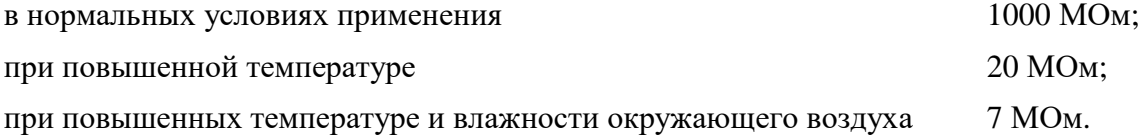

4.10.9 Прибор обеспечивает свои технические характеристики и параметры по истечении 30 мин после включения.

4.10.10 Прибор допускает непрерывную работу в рабочих условиях применения в течение времени не менее 24 ч при сохранении своих технических характеристик и параметров в пределах установленных норм.

4.10.11 Прибор сохраняет свои технические характеристики и параметры в пределах норм при питании его от сети переменного тока напряжением от 198 до 253 В, частотой  $(50\pm2,0)$  Гц и содержанием гармоник не более 5 %.

4.10.12 Максимальная мощность, потребляемая прибором от сети питания при номинальном напряжении не более 250 Вт.

25

4.10.13 Прибор обеспечивает работу интерфейсных каналов RS-232, USB и Ethernet в следующих режимах:

1) прием и исполнение управляющих команд в виде текстовых строк, указанных в соответствующих разделах эксплуатационной документации;

2) выдачу данных о текущем состоянии в виде текстовых строк в форматах, указанных в соответствующих разделах руководства по эксплуатации.

4.10.14 Управление внутренними узлами калибратора осуществляется микроконтроллером со встроенным программным обеспечением (ПО) – микропрограммой. Управляющая микропрограмма является метрологически значимой и все метрологические характеристики прибора нормированы с учётом влияния данной микропрограммы. Микропрограмма записывается во внутреннюю память микроконтроллера на стадии изготовления прибора при помощи специального программатора и в процессе эксплуатации не доступна, что исключает возможность несанкционированной корректировки и настройки, приводящей к искажениям результатов измерений. Идентификационные данные встроенной микропрограммы приведены в таблице 4.13. При включении прибора на табло индикатора выводится информация о номере версии ПО и цифровом идентификаторе ПО.

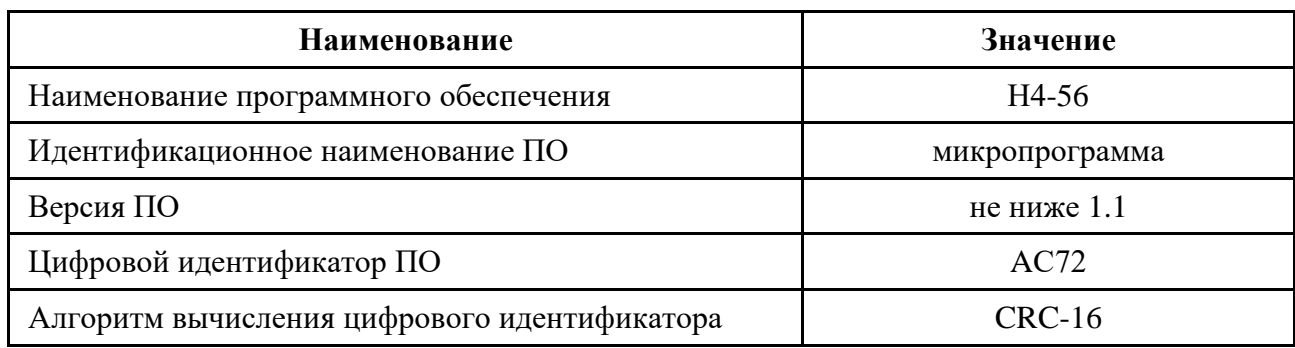

Таблица 4.13 – Идентификационные данные программного обеспечения

Целостность калибровочных данных (масштабных коэффициентов), хранящихся в энергонезависимой памяти микроконтроллера, проверяется управляющим микроконтроллером при включении прибора путем подсчета контрольной суммы блока данных. Защита калибровочных данных от несанкционированного изменения обеспечивается внешней механической пломбой на задней панели калибратора, возможность установки которой предусмотрена только в положении переключателя - «калибрование запрещено».

4.10.15 Прибор имеет следующие параметры надежности:

- средняя наработка на отказ не менее 15000 ч.;
- гамма процентный ресурс не менее 15000 ч при  $\gamma = 90$  %;
- средний срок службы не менее 10 лет при  $\gamma = 90$  %;
- среднее время восстановления работоспособного состояния не более 120 мин.
- 4.10.16 Масса прибора не более 10 кг.
- 4.10.17 Габаритные размеры прибора (ширина × высота × глубина) не более: 342 мм × 193 мм × 392 мм

# <span id="page-26-0"></span>*5.* **СОСТАВ** *КОМПЛЕКТА*

5.1 Состав комплекта поставки калибратора универсального Н4-56 приведен в таблице 5.1.

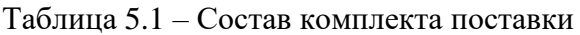

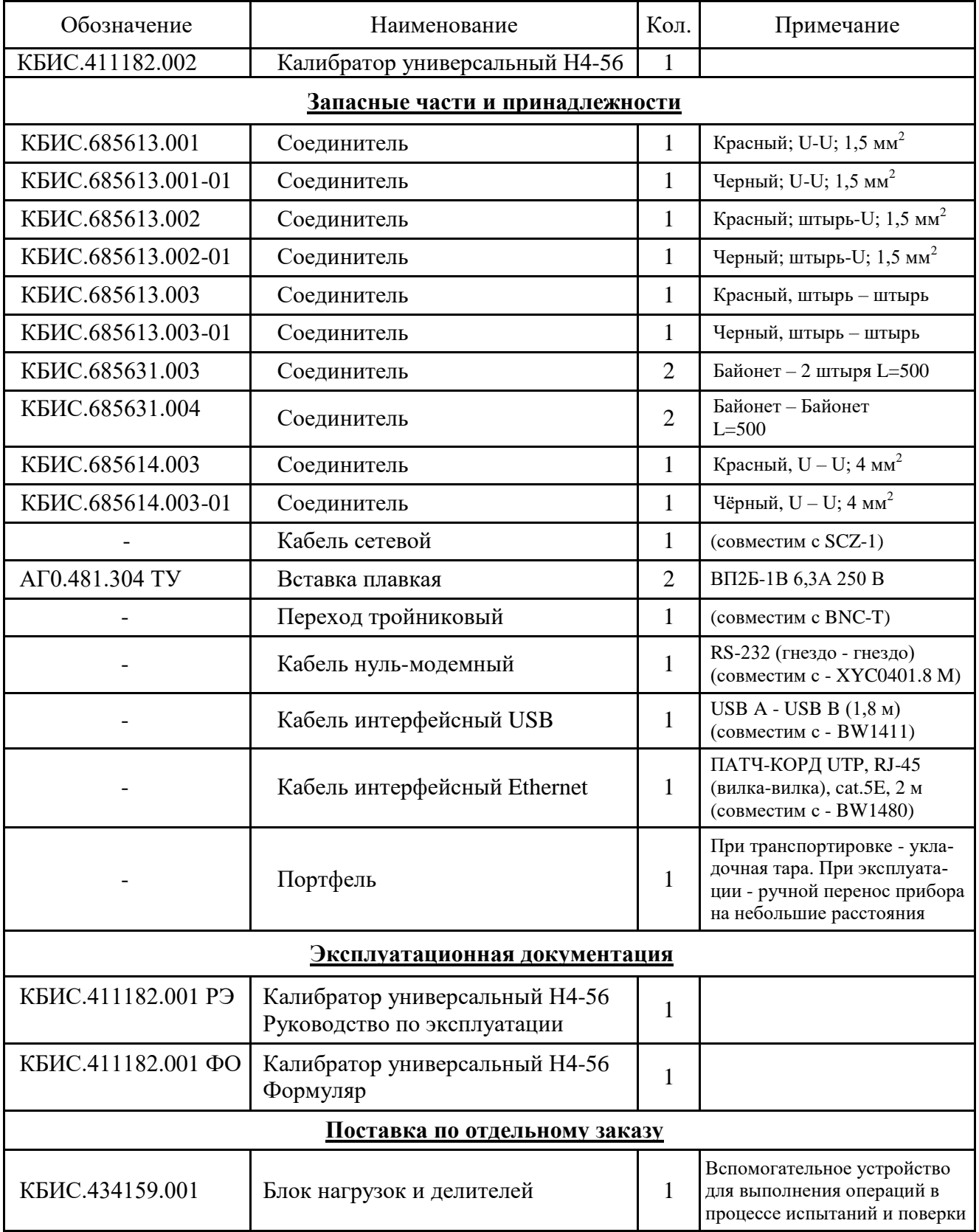

## <span id="page-27-0"></span>*6. СРЕДСТВА ИЗМЕРЕНИЙ*

6.1 Средства измерений, необходимые для поверки, регулировки и технического обслуживания калибратора, приведены в таблице 13.2 раздела «Методика поверки».

### <span id="page-27-1"></span>*7. МАРКИРОВАНИЕ И ПЛОМБИРОВАНИЕ*

7.1 На лицевой панели нанесены наименование и тип прибора, наименование функций кнопочной панели, выходных клемм напряжения, тока и сопротивления.

На задней панели нанесены:

- номинальный рабочий ток плавких предохранителей;
- значение максимальной мощности, потребляемой прибором от сети;
- маркировка ввода сетевого кабеля;
- заводской номер и год изготовления прибора;
- обозначение интерфейсов RS-232, USB, Ethernet;
- обозначение порта управления;
- обозначение состояния переключателя режима калибрования.

7.2 Пломбирование прибора производится тремя пломбами. Две липкие пломбировочные ленты устанавливаются на боковых поверхностях верхней и нижней крышек прибора, закрывая крепёжные винтовые соединения. Данные пломбы является пломбами ОТК. Третья пломба, поверителя, наносится на мастику, помещаемую в пломбировочную чашку, которая, в свою очередь, крепится на задней панели прибора и фиксирует, с помощью дистанционной планки, движок переключателя режима калибрования в положении «калибрование запрещено».

### <span id="page-27-2"></span>*8. УПАКОВКА*

8.1 В состав упаковочной тары входят:

- транспортный ящик, предназначенный для перевозки прибора на большие расстояния и длительного хранения;

- потребительская тара (портфель), предназначенная для кратковременного хранения прибора, а также для защиты от механических повреждений при транспортировании к месту эксплуатации. При поставке потребительская тара находится внутри транспортного ящика и содержит прибор и принадлежности, необходимые для работы с ним.

8.2 Распаковывание прибора производится в следующем порядке:

- снять верхнюю крышку ящика транспортного;

- обеспечить доступ к потребительской таре (портфель);
- извлечь потребительскую тару;
- снять с потребительской тары полиэтиленовый пакет;
- извлечь прибор и принадлежности из потребительской тары.

8.3 Повторное упаковывание прибора выполняется в следующей последовательности:

- поместить прибор и принадлежности в потребительскую тару (портфель);

- поместить потребительскую тару в полиэтиленовый пакет. Во избежание накопления влаги упаковку рекомендуется проводить в помещении с нормальным уровнем влажности;

- уложить на дно транспортного ящика картон гофрированный, выдержав толщину слоя 40 мм;

- поместить потребительскую тару в транспортный ящик и заполнить пространство с боков и под верхней крышкой гофрированным картоном или другим упругим материалом, обеспечив плотное заполнение;

- закрепить крышку транспортного ящика гвоздями;

- обить транспортный ящик металлической лентой;

- наклеить маркировочные знаки «Хрупкое» и «Беречь от влаги» на транспортный ящик;

- опломбировать транспортный ящик.

#### <span id="page-29-0"></span>9.1 Устройство и принцип работы

<span id="page-29-1"></span>Калибратор универсальный Н4-56 является многофункциональным устройством воспроизведения основных электрических величин с калиброванными параметрами и сигналов заданной формы на их основе. Для решения данных задач, в зависимости от установленного режима воспроизведения, применяются различные структурные схемы с подключением необходимых функциональных блоков и узлов, входящих в состав прибора.

В основе построения структурной схемы воспроизведения напряжения лежит принцип стабилизации выходного уровня воспроизводимой величины замкнутой динамической системой авторегулирования, как показано на рисунке 9.1. В качестве регулирующего элемента используется операционный усилитель, охваченный глубокой отрицательной обратной связью (далее по тексту "глобальная" обратная связь), что обеспечивает высокую линейность, стабильность, малое влияние изменений внешних условий и сопротивления нагрузки. Точность и стабильность воспроизводимых величин при этом, определяется параметрами цепи обратной связи и самого усилителя.

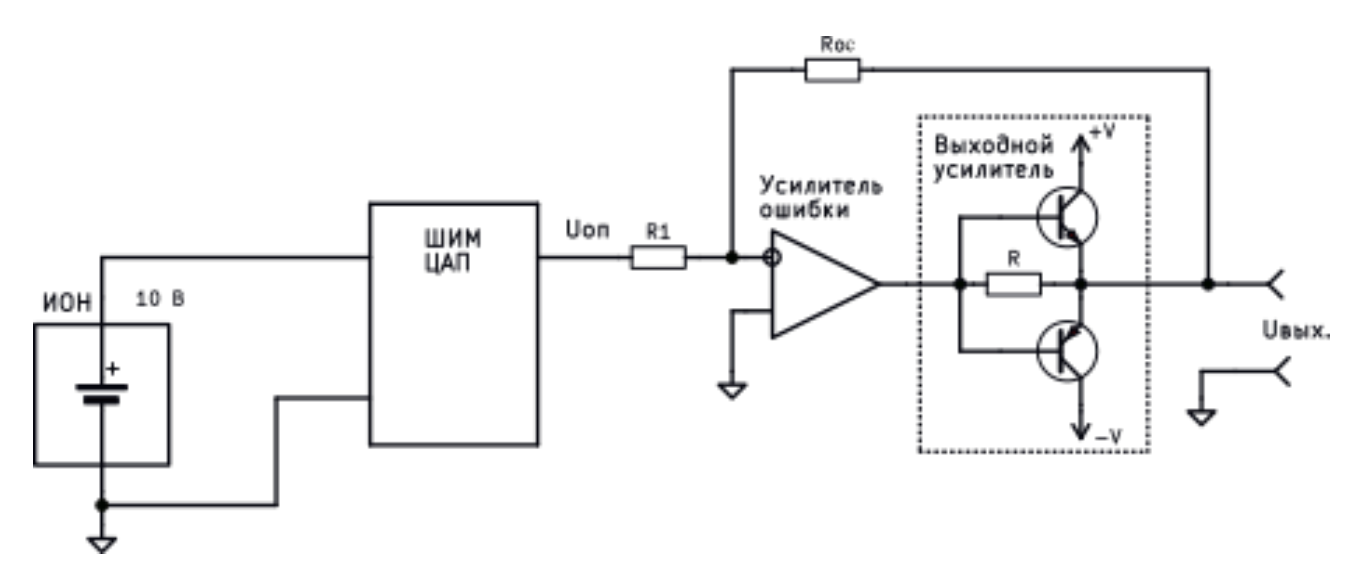

Рисунок 9.1 – Принцип организации "глобальной" обратной связи по напряжению

Такая схема построения позволяет применять промежуточные функциональные узлы (выходные усилители, модуляторы, генераторы синусоидального напряжения, аттенюаторы) с менее стабильными параметрами.

Функциональная схема калибратора в режиме воспроизведения напряжения постоянного тока показана на рисунке 9.2. Выходное напряжение U<sub>BbIX</sub>, B, определяется следующим соотношением

$$
U_{\epsilon \omega X} = U_{\sigma \tau} \cdot \left(-\frac{R_{\sigma \epsilon}}{R_{\epsilon x}}\right),\tag{9.1}
$$

где  $U_{on}$ - установленное значение опорного напряжение на выходе ШИМ-ЦАП, В;

- $R_{oc}$  сопротивление цепи "глобальной" обратной связи, Ом;
- $R_{ex}$  входное сопротивление усилителя ошибки, 200000 Ом.

Опорное напряжение устанавливается на выходе ЦАП с широтно-импульсной модуляцией в диапазоне от 0 до  $\pm$  10 В с разрешающей способностью 0,05 мкВ и подаётся на вход усилителя ошибки, который производит автоматическую регулировку выходного напряжения в соответствии с формулой (9.1). Величина сопротивления обратной связи  $R_{oc}$  устанавливается в соответствии с выбранным пределом воспроизведения с помощью коммутационных ключей под управлением центрального микропроцессора.

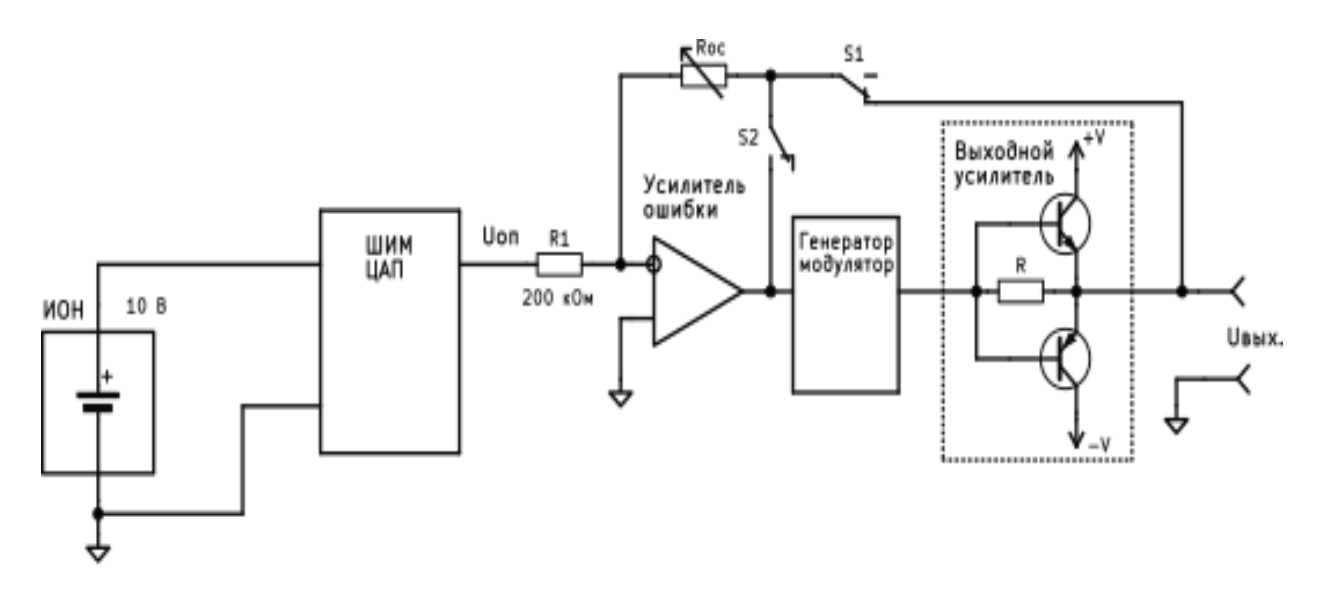

Рисунок 9.2 - Функциональная схема калибратора в режиме воспроизведения напряжения постоянного тока

При установлении режима воспроизведения манипулированных сигналов генератормодулятор начинает работать в прерывистом режиме, формируя манипулированные по амплитуде или фазе сигналы. В этом режиме обратная связь переключается с выхода калибратора на выход усилителя ошибки (ключ S1 размыкается, S2 замыкается,  $R_{oc} = 100$  кОм) и прекращается действие авторегулирования выходного напряжения. Стабильность и линейность промежуточных преобразований, не охваченных "глобальной" обратной связью, теперь будут определяться только действием локальных обратных связей самих преобразователей. По этой причине погрешность воспроизведения напряжения увеличивается на порядок, а выходное напряжение U<sub>вых</sub>, B, будет определяться следующим соотношением

$$
U_{\text{BbIX.}} = 0.5 \cdot U_{\text{on}} \cdot K_M \cdot K_V, \qquad (9.2)
$$

где  $U_{on}$ - установленное значение опорного напряжение на выходе ШИМ-ЦАП, В;

- $K_u$  коэффициент передачи модулятора;
- $K_v$  коэффициент усиления выходного усилителя.

Функциональная схема калибратора в режиме воспроизведения напряжения переменного тока показана на рисунке 9.3. В отличие от структурной схемы воспроизведения напряжения постоянного тока, в данной структуре к резистивной цепи "глобальной" обратной связи усилителя ошибки подключаются два дополнительных функциональных узла:

- узел масштабного преобразования обратной связи, выполненный в виде резистивных делителей, коэффициент деления которого - К<sub>л</sub>, устанавливается в соответствии с пределом воспроизвеления:

- преобразователь переменного напряжения в постоянное с коэффициентом преобразования К<sub>в</sub>.

Источником калиброванного переменного напряжения является генератор-молулятор, который синтезирует из установленного постоянного напряжения на выходе усилителя ошибки переменное напряжение синусоидальной формы.

Величина выходного напряжения  $U_{\text{BUX}}$ , В, определяется следующим соотношением

$$
U_{\text{boux.}} = \frac{0.5 \cdot U_{on} \cdot K_{\partial}}{K_{e}},\tag{9.3}
$$

где  $U_{on}$ - установленное значение опорного напряжение на выходе ШИМ-ЦАП, В;

Кв- коэффициент передачи выпрямителя;

 $K\partial$  - коэффициент деления масштабного преобразователя равный (R3+R4)/R3.

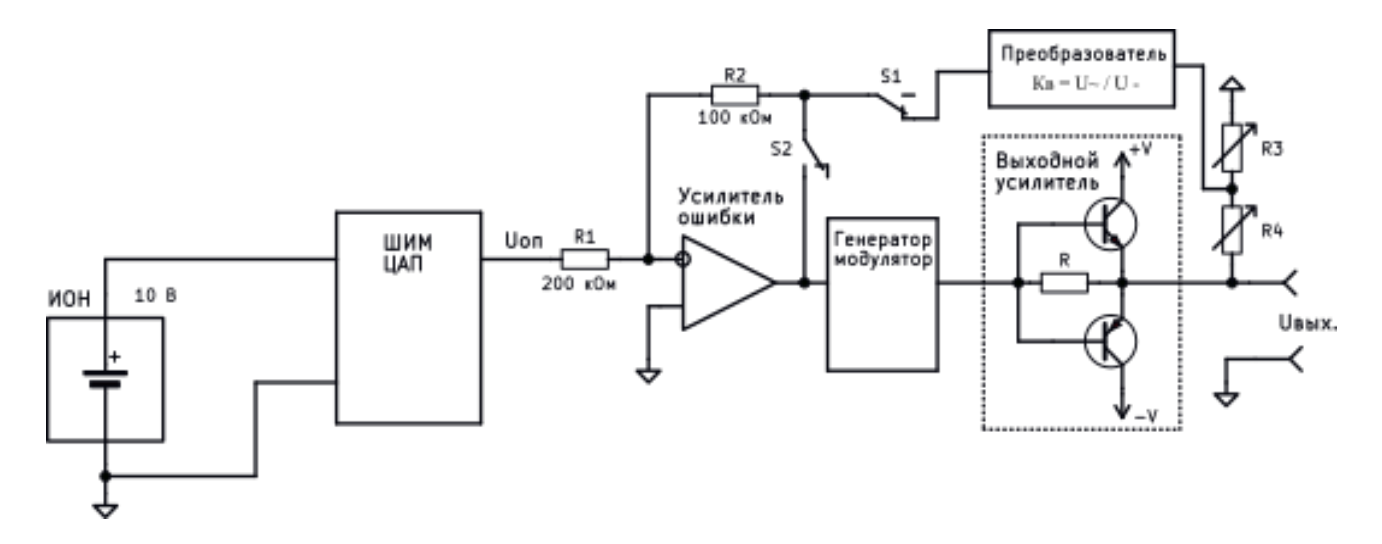

Рисунок 9.3 – Функциональная схема калибратора в режиме воспроизведения напряжения переменного тока

В режиме воспроизведения манипулированных сигналов также происходит переключение обратной связи с выхода калибратора на выход усилителя ошибки (ключ S1 размыкается, S2 замыкается) и прекращается действие авторегулирования выходного напряжения. Значение выходного напряжения при этом будет определяться по формуле (9.2).

Особенностью работы калибратора в двухканальном режиме воспроизведения является возможность одновременно воспроизводить по двум гальванически изолированным каналам постоянное или переменное напряжение и силу тока. Структура построения канала воспроизведения напряжения как по постоянному току, так и по переменному аналогична режиму воспроизведения напряжения в одноканальном режиме. Функциональная схема калибратора в режиме двухканального воспроизведения переменного напряжения и силы тока показана на рисунке 9.4. Для воспроизведения силы тока используются следующие функциональные узлы: генератор-модулятор (D2), ЦАП, изолятор (D3), преобразователь напряжение-ток. Генератормодулятор в режиме воспроизведения силы переменного тока синтезирует из постоянного

опорного напряжения (величиной 10 В) переменное напряжение синусоидальной формы, в режиме воспроизведения силы постоянного тока напряжение с источника опорного напряжения передаётся через генератор-модулятор на вход ЦАП. ЦАП выполняет роль аттенюатора для установки необходимого для преобразования напряжения. Сформированное опорное напряжение через изолятор передаётся на вход преобразователя напряжение - ток.

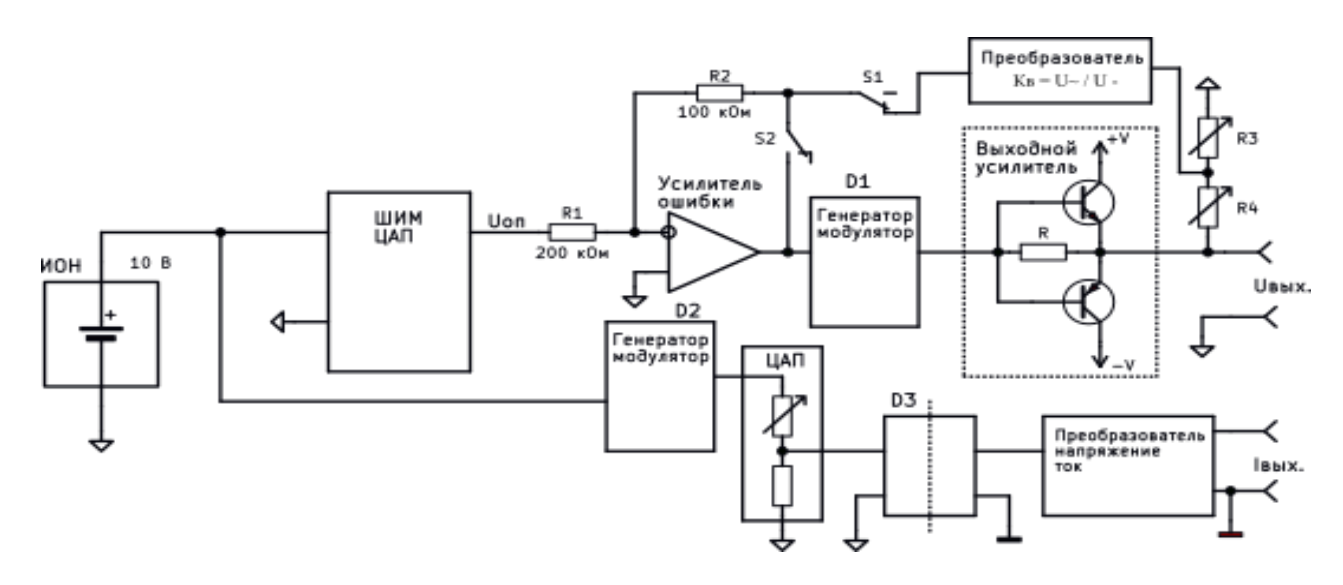

*Рисунок 9.4 – Функциональная с ема калибратора в дву канальном режиме воспроизведения переменного напряжения и сил тока*

Функциональная схема калибратора в режиме двухканального генератора показана на рисунке 9.5. Оба канала выполнены по одинаковой структурной схеме. Генератор-модулятор формирует методом прямого синтеза переменное напряжение синусоидальной формы, а также сигналы специальной формы. ЦАП устанавливает необходимый уровень сигнала на выходе канала генератора. Диапазон регулирования выходного синусоидального напряжения от 0 до 7 В, диапазон регулирования амплитуды сигналов специальной формы от 0 до 7 В.

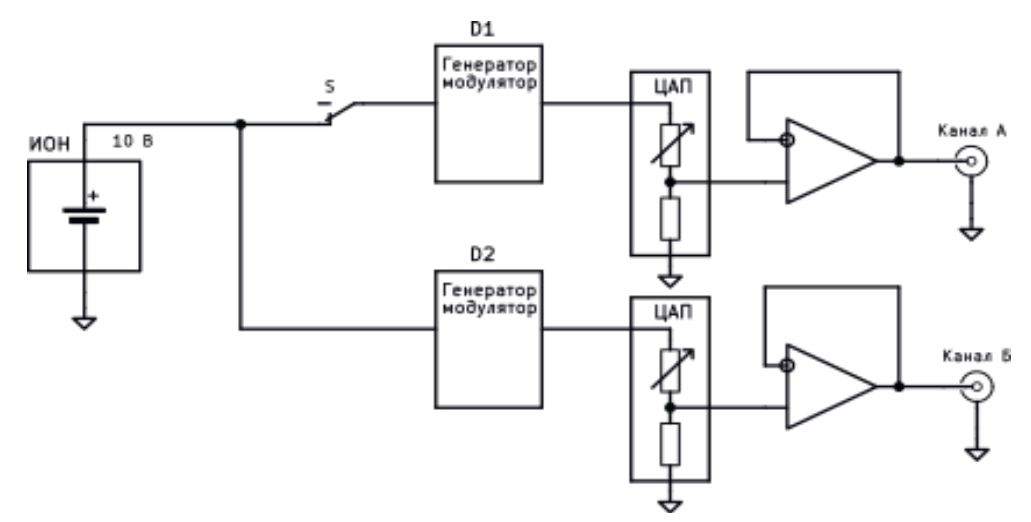

*Рисунок 9.5 –Функциональная с ема дву канального генератора*

Функциональная схема калибратора в режиме воспроизведения сопротивления постоянному току показана на рисунке 9.6. Принцип построения калибратора сопротивления основан на воспроизведении постоянного напряжения пропорционального силе тока в измерительной цепи поверяемого омметра в соответствии с законом Ома

$$
R_X = \frac{U_R}{I_{\text{H3M}}},\tag{9.4}
$$

*где R<sup>X</sup> – воспроизводимое сопротивление, Ом;*

*U<sup>R</sup> – выходное напряжение калибратора сопротивления, В;*

*Iизм. – измерительный ток измерителя сопротивления, А.*

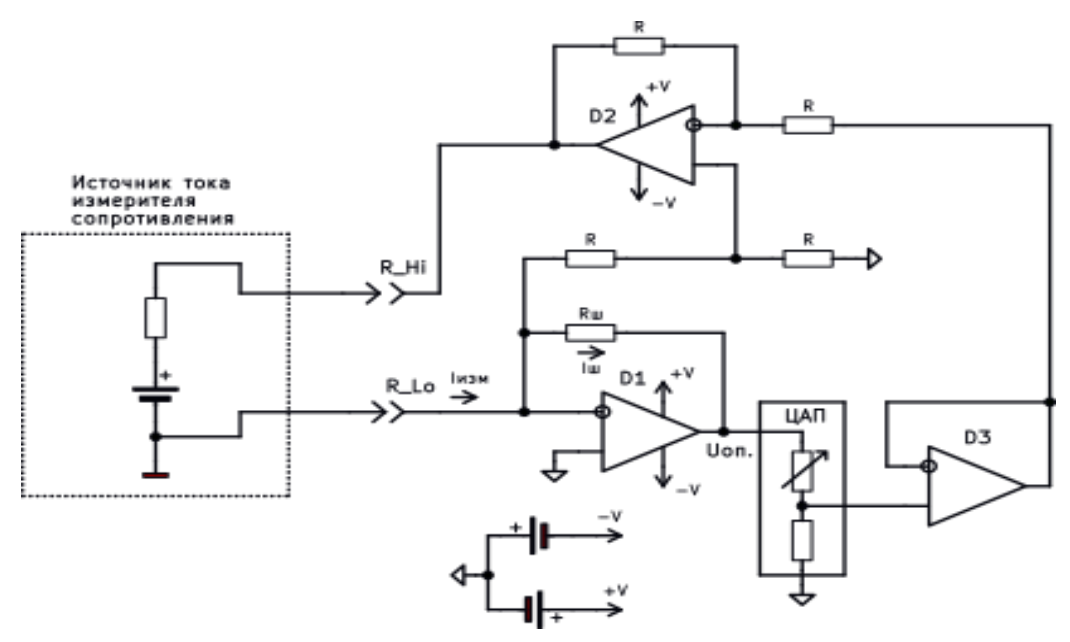

*Рисунок 9.6 – Функциональная с ема калибратора сопротивления*

Как показано на рисунке 9.6, ток измерителя сопротивления через низкопотенциальную клемму калибратора поступает на вход преобразователя (ток - напряжение), выполненного на операционном усилителе D1. Выходное напряжение усилителя изменяется до тех пор, пока ток через сопротивление обратной связи  $R<sub>III</sub>$  не станет равным измерительному току. Выходное напряжение усилителя  $U_{\text{on}}$ , В, значение которого определяется по формуле (9.5), подаётся на вход ЦАП для дальнейшего его деления в соответствии с установленным значением воспроизводимого сопротивления.

$$
U_{\text{on}} = R_{\text{II}} \cdot I_{\text{H3M}} \,, \tag{9.5}
$$

*где Rш – сопротивление обратной связи преобразователя, номинальное значение кото-*

*рого зависит от предела воспроизведения, Ом; Iизм. – измерительный ток измерителя сопротивления, А.*

ЦАП устанавливает на своём выходе напряжение, пропорциональное установленному сопротивлению  $R_{\text{H3M}}$ . Напряжение с выхода ЦАП поступает на инвертирующий вход дифференциального усилителя D2. На второй, не инвертирующий вход, подан общий потенциал источника питания схемы калибратора сопротивления. Так как коэффициент усиления дифференциального усилителя равен единице, то величина выходного напряжения  $U_R$ , В, относительно низкопотенциальной клеммы калибратора будет равна значению, которая определяется по формуле

$$
U_R = R_{\rm{m}} \cdot I_{\rm{H3M}} \cdot \frac{D}{65536},\tag{9.6}
$$

где  $R_{\mu}$  – сопротивление обратной связи преобразователя, номинальное значение которого зависит от предела воспроизведения, Ом;

 $I_{\mu_{3M}}$  – измерительный ток измерителя сопротивления, А;

D – число загружаемое в ЦАП, равное  $(R_X/R_u)$  65536;

<span id="page-34-0"></span> $R_X$  – воспроизводимое сопротивление, Ом.

### 9.2 Подготовка прибора к использованию

#### <span id="page-34-1"></span>9.2.1 Меры безопасности

 $\Pi$ <sub>0</sub> степени зашиты поражения электрическим калибратор **OT** током Н4-56 относится к классу защиты I (с заземлённым корпусом) по ГОСТ Р 12.2.091 и соответствует требованиям ГОСТ 22261, ТР ТС 004/2011.

Источниками опасного напряжения в приборе являются:

- контакты сетевых предохранителей, сетевого выключателя, сетевого разъёма и выводы первичной обмотки сетевого трансформатора, на которых присутствует переменное напряжение 220 В с частотой 50 Гп:

- выходные клеммы калибратора «U, R» и контакты выходных усилителей, на которых, при воспроизведении постоянного и переменного тока, может устанавливаться напряжение до  $1000 B$ .

К использованию прибора должны быть допущены лица, аттестованные для работы с напряжением до 1000 В, прошедшие инструктаж о мерах безопасности при работе с радиоизмерительными приборами и изучившие настоящее руководство по эксплуатации.

#### <span id="page-34-2"></span>9.2.2 Подготовка к работе

- Разместить приборы на рабочем месте с соблюдением требований удобства и безопасности при эксплуатации.
- Проверить комплектность прибора и ознакомиться с руководством по эксплуатации.
- Произвести внешний осмотр прибора и его принадлежностей на отсутствие:
	- видимых механических повреждений;
	- повреждения изоляции кабелей;
	- коррозии корпуса, контактирующих поверхностей присоединительных устройств и принадлежностей.

#### <span id="page-34-3"></span>9.2.3 Включение прибора

Для включения прибора необходимо выполнить следующие операции:

- включить сетевой кабель в разъем питания на задней панели прибора;
- включить вилку сетевого кабеля в розетку сети электропитания;
- переключить тумблер «Сеть» на передней панели прибора в положение «I»;

убедиться в том, что на индикаторе появилось кратковременное сообщение о типе прибора:

#### «**Калибратор универсальный Н4-56**».

Вид индикатора с изображением стартовой заставки показан на рисунке 9.7.

Дальнейшая работа с прибором возможна только при условии положительных результатов проведения проверки целостности калибровочных констант, используемых в качестве масштабных коэффициентов при воспроизведении выходных уровней и частоты. В случае выявления ошибок блока памяти калибровочных констант, на индикатор прибора выводится дополнительное окно с сообщением:

#### **«Сбой калибровочных констант.**

#### **Необходимо произвести калибрование прибора»**

При этом ошибочные значения калибровочных констант инициализируются начальными (единичными) значениями. После такой процедуры погрешность прибора может превысить допустимые значения, прибор нуждается в калибровании.

Прибор, успешно прошедший проверку калибровочных констант, готов к работе. На выходе устанавливается значение напряжения постоянного тока равное ноль вольт, состояние выхода - отключено.

Для достижения наименьшей погрешности воспроизведения необходимо «прогреть» прибор в течение 30 минут. Данное время требуется для установления режима работы опорного источника и стабилизации температуры внутри корпуса прибора.

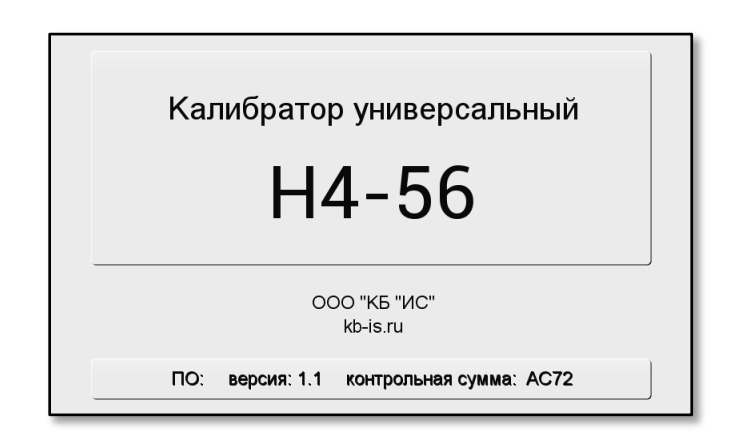

*Рисунок 9.7 – Стартовая заставка*

#### <span id="page-35-0"></span>*9.3 Использование прибора и порядок работы*

#### <span id="page-35-1"></span>*9.3.1 Передняя панель*

Передняя панель прибора Н4-56 представлена на рисунке.9.8. На передней панели расположены индикатор, выходные клеммы, два байонетных разъёма, клавиатура, вращающийся кодовый переключатель, сетевой выключатель.

С выходных клемм «U, R» («Hi» и «Lo») воспроизводится постоянное и переменное напряжение до 1000 В, а также сопротивление постоянному току до 3 МОм. С выходных клемм «I» («Hi» и «Lo») воспроизводится сила постоянного и переменного тока до 2 А. С выходных
клемм «50 А» («Hi» и «Lo») воспроизводится сила постоянного и переменного тока от 2 А до 50 А. С выходных байонетных разъёмов двухканального генератора по каналу А и каналу Б воспроизводится переменное синусоидальное напряжение со среднеквадратичным значением до 7 В и сигналы специальной формы с амплитудой до 7 В.

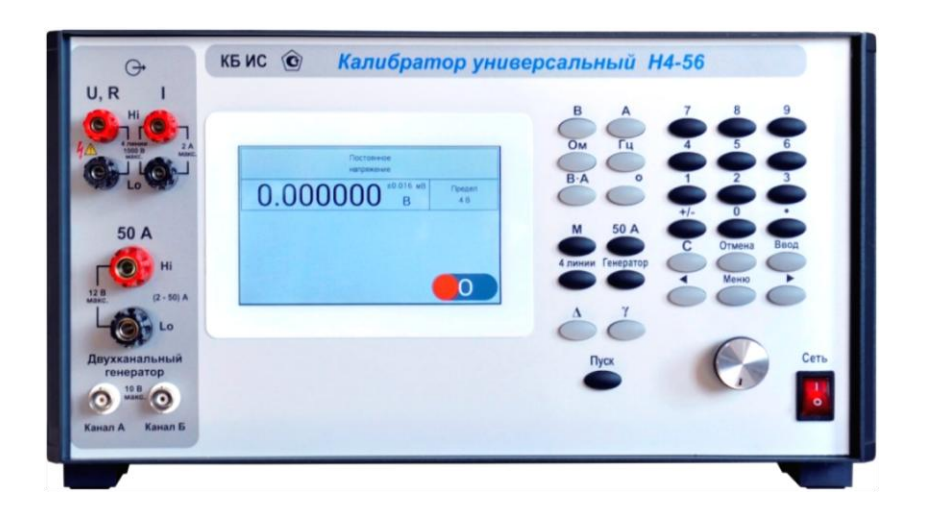

*Рисунок 9.8 – Вид передней панели*

## *9.3.2 Задняя панель*

Задняя панель калибратора Н4-56 представлена на рисунке 9.9. На ней расположены следующие элементы:

- входной разъём сетевого кабеля c держателем плавкого предохранителя;
- разъёмы интерфейсных каналов: USB, Ethernet, RS-232;
- порт для управления внешними устройствами Упр.;
- переключатель блокировки входа в режим калибрования;
- вентиляционные решётки вентиляторов охлаждения.

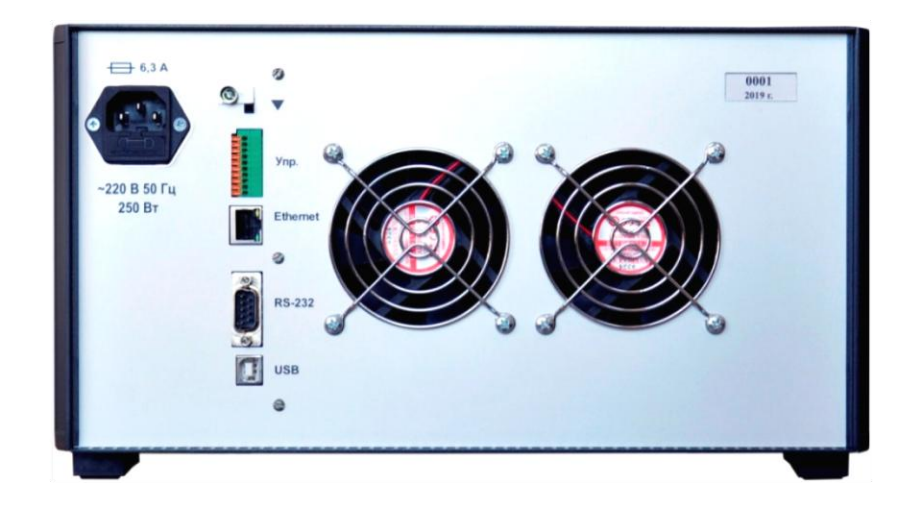

*Рисунок 9.9 – Вид задней панели* 

### *9.3.3 Клавиатура*

Управление прибором осуществляется с помощью кнопочной клавиатуры, расположенной на передней панели или с помощью сенсорных элементов управления, отображаемых на экране индикатора.

Клавиатура, расположенная на передней панели, представляет собой набор тактовых кнопок, которые разбиты и сгруппированы по функциональным признакам. Вид клавиатуры показан на рисунке 9.10.

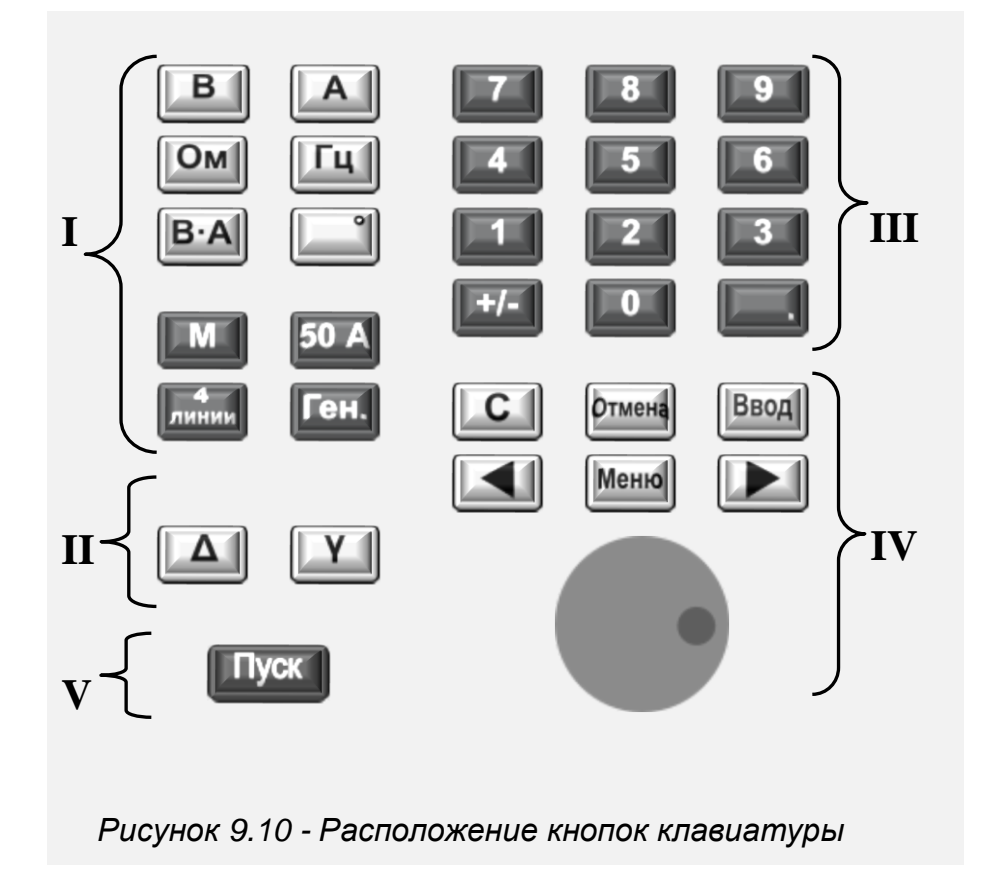

I - группа кнопок для установки режима воспроизведения или ввода единицы измерения параметра воспроизводимой величины;

II - группа кнопок выбора вида вычисляемой погрешности редактируемого или воспроизводимого параметра;

III - группа кнопок для ввода числовых значений;

IV - группа кнопок управления редактированием и вводом числовых значений вместе с кодовым переключателем и кнопкой "Меню";

V - кнопка управления состоянием выхода калибратора.

Установка необходимого режима воспроизведения, ввод и редактирование числовых значений, управление дополнительными функциями прибора осуществляется нажатием кнопок, назначение которых приведено в таблице 9.1

# Таблица 9.1 - Назначение кнопок на передней панели калибратора

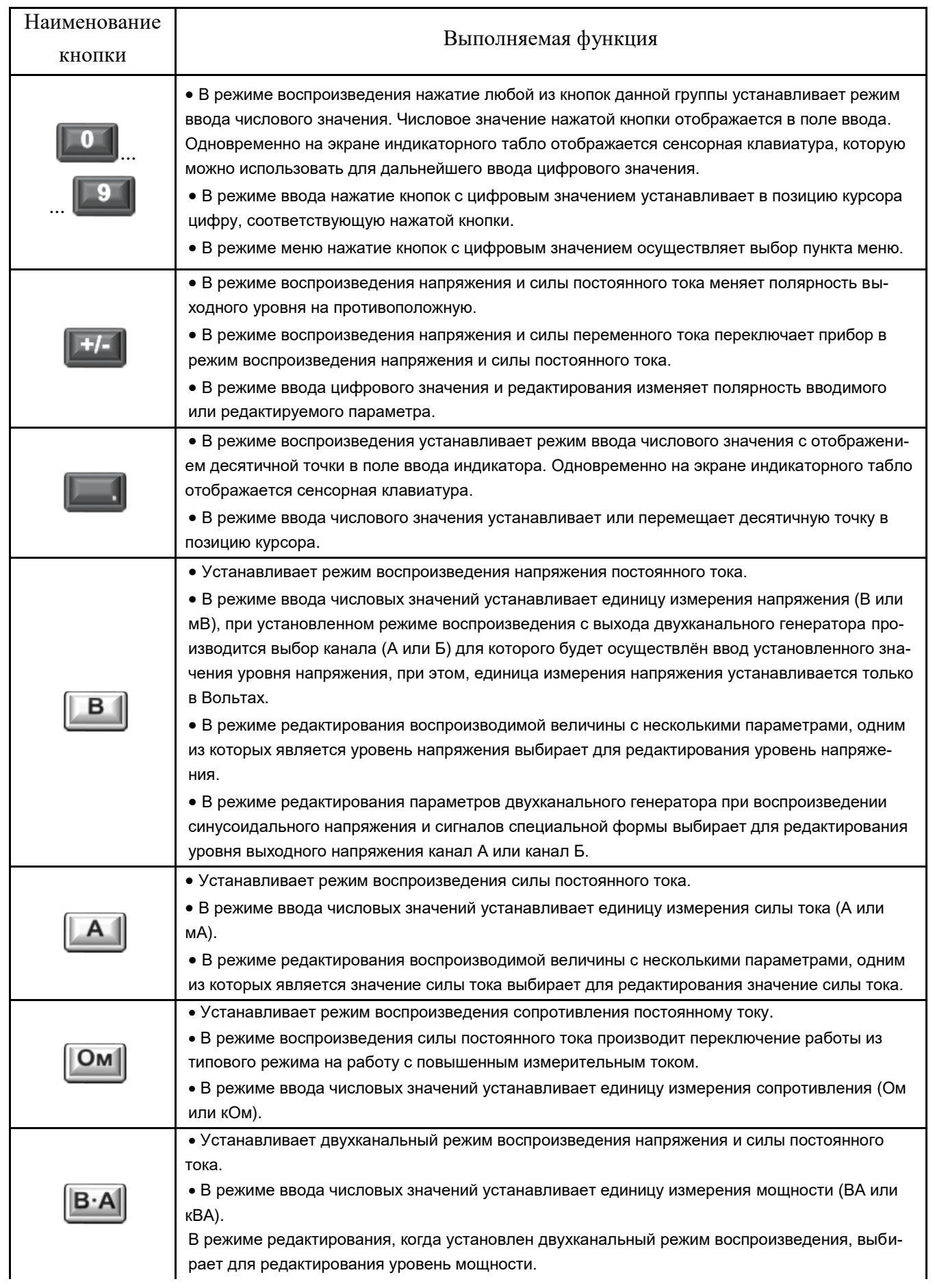

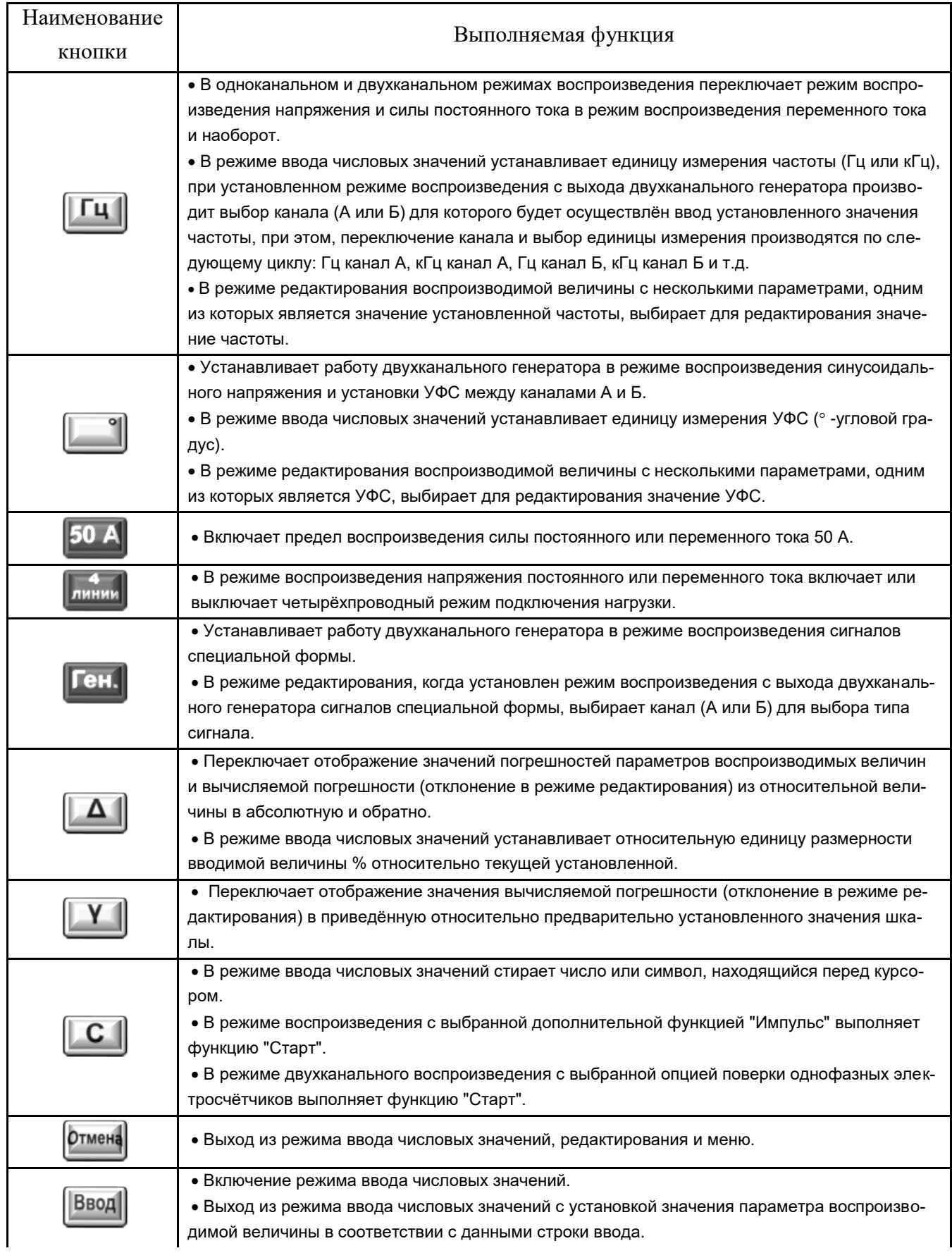

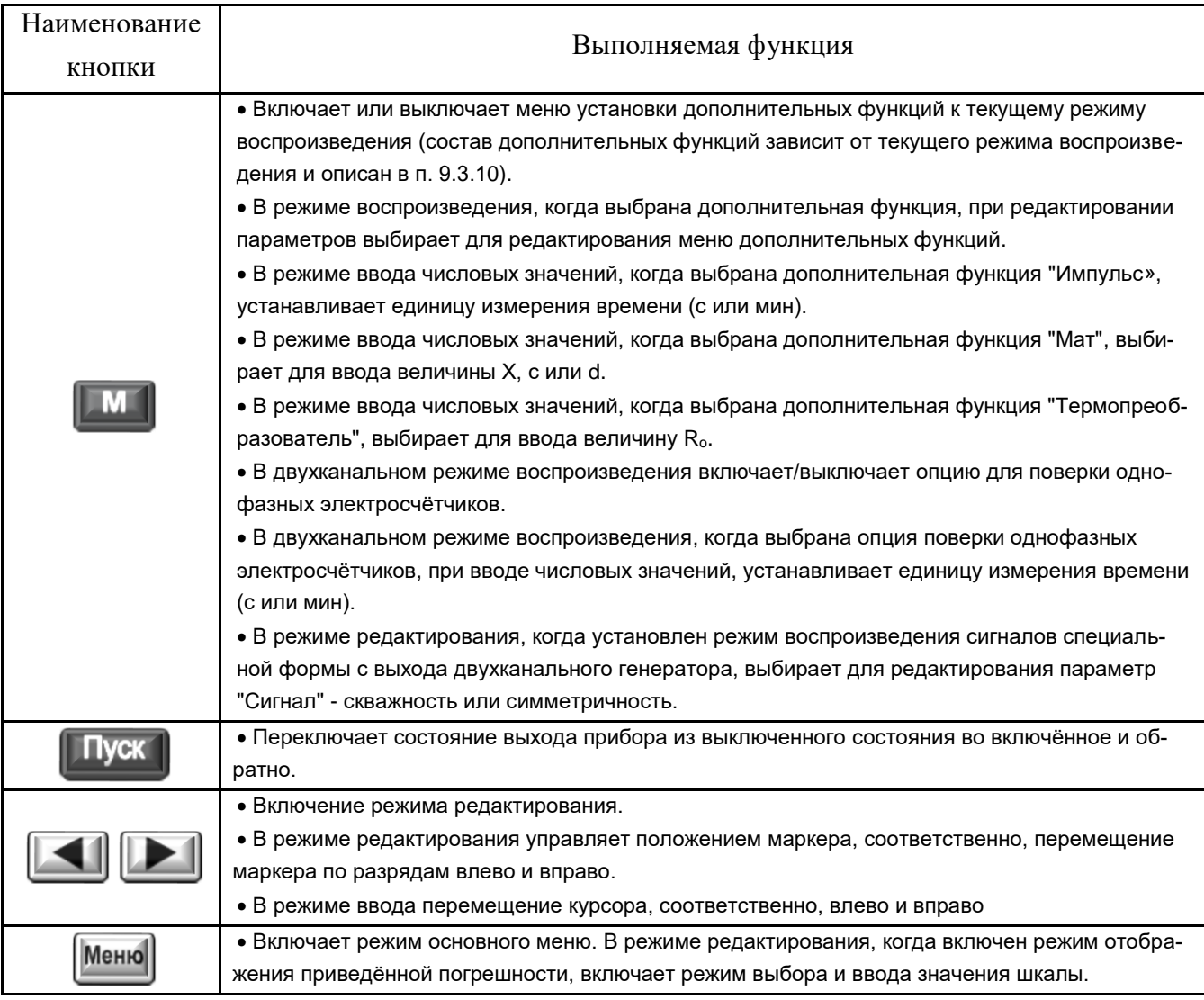

## *9.3.4 Индикатор*

Данные о состоянии прибора, режиме воспроизведения и значениях выходных параметров отображаются на табло графического жидкокристаллического индикатора. Выводимая информация условно разбита на несколько групп. К первой группе относится информация о величине воспроизводимых параметров, соответствующие им единицы измерения и допустимая погрешность воспроизведения. Во вторую группу входит служебная информация о текущем режиме и пределе воспроизведения, данные о результатах редактирования и информация о включении дополнительных опций. Информация о состоянии выхода отображается в нижнем правом углу табло индикатора постоянно во всех режимах работы и имеет сенсорную чувствительность для выполнения функции переключения. На рисунке 9.11 показано расположение основных информационных полей для одноканального и двухканального режима работы прибора. Все данные, выводимые в этих областях индикатора, разделены каждый по своим локальным полям, которые выделены рамкой. Количество и размер локальных полей определяется в соответствии с текущим установленным режимом работы прибора.

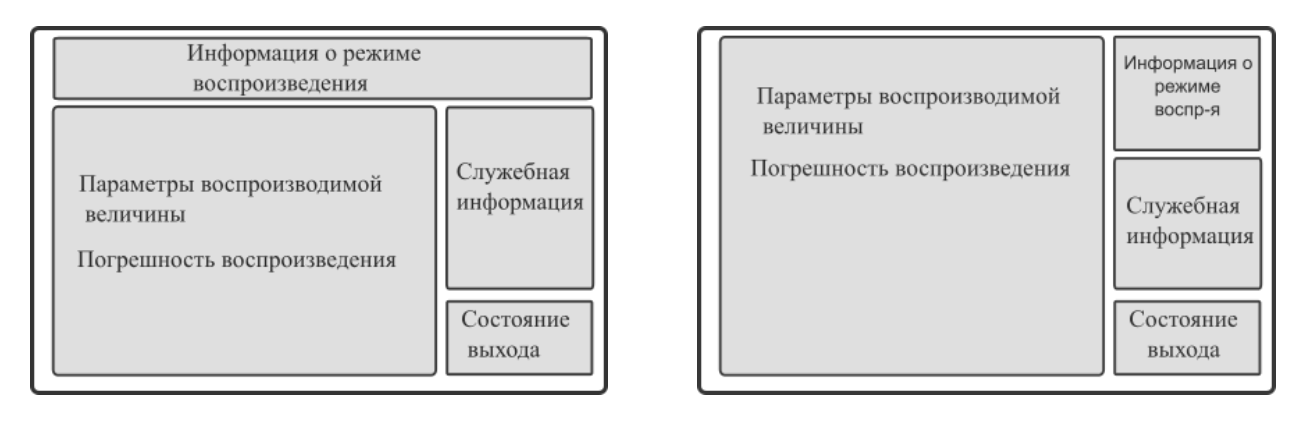

*а) одноканальн й режим воспроизведения*

*б) двухканальный режим воспроизведения*

### *Рисунок 9.11 - Расположение основных информационных полей индикатора*

В режиме ввода числовых значений, поверх рабочего поля табло индикатора, выводится отдельное окно с полем для ввода величины и сенсорная клавиатура, показанная на рисунке 9.12. Прикасаясь пальцем руки к соответствующей надписи на изображении кнопки сенсорной панели, можно производить ввод числового значения и единиц измерения вводимого параметра. При этом функциональное назначение сенсорных кнопок полностью соответствует кнопкам клавиатуры прибора, назначение которых описано в п.9.3.3 и дополнено единицами измерения "сек" и "%".

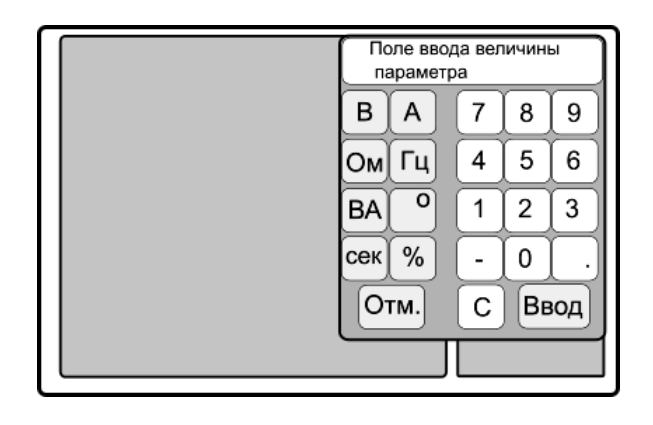

*Рисунок 9.12 - Вид индикатора в режиме ввода числовых значений* 

При ошибочных действиях оператора по вводу или редактированию воспроизводимой величины, приводящих к превышению допустимых технических требований на прибор, поверх рабочих локальных полей выводится окно с сообщением об ошибке.

Если в режиме воспроизведения напряжения постоянного и переменного тока произошла перегрузка выходных цепей по максимально допустимому току, то выход прибора отключается и на индикатор выводится дополнительное окно с сообщением о перегрузке. В режиме воспроизведения сопротивления постоянному току или силы постоянного и переменного тока, как в одноканальном режиме воспроизведения так и в двухканальном, при возникновении перегрузки выходных цепей состояние выхода остаётся прежним, а на табло индикатора выводится сообщение о перегрузке в виде красной рамки вокруг локального поля со значением уровня воспроизводимой величины. Такая индикация будет сохраняться до устранения причин перегрузки.

На поле табло индикатора имеются сенсорные зоны, чувствительные к прикосновению пальца руки. Данные зоны располагаются в местах расположения локальных полей для отображения параметров воспроизводимой величины, в месте расположения поля указателя состояния выхода прибора и в местах расположения информационных данных, как текстовых, так и цифровых. Производя касание сенсорных полей, оператор имеет альтернативную возможность выполнять управление прибором в части включения / выключения режима ввода и редактирования, ввода цифрового значения параметра, а также производить редактирование выбранного параметра. Функциональное назначение сенсорных полей следующее:

- касание поля с информацией о режиме воспроизведения выводит на табло индикатора локальное меню, вид меню зависит от текущего режима работы;
- касание поля с цифровым значением любого параметра воспроизводимой величины включает режим редактирования этого параметра, курсор редактирования устанавливается на цифровой разряд, в зоне которого производилось касание;
- касание пиктограммы формы сигнала в режиме двухканального генератора включает режим выбора типа сигнала;
- касание верхней половины курсора редактирования увеличивает выделенное курсором цифровое значение на единицу, касание нижней половины курсора уменьшает цифровое значение на единицу.
- в режиме воспроизведения сигналов специальной формы с выхода двухканального генератора касание курсора, выделяющего тип сигнала, верхней или нижней части приводит к переключению на следующий или предыдущий тип сигнала.
- касание единицы измерения параметра воспроизводимой величины включает режим ввода значения параметра с данной единицей измерения;
- касание значения погрешности параметра воспроизводимой величины переключает отображение погрешности с относительной на абсолютную и обратно;
- касание величины отклонения в режиме редактирования переключает режим отображения отклонения с относительного значения на приведенное;
- касание значения шкалы включает режим выбора и ввода значения шкалы;
- в режиме манипуляции касание изображения кнопок позволяет выбрать вид манипуляции и установить тип манипулированного сигнала;
- касание изображения символа состояния выхода прибора меняет состояние выходных клемм прибора из выключенного во включённое и наоборот, является альтернативным

действием нажатия кнопки  $\Box$  Пуск

- в режиме манипуляции при выбранном виде манипуляции «Импульс» касание изображения переключателя выхода меняет состояние готовности к запуску импульса (отображение переключателя выхода желтым цветом), касание переключателя слева отключает выход, касание справа запускает импульс.
- касание поля отображения предела воспроизведения в режиме воспроизведения силы тока (в одноканальном и в двуканальном режиме воспроизведения) переключает предел воспроизведения силы тока на 50 А или обратно;
- касание свободного места индикатора соответствует функции отмены действий;
- касание пункта меню выбор и выполнение пункта;
- касание заголовка меню отмена, выход из меню;
- касание полосы прокрутки меню сверху или снизу пролистывание меню соответственно вверх или вниз.

# *9.3.5 Установка режима воспроизведения напряжения постоянного или переменного тока*

Включение режима воспроизведения напряжения постоянного тока осуществляется нажатием кнопки  $\boxed{B}$  - установка режима воспроизведения напряжения. Изменение полярности выходного напряжения постоянного тока (на обратную) производится кнопкой  $\Box$  - Последовательное нажатие кнопки  $\|\Pi\|$  переключает текущий режим воспроизведения напряжения с постоянного на переменный и наоборот. Переход из режима воспроизведения напряжения переменного тока в режим постоянного тока осуществляется также нажатием кнопки

 $H$ или установкой в режиме ввода значения частоты равного нулю. Переход из режима воспроизведения постоянного тока в режим переменного тока также осуществляется установкой в режиме ввода допустимого значения частоты.

Признаком установленного режима является отображение на верхнем поле индикатора надписи "Постоянное напряжение" или «Переменное напряжение», отображение в поле вывода параметров воспроизводимой величины значения уровня напряжения с размерностью в вольтах (или милливольтах), а для режима воспроизведения напряжения переменного тока еще значение частоты с размерностью в герцах или килогерцах.

Значение предела воспроизведения определяется по положению десятичной точки в числовом значении уровня воспроизводимой величины или по надписи в правом информационном поле табло индикатора. На рисунке 9.13 показан пример изображения индикатора в режиме воспроизведения напряжения постоянного тока, а на рисунке 9.14 в режиме воспроизведения напряжения переменного тока. В верхнем правом углу каждого поля с отображением значения параметра воспроизводимой величины отображается допустимая погрешность для текущего введённого значения. Переключение формата выводимого значения допустимой погрешности из абсолютных единиц в относительные, и наоборот, производится нажатием кноп-

ки .

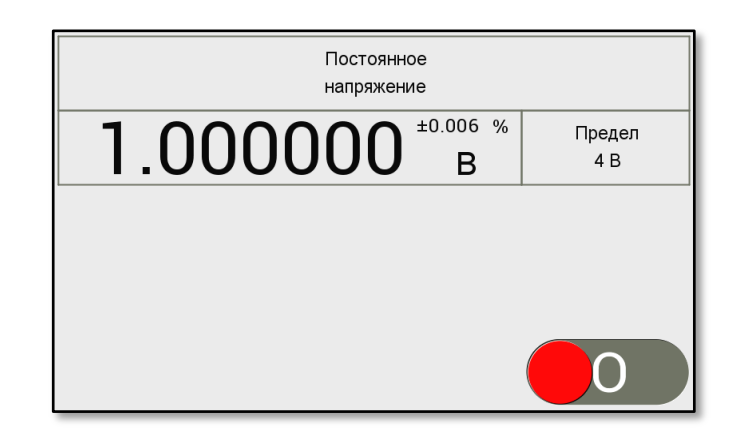

*Рисунок 9.13 – Вид индикатора в режиме воспроизведения напряжения постоянного тока*

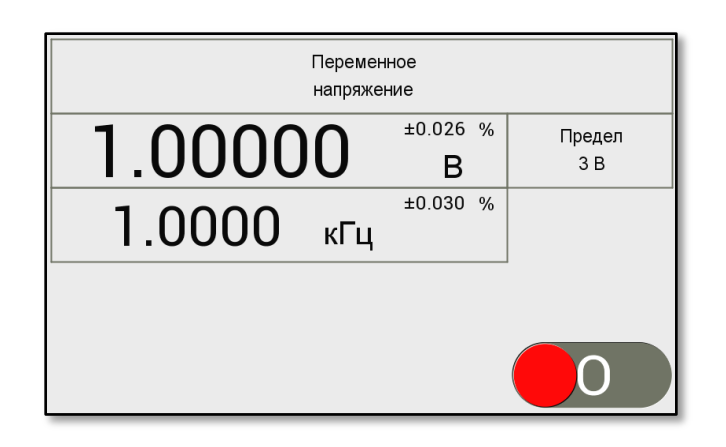

*Рисунок 9.14 – Вид индикатора в режиме воспроизведения напряжения переменного тока*

Ввод числового значения параметра воспроизводимой величины напряжения производится посредством кнопочной клавиатуры на передней панели прибора или с помощью сенсорной клавиатуры на индикаторе. Функциональное назначение кнопок клавиатуры приведено в таблице 9.1. Чтобы включить режим ввода используя сенсорное поле индикатора, необходимо коснуться места отображения единицы измерения того параметра, значение которого необходимо ввести. На рисунке 9.15 показан вид индикатора в режиме ввода числового значения. Установка предела воспроизведения осуществляется автоматически, в зависимости от установленной величины выходного уровня.

Состояние выхода (включен или выключен) отображается соответствующим символом и цветом в нижнем правом поле индикатора. Данное поле индикатора имеет сенсорную чувстви-

тельность, прикосновение к этой зоне соответствует нажатию кнопки **Пуск** Вид индикатора с включённым выходом прибора показан на рисунке 9.16.

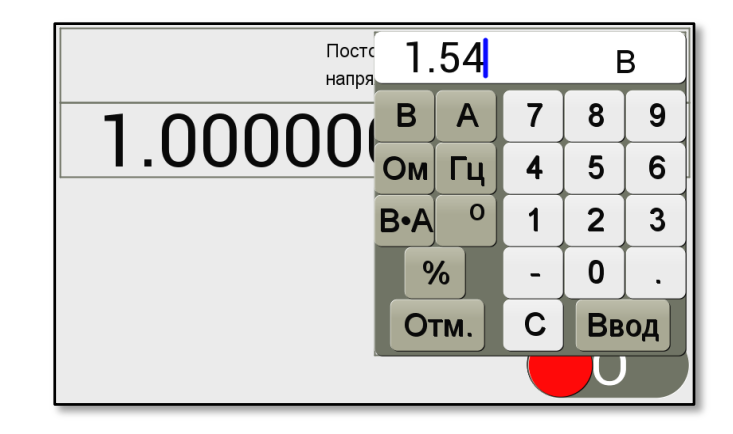

*Рисунок 9.15 – Вид индикатора в режиме ввода числового значения*

При перегрузке выходных каскадов усилителей выходное напряжение автоматически снимается, выход прибора отключается, а на табло индикатора выводится всплывающее окно с сообщением о перегрузке.

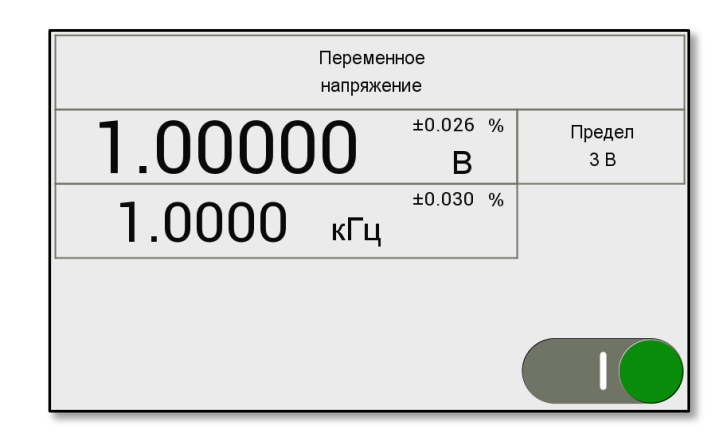

## Рисунок 9.16 – Вид индикатора с включённым выходом

# *9.3.6 Установка режима воспроизведения сил постоянного или переменного тока*

Включение режима воспроизведения силы постоянного тока осуществляется нажатием кнопки  $\|\mathbf{A}\|$  - установка режима воспроизведения тока. Изменение полярности значения силы постоянного тока (на обратную) производится кнопкой  $\Box$  - Последовательное нажатие кнопки **Переключает текущий режим воспроизведения силы тока с постоянного на пе**ременный и наоборот. Переход из режима воспроизведения силы переменного тока в режим постоянного тока осуществляется нажатием кнопки  $\|\cdot\|$  или установкой в режиме ввода значения частоты равного нулю. Переход из режима воспроизведения силы постоянного тока в режим воспроизведения силы переменного тока также осуществляется установкой в режиме ввода допустимого значения частоты. Для воспроизведения значений силы тока более 2 А необходимо включить дополнительный предел воспроизведения 50 А. Включение предела вос-

произведения от 2 А до 50 А производится нажатием кнопки  $\begin{bmatrix} 50 \text{ A} \end{bmatrix}$ 

Признаком установленного режима является отображение в верхнем поле индикатора надписи «Сила постоянного тока» или «Сила переменного тока», отображение в поле вывода параметров воспроизводимой величины значения уровня силы тока с размерностью в амперах (или миллиамперах), а для режима воспроизведения силы переменного тока еще и значение частоты с размерностью в герцах или килогерцах.

Значение предела воспроизведения определяется по положению десятичной точки в числовом значении уровня воспроизводимой величины или по надписи в правом информационном поле табло индикатора. На рисунке 9.17 показан пример изображения индикатора в режиме воспроизведения силы постоянного тока, а на рисунке 9.18 в режиме воспроизведения силы переменного тока. В верхнем правом углу каждого поля с отображением значения параметра воспроизводимой величины отображается допустимая погрешность для текущего введённого значения. Переключение формата выводимого значения допустимой погрешности из абсолют-

ных единиц в относительные, и наоборот, производится нажатием кнопки  $\|\Delta\|$ 

Ввод числового значения производится аналогично действиям, описанным в п.9.3.5.

Состояние выхода прибора (включен или выключен) отображается соответствующим символом и цветом в нижнем правом поле индикатора. Данное поле индикатора имеет сенсор-

ную чувствительность, прикосновение к этой зоне соответствует нажатию кнопки  $\Box$  Ecли нагрузка к выходным гнёздам не подключена или имеет место превышение максимально допустимого напряжения на нагрузке (когда источник тока выходит из режима стабилизации тока), индицируется сообщение о перегрузке в виде красного контура вокруг поля с отображением величины силы тока. Выход при этом не отключается, а воспроизведение силы тока будет восстановлено после устранения причины перегрузки.

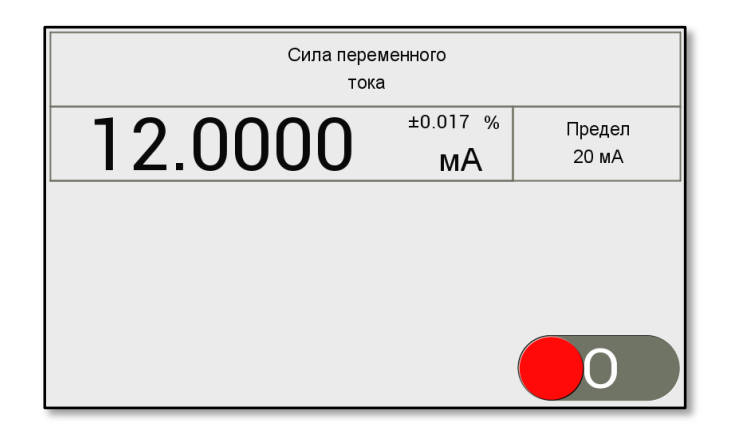

Рисунок 9.17 - Вид индикатора в режиме воспроизведения силы постоянного тока

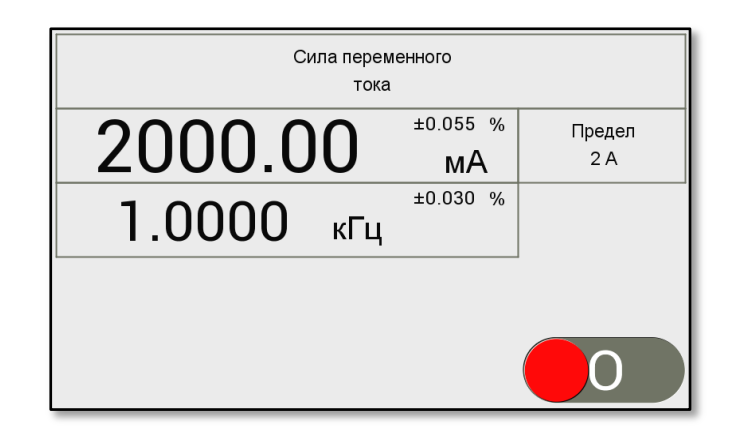

Рисунок 9.18 – Вид индикатора в режиме воспроизведения силы переменного тока

### *9.3.7 Установка режима воспроизведения сопротивления постоянному току*

Включение режима воспроизведения сопротивления постоянному току осуществляется нажатием кнопки  $\Box$  . Переход в режим воспроизведения сопротивления из других режимов воспроизведения возможен, если при вводе числового значения ввести единицу размерности Ом или кОм.

Признаком установленного режима является отображение на верхнем поле индикатора надписи "Сопротивление" и сообщение о режиме работы самого преобразователя (преобразование с использованием типового измерительного тока или максимального измерительного тока).

Значение предела воспроизведения определяется по положению десятичной точки в числовом значении уровня воспроизводимой величины или по надписи в правом информационном поле табло индикатора. На рисунке 9.19 показан пример изображения индикатора в режиме воспроизведения сопротивления постоянному току с использованием типового измерительного тока. В верхнем правом углу поля индикатора с отображением значения уровня воспроизводимого сопротивления отображается допустимая погрешность для текущего введённого значения. Переключение формата выводимого значения допустимой погрешности из абсо-

лютных единиц в относительные, и наоборот, производится нажатием кнопки  $\Box$ 

В режиме воспроизведения сопротивления, как описано в п. 9.1, производится имитация сопротивления методом установки на выходных клеммах прибора напряжения пропорционального измерительному току, протекающему в цепи измерителя, подключенного к выходным клеммам прибора, и установленному значению воспроизводимого сопротивления. В зависимости от величины измерительного тока преобразователь (ток - напряжение) работает в двух режимах:

- режим с использованием типового измерительного тока;
- режим с использованием повышенного измерительного тока.

Численные значения диапазонов типового и повышенного измерительного тока в зависимости от предела воспроизведения указаны в п. 4.6.

Выбор режима воспроизведения сопротивления осуществляется вручную оператором. Критерием выбора режима является получение минимальной погрешности при токе, генерируемом измерительной схемой поверяемого омметра (подключенного к выходным клеммам прибора «R») или получение оптимального уровня напряжения на выходных клеммах. Переключение режимов воспроизведения производится последовательным нажатием кнопки

 $|OM|$ и может производиться в любой момент без изменения значения установленного выходного сопротивления.

Ввод числового значения производится аналогично действиям, описанным в п.9.3.5.

На рисунке 9.19 показан пример изображения индикатора в режиме воспроизведения сопротивления.

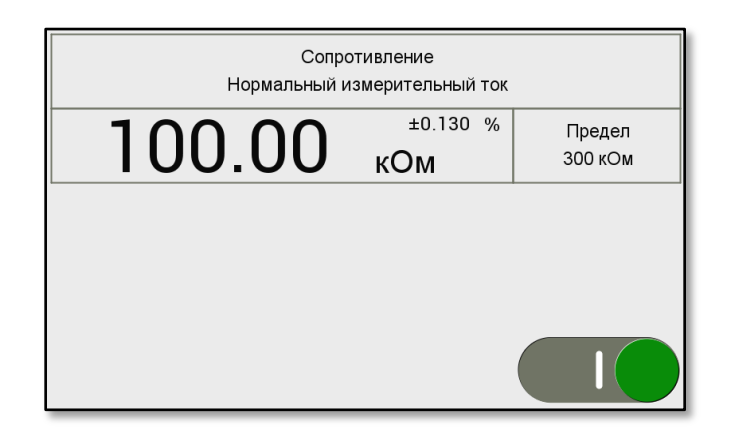

## *Рисунок 9.19 – Вид индикатора в режиме воспроизведения сопротивления*

При обнаружении ограничения в схеме преобразователя (ток в напряжение) прибор выдает сообщение о перегрузке. Признаком перегрузки является невозможность получения на выходных клеммах напряжения, соответствующего измерительному току и установленному сопротивлению. Другие виды перегрузки не обрабатываются. Поэтому факт присутствия других видов перегрузки не будет обнаружен автоматически. Например, в режиме с использованием типового измерительного тока в случае, когда измерительный ток превышает допустимый, а воспроизводимое значение сопротивления находится в нижней части установленного предела. Такое может происходить при подключении к калибратору измерительных устройств, меняющих в измерительном процессе выходной ток в значительных пределах, например, мультиметров, имеющих систему автоматического выбора пределов измерения. Выход калибратора сопротивления имеет аппаратную защиту от превышения максимально допустимых значений напряжения и силы тока.

Рекомендуется при подключении новых устройств к калибратору проводить тестирование совместимости. Признаком правильной работы, независимо от имеющейся погрешности, является соответствие приращений устанавливаемых сопротивлений на выходе калибратора изменению показаний подключенного прибора.

# 9.3.8 Установка двухканального режима воспроизведения напряжения и силы *тока*

Включение двухканального режима воспроизведения напряжения и силы тока осуществляется нажатием кнопки **ВА**. Последовательное нажатие кнопки **ГЦ** переключает текущий режим воспроизведения напряжения и силы тока с постоянного на переменный и наоборот. Альтернативным переходом из режима воспроизведения напряжения и силы переменного тока в режим постоянного тока является установка в режиме ввода значение частоты равного нулю. Переход из режима воспроизведения постоянного тока в режим переменного тока также осуществляется установкой в режиме ввода допустимого значения частоты.

При воспроизведении напряжения и силы постоянного тока изменение полярности выходной величины на обратную производится только в режимах ввода и редактирования, нажа-

тием кнопки  $\left| \frac{+}{-}\right|$ 

Для воспроизведения значений силы тока более 2 А необходимо включить дополнительный предел воспроизведения 50 А. Включение предела воспроизведения от 2 А до 50 А произ-

волится нажатием кнопки  $\left| 50 \text{ A} \right|$ 

Признаками установленного режима являются: отображение в верхнем правом поле индикатора надписи "Двухканальное воспроизведение", отображение в поле вывода параметров воспроизводимых величин значения уровня напряжения с размерностью в вольтах (или милливольтах), уровня силы тока в миллиамперах (или амперах), а также, в режиме воспроизведения напряжения и силы переменного тока, частоты с размерностью в герцах (или килогерцах) и значения угла фазового сдвига между напряжением и силой тока в угловых градусах.

Значение предела воспроизведения определяется по положению десятичной точки в числовом значении уровня воспроизводимой величины или по надписи в правом информационном поле табло индикатора. На рисунке 9.20 показан пример изображения индикатора в двухканальном режиме воспроизведения напряжения и силы постоянного тока, а на рисунке 9.21 в двухканальном режиме воспроизведения напряжения и силы переменного тока. В верхнем правом углу каждого поля с отображением значения параметра воспроизводимой величины отображается допустимая погрешность для текущего введённого значения. Переключение формата выводимого значения допустимой погрешности из абсолютных единиц в относитель-

ные, и наоборот, производится нажатием кнопки .

Ввод числового значения производится аналогично действиям описанным в п.9.3.5.

Состояние выхода прибора (включен или выключен) отображается соответствующим символом и цветом в нижнем правом поле индикатора. Данное поле индикатора имеет сенсор-

ную чувствительность, прикосновение к этой зоне соответствует нажатию кнопки

Одновременно с отображением значений параметров воспроизводимых величин, в нижней части табло индикатора выводится отдельное поле с отображением значения полной электрической мощности, которая могла бы выделится на нагрузке при текущих установленных значениях силы тока и напряжения. Дополнительная информация о величине фиктивной мощности может использоваться при проведении поверки однофазных ваттметров. Поле с отображением величины полной электрической мощности является активным, как и все поля с отображением параметров воспроизводимых величин, т. е. все операции по вводу числового значения параметра и его редактирования применимы и к величине фиктивной мощности. При вводе числового значения фиктивной мощности производится пересчёт и изменение уровня одного из воспроизводимых величин напряжения или силы тока. Величина, уровень которой зафиксирован и не будет пересчитан при вводе мощности, отмечена маркером (точка) в верхнем левом краю поля с параметром. Маркер меняет своё положение и устанавливается в поле последней введённой или отредактированной величины. Так, например, если последняя операция ввода была проведена по изменению уровня напряжения, то маркер установится в поле с уровнем напряжения и при изменении значения фиктивной мощности будет пересчитан уровень силы тока.

При нажатии кнопки **М** включается опция, которая позволяет устанавливать ограничение времени подачи в нагрузку воспроизводимых величин напряжения и силы тока. По истечении установленного времени воспроизводимое значение уровня силы тока установится в нулевое значение, а знак состояния выходных клемм прибора будет отображён жёлтым цветом. Данная опция используется при поверке однофазных электрических счётчиков. Дополнительными параметрами для этого режима являются:

- время воспроизведения напряжения и силы тока с единицей измерения в секундах или минутах;

- количество электроэнергии, которое могло бы быть израсходовано потребителем при текущих установленных параметрах (напряжение, ток, время) с единицей измерения Вт∙ч или кВт∙ч.

Данные параметры выводятся в правом информационном поле вместо информации о пределах воспроизведения напряжения и силы тока.

Для запуска счётчика электроэнергии следует, после установки стартового состояния кнопкой Пуск (символ состояния выхода прибора при этом будет отображаться жёлтым цветом с расположением по центру), нажать кнопку  $\Box$  или коснутся правой части символа состояния выхода прибора.

На рисунке 9.22 показан пример изображения индикатора в двухканальном режиме воспроизведения напряжения и силы переменного тока с опцией подсчёта количества электроэнергии. При этом, на первом рисунке прибор находится в состоянии старта таймера (символ состояния выхода прибора жёлтого цвета в центральном положении), на втором рисунке прибор в процессе подсчёта количества электроэнергии за установленные 20 мин времени (индикатор процесса показывает приблизительно половину установленного времени).

51

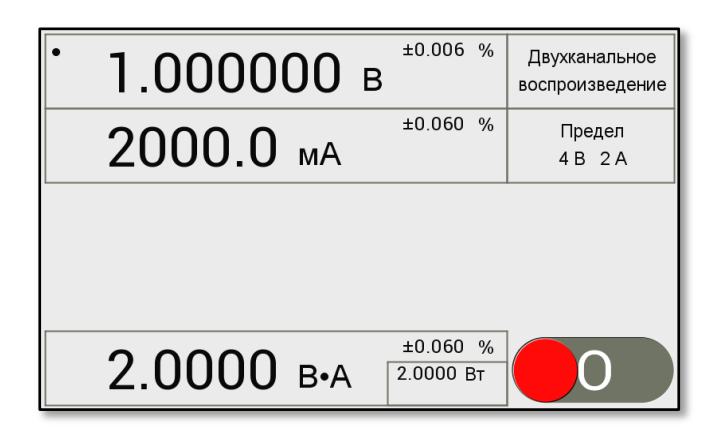

*Рисунок 9.20 – Вид индикатора в дву канальном режиме воспроизведения напряжения и сил постоянного тока*

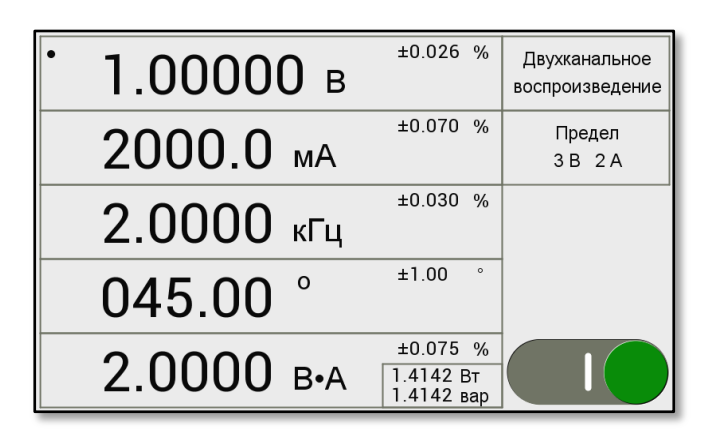

*Рисунок 9.21 – Вид индикатора в дву канальном режиме воспроизведения напряжения и силы переменного тока* 

| $±0.046$ %<br>0220.00 в                            | Двухканальное<br>воспроизведение | $±0.046$ %<br>0220.00 в                          | Двухканальное<br>воспроизведение |
|----------------------------------------------------|----------------------------------|--------------------------------------------------|----------------------------------|
| ±0.070%<br>2000.0 MA                               | 20.00 мин<br>146.67 Вт•ч         | ±0.070%<br>2000.0 MA                             | 20.00 мин<br>146.67 Вт•ч         |
| ±0.030%<br>$050.00$ $ru$                           |                                  | ±0.030%<br>050.00 гц                             |                                  |
| ±0.10<br>$000.00$ $^{\circ}$                       |                                  | ±0.10<br>$\circ$<br>000.00°                      |                                  |
| ±0.084%<br>440.00 в-д<br>440.00 BT<br>$000.00$ Bap |                                  | ±0.084%<br>440.00 в•д<br>440.00 BT<br>000.00 вар |                                  |

*Рисунок 9.22 – Вид индикатора в дву канальном режиме воспроизведения при подсчёте количества электроэнергии*

## 9.3.9 Установка режимов работы двухканального генератора

Двухканальный генератор представляет собой два источника переменного низковольтного напряжения, выходные сигналы которых снимаются с отдельных байонетных разъёмов, расположенных на передней панели прибора - канал А и канал Б. Генератор имеет два режима работы:

1) режим воспроизведения переменного синусоидального напряжения по каналу А и каналу Б заданной частоты с установкой угла фазового сдвига между каналами;

2) режим воспроизведения сигналов специальной формы по каналу А и каналу Б независимо друг от друга.

Установка режима воспроизведения переменного синусоидального напряжения по каналу А и каналу Б с возможностью установки УФС между каналами осуществляется нажатием

кнопки . Признаками установленного режима являются: отображение в верхнем поле индикатора надписи "Угол сдвига фаз", отображение в поле вывода параметров воспроизводимых величин значения уровня напряжения с размерностью в вольтах в каналах А и Б, частоты с размерностью в герцах (или килогерцах), общее значение для обоих каналов и значения угла фазового сдвига между напряжениями в каналах А и Б.

На рисунке 9.23 показан пример изображения индикатора при работе генератора в данном режиме воспроизведения.

Установка режима воспроизведения сигналов специальной формы осуществляется нажатием кнопки **Ген.** В данном режиме имеется возможность воспроизведения напряжения в виде сигналов как синусоидальной формы с установкой амплитуды и частоты по каждому каналу отдельно, так и специальной формы:

- прямоугольные импульсы с установкой коэффициента заполнения (обратная величина скважности), амплитуды и частоты повторения по каждому каналу;

- сигналы треугольной или пилообразной формы с установкой коэффициента симметрии, амплитуды и частоты повторения по каждому каналу;

- сигналы трапецеидальной формы с установкой коэффициента нарастания фронта и спада импульса, амплитуды и частоты повторения по каждому каналу.

Параметры и форма воспроизводимых сигналов специальной формы приведены в таблице 9.2.

Признаками установленного режима являются: отображение в поле вывода параметров воспроизводимых величин значения уровня напряжения с размерностью в вольтах в каналах А и Б, частоты повторения с размерностью в герцах (или килогерцах) в каналах А и Б, а также по каждому каналу вид воспроизводимого сигнала с его временными параметрами.

На рисунке 9.24 показан пример изображения индикатора при работе генератора в режиме воспроизведения сигналов специальной формы.

В верхнем правом углу каждого поля с отображением значения параметра воспроизводимой величины отображается допустимая погрешность для текущего введённого значения.

Ввод числового значения производится аналогично действиям описанным в п.9.3.5. В B | режиме ввода при установке уровня воспроизводимого напряжения нажатие кнопки выбирает для установки канал А или канал Б.

Выбор типа воспроизводимого сигнала осуществляется в режиме редактирования. Последовательным нажатием кнопки **Ген.** выбирается окно с отображением текущего типа сигнала в соответствующем канале (А или Б). Необходимый для воспроизведения тип сигнала

выбирается нажатием кнопок **[XI]** или **[XI]**, а также вращением ручки кодового переключателя вправо или влево до появления в окне изображения нужного типа сигнала.

Состояние выхода канала А и канала Б (включен или выключен) отображается соответствующим символом и цветом в нижнем правом поле индикатора, состояние выхода является общим для обоих каналов. Данное поле индикатора имеет сенсорную чувствительность, при-

косновение к этому месту соответствует нажатию кнопки .

Выходы обоих каналов имеют аппаратную защиту от короткого замыкания и подачи внешнего сигнала. Однако, состояние перегрузки управляющей программой не определяется и не отображается на табло индикатора.

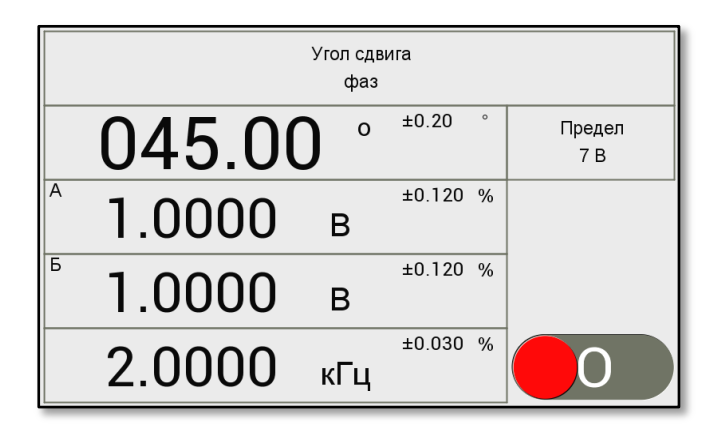

*Рисунок 9.23 – Вид индикатора в режиме установки УФС между двумя синусоидальн ми сигналами с в ода дву канального генератора*

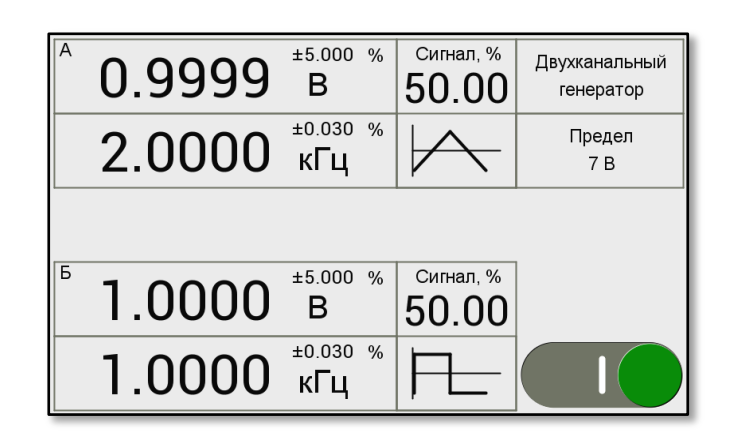

*Рисунок 9.24 – Вид индикатора в режиме воспроизведения сигналов специальной*   $\boldsymbol{\phi}$ ормы двухканальным генератором

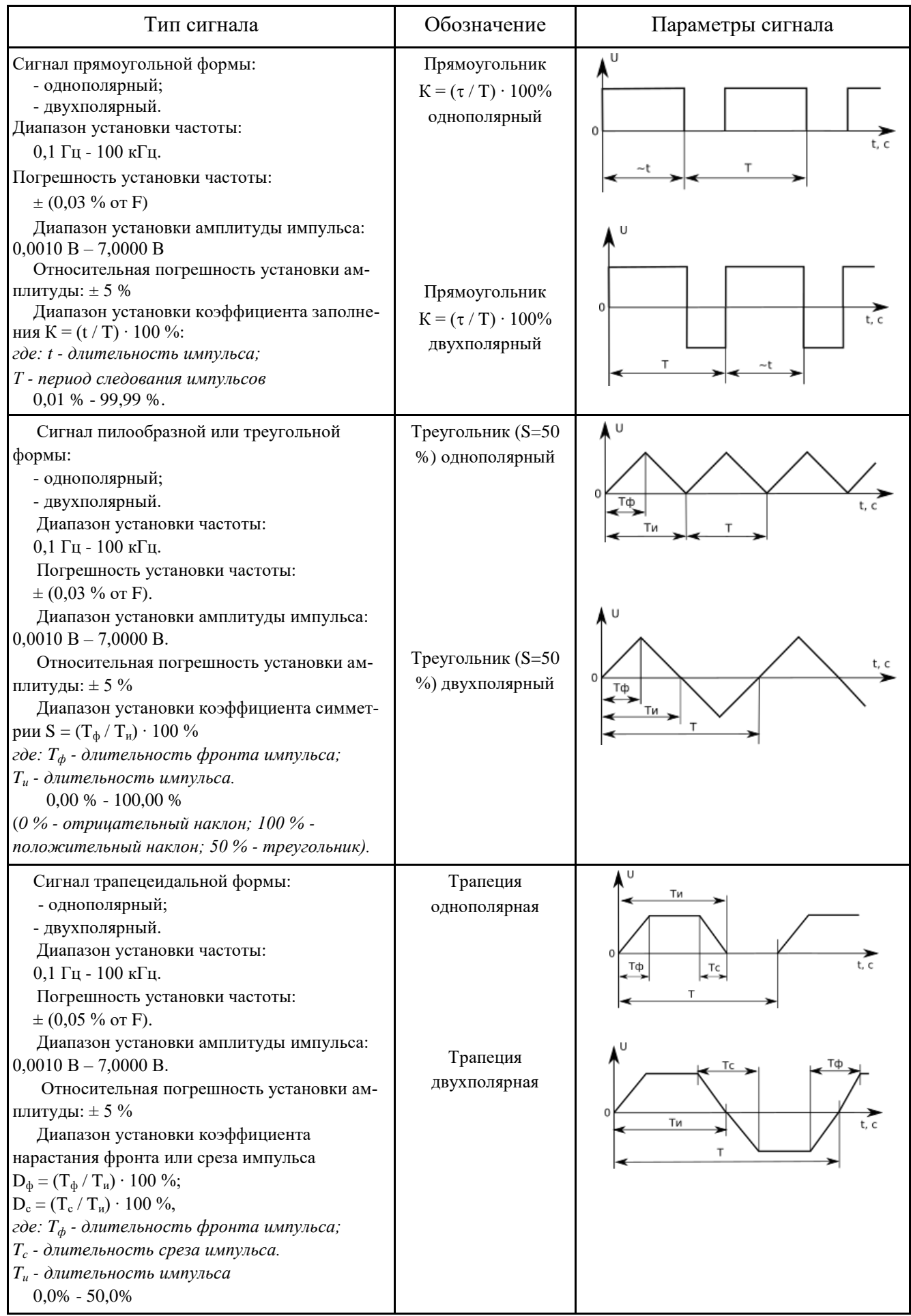

В режиме воспроизведения сигналов специальной формы возможно воспроизведение сигнала, форма которого задается пользователем. Сигнал задается в виде текстового файла из 16384 строк, содержащих числовые значения. Эти 16384 значения являются цифровым представлением одного периода сигнала.

Чтобы воспроизвести пользовательский сигнал необходимо предварительно выполнить загрузку данных для нового сигнала из внутренней карты памяти прибора в энергонезависи-

мую память генератора сигналов. Для этого необходимо по нажатию кнопки Меню войти в меню и выбрать пункт меню «Настройки / Загрузить пользовательский сигнал». При выборе этого пункта на экране отобразится содержимое папки «Signals» карты памяти, после чего не-

Ввод обходимо выбрать файл, содержащий данные по нужному сигналу и нажать кнопку Управляющая программа прибора произведет анализ файла и, если там содержится 16384 значения, запишет их в энергонезависимую память генератора сигналов. Для демонстрации на карту памяти записан файл «Example.csv», содержащий сигнал, представленный как сумма первой и одной третьей части третьей гармоники:

$$
f(n) = \sin n + \frac{1}{3}\sin(3 \cdot n) \tag{9.7}
$$

Требования к содержанию файла сигнала:

- файл должен быть текстовым, содержать 16384 строк с числовыми значениями;
- разделитель строк комбинация символов с кодами ODh и OAh (CRLF), либо один символ с кодом 0Ah (LF);
- разделитель целой и дробной части точка или запятая, приемлемы оба варианта;
- допускается заключать значения в кавычки или апострофы;
- диапазон значений любой, программа при анализе файла находит максимальное значение и нормирует сигнал так, чтобы максимальное значение соответствовало максимальному значению ЦАП генератора, нуль сигнала при нормировании не сдвигается.

При формировании сигнала необходимо учитывать, что сигнал формируется по принципу прямого цифрового синтеза (DDS) с частотой дискретизации 1.8 МГц, выходной ЦАП генератора имеет разрешение 16 бит, выходной фильтр отсутствует, но последующие выходные каскады прибора имеют ограниченную полосу пропускания на уровне 100 кГц. Таким образом, полностью вся таблица данных из 16384 точек будет использована только на частотах ниже 110 Гц; на частоте 100 кГц сигнал будет формироваться только по 18 точкам, поэтому в сигнале будут видны характерные для цифровых сигналов «ступеньки».

Общее правило - самая высокая частота в формируемом сигнале не должна превышать 100 кГц. Например, если сигнал содержит сумму двух синусоид, частота которых отличается в 2 раза, т. е. первую и вторую гармонику, то не следует воспроизводить такой сигнал с частотой выше 50 кГп.

Поскольку сигнал содержит 16384 точки, сформировать такой файл вручную практически невозможно, необходимо воспользоваться внешними программными средствами. Например, можно использовать табличный процессор Excel или аналогичные программы Libre/Open Office Calc и т. д. В качестве демонстрационной версии на карту памяти прибора записан файл формата Excel «Signal.xls». После открытия данного файла расчет сигнала выполняет макрос. Ниже приводится листинг макроса:

```
'Option VBASupport 1 'режим совместимости с Excel для Libre/Open Office
Const SignalTableDepth As Integer = 16384
Const k As Single = 2*3.14159265/SignalTableDepthDim SignalTable (0 to SignalTableDepth-1,1 to 1) As Variant
Dim Val as Single
Sub Signal
     For i = 0 To SignalTableDepth-1
           Val=Sin(i*k) +(1/3) *Sin(3*i*k)
           SignalTable(i,1) =Val
     Next
     Range ("A1:A16384») = SignalTable
End Sub
```
Для формирования нужной формы сигнала необходимо отредактировать макрос, заменив выражение Val=Sin(i\*k) +(1/3) \*Sin(3\*i\*k) требуемой функцией, затем запустить выполнение макроса кнопкой «Рассчитать». После выполнения расчета необходимо проконтролировать формат ячеек, чтобы рассчитанные значения отображались с нужной точностью. Останется только сохранить полученные данные в текстовом виде. Для этого необходимо выбрать пункт меню «Сохранить как» и указать тип файла «CSV», после чего записать полученный файл на карту памяти прибора в папку «Signals» и загрузить в генератор.

Для установки предварительно загруженного пользовательского сигнала на выходе двух-

канального генератора необходимо последовательным нажатием кнопки Ген. выбрать окно с отображением текущего типа сигнала в необходимом канале (А или Б) и далее, последовательным нажатием кнопки  $\|\mathbf{X}\|$  или  $\|\mathbf{Y}\|$  установить окно с сообщением: «Задан пользователем».

### 9.3.10 Установка дополнительных функций

Дополнительные функции для текущего одноканального режима воспроизведения выбираются в оконном меню, которое отображается в нижнем поле табло индикатора после нажа-

тия кнопки [М]. Для осуществления выбора необходимо в режиме редактирования (рамка окна меню синего цвета), вращением ручки кодового переключателя, установить маркер на выбранную функцию. При этом, в нижней части окна меню будут отображаться дополнительные параметры выбранной функции, которые, в свою очередь, выбираются нажатием кнопки

или [ 2 ], либо касанием изображения необходимого параметра. Если параметр имеет числовое значение, то установка его осуществляется в соответствии с общими правилами ввода числовых значений. Количество дополнительных функций определяется текущим режимом воспроизведения. Состав и описание данных функций приведены в таблице 9.3.

Пример изображения индикатора при воспроизведении напряжения переменного тока с дополнительной функцией воспроизведения амплитудно-манипулированного сигнала, с выбранным параметром - частота манипуляции 8 Гц, показан на рисунке 9.25. На рисунке 9.26 показан вид индикатора в режиме воспроизведения напряжения переменного тока с дополнительной функцией "Импульс", параметр таймера, определяющий время срабатывания, установлен равным 600 с.

При использовании функции имитации сигналов термопар и термопреобразователей, дополнительно к основному параметру воспроизведения, отображается поле для установки значения температуры. После ввода числового значения температуры текущая воспроизводимая величина пересчитывается в соответствии с установленным значением температуры и выбранным типом термопары или термопреобразователя и его значение, отображаемое на табло индикатора, устанавливается на выходных клеммах прибора. Аналогично, после изменения значения воспроизводимой величины, значение температуры будет также пересчитано.

Погрешность имитации температуры рассчитывается в соответствии с указаниями п. 4.9 и выводится в верхнем правом углу поля с отображением значения установленной температуры. Переключение вида погрешности из абсолютной в относительную и обратно осуществля-

ется нажатием кнопки  $\|\Delta\|$ 

Для функции имитации термопреобразователя одним из дополнительных параметров является номинальное значение сопротивления термопреобразователя при 0 °С. Для ввода значения данного параметра необходимо в режиме "Ввода", после набора необходимого числово-

го значения и выбора соответствующей единицы измерения, нажать кнопку **име**, при этом, в верхнем левом углу поля ввода будет отображен символ " $R_0$ ". Завершить операцию ввода нажатием кнопки  $\boxed{\text{[Bsoa]}}$ . Также можно выполнить ввод значения  $R_0$ , используя сенсорные свойства табло индикатора, коснувшись зоны с отображением данного параметра.

При использовании дополнительной функции "Импульс", для выполнения пуска таймера, следует после установки стартового состояния кнопкой (знак состояния выхода прибора при этом будет отображён жёлтым цветом с расположением по центру) нажать кнопку

**С В**или коснуться правой части символа, отображающего состояние выхода прибора.

При использовании дополнительной функции "Математическая обработка", для ввода числовых значений коэффициентов и значения аргумента величины преобразования, следует последовательным нажатием кнопки **ВЫ**брать необходимый член расчётной формулы, отображаемый в верхнем левом углу поля ввода, значение которого необходимо ввести.

Меню дополнительных функций отображается на табло индикатора в течение всего вре-

мени использования выбранной функции. Повторное нажатие кнопки Выключает режим установки дополнительных функций и убирает с табло индикатора отображение меню.

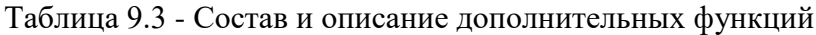

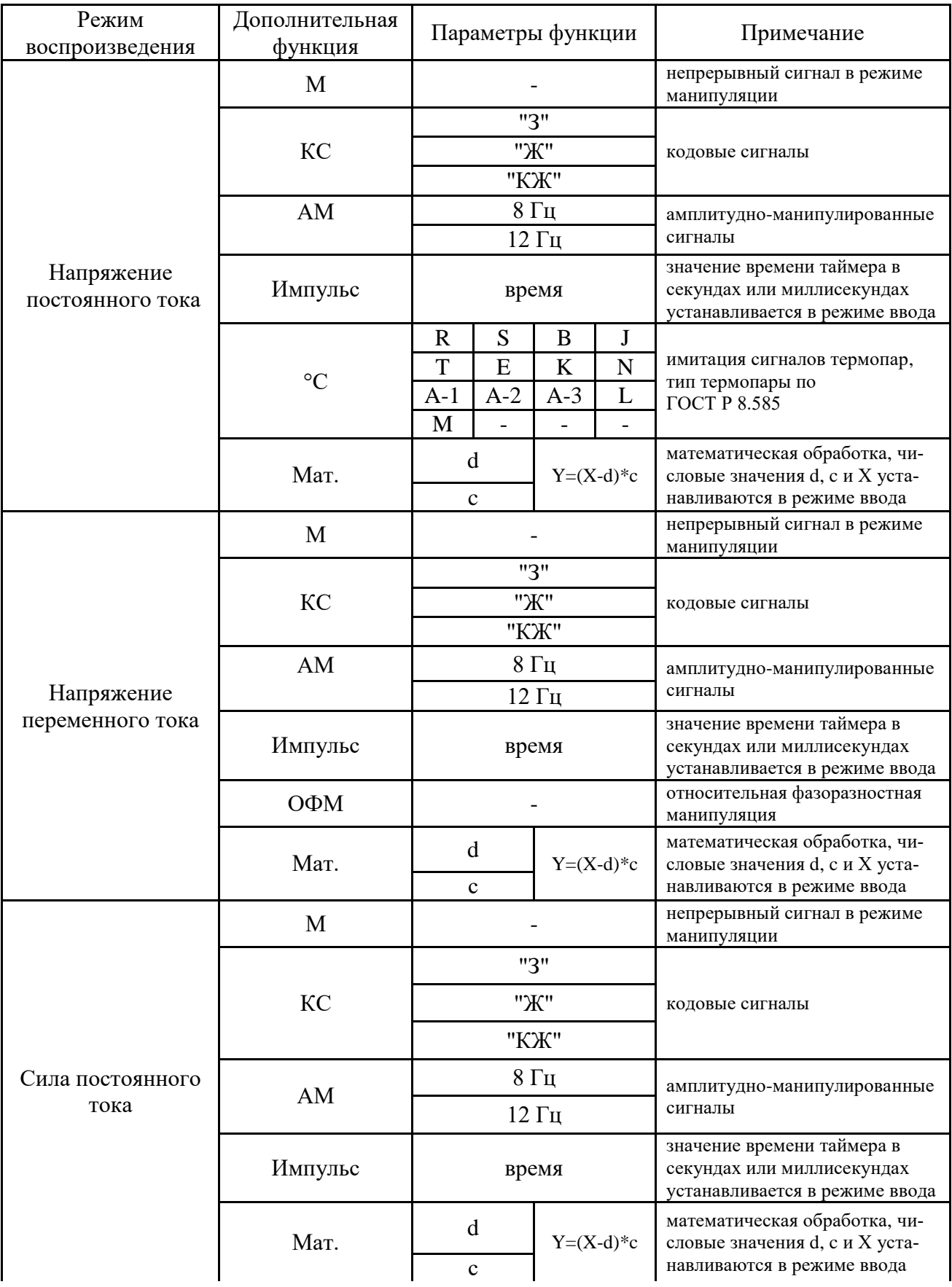

Продолжение таблицы 9.3

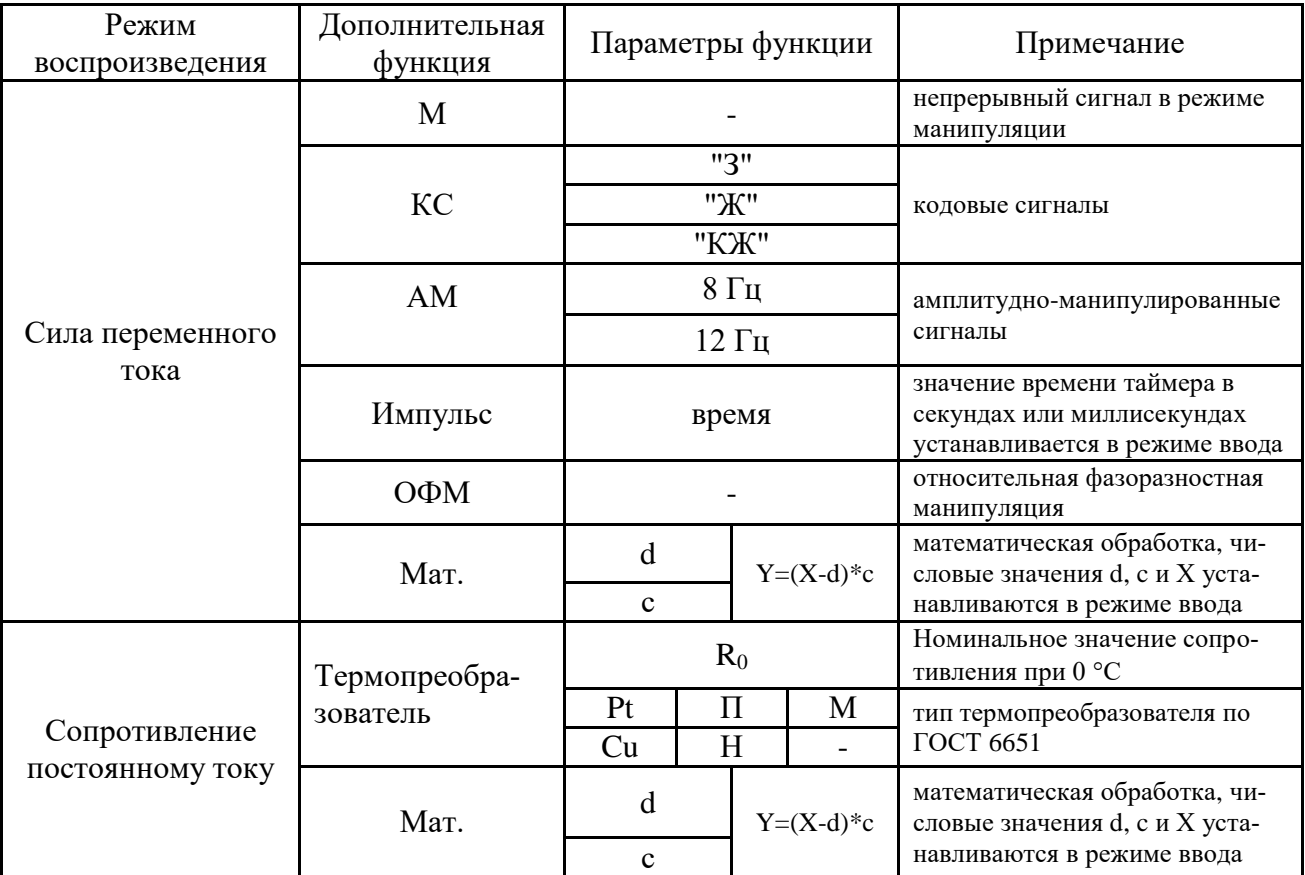

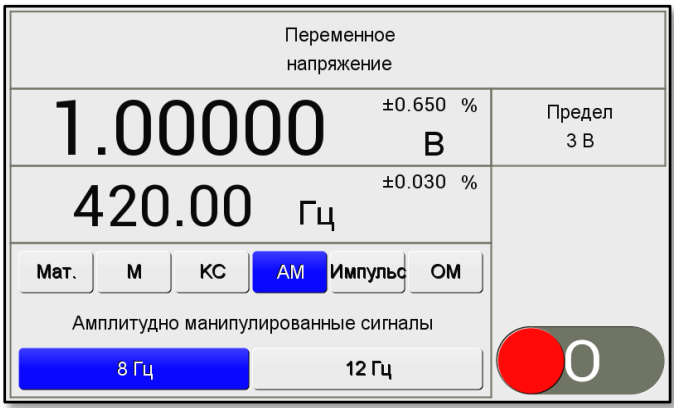

*Рисунок 9.25 – Вид индикатора в режиме воспроизведения напряжения переменного тока с в бранной функцией АМ - 8 Гц*

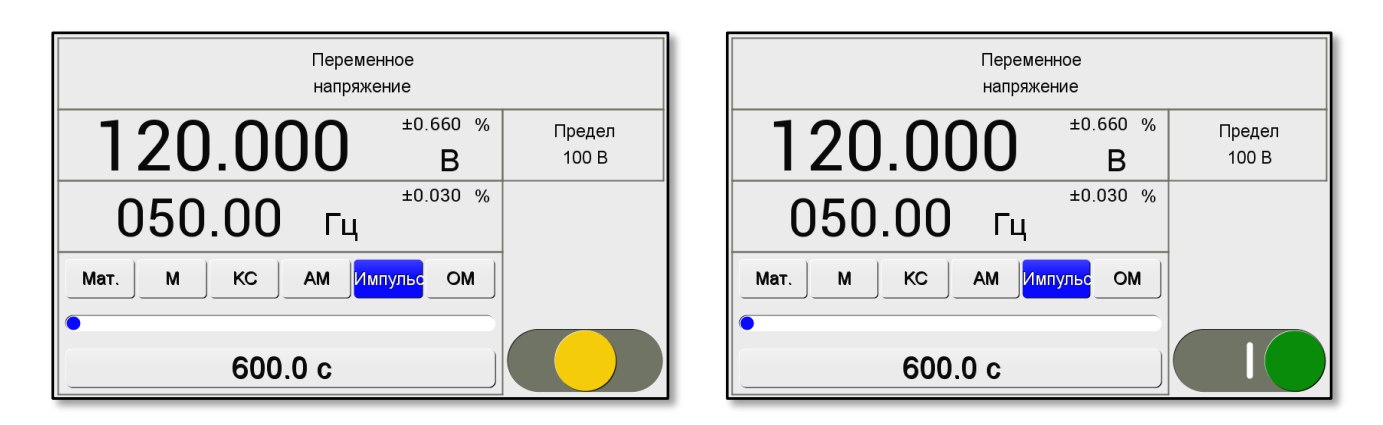

Рисунок 9.26 - Вид индикатора в режиме воспроизведения напряжения переменного тока с выбранной функцией «Импульс"

# 9.3.11 Управление прибором в режиме редактирования параметров воспроизводимой величины

Режим редактирования параметров позволяет оперативно изменять величину любого выбранного параметра и тем самым производить плавное изменение воспроизводимой величины или сигнала на выходе прибора. В процессе изменения числового значения выбранного параметра одновременно производится вычисление отклонения его от исходного (опорного) значения, зафиксированного в момент входа в режим редактирования, а также отображение результата вычисления отклонения и значение опорного уровня в правом нижнем информационном поле индикатора.

Вход в режим редактирования осуществляется через кнопочную клавиатуру по нажатию

 $\blacksquare$   $\blacksquare$   $\blacksquare$ кнопки а также по вращению ручки кодового переключателя. Признаком включения режима редактирования является отображение числового разряда, выбранного для изменения, на фоне синего цвета. Первоначально для редактирования выбирается параметр, значение которого находится в верхней части табло индикатора и его крайние числовые разряды (в соответствии с нажатой кнопкой). Чтобы выбрать для редактирования другой параметр, следует нажать кнопку с соответствующей данному параметру единицей измерения. Дальней-

позволяют выбрать разряд числового значения шие манипуляции кнопками ИПИ для изменения. Вращение ручки кодового переключателя приводит к увеличению или уменьшению значения выбранного разряда.

Альтернативным входом в режим редактирования является сенсорное поле индикатора, которое позволяет более оперативно выбрать необходимый для редактирования параметр и разряд. Одним касанием пальца руки любого разряда числового значения параметра, выбранного для изменения, включается режим редактирования и выбирается необходимый разряд для изменения. Дальнейшие прикосновения к верхней части редактируемого разряда приводит к его увеличению, а прикосновение к нижней части - к уменьшению значения десятичного разряда на единицу.

На рисунке 9.27 показан вид индикатора в режиме редактирования уровня напряжения переменного тока.

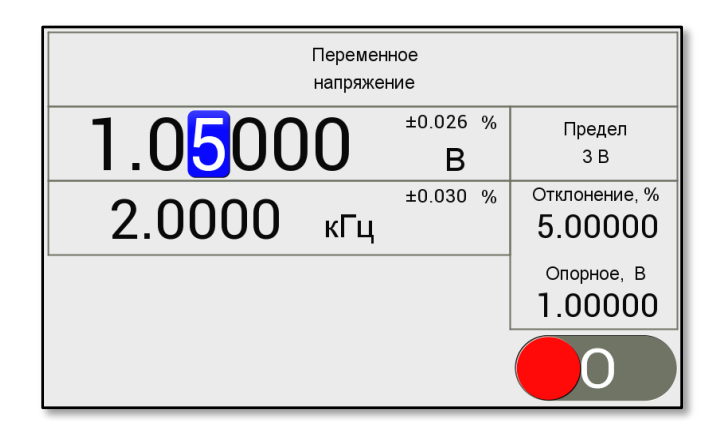

*Рисунок 9.27 – Вид индикатора в режиме редактирования*

Вычисление величины отклонения редактируемого выходного параметра от опорного уровня проводится в следующих форматах: абсолютное отклонение (абсолютная погрешность), относительное отклонение в процентном отношении (относительная погрешность) и относительное отклонение, приведённое к заранее выбранной величине (приведённая погрешность к шкале поверяемого СИ). Переключение формата выводимого значения отклонения из абсолютных единиц в относительные, и наоборот, производится нажатием кнопки  $\Box$ , а включение отображения погрешности отклонения, как приведённой погрешности, производится нажатием кнопки **XX**, Значение шкалы для вычисления приведённой погрешности выбирается их списка, который выводится на табло индикатора по нажатию кнопки . Передвигая маркер вращением ручки кодового переключателя или нажатием кнопки или  $\Box$  и, установив маркер на выбранном значении, нажать кнопку **Ввод**. Если в списке необходимого значения нет, то для его установки необходимо, либо непосредственно начать ввод значения цифровыми кнопками, либо передвинув маркер вправо до конца (знакоместо многоточие), нажать кнопку [Ввод], при этом включается режим ввода значения шкалы. Набрав необходимое значение, используя цифровые кнопки клавиатуры, нажать кнопку  $\Box$  Ввод Введённое значение шкалы будет отображено в поле вывода информации об отклонении для приведённой погрешности. На рисунке 9.28 показана последовательность изображений на табло индикатора при вводе значения шкалы для вычисления приведённой погрешности.

Вычисление отклонения редактируемого параметра в абсолютных единицах Δ осуществляется по формуле (9.8). При вычислении абсолютного отклонения сигнала постоянного тока учитывается знак полярности.

$$
\Delta = X_{\text{bax}} - X_0,\tag{9.8}
$$

*где Х<sup>0</sup> – значение исходного выходного уровня, зафиксированное в момент включения режима редактирования;*

*Хвых – текущее значение выходного уровня.*

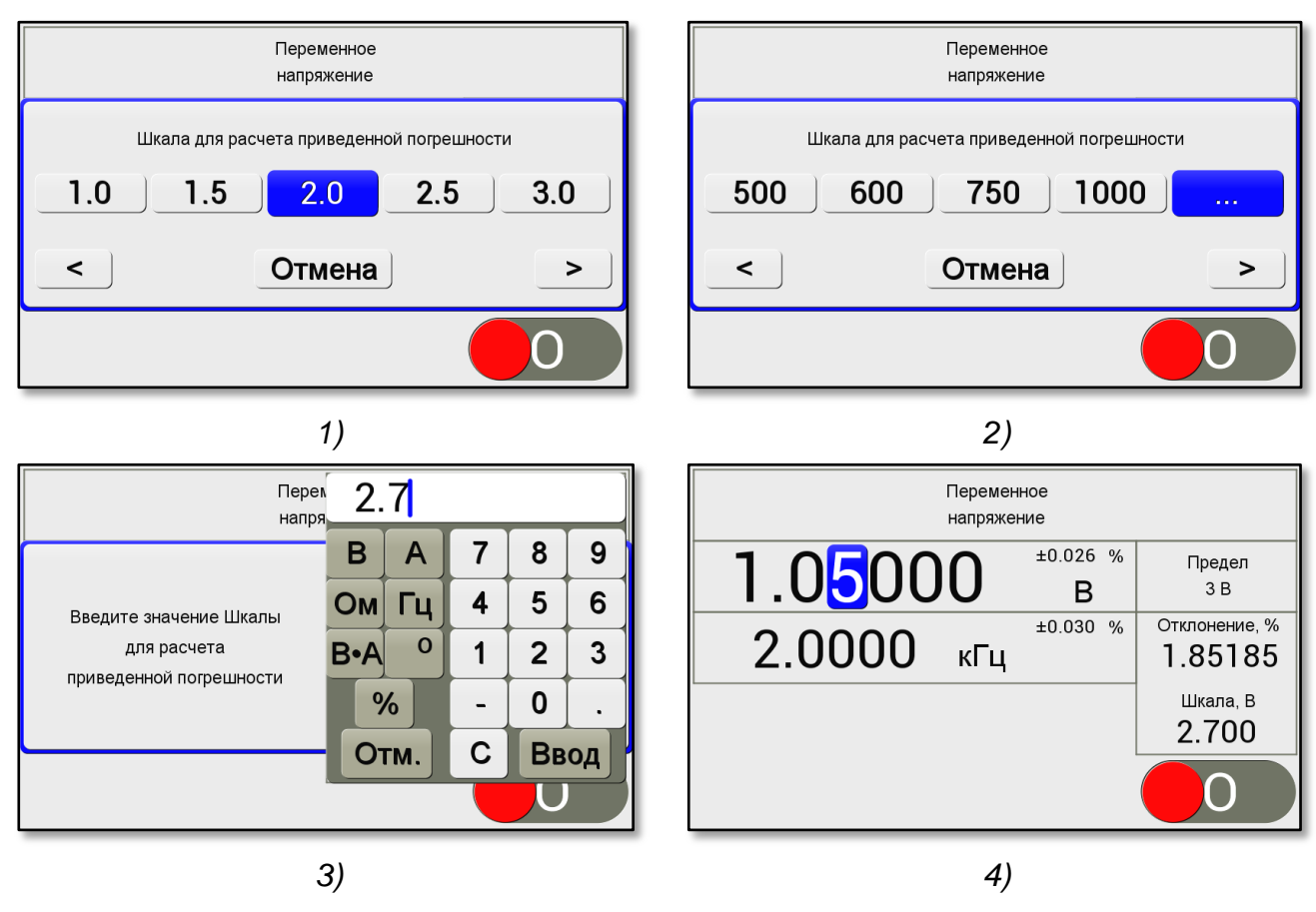

Рисунок 9.28 - Последовательность изображений индикатора при вводе значения шкалы

Вычисление отклонения редактируемого параметра в относительных единицах  $\delta$ , %, осуществляется по формуле

$$
\delta = \frac{X_{\text{max}} - X_0}{X_0} \cdot 100,\tag{9.9}
$$

где  $X_0$  – значение исходного выходного уровня, зафиксированное в момент включения режима редактирования;

 $X_{\text{Bb}xx}$  – текущее значение выходного уровня.

Вычисление отклонения редактируемого параметра в относительных единицах, приведённое к выбранной величине у, %, осуществляется по формуле

$$
\gamma = \frac{X_{\text{bli}} - X_0}{X_n} \cdot 100,\tag{9.10}
$$

где  $X_0$  – значение исходного выходного уровня, зафиксированное в момент включения режима редактирования;

 $X_{\text{b}}-m$ екущее значение выходного уровня;

 $X_n$  – выбранное значение шкалы проверяемого прибора.

При проведении редактирования выбранного параметра, в случаях невозможности установки введённых числовых значений, выдаётся сообщение об ошибке ввода. Такими случаями, например, является выход за пределы диапазонов воспроизведения.

Примером практического применения режима редактирования может служить работа в соответствии с методикой поверки стрелочных электро и радиоизмерительных приборов, когда требуется произвести плавный подвод стрелки поверяемого прибора к числовой отметке шкалы. Установив номинальное значение поверяемой точки и подав эту величину на вход измерительного прибора, входим в режим редактирования. Вращая ручку кодового переключателя, производим изменение значения выходной величины до совмещения стрелки с выбранной числовой отметкой. При этом вычисленное значение отклонения редактируемой величины будет являться погрешностью измерения поверяемого прибора. Применяя данную методику для цифровых измерительных приборов, можно аналогично получить значение погрешности измерения поверяемого СИ.

# 9.3.12 Особенности эксплуатации прибора при установленных режимах воспроизведения

#### Режим воспроизведения напряжения

Установленное напряжение снимается с выходных клемм «U, R» («Ні» и «Lo») используя выходной кабель из комплекта поставки калибратора. В связи с тем, что калибратор обладает конечным выходным сопротивлением, при значительном токе нагрузки возможно возникновение дополнительной погрешности, особенно заметной при воспроизведении низких уровней напряжения. Величину дополнительной погрешности от падения напряжения  $\Delta U$ , мВ, на внутреннем сопротивлении калибратора можно оценить по формуле

$$
\Delta U = (R_i + R_k) \cdot I_{\text{Hazp}},\tag{9.11}
$$

#### где  $R_i$  – нормируемое выходное сопротивление калибратора напряжения, Ом;

 $R_{k}$  – сопротивление соединительного кабеля, Ом;

 $I_{\mu\alpha\alpha}$  – ток нагрузки, мА.

Нормируемое значение выходного сопротивления относится к режиму работы калибратора, когда обратная связь, стабилизирующая амплитуду выходного напряжения, замкнута. В режиме воспроизведения манипулированных сигналов обратная связь разомкнута, а погрешность воспроизведения определяется параметрами выходных усилителей. Выходное сопротивление при этом также возрастает, особенно при увеличении частоты. Увеличение погрешности воспроизвеления в режиме манипуляции, по сравнению с лругими режимами работы, в значительной степени обусловлено именно этим фактором.

При подключении к выходу калибратора нагрузки, имеющей значительную емкость, происходит нарушение устойчивости выходного каскада, что приводит к высокочастотному возбуждению. Проявлением высокочастотного возбуждения является нестабильность воспроизводимой величины, повышенный уровень шумов и пульсаций, что приводит к значительному увеличению погрешности воспроизведения. Высокочастотное возбуждение можно наблюдать с помощью осциллографа (частота единицы мегагерц) или измерив переменную составляющую выходной величины напряжения постоянного тока с помощью вольтметра переменного тока.

Калибратор обеспечивает устойчивую работу при емкости нагрузки до 1000 пФ (до 20 В устойчивость обеспечивается при нагрузке до 2000 пФ). В тех случаях, когда высокочастотное возбуждение имеет место и невозможно отказаться от подключения емкостной нагрузки, следует попытаться принять меры по ее отделению от выхода калибратора на частоте возбуждения. Например, можно включить последовательно с емкостной нагрузкой резистор сопротивлением доли или единицы Ома ( $\tau = RC$ ), постоянная времени выбирается равной периоду частоты самовозбуждения. Если ток нагрузки значителен, корректирующий резистор необходимо зашунтировать дросселем. В последнем случае постоянная времени ( $\tau = L/R$ ) корректирующей цепи выбирается больше, чем период частоты самовозбуждения.

Подключение к выходу калибратора значительной емкостной нагрузки может привести не только к возникновению самовозбуждения выходного каскада, но и к появлению дополнительной частотной погрешности. Такая погрешность возникает вследствие искажения формы сигнала при превышении значения амплитуды емкостного тока максимального значения выходного тока калибратора. Возможные способы обеспечения устойчивости такие же как описано выше, за исключением того, что при выборе элементов корректирующей цепочки необходимо учитывать возможность возникновения частотной погрешности (на высоких частотах).

#### Режим воспроизведения силы тока

Установленная величина силы тока снимается с клемм «I» («Hi» и «Lo») через выходной кабель из комплекта поставки прибора. В связи с тем, что выходное сопротивление калибратора тока отличается от бесконечности, при значительном напряжении на нагрузке возможно возникновение дополнительной погрешности, особенно заметной при малых уровнях тока. Величину дополнительной погрешности, вызванную шунтированием нагрузки выходным сопротивлением калибратора  $\Delta I$ , мА, можно оценить по формуле

$$
\Delta I = \frac{U_{\text{Haap}}}{R_i},\tag{9.12}
$$

# *где R<sup>i</sup> – нормируемое значение внутреннего сопротивления калибратора тока, Ом; Uнагр – падение напряжения на нагрузке, мА.*

При работе с индуктивными нагрузками возможно высокочастотное самовозбуждение выходных каскадов калибратора. Калибратор обеспечивает устойчивость при подключении нагрузки до 20 мГн на пределе 20 мА, до 2 мГн на пределе 200 мА и до 250 мкГн на пределе 2 А. Для устранения высокочастотного возбуждения кроме способа шунтирования выхода последовательной RC- цепочкой (описанного выше), можно рекомендовать включение последовательного резистора в выходную токовую цепь.

Для переменного тока имеет место ухудшение качества стабилизации тока на высоких частотах (выше 1000 Гц), если индуктивное сопротивление нагрузки превосходит активное. При этом возрастает коэффициент гармоник и появляется дополнительная погрешность.

Время работы калибратора при воспроизведении силы тока на пределе 50 А ограничено временем разогрева выходных усилительных каскадов до критических значений и которое зависит от величины воспроизводимого тока и подключенной нагрузки. При достижении критической температуры воспроизводимая величина будет отключена от нагрузки, при этом на экран индикатора выводится сообщения о перегрузке выходных каскадов. Возобновить воспроизведение силы тока возможно после некоторой паузы, которая необходима для снижения температуры выходных каскадов.

#### *Режим воспроизведения сопротивления постоянному току*

Установленная величина сопротивления постоянному току снимается с выходных клемм «U, R» («Hi» и «Lo») по двухпроводной схеме.

Сопротивление, имитируемое схемой калибратора, не зависит от принципа действия измерительного устройства, подключенного к выходным клеммам, в пределах допускаемого значения измерительного тока или напряжения. То есть, калибратор обеспечивает устойчивую работу в следующих случаях:

- с устройствами, применяющими метод измерения тока при подаче на измеряемое сопротивление образцового напряжения;

- с устройствами, применяющими метод измерения падения напряжения на измеряемом сопротивлении при пропускании через него силы тока образцовой величины;

- в схемах мостов сопротивлений или резистивных делителей напряжения.

Важно помнить, что зависимость погрешности воспроизведения сопротивления от тока является фундаментальным свойством электронных схем, имитирующих активное сопротивление. Диапазон оптимальных рабочих токов (соответственно и оптимального напряжения) ограничен двумя основными факторами:

- при токе ниже оптимального появляется зависимость воспроизводимого сопротивления от полярности тока. Более того, наличие в самой схеме калибратора нескольких источников смещения (усилителей) придает этой зависимости сложный и непредсказуемый характер. Можно только утверждать, что среднее значение сопротивления воспроизводимого при разных полярностях входного тока исключают эту составляющую погрешности;

- при увеличении тока свыше оптимального может случиться нарушение линейного регулирования выходного напряжения вследствие недостаточности динамического диапазона (ограничения сигнала) в одном из каскадов схемы. Это явление более предсказуемо, однако, факт его возникновения не всегда очевиден, особенно, когда имеется наложенная помеха переменного тока.

Таким образом, выбор оптимального режима воспроизведения является важнейшей задачей подготовки к измерительным операциям с применением калибратора. Предлагаются следующие рекомендации:

- режим с использованием типового измерительного тока при воспроизведении сопротивления лучше использовать для проверки электронных омметров, например, таких как большинство портативных (ручных и карманных) цифровых мультиметров. У этих приборов измерительный ток мал, а напряжение на измеряемом сопротивлении не превышает 2 В;

66

- режим с использованием повышенного измерительного тока больше подходит к аналоговым и электронным омметрам (измерителям сопротивления) с большим выходным током и высоким напряжением на измеряемом сопротивлении (до 10 В).

В режиме воспроизведения сопротивления имеются объективные сложности планирования и расчета получаемой погрешности. Это обусловлено ее зависимостью не только от значения воспроизводимого параметра, но и от уровня напряжений или токов, подаваемых внешней измерительной схемой на выходные клеммы калибратора. Нормируемые значения погрешности применимы только в диапазоне рабочих токов (рекомендованных), однако, при практическом использовании калибратора этот диапазон может нарушаться. Хотя бы потому, что не всегда возможно достоверно или однозначно определить значение измерительного тока. Численно оценить погрешность воспроизведения сопротивления можно, представляя следующие факторы:

- погрешность смещения схемы, устанавливающая напряжение на выходных клеммах, может достигать  $\pm 20$  мкВ, что может быть заметно при уровне выходного напряжения ниже 50 -100 мВ (погрешность  $\pm 0.02$  - 0.05 %). Эта составляющая имеет аддитивный характер;

- смещение схемы, преобразующее измерительный ток, может составлять до  $\pm 10$  мкВ. Получаемое напряжение смещения складывается с напряжением на опорном резисторе, сопротивление которого равно значению предела. Это также аддитивная составляющая погрешности. Ее величина, например, на пределе 30 k $\Omega$  и измерительном токе 2 мкА может составлять  $0.05\%$ :

Превышение измерительного тока также может быть причиной появления погрешности. Чтобы предотвратить возможность ограничения сигналов в схеме калибратора следует придерживаться следующих правил:

- величина измерительного тока не должна быть настолько большой, чтобы напряжение на опорном резисторе (равное значению предела) превышало 2 В;

- суммарное напряжение на выходных клеммах и опорном резисторе не должно превышать 12 В (рекомендуется не превышать 10 В);

- напряжение на выходных клеммах калибратора не должно превышало 10 В.

Прибор в режиме воспроизведения сопротивления является источником шумов и помех переменного тока, которые в данном режиме не нормируются (они того же порядка как в режиме воспроизведения напряжения). Также сам выход калибратора подвержен действию внешних помех переменного тока не в меньшей степени, что и равноценный пассивный резистор аналогичного сопротивления. Для снижения уровня наводимых помех можно рекомендовать соединять с экраном («землей») измерительной схемы низкопотенциальную клемму Lo при воспроизведении малых сопротивлений (до 10 кОм), и высокопотенциальную Hi при воспроизведении высоких сопротивлений. При использовании электрического экрана измерительной цепи он может быть присоединен к низкопотенциальной клемме выхода калибратора силы тока.

#### Двухканальный режим воспроизведения напряжения и силы тока

Двухканальный режим позволяет одновременно воспроизводить напряжение и силу постоянного и переменного тока независимо друг от друга. При этом переменные составляющие воспроизводимых величин синхронизированы по времени, что позволяет с большой точностью устанавливать угол фазового сдвига между напряжением и силой тока.

Данный режим воспроизведения в большей части предназначен для использования при поверках ваттметров и счётчиков электроэнергии постоянного тока, однофазных ваттметров и счётчиков электроэнергии переменного тока. По этой причине, с целью удобства проведения поверки, на табло индикатора выводится дополнительная информация о полной мощности или о количестве электроэнергии, которые должны быть результатом измерения ваттметра или счётчика при подаче на их вход воспроизводимых прибором величин напряжения и силы тока с установленными параметрами. Также на основании значений параметров, установленных в приборе, вычисляются в соответствии с формулами (9.13) и (9.14) значения активной (P) и реактивной (Q) составляющей полной мощности, а результат вычисления отображается рядом с полем вывода величины полной мощности в отдельном окне.

$$
P = S \cdot \cos \varphi \tag{9.13}
$$

$$
Q = S \cdot \sin \varphi \tag{9.14}
$$

Допустимая относительная погрешность фиктивной полной мощности  $\delta S$ , %, получаемой в результате измерения ваттметром воспроизводимых прибором напряжения и силы тока рассчитывается на основании предельных допустимых значений параметров этих величин по формуле (9.15), допустимая относительная погрешность активной составляющей полной мощности  $\delta P$ , %, рассчитывается по формуле (9.16), а для реактивной составляющей  $\delta Q$ , %, по формуле (9.17).

$$
\delta S = \sqrt{\delta U^2 + \delta I^2},\tag{9.15}
$$

*где U – относительная погрешность воспроизводимого напряжения, определяемая по формуле (9.18), %;* 

*I – относительная погрешность воспроизводимой силы тока определяемая по формуле (9.19), %.*

$$
\delta P = \sqrt{\delta U^2 + \delta I^2 + \delta \phi^2},\tag{9.16}
$$

- *где U – относительная погрешность воспроизводимого напряжения, определяемая по формуле (9.18), %;* 
	- *I - относительная погрешность воспроизводимой силы тока определяемая по формуле (9.19), %;*
	- *- относительная погрешность коэффициента мощности, определяемая по формуле (9.20), %.*

$$
\delta Q = \sqrt{\delta U^2 + \delta I^2 + \delta \phi_{Bap}^2},\tag{9.17}
$$

- *где U – относительная погрешность воспроизводимого напряжения, определяемая по формуле (9.18), %;*
	- *I – относительная погрешность воспроизводимой силы тока определяемая по формуле (9.19), %;*
	- *Вар – относительная погрешность коэффициента мощности, определяемая по формуле (9.21), %.*

$$
\delta U = \left| \frac{\Delta U}{U_0} \cdot 100 \right|,\tag{9.18}
$$

*где U0 – номинальное значение воспроизводимого переменного напряжения, В;*

*U – предел допускаемой основной абсолютной погрешности воспроизведения напряжения переменного тока в двухканальном режиме воспроизведения (п. 4.3), В.*

$$
\delta U = \left| \frac{\Delta l}{I_0} \cdot 100 \right|,\tag{9.19}
$$

*где I0 – номинальное значение воспроизводимой силы переменного тока, мА; I – предел допускаемой основной абсолютной погрешности воспроизведения силы переменного тока в двухканальном режиме воспроизведения (п.4.5), мА.*

$$
\delta\phi = \left| \left( 1 - \frac{\cos(\varphi + \varDelta\varphi)}{\cos\varphi} \right) \cdot 100 \right|, \tag{9.20}
$$

*где – установленный угол сдвига фаз между напряжением и током в угловых градусах ; – допустимая абсолютная погрешность установки угла фазового сдвига (п.4.7), .*

$$
\delta \phi_{Bap} = \left| \left( 1 - \frac{\sin(\varphi + \varDelta \varphi)}{\sin \varphi} \right) \cdot 100 \right|, \tag{9.21}
$$

*где – установленный угол сдвига фаз между напряжением и током в угловых градусах ; – допустимая абсолютная погрешность установки угла фазового сдвига (п.4.7), .*

Типы ваттметров и счётчиков электроэнергии, находящихся в эксплуатации, достаточно разнообразны. Их отличает не только разнообразие метрологических параметров, но и различие характеристик входных измерительных цепей. Данные характеристики могут существенным образом повлиять на возможность применения калибратора при поверке данных средств измерений. Особенно это касается тех средств измерений, питание которых осуществляется от измерительной цепи. Следует обратить внимание, что выходные характеристики калибратора имеют определённые ограничения по максимальной выходной мощности, приведённые в таблице 4.2 для напряжения постоянного тока и в таблице 4.4. для напряжения переменного тока. Так, например, при воспроизведении напряжения переменного тока на пределе 700 В частотой от 10 Гц до 60 Гц максимальный выходной ток, при котором обеспечивается воспроизведение с нормируемой погрешностью, не должен превышать 35 мА, а предельный максимальный ток не должен превышать 50 мА.

По этой причине следует особо обращать внимание на соответствие параметров входных измерительных цепей ваттметров или счётчиков электроэнергии выходным параметрам калибратора.

Если для поверяемого СИ из всех составляющих его основной погрешности доминирует погрешность угла фазового сдвига, то необходимо обратить внимание на следующий фактор. Выходное сопротивление калибратора силы тока имеет конечное нормированное значение, которое вносит не только дополнительную погрешность при воспроизведении силы тока, но и определяет фазовую характеристику выходного усилителя преобразователя. При выполнении калибровочных операций, связанных с линеаризацией фазочастотной и амплитуднофазовой характеристик преобразователя напряжения в ток, на каждом отдельном пределе воспроизведения силы тока используется нагрузка с определённым сопротивлением. Так на пределе 2 мА применяется нагрузка с сопротивлением 100 Ом, на пределе 20 мА соответственно 100 Ом, 200 мА - 10 Ом, 2000 мА - 1 Ом, 50 А - 0,01 Ом. Для данных нагрузочных сопротивлений погрешность установки УФС имеет почти двукратный запас, достаточный, чтобы иметь возможность изменять значение нагрузочных сопротивлений на выходе калибратора тока в диапазоне, который приведён в таблице 4.10. В этом диапазоне нагрузочных сопротивлений обеспечивается нормируемая погрешность установки УФС. При нагрузках, сопротивление которых превышает допустимый диапазон, погрешность установки УФС следует удвоить, а для предела воспроизведения 50 А погрешность увеличивается в десять раз.

Если входная цепь поверяемого прибора имеет входное сопротивление меньше чем допустимое для калибратора силы тока, то в таком случае рекомендуется искусственно увеличить входное сопротивление поверяемого СИ, включив последовательно в его токовую цепь добавочный, безреактивный резистор с сопротивлением, позволяющим увеличить нагрузку калибратора силы тока до допустимой величины.

Схема подключения проверяемых ваттметров и счётчиков электроэнергии к калибратору показана на рисунке 9.29. Ваттметры, имеющие раздельные входы напряжения (параллельный вход) и тока (последовательный вход), показаны на рисунке 9.29 а). Ваттметры, у которых параллельный и последовательный вход имеет один общий вывод, показаны на рисунке 9.29 б). Подключение счётчиков электроэнергии показано на рисунке 9.29 в).

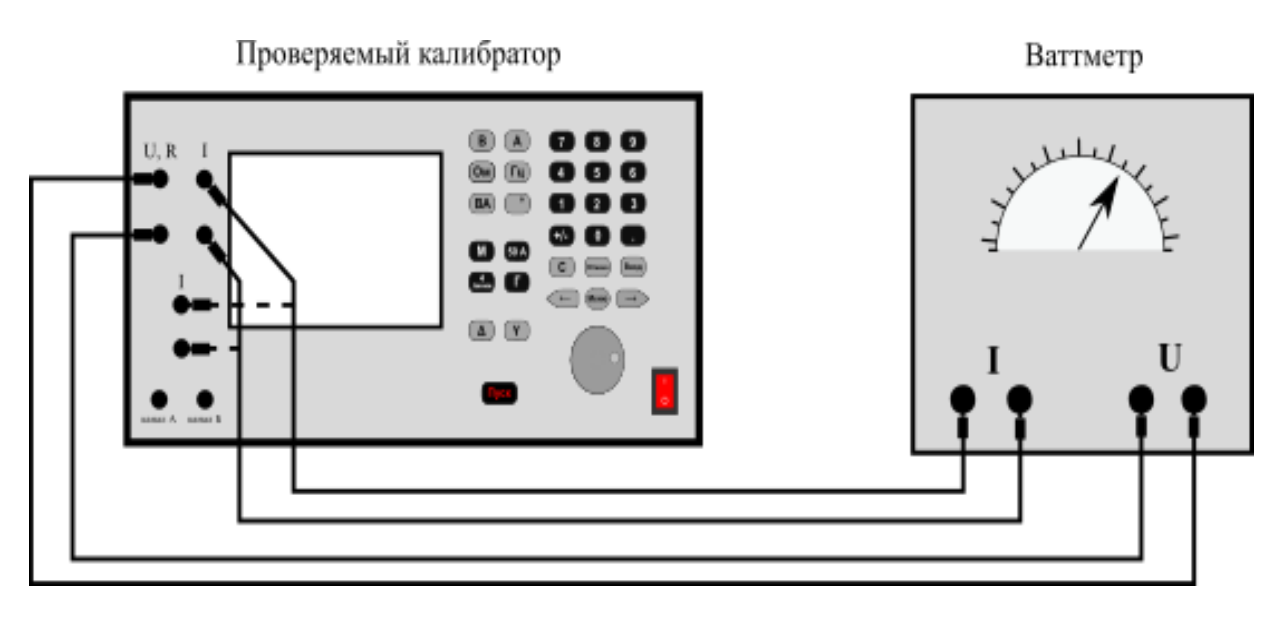

а)- ваттметры с раздельными входами

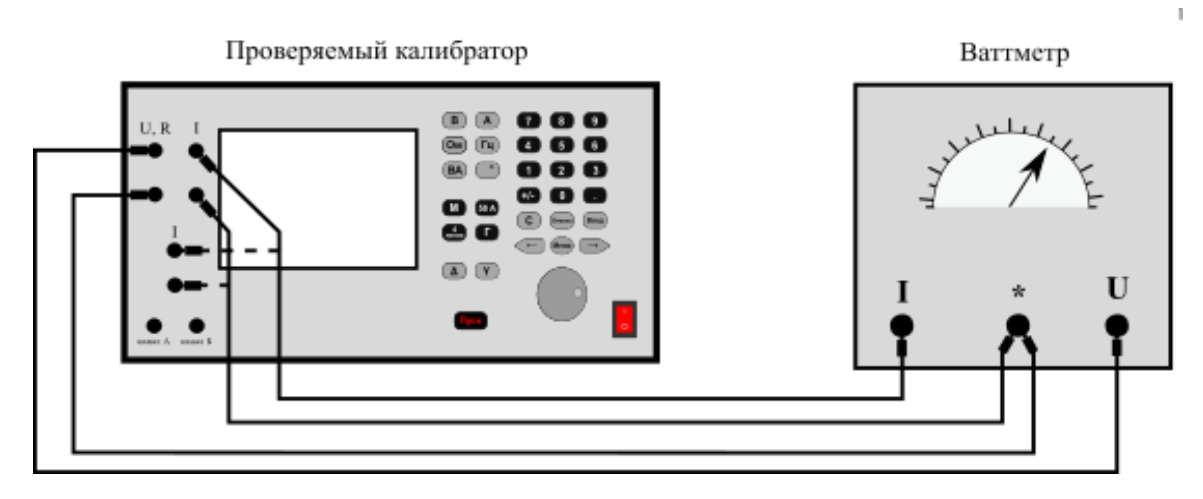

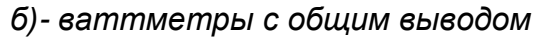

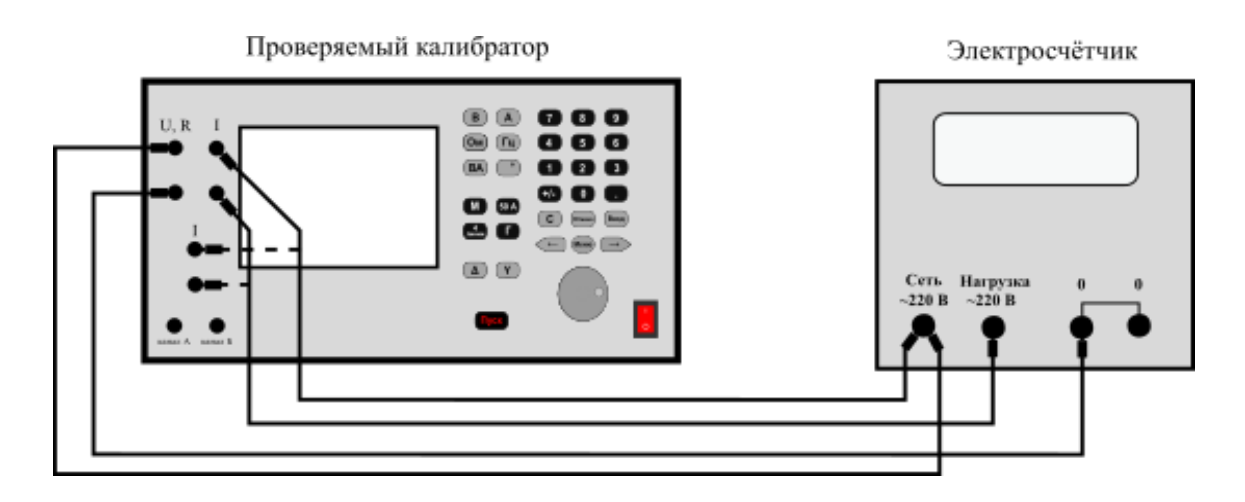

*в) - счётчики электроэнергии*

## *Рисунок 9.29 - С ем подключения ваттметров и счётчиков электроэнергии к калибратору в режиме дву канального воспроизведения*

### *Режим манипуляции*

Данный режим используется как дополнительная функция к основным режимам воспроизведения напряжения и силы постоянного и переменного тока. Данная функция позволяет воспроизводить специализированные сигналы в виде напряжения или силы тока, манипулированные по амплитуде и фазе, которые используются в работе систем сигнализации, централизации и блокировки устройств железнодорожной автоматики. В таблице 9.2 приведены типы манипулированных сигналов, воспроизводимые прибором.

Дополнительную функцию "Импульс" также можно отнести к разряду манипулированных сигналов, только не периодических, а однократных. Данная функция выполняет роль таймера при воспроизведении напряжения или силы тока и ограничивает время подачи воспроизводимой величины в нагрузку. Время задаётся пользователем и устанавливается в соответствии с правилами ввода числовых значений. Единица измерения времени, секунда или милли-

секунда, при вводе числа выбирается нажатием кнопки  $\Box M$ . Диапазон установки времени от 0,1 до 610 с. Функцию "Импульс" используют при поверки электромеханических таймеров.

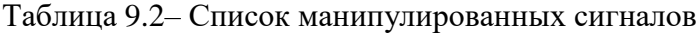

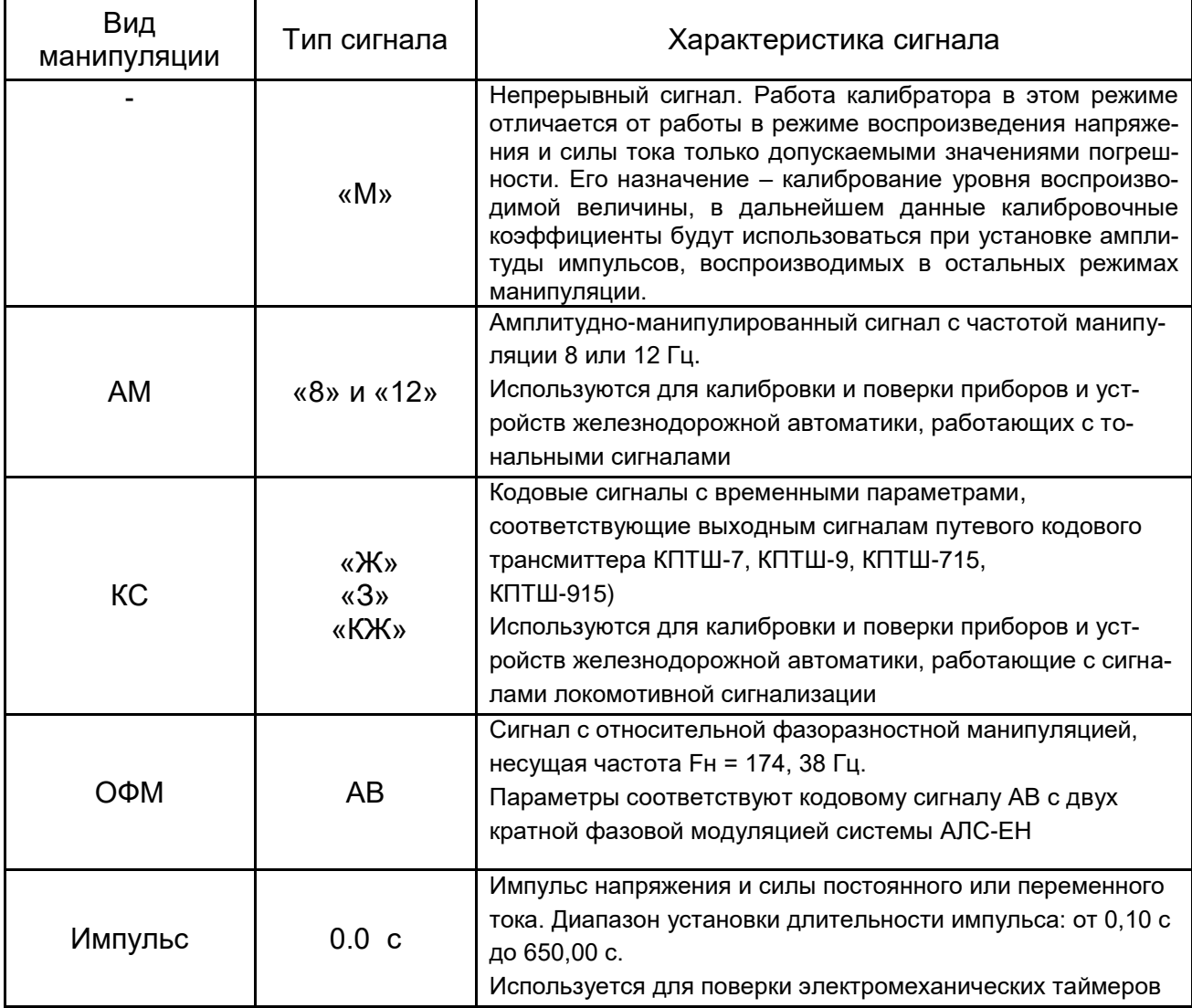

# *9.4 Тестирование*

Встроенное тестовое программное обеспечение позволяет оператору оценить работоспособность кнопочной клавиатуры прибора и выявить неисправные кнопки. Программа тестирования клавиатуры вызывается из пункта меню прибора «Настройки/Тестирование клавиату-

ры». Вход в меню осуществляется нажатием кнопки

При тестировании клавиатуры на индикаторе прибора отображается наименование нажатой кнопки и количество «щелчков» при вращении ручки кодового переключателя. Нажимая последовательно кнопки сверху вниз и слева направо, контролируют отображение наименования нажатой кнопки. Вращая ручку кодового переключателя, контролируют отображение количества произведенных «щелчков», причем вращение ручки вправо увеличивает счетчик щелчков, вращение влево – уменьшает. Вид индикатора при тестировании кнопок и кодового переключателя показан на рисунке 9.30.

Завершение программы тестирования клавиатуры и возврат в меню прибора осуществля-

ется нажатием кнопки
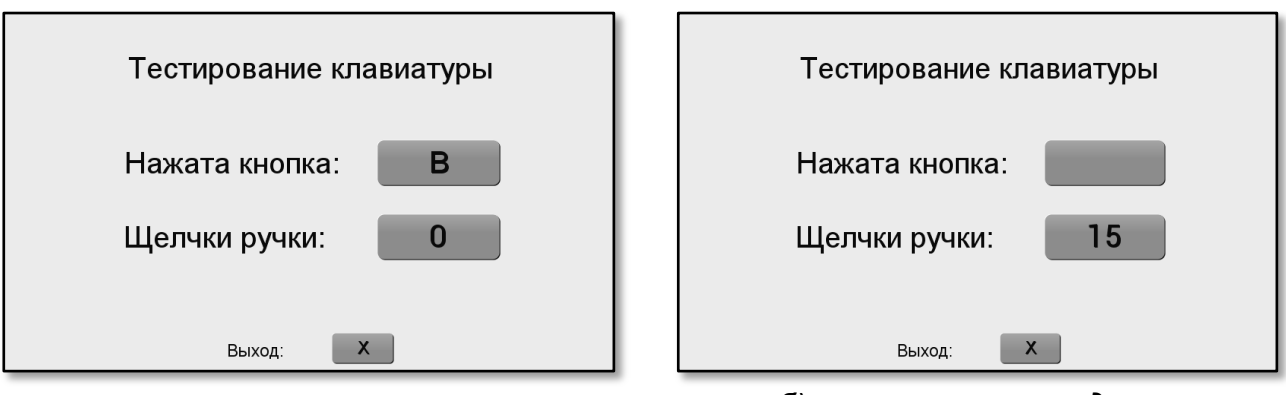

а) тестирование кнопок

б) тестирование кодового переключателя

Рисунок 9.30 - Вид индикатора в тестовом режиме проверки клавиатуры

# 9.5 Использование интерфейсов ввода-вывода в режимах дистанционного и автономного управления

#### 9.5.1 Методы программного управления прибором

Прибор имеет три интерфейсных аппаратных информационных канала: RS-232, USB и Ethernet, через которые осуществляется обмен данными между калибратором и внешними устройствами. Также прибор имеет выходной восьмиразрядный порт управления внешними устройствами. Подключение к внешнему устройству производится через разъёмы на задней панели прибора. Все интерфейсы имеют гальваническую развязку от аналоговой части прибора.

Интерфейс USB работает в двух режимах: виртуальный COM-порт и накопитель данных (MassStorageDevice). Интерфейс Ethernet также можно использовать в двух режимах: приемпередача данных и веб-интерфейс.

Дистанционное управление прибором, независимо от типа используемого интерфейса, осуществляется при помощи команд языка SCPI, перечень и описание команд приведены в Приложении А. Команды передаются в текстовом виде в ASCII-кодах (с возможностью использования русских символов в кодировке Windows-1251), ограничителем команды и сигналом к выполнению является один из символов с кодом ODh(CR), OAh (LF), либо последовательность символов с кодами 0Dh 0Ah (CRLF).

Прибор имеет встроенную память - карту памяти с файловой системой FAT-32, с которой возможно выполнение заранее записанных файлов, так называемых скриптов на языке SCPI, содержащих последовательный набор управляющих команд, и являющиеся программами управления прибором. Работа прибора под управлением команд из скрипта SCPI называется режимом автономного управления.

При получении любой команды по какому-либо из интерфейсов (RS-232, USB или Ethernet) прибор переходит в режим дистанционного управления, на индикаторе высвечивается надпись «Дистанционное управление», клавиатура прибора дезактивируется. При получении команды из скрипта SCPI прибор переходит в режим автономного управления, клавиатура

прибора также дезактивируется. Выключить режим дистанционного управления и вернуться к локальному управлению с передней панели прибора можно соответствующей командой, либо

нажав кнопку [Меню]. Режим автономного управления выключается автоматически после завершения выполнения SCPI-скрипта или принудительно, выбрав пункт меню "Завершить скрипт".

В автономном режиме работы возможен диалог прибора с пользователем, по этой причине в автономном режиме доступны команды, которые не доступны в режиме дистанционного управления. Перечень и описание команд приведены в Приложении А, а инструкция по созданию скриптов SPI приведена в Приложении Б.

В наборе команд управления прибором есть команды, позволяющие передавать данные по интерфейсам RS-232 и Ethernet не только персональному компьютеру, но и любому другому оборудованию, совместимому с указанными интерфейсами. Используя данные команды прибор имеет возможность управлять этим оборудованием. Это позволяет организовать автоматизированное рабочее место без использования компьютерной техники и специализированного программного обеспечения, достаточно только самого прибора и записанных на карту памяти прибора управляющих скриптов на языке SCPI.

#### 9.5.2 Использование интерфейса RS-232

Подключение к компьютеру с использованием интерфейса RS-232 осуществляется при помощи стандартного нуль-модемного кабеля. Для работы достаточно двух сигналов: TxD и RxD относительно общего вывода GND.

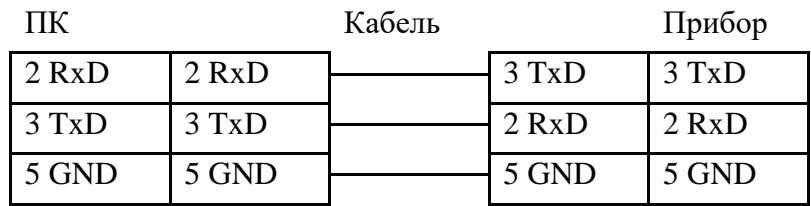

### Рисунок 9.31 - Соединение по интерфейсу RS-232

Управление потоком не используется. Скорость передачи данных задается в настройках прибора, заволская установка 9600 бол. Формат: 8 бит ланных, четность не используется, 1 стоп бит. Изменение скорости передачи данных осуществляется при помощи пункта меню «Настройки / Настройки RS-232».

Возможно применение преобразователей USB-COM, такой преобразователь можно подключить напрямую к разъему RS-232 прибора, не используя дополнительных кабелей.

Также возможно подключение к прибору через разъём RS-232 других средств измерения или иного оборудования. Разъём RS-232 прибора аналогичен разъёму персонального компьютера, поэтому при подключении к прибору следует использовать кабель из комплекта поставки подключаемого оборудования.

Для передачи данных из прибора в подключенное оборудование используются следующая команда:

#### **SYSTEM:COMMUNICATE:SERIAL:TRANSMIT**

Самостоятельно прибор внешними устройствами не управляет.

#### *9.5.3 Использование интерфейса USB*

Подключение с использованием интерфейса USB осуществляется при помощи стандартного кабеля USBA-B. Поддерживается два режима работы: виртуальный COM-порт и накопитель данных.

В режиме виртуального COM-порта формат обмена данными аналогичен настройкам интерфейса RS-232, скорость обмена любая. Для обеспечения работы USB в режиме виртуального COM-порта на управляющем компьютере должны быть установлены соответствующие драйвера. Установить драйвер для операционных систем Windows7 и 8 можно из каталога "Drivers", расположенного на внутреннем накопителе данных прибора, переключив режим работы USB в режим накопителя (Mass Storage Device), либо загрузив с веб-страницы прибора, подключившись по интерфейсу Ethernet. Производитель драйверов USB – STMicroelectronics. Для Windows 10 драйвера устанавливаются автоматически.

Подключение прибора по интерфейсу USB в режиме накопителя данных (Mass Storage Device) позволяет работать с внутренней картой памяти как с "флешкой". Этот режим включается выбором в меню пункта "Включить режим накопителя данных". При включении данного режима прибор полностью блокируется, на экран выводится соответствующее сообщение. Для

выхода из данного режима необходимо нажать кнопку **Меню**, работа интерфейса USB автоматически переключится в режим виртуального COM-порта.

Работа в режиме накопителя данных позволяет записывать скрипты SCPI, считывать сформированные файлы и производить другие операции с файловой системой прибора.

#### *9.5.4 Использование интерфейса Ethernet*

Подключение с использованием интерфейса Ethernet осуществляется при помощи стандартного сетевого кабеля с разъемами RJ45 (патч-корд). Допускается подключение как напрямую к компьютеру, так и к сетевым коммутаторам. Современное сетевое оборудование, как правило, автоматически определяет тип подключенного кабеля – прямой или кроссовый, поэтому возможно применение любого типа кабеля.

Обмен данными по интерфейсу Ethernet осуществляется по протоколам TCP/IP, соответственно в настройках прибора (пункт меню «Настройки/Сетевые настройки») должны быть корректно заданы IP-адрес и маска подсети, либо включено автоматическое определение IPадреса по протоколу DHCP, если сетевое оборудование поддерживает данный протокол. Так же возможен доступ к прибору по сетевому имени по протоколу NetBIOS, стандартно поддерживаемый операционными системами Windows. Номер порта, указанный в настройках прибора, должен совпадать с номером порта в управляющей программе. Прибор выступает в роли сервера, управляющая программа в роли клиента.

По интерфейсу Ethernet возможно управление внешними устройствами, подключенных к одной сети с прибором. Для этого необходимо SCPI-командами подсистемы

SYSTem:COMMunicate:SOCKet создать соединение, указав IP-адрес подключаемого устройства и номер порта для обмена данными, после чего возможно посылать данные командой SYSTem:COMMunicate:SOCKet#:TRANsmit. При таком подключении прибор выступает в роли клиента, подключаемое оборудование в роли сервера. Прибор поддерживает до пяти соединений. Для получения более детальной информации необходимо обратится к описанию команд, приведенному в приложении А.

#### 9.5.5 Использование веб-интерфейса.

Дистанционное управление прибором возможно без специализированных программ, используя веб-интерфейс. В этом случае используется любой современный веб-обозреватель (браузер), как правило, входящий в комплект поставки любых современных операционных систем.

Для использования веб-интерфейса необходимо подключить прибор по интерфейсу Ethernet к общей локальной сети с устройством, использование которого планируется для дистанционного управления прибором. На управляющем устройстве запустить браузер, в адресной строке которого указать IP-адрес или сетевое имя прибора, например так: http://192.161.0.100 или http://N4-56 (лоступ по сетевому имени лоступен лля систем, поллерживающих протокол NetBIOS). Адрес и сетевое имя можно узнать или изменить, зайдя в меню и выбрав пункт «Настройки / Сетевые настройки». Сетевое имя по умолчанию состоит из обозначения типа прибора и последних цифр MAC-адреса сетевого интерфейса (например N4-56-D45AC3), поэтому является уникальным. Если все настройки выполнены правильно, в браузере откроется стартовое окно веб-интерфейса с информацией о приборе.

Для управления режимами работы прибора необходимо в открывшемся окне выбрать пункт меню «Управление». Откроется окно для режима воспроизведения напряжения, меню «Управление» раскроется и появится подменю, позволяющее выбрать любые другие режимы работы прибора.

Работа веб-интерфейса основана на использовании SCPI - команд, и заключается в формировании управляющих команд на основании введенных пользователем параметров и посылке этих команд в прибор, получении от прибора данных, их обработке и отображении в удобочитаемом виде. Веб-интерфейс не производит анализ допустимости параметров, такой анализ производится самим прибором уже после получения команд.

Окно управления разделено на две части: в верхней части отображается информация о текущем состояние прибора, в нижней части находятся кнопки управления и поля ввода или выбора значений параметров. Внешний вид окна управления показан на рисунке 9.32.

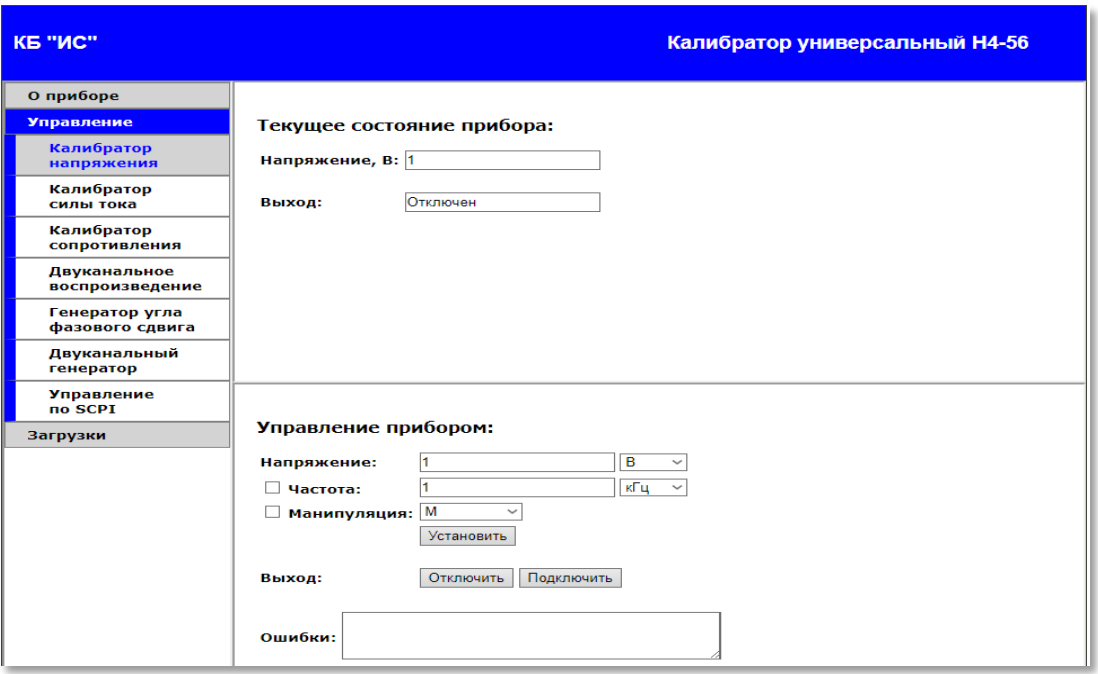

### Рисунок 9.32 - Внешний вид окна управления веб-интерфейса

Состояние прибора опрашивается с периодичностью около двух раз в секунду, поэтому изменения состояния прибора отображаются в верхней части окна не мгновенно.

Для установки требуемого состояния прибора, необходимо ввести значения параметров в соответствующие поля ввода (либо выбрать в выпадающих списках) в нижней части окна, после чего нажать кнопку «Установить». На основании введенных параметров будет сформирован и отправлен прибору набор команд SCPI.

Выполняя полученные команды, прибор установит заданные значения параметров, либо сообшит об ошибках при нелопустимости значений. Возникшие ошибки отобразятся в поле «Ошибки» в формате, приведенном в таблице А.2.

Веб-интерфейс содержит раздел «Управление по SCPI», в котором можно ввести и отправить прибору любые SCPI-команды и просмотреть ответы прибора.

### 9.5.6 Доступ к файловой системе по протоколу FTP

Доступ к файлам на встроенном накопителе данных возможен не только по интерфейсу USB, но и по интерфейсу Ethernet с использованием протокола FTP. Для этого необходимо воспользоваться какой-либо из программ FTP-клиентов, например «FileZilla». В Windows можно воспользоваться стандартным приложением «Проводник».

Прибор поддерживает только тип входа «анонимный», пароль для входа не требуется и не проверяется, режим передачи поддерживается как активный, так и пассивный. Для доступа к файлам с помощью приложения «Проводник» необходимо в строке адреса указать тип протокола «FTP» и IP-адрес или сетевое имя прибора, например так: ftp://192.161.0.100 или ftp://N4-56 (все замечания касаемо IP-адреса и сетевого имени, указанные в п. 9.5.5 Использование веб-интерфейса, справедливы и для протокола FTP).

Если все настройки выполнены правильно, в окне приложения «Проводник» будет отображено содержимое встроенного накопителя, можно считывать и записывать файлы.

#### 9.5.7 Тестирование интерфейсов передачи данных

Для проверки подключения к прибору по любому из описанных интерфейсов возможно применение программы-терминала PuTTY. Ориентировочный вид стартового окна PuTTY для подключения по RS-232 или USB показан на рисунке 9.33 а), для подключения по Ethernet - на рисунке 9.33 б).

После установки корректных данных подключения и нажатия кнопки «Open» откроется окно обмена данными. В окне можно набрать команду "ERR?" и завершить команду нажатием кнопки "Enter". В окне PuTTY отобразится ответ прибора: строка «0, "No error"».

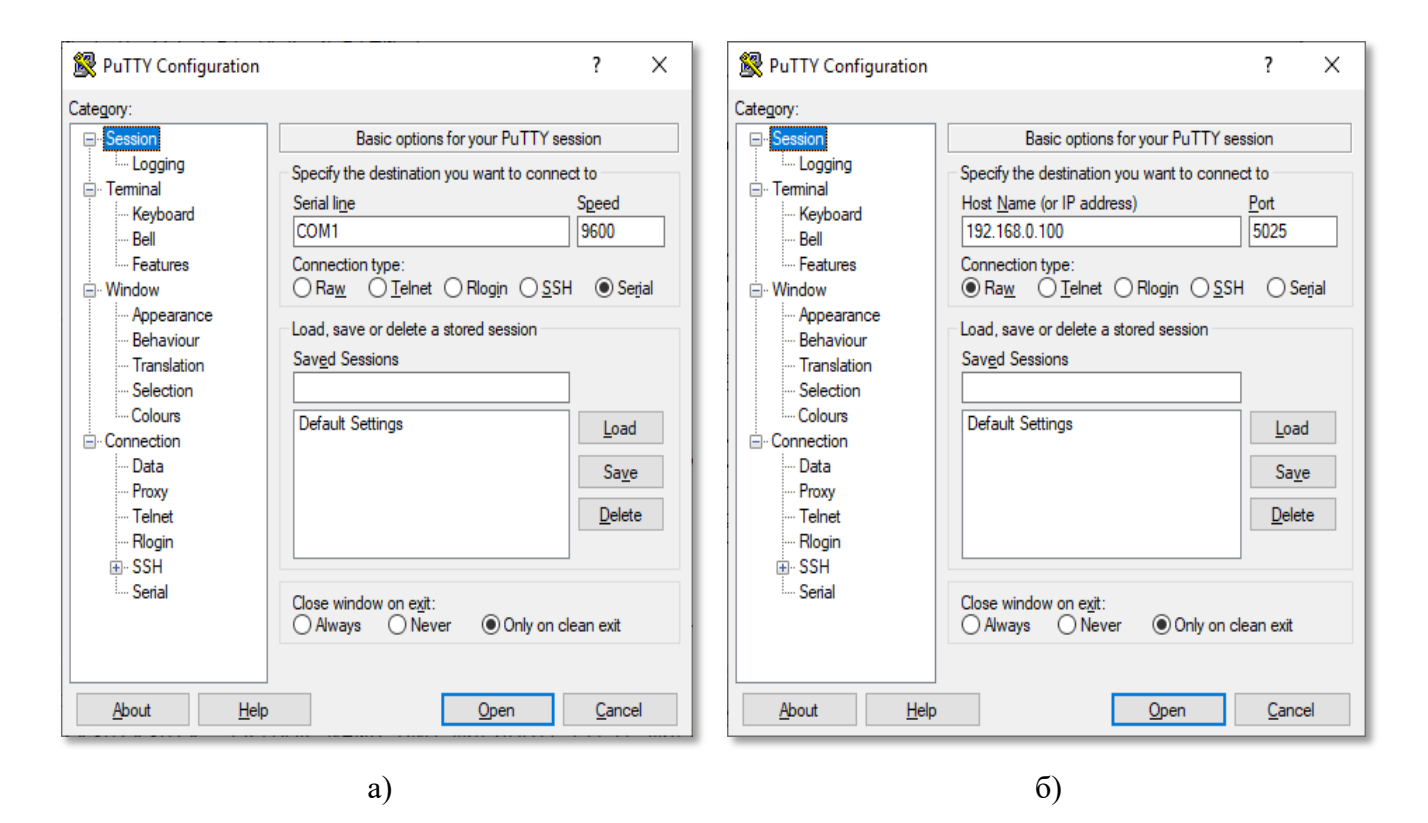

Рисунок 9.33 - Настройки подключения

#### 9.5.8 Использование порта управления внешними устройствами

Прибор имеет восьмиразрядный выходной порт для управления внешними устройствами, например, такими как коммутатор, что может использоваться для построения автоматизированных систем поверки. Управление уровнями выходных сигналов осуществляется с помощью описанных в Приложении А команд SCPI: CONTRol# и CONTROLS.

Расположение выходных сигналов на разъеме указаны в таблице 9.3, нумерация контактов сверху вниз.

Выключенному состоянию выхода соответствует напряжение 0 В, включенному соответствует 5 В. Максимальный выходной ток каждого выхода 10 мА, ограничение на суммарный выходной ток 50 мА. Выход +5 В защищен от перегрузки самовосстанавливающимся предохранителем номиналом 120 мА.

Таким образом, выходные сигналы являются логическими, а не силовыми, и не предназначены для прямого управления, например обмотками реле.

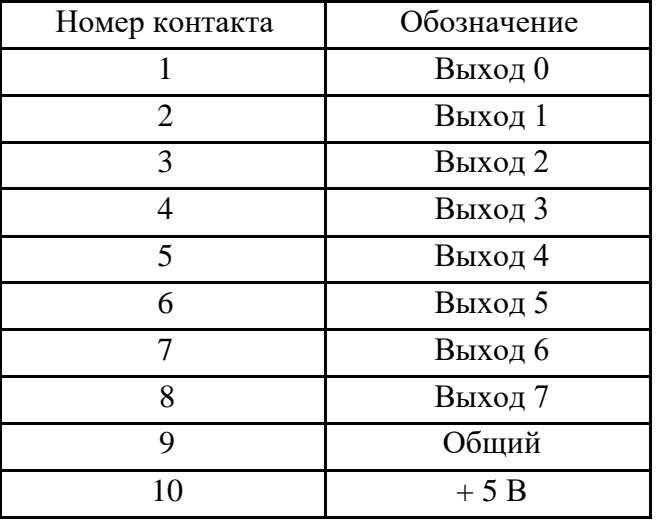

#### Таблица 9.3 - Расположение выходных сигналов в разъёме управления

#### 9.6 Файловая система

Доступ к файловой системе прибора, как указано выше, возможен по интерфейсам USB (режим накопителя — Mass Storage Device) и Ethernet (протокол FTP).

На встроенном накопителе данных находятся предустановленные каталоги и файлы:

- каталог System файл Cal.dat файл с калибровочными коэффициентами;
- каталог Doc документация на прибор;
- каталог Drivers драйвера USB;
- каталог Results каталог для записи файлов-результатов выполнения SCPI-скриптов;

- каталог SCPI — каталог SCPI-скриптов, выполнение скриптов возможно только из этого каталога и подкаталогов, содержит файл с демонстрационным скриптом Demo.scp;

- каталог Signals - файл для загрузки пользовательских сигналов для режима генератора, содержит файл-пример Example.csv;

- каталог Web – файлы веб-интерфейса.

Системный каталог System помечен атрибутами «системный» и «скрытый», изменять этот каталог и его содержимое категорически запрещено, изменение может привести к неработоспособности прибора.

Изменение файлов каталога Web допускается при наличии у пользователя навыков вебразработки: требуется знание языка разметки HTML и языка программирования JavaScript. Пользователь таким образом может изменять веб-интерфейс, настраивая его под свои нужды.

### 10.1 Общие положения

10.1.1 Вовремя, до и после проведения работ по уходу за прибором необходимо соблюдать меры безопасности, изложенные в разделе 2 данного руководства по эксплуатации.

10.1.2 Порядок и периодичность технического обслуживания зависят от этапов эксплуатации (непосредственное использование по назначению, хранение, кратковременное или длительное, транспортирование). Данные о проведённых операциях по техническому обслуживанию необходимо вносить в формуляр прибора.

10.1.3 Техническое обслуживание включает контрольный осмотр и устранение мелких неисправностей, а также подготовку и проведение периодической поверки прибора. При контрольном осмотре проверяются органы управления, присоединения и подключения, производится очистка прибора от пыли и грязи без его вскрытия. Неисправные приборы направляются в ремонт.

### 10.2 Общие указания по калибровке (юстировке) прибора

10.2.1 Для обеспечения нормируемой погрешности воспроизведения в приборе используются цифровые поправочные коэффициенты, находящиеся в его внутренней памяти. Определение значения этих коэффициентов и запись их в блок памяти осуществляется в процессе выполнения операций, связанных с цифровой калибровкой (юстировкой) прибора, все действия проводятся без вскрытия прибора. Все поправочные коэффициенты независимы друг от друга и каждый, в соответствии со своим шагом калибровки, может определяться и корректироваться индивидуально. Методы калибровки описаны в п.10.3. Цифровая калибровка проволится в исправном приборе при периолическом обслуживании лля коррекции временного дрейфа электронных элементов.

10.2.2 В составе узловых функциональных схем прибора имеются органы регулирования и установки начальных режимов работы данных схем. Все операции, связанные с этими установками, выполняются в процессе изготовления прибора, и в дальнейшем, состояние регулировочных органов сохраняется на весь срок эксплуатации прибора. Если прибор вышел из строя и для восстановления его работоспособности был проведён ремонт с заменой электронных компонентов, то в этом случае, перед проведением цифровой калибровки, обязательно необходимо выполнить аналоговую регулировку ремонтного узла и проверить начальные установки остальных функциональных узлов. Данные работы могут быть проведены только на заволе изготовителе.

10.2.3 Рекомендуемая периодичность проведения цифровой калибровки прибора - двадцать четыре месяца, а также по мере необходимости - при выполнении периодической поверке прибора, когда определяемая погрешность воспроизведения выходит или находится на границе допустимой погрешности. Дополнительно цифровая калибровка проводится после каждого ремонта, продолжительного хранения (более одного года) или продолжительного пребывания при предельных температурах (несколько месяцев).

10.2.4 Цифровая калибровка прибора выполняется в нормальных условиях эксплуатации: при температуре (20  $\pm$ 4,4) °С и влажности от 30 % до 80 %. За время проведения калибровочных работ изменение температуры не должно превышать  $\pm 2$  °C. Перед цифровой калибровкой прибор должен быть прогрет в течение 1 ч., если при этом прибор продолжительное время (более 1 мес.) не включался, необходимо дополнительно приработать его в нормальных условиях в течение 24 ч.

#### **ВНИМАНИЕ!**

### **ДЛЯ ИСКЛЮЧЕНИЯ ВОЗМОЖНОСТИ ЗАПИСИ ОШИБОЧНЫХ ДАННЫХ В ЭНЗУ В ПРОЦЕССЕ ВВЕДЕНИЯ ПОПРАВОЧНЫХ КОЭФФИЦИЕНТОВ НЕ СЛЕДУЕТ ДОПУСКАТЬ ВЫКЛЮЧЕНИЯ ПРИБОРА, А ТАКЖЕ НЕОБХОДИМО ПРИНИМАТЬ МЕРЫ ПО СНИЖЕНИЮ ВЕРОЯТНОСТИ СБОЕВ СЕТЕВОГО ЭЛЕКТРОПИТАНИЯ!**

При проведении цифровой калибровки используются те же измерительные схемы подключения, что и при поверке прибора. Исключением является калибровка установки угла фазового сдвига по измерительной схеме, которой будут даны отдельные пояснения. Состав метрологических средств, необходимых для проведения цифровой калибровки прибора, совпадает с перечнем средств поверки раздела «Методика поверки».

#### *10.3 Ввод цифровых поправочных коэффициентов*

10.3.1 Перед началом калибровки необходимо выбрать и собрать измерительную схему, приведённую в разделе "Методика поверки" или в дополнительных рекомендациях к текущему разделу, которая должна соответствовать выбранному режиму калибровки.

10.3.2 Определение и сохранение цифровых поправочных коэффициентов осуществляется путем автоматического вычисления и записи в ЭНЗУ цифровых данных, к которым относятся:

- коэффициент поправки масштаба младшего ЦАП;

- коэффициенты для поправки нулевых значений для пределов воспроизведения напряжения и силы постоянного тока;

- коэффициенты для поправки смещения в нижней части пределов воспроизведения напряжения и силы переменного тока;

- коэффициенты для поправки масштабов всех пределов воспроизведения, в том числе и в режиме манипуляции;

- коэффициенты для линеаризации частотной характеристики в режимах воспроизведения переменного напряжения и тока;

- коэффициенты для линеаризации фазочастотной и амплитуднофазовой характеристик выходных усилителей;

- коэффициенты для поправки частоты генератора сигналов переменного тока.

10.3.3 Определение поправочных коэффициентов производится в калибровочных точках, перечень которых выводится на табло индикатора в окне выбранного калибровочного режима, порядковая нумерация данного списка соответствует номеру шага калибровки. В приборе имеются четыре калибровочных режима (опции):

- "Калибровка напряжений";

- "Калибровка силы тока";

- "Калибровка сопротивления";

- "Калибровка сдвига фаз".

Порядок выполнения операций по калибровочным шагам любой, но при первичной калибровке или калибровке после ремонта желательно придерживаться установленного порядка в каждом калибровочном режиме.

10.3.4 Вход в режим цифровой калибровки осуществляется из основного меню, которое открывается по нажатию кнопки **[меню]**. В обычном рабочем состоянии доступ к калибровочным опциям закрыт и в главном окне меню эти опции не отображаются. Для того, чтобы калибровочные опции стали доступны пользователю, необходимо перед включением прибора в сеть перевести тумблер, находящийся на задней панели прибора, в положение "Калибрование разрешено", предварительно удалив пломбу и фиксатор движка тумблера. Вид индикатора в режиме основного меню с закрытым и открытым доступом к калибровочным опциям показан на рисунке 10.1.

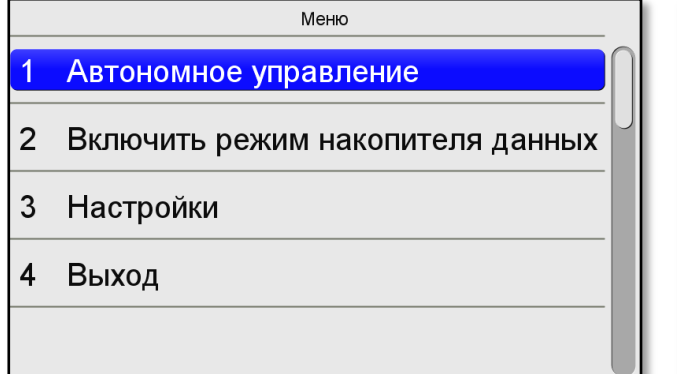

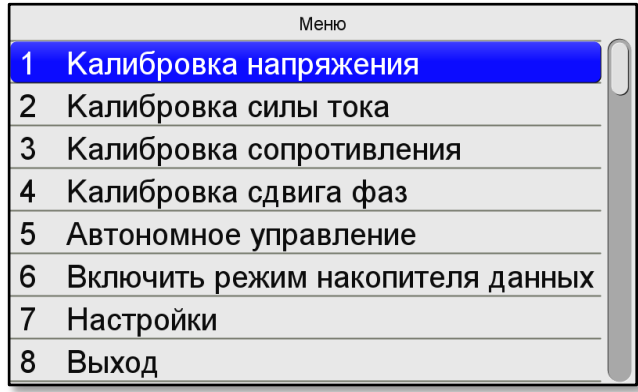

*а) доступ к калибровочным опциям закрыт* б) доступ к калибровочным опциям открыт *Рисунок 10.1 - Вид индикатора в режиме основного меню*

Последовательным нажатием кнопок  $\boxed{\blacktriangle}$  (вверх) или  $\boxed{\blacktriangleright}$  (вниз) или вращением ручки кодового переключателя выбрать необходимый режим калибровки, поместив маркер в строку с наименованием режима и, нажав кнопку [Ввод], войти в выбранный режим калибровки, при этом на табло индикатора выводится список калибровочных шагов данного режима. Альтернативным способом входа в режим калибровки является касание табло индикатора строки с названием режима. Затем, выполняя аналогичные операции, выбрать необходимый калибровочный шаг и, по нажатию кнопки [Ввод], установить режим для определения поправочного коэффициента. Также необходимый шаг калибровки можно выбрать, набрав с клавиатуры цифровое значение номера необходимого шага или, касаясь части поля прокрутки списка, находящееся с правой стороны табло индикатора, добиться появления в видимой области индикатора необходимого номера, а затем, для установки режима, коснуться строки с выбранным шагом.

Вид индикатора в режиме "Калибровка напряжений" и при выбранном 29-м шаге калибровки показан на рисунке 10.2. Вид индикатора в режиме определения масштабного коэффициента для напряжения переменного тока в точке 2 В частотой 80 Гц в режиме манипуляции (29 шаг калибровки) показан на рисунке 10.3.

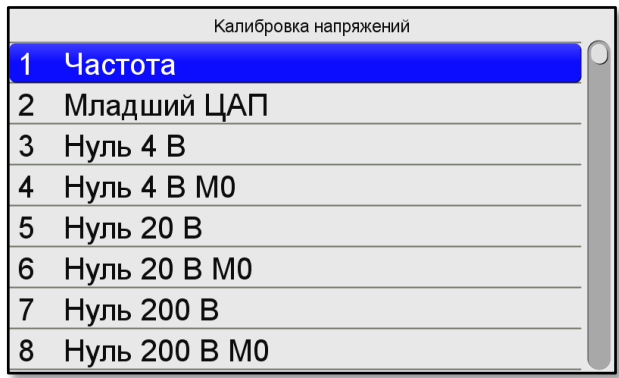

 $a)$  список калибровочных точек в *ај список калиоровочных почек в б) выбран калбровочный шаг №29 установленном режиме калибровки* 

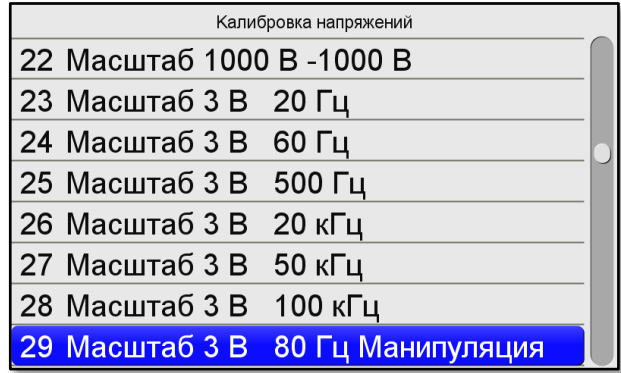

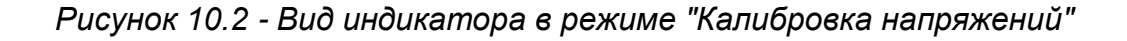

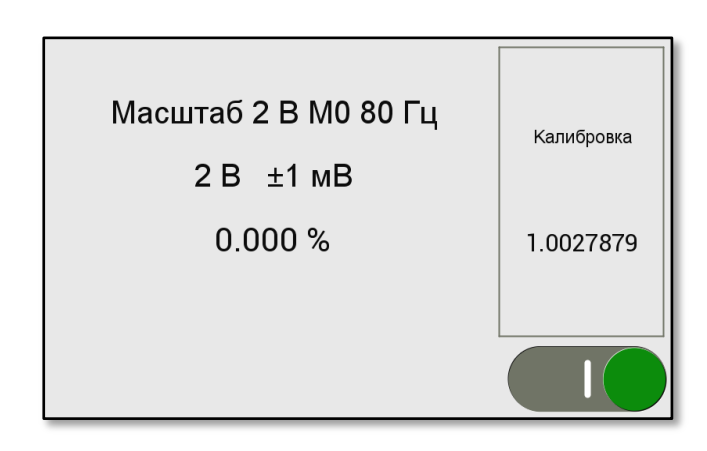

*Рисунок 10.3 - Вид индикатора в режиме определения поправочного коэффициента на 29-мшаге калибровки*

В данном режиме на табло индикатора выводится информация о текущих параметрах калибруемой точки: назначение коэффициента, номинальное значение уровня и частоты установленной величины, погрешность калибровки, отклонение воспроизводимой величины от установленного номинального значения в процессе вычисления поправочного коэффициента. В отдельном окне, отображаемом с правой стороны табло индикатора, выводится значение текущего поправочного коэффициента. В этом же окне отображается информация о возможных перегрузках выходных усилителей в процессе измерений. В нижней правой части табло индикатора выводится символ, отражающий состояние выхода калибратора в текущем установленном режиме. Состояние выхода "Включено / Выключено" переключается в соответствии с общими правилами управления прибором.

10.3.5 В установленном режиме определения поправочного коэффициента на выходе прибора устанавливается определенный номинальный уровень, соответствующий установленному шагу калибровки, который измеряется с помощью внешнего образцового средства измерения. Для определения поправочного коэффициента, необходимо, используя кнопочную или сенсорную клавиатуру прибора, набрать цифровое значение, соответствующее показанию об-

разцового измерителя с соответствующей единицей измерения. После нажатия кнопки Ввод вычисленный поправочный коэффициент будет отображён в отдельном окне с правой стороны табло индикатора. Одновременно выходное значение воспроизводимой величины корректируется и изменяется с учётом вычисленного коэффициента, что необходимо проконтролировать по образцовому СИ. Если показание образцового СИ отличается от номинального уровня более чем значение погрешности калибровки, то необходимо повторить ввод текущего значения измерителя или вращением ручки кодового переключателя, корректируя значение установленной воспроизводимой величины, добиться, чтобы показание образцового СИ стало равным номинальному с допустимой точностью. Нажав кнопку [MeHIO], выйти из калибровки данного шага в список калибровочных точек текущего режима калибровки, при этом, маркер выбора шага калибровки установится на следующий номер шага.

10.3.6 При выходе из текущего режима калибровки, который производится нажатием кнопки **Меню**, микроконтроллером подается команда о записи всего блока вычисленных поправочных коэффициентов в память прибора, о чем на табло индикатора кратковременно выводится надпись "Сохранение данных". Следует иметь ввиду, что находясь в любом из режимов калибровки и выполняя последовательно калибровочные шаги по определению поправочных коэффициентов, все вычисленные коэффициенты записываются в память прибора только блочно при выходе из текущего режима калибровки и, если до выполнения записи произошёл сбой сетевого питания или прибор выключился, то все рассчитанные до этого момента коэффициенты пропадут. В этом случае необходимо повторить операции с определением поправочных коэффициентов с последнего момента записи в память прибора.

10.3.7 Как было сказано выше, при проведении цифровой калибровки в режиме "Калибровка сдвига фаз" используются измерительные схемы отличающиеся от схем поверки погрешности установки УФС. Также имеются некоторые особенности и при выполнении самих операций по определению поправочных коэффициентов. В данном режиме первые два калибровочных шага определяют поправочные коэффициенты установки УФС в двухканальном генераторе. Измерительная схема и методика определения погрешности соответствует описанной в п.13.15.3 раздела "Методика поверки", а операции вычисления поправочных коэффициентов выполняются так же как и в остальных режимах калибровки, описанных в п.10.3.4. Выход двухканального генератора не управляется, поэтому символ состояния выхода всегда находится в состоянии "Включено".

Результатом выполнения калибровочных шагов с №4 по №15, в отличие от остальных шагов, является определение абсолютного значения угла фазового сдвига между двумя синусоидальными сигналами, действующими на входе и выходе усилителей напряжения и при осуществлении ввода значения УФС, измеренного фазометром, производится запоминание его в памяти прибора как абсолютное отклонение от номинального установленного значения. Это значение выводится в основном поле табло индикатора на месте индикации отклонения. Вид индикатора при выполнении калибровочного шага №6 приведён на рисунке 10.4. Измерительная схема подключения фазометра для определения угла фазового сдвига между входом и выходом усилителя напряжения приведена на рисунке 10.5.

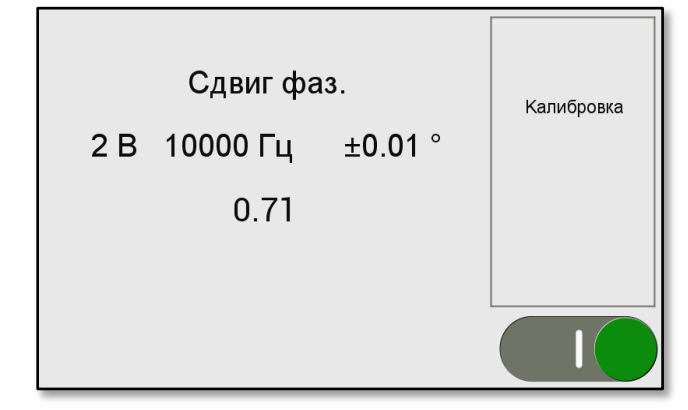

*Рисунок 10.4 - Вид индикатора в режиме "Калибровка сдвига фаз", определение УФС на шаге №6*

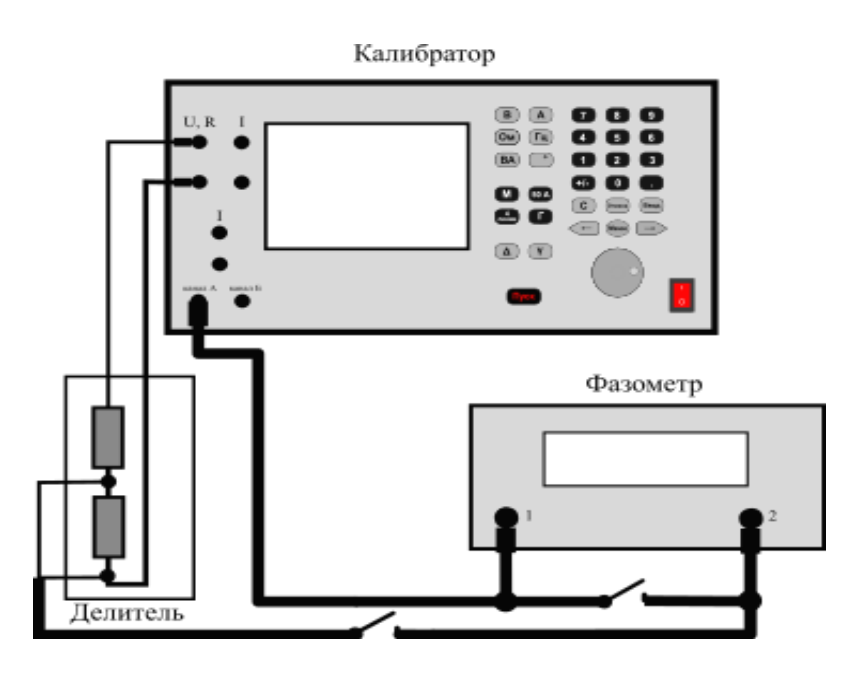

Рисунок 10.5 - Измерительная схема для определения УФС на выходе усилителей *напряжения относительно в одного напряжения.*

Процедура выполнения калибровочных шагов с №16 по №30 соответствует описанному в п.10.3.4, а измерительная схема подключения приведена на рисунке 10.6. Данные шаги калибровки предназначены для определения поправочных коэффициентов для корректировки фазовой характеристики преобразователя напряжение - ток, выходным сигналом которого является ток через подключенную нагрузку, значение которого равно установленному в калибраторе.

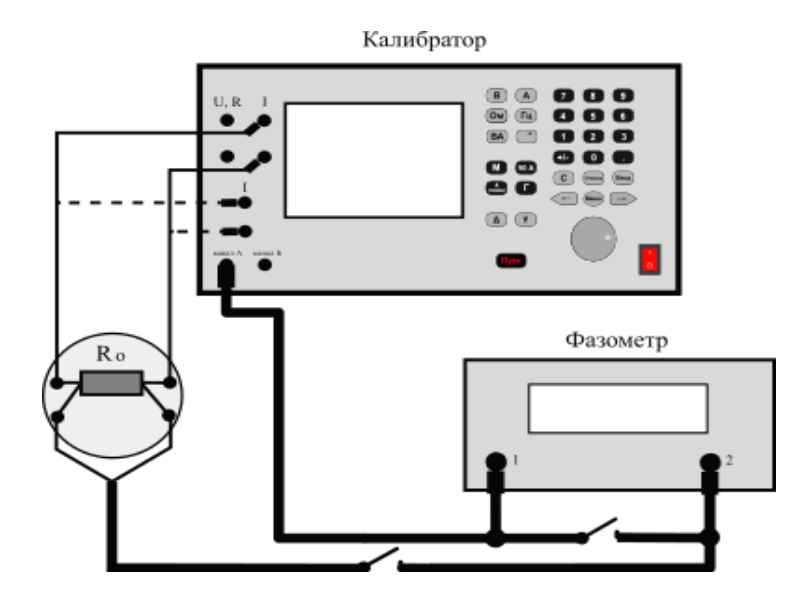

Рисунок 10.6 - Измерительная схема для ввода поправочных коэффициентов при установке УФС на выходе усилителя силы тока

10.3.8 При проведении цифровой калибровки в режиме "Калибровка сопротивления" измерительная схема и методика определения погрешности соответствует описанной в п.13.6.8 раздела "Методика поверки", а данные, используемые для определения погрешности воспроизведения сопротивления при выполнении калибровочных шагов, приведены в таблице 10.1. Операции вычисления поправочных коэффициентов выполняются так же, как и в остальных режимах калибровки, описанных в п.10.3.4.

10.3.9 По завершении всех калибровочных операций по определению и записи поправочных коэффициентов в память прибора, необходимо, после выключения прибора, перевести тумблер, находящийся на его задней панели, в положение "Калибрование запрещено", и зафиксировать движок тумблера планкой, закрепив её винтом через пломбировочную чашку. Поместить в пломбировочную чашку мастику и нанести на неё оттиск клейма поверителя или OTK.

| $N_2$<br>ша-<br>га | Контролируемая<br>величина сопро-<br>тивления, R <sub>x</sub> | Величина<br>эталонного со-<br>противления | Измеритель-<br>ный ток, I <sub>0</sub> , мА | Напряжение<br>питания схе-<br>мы измерения<br>$U_0$ , B | Допускаемая аб-<br>солютная по-<br>грешность ка-<br>либровки, $\pm$ Ом |
|--------------------|---------------------------------------------------------------|-------------------------------------------|---------------------------------------------|---------------------------------------------------------|------------------------------------------------------------------------|
|                    | $1 \text{OM}$                                                 | $1 \text{OM}$                             | 10                                          |                                                         | 0,001                                                                  |
| $\overline{2}$     | 30 O <sub>M</sub>                                             | $10 \text{ OM}$                           | 10                                          |                                                         | 0,001                                                                  |
| 3                  | 300 Ом                                                        | $100 \text{ OM}$                          | 0,4                                         |                                                         | 0,01                                                                   |
| $\overline{4}$     | 300 Ом; НD                                                    | $100 \text{ OM}$                          | 20                                          |                                                         | 0,01                                                                   |
| 5                  | 3 кОм                                                         | 1 кОм                                     |                                             | 0,4                                                     | 0,1                                                                    |
| 6                  | 3 кОм; HD                                                     | $1 \text{ KOM}$                           |                                             | 12                                                      | 0,1                                                                    |
| 7                  | 30 кОм                                                        | $10 \text{ KOM}$                          |                                             | 1,6                                                     |                                                                        |
| 8                  | 30 кОм; HD                                                    | $10 \text{ KOM}$                          |                                             | 12                                                      |                                                                        |
| 9                  | 300 кОм                                                       | 100 кОм                                   |                                             | 3,2                                                     | 10                                                                     |
| 10                 | 300 кОм; HD                                                   | 100 кОм                                   |                                             | 12                                                      | 10                                                                     |
| 11                 | 3000 кОм                                                      | 1 MO <sub>M</sub>                         |                                             | 8                                                       | 100                                                                    |
| 12                 | 3000 кОм; HD                                                  | 1 МОм                                     |                                             | 12                                                      | 100                                                                    |

Таблица 10.1 - Параметры калибровки в режиме "Калибровка сопротивления"

# *11. ХРАНЕНИЕ И ТРАНСПОРТИРОВАНИЕ*

11.1 Условия транспортирования и хранения прибора соответствуют ГОСТ 22261.

11.2 Климатические условия транспортирования и хранения не выходят за пределы заданных предельных условий:

- температура окружающего воздуха от минус 50 до плюс 70 °С;

- относительная влажность окружающего воздуха 95 % при температуре  $+30$  °C.

11.3 Прибор допускает транспортирование всеми видами транспорта в упаковке при условии защиты от прямого воздействия атмосферных осадков.

# *12. УТИЛИЗАЦИЯ*

12.1 Калибратор универсальный Н4-56 является стандартным электроизмерительным устройством. Он не содержат взрывоопасных, пожароопасных, радиоактивных, ртутьсодержащих и др. компонентов, способных принести ущерб населению или окружающей среде.

12.2 Утилизация драгметаллов в составе электронных компонентов не представляется экономически целесообразной. По указанным причинам обязательных мероприятий по подготовке изделий к утилизации нет.

# *13. МЕТОДИКА ПОВЕРКИ*

## *13.1 Общие сведения*

13.1.1 Настоящий раздел устанавливает методы и средства поверки приборов "Калибратор универсальный Н4-56" при выпуске из производства, находящихся в эксплуатации и выпускаемых из ремонта. Поверка прибора должна проводиться при его применении в сферах государственного регулирования обеспечения единства измерений. При использовании прибора вне сфер государственного регулирования обеспечения единства измерений допускается проведение калибровки.

13.1.1 Поверка прибора осуществляется не реже одного раза в 1 год. Допускается проведение поверки калибратора универсального Н4-56 для меньшего числа воспроизводимых величин или на меньшем числе пределов воспроизведений.

### *13.2 Операции поверки*

13.2.1 При проведении поверки должны быть выполнены операции, указанные в таблице 13.1.

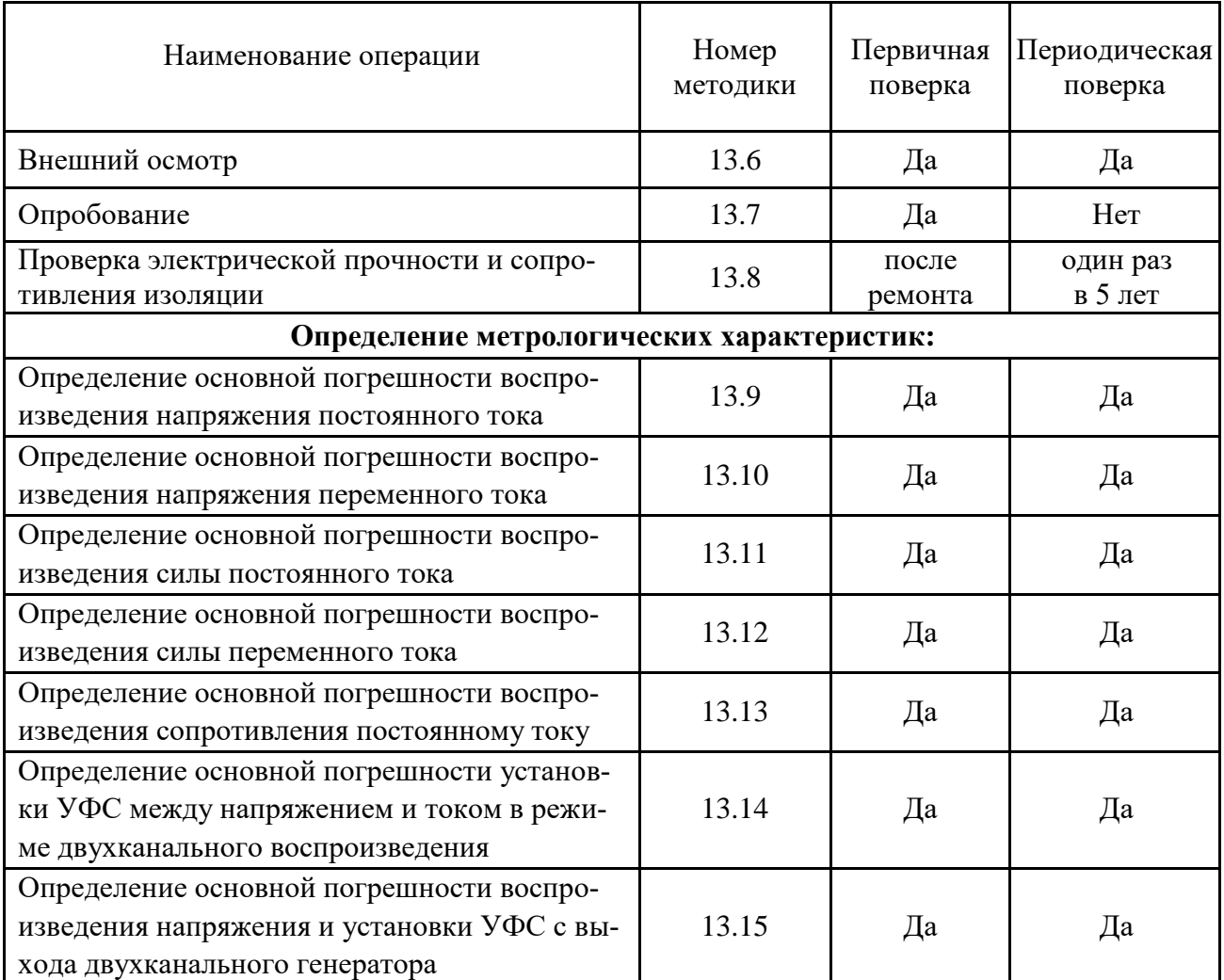

Таблица 13.1 – Операции поверки

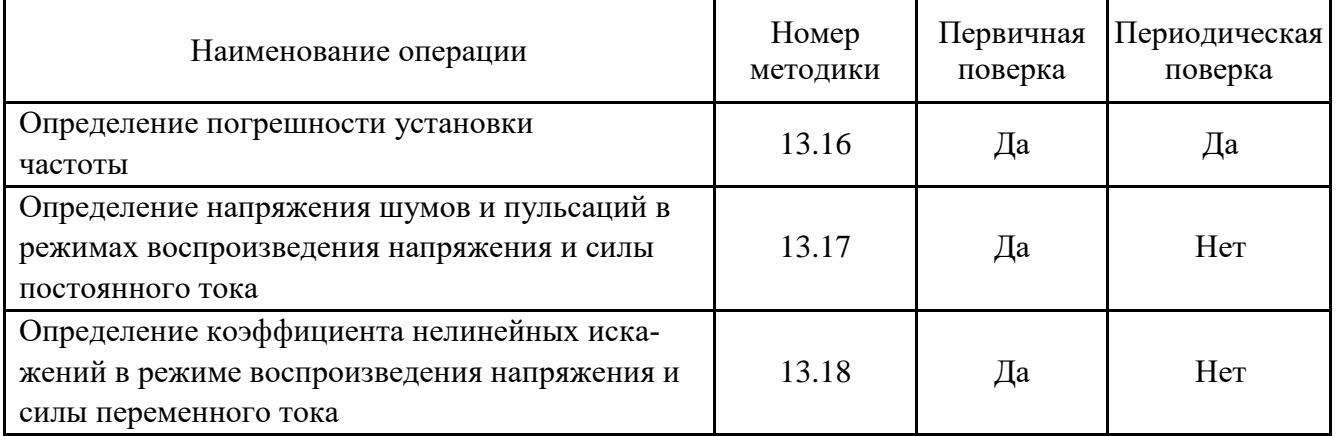

## *13.3 Средства поверки*

13.3.1 При проведении поверки должны быть применены средства поверки с характеристиками, указанными в таблице 13.2. При проведении поверки допускается применение аналогичных средств поверки, обеспечивающих определение метрологических характеристик калибратора универсального Н4-56.

Таблица 13.2 – Средства поверки

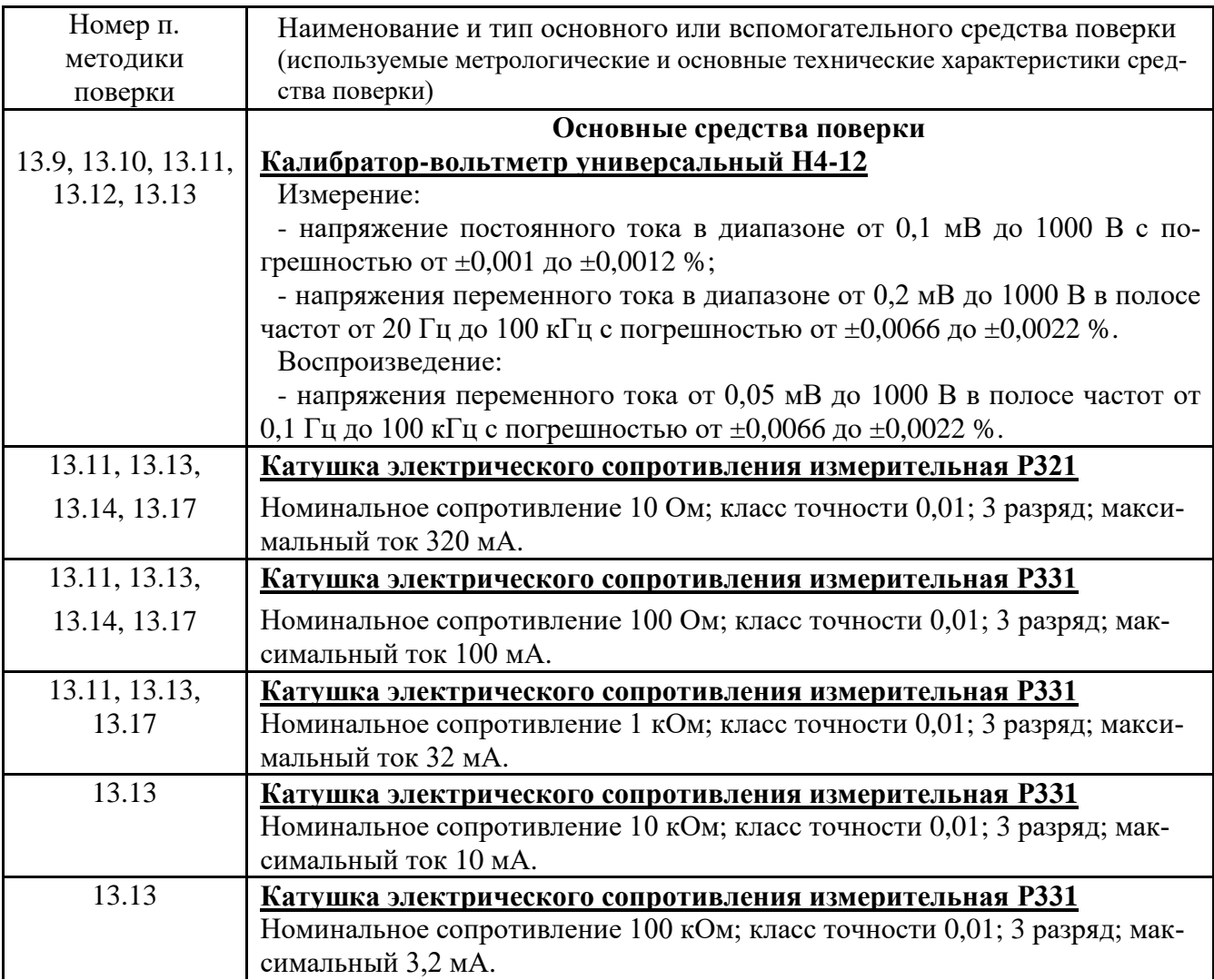

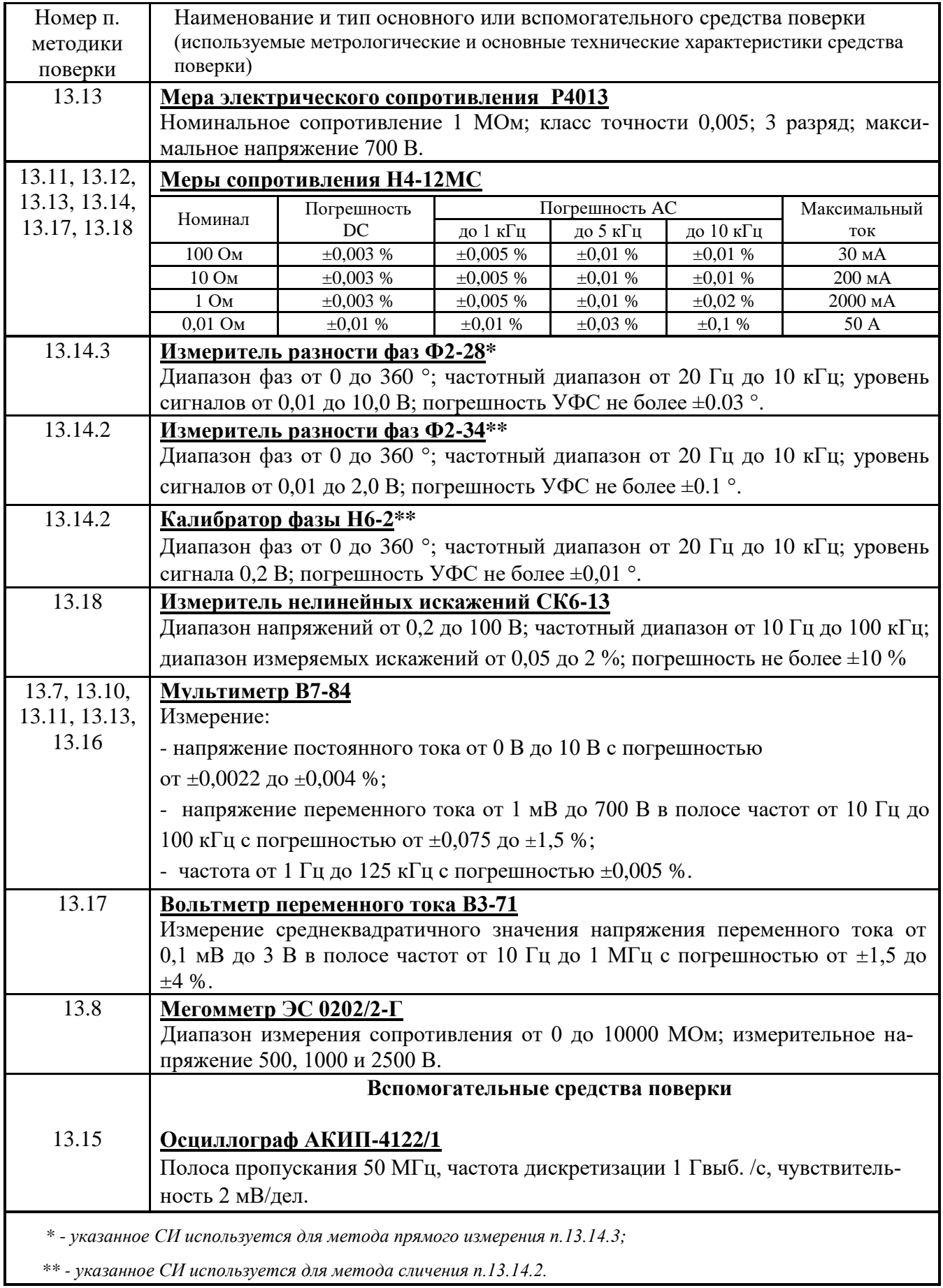

### *13.4 Требования безопасности*

13.4.1 При поверке прибора необходимо соблюдать правила безопасности в соответствии с разделом 2 настоящего руководства по эксплуатации и требованиями эксплуатационной документации на применяемые средства поверки.

### *13.5 Условия поверки и подготовка к ней*

13.5.1 При проведении поверки должны быть соблюдены следующие условия:

- температура окружающего воздуха от 15 до 25 °С;
- атмосферное давление от 84 до 106 кПа, от 630 до 795 мм. рт. ст.;
- напряжение сети питания от 224,4 до 215,6 В, частотой (50  $\pm$  2) Гц;
- относительная влажность воздуха от 45 до 75 %.

13.5.2 Перед проведением поверки необходимы следующие подготовительные работы:

- ознакомиться с положениями настоящего руководства по эксплуатации прибора;
- проверить комплектность прибора в части необходимых принадлежностей для осуществления операций поверки;
- разместить поверяемый прибор на рабочем месте, обеспечив удобство и безопасность эксплуатации;
- подготовить средства поверки, принадлежности, материалы, инструмент для сборки схем поверки в соответствии с проводимыми операциями;
- прогреть используемые средства поверки в течение времени, необходимого для обеспечения нормируемых метрологических характеристик.

### *13.6 Внешний осмотр*

13.6.1 При проведении внешнего осмотра в выключенном состоянии устанавливается соответствие поверяемого прибора следующим требованиям:

- комплектности прибора (приборов);
- отсутствию механических повреждений;
- прочности крепления элементов корпуса, выходных разъемов и клемм, клавиатуры;
- целостности и состояния изоляции сетевого провода, выходных кабелей и других принадлежностей;
- отсутствию слабо закрепленных внутренних узлов (определяется на слух при наклонах и встряхивании прибора);
- отсутствию нарушения покрытий, особенно поверхностей электрических контактов и кабелей;
- четкости маркировки.

Прибор, имеющий дефекты, бракуется и направляется в ремонт.

### *13.7 Опробование*

13.7.1 До начала опробования прибора необходимо подготовить его в соответствии с указаниями раздела 9 данного руководства по эксплуатации. Включить поверяемый прибор и произвести визуальную проверку индикации выводимых на табло индикатора цифровых символов и знаков. Проверить соответствие выводимой при включении информации о встроенном программном обеспечении (ПО) следующим данным:

- версия ПО: не ниже 1.1;
- контрольная сумма ПО: АС72.

13.7.2 Проверить функционирование клавиатуры и кодового переключателя. Для чего вызвать программу тестирования (в соответствии с указаниями п. 9.4 настоящего руководства по эксплуатации).

13.7.3 Проверить возможность воспроизведения напряжения, силы тока и сопротивления. Для проведения проверки необходимо:

- собрать измерительную схему, указанную в таблице 13.3;
- установить на выходе поверяемого прибора параметры воспроизводимой величины в соответствии с данными, указанными в таблице 13.3 и выбранной схемой измерения;
- контролировать появление уровней воспроизводимой величины, устанавливаемых на выходе поверяемого прибора, с помощью внешнего измерителя (без определения погрешности).

Режим работы измерителя выбирается в соответствии с видом воспроизводимой величины.

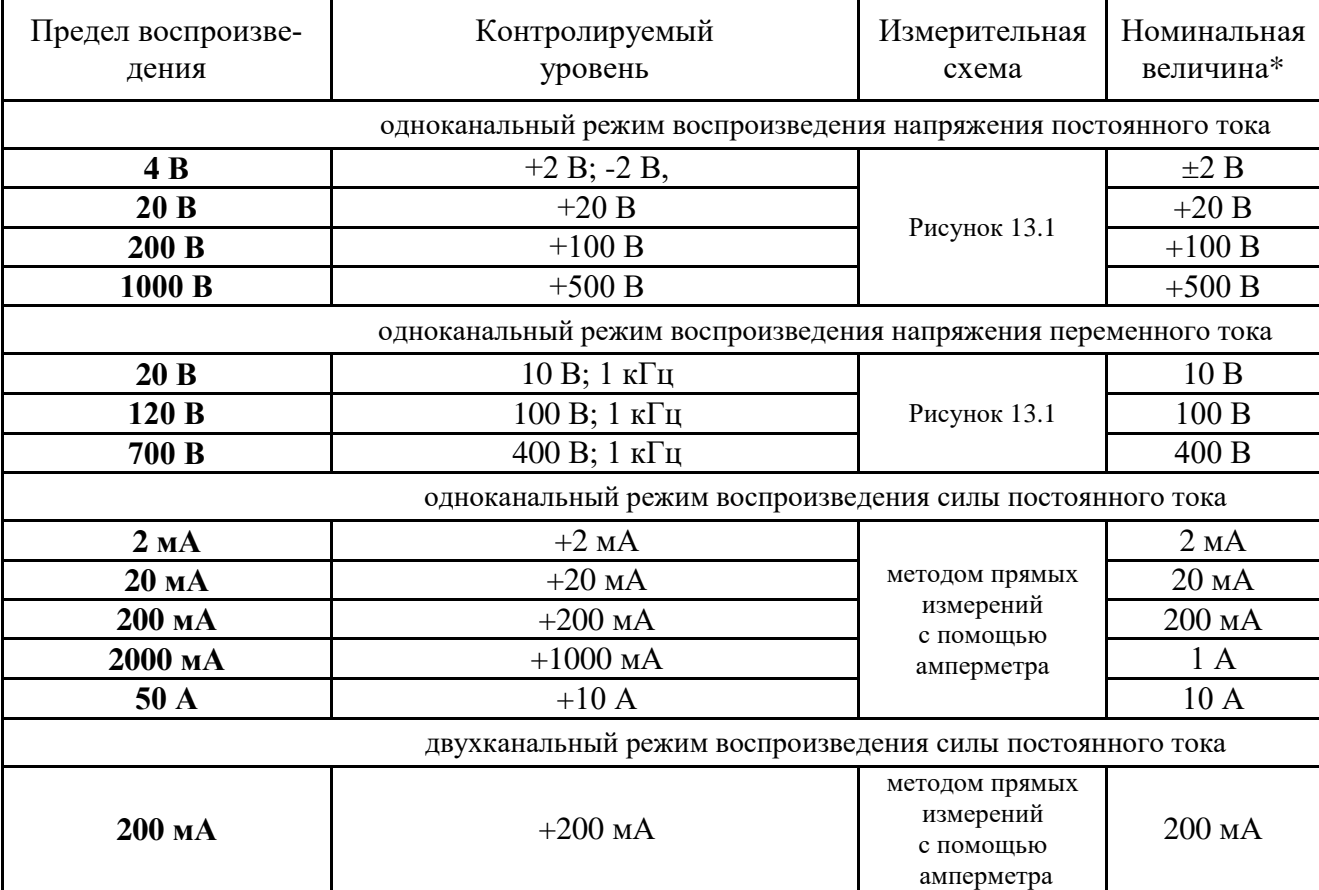

Таблица 13.3 – Параметры опробования

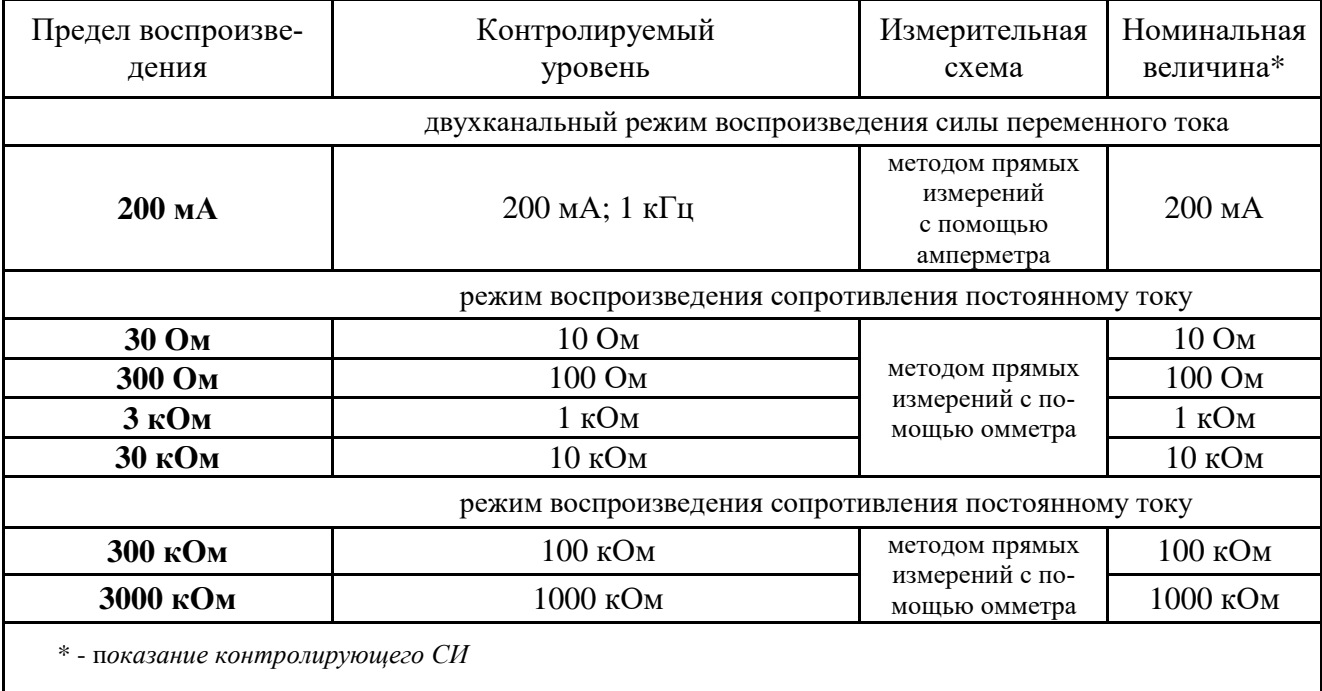

13.7.4 Результаты опробования поверяемого прибора считаются удовлетворительными, если он обеспечивает установку и воспроизведение заданных значений напряжения, силы тока, частоты и сопротивления.

### *13.8 Проверка электрической прочности и сопротивления изоляции*

13.8.1 Проверка электрической прочности и сопротивления изоляции сетевых цепей и интерфейсных выходов поверяемого прибора осуществляется в соответствии с пп.13.8.2, 13.8.3. Допускается совмещать проверку электрической прочности изоляции с измерением сопротивления изоляции при использовании мегомметра с измерительным напряжением 2500 В.

13.8.2 Проверку электрической прочности изоляции проводят с помощью пробойной установки. Испытательное напряжение подают между цепями, указанными в таблице 13.4. Все контакты одноимённой цепи замыкаются между собой. Состояние сетевого выключателя во время испытаний должно быть «Включено».

Результаты проверки считают удовлетворительными, если во время испытаний не возникали разряды и повторяющийся поверхностный пробой, сопровождающийся резким возрастанием тока в испытательной цепи. Появление "коронного" разряда или подобных эффектов не является признаком дефектности изоляции.

13.8.3 **Э**лектрическое сопротивления изоляции в нормальных условиях применения проверяют между цепями, указанными в таблице 13.4, при отключенном от сети кабеле питания с помощью мегомметра с рабочим напряжением 1000 В. Все контакты одноимённой цепи замыкаются между собой. Состояние сетевого выключателя во время испытаний должно быть «Включено».

Проверку электрического сопротивления защитного заземления проводят в соответствии с п. 6.5.1 ГОСТ 12.2.091

13.8.4 Результаты проверки считают удовлетворительными, если в нормальных условиях эксплуатации значения электрического сопротивления изоляции не менее значений, указанных в таблице 13.4, а сопротивление защитного заземления не превышает 0,1 Ом.

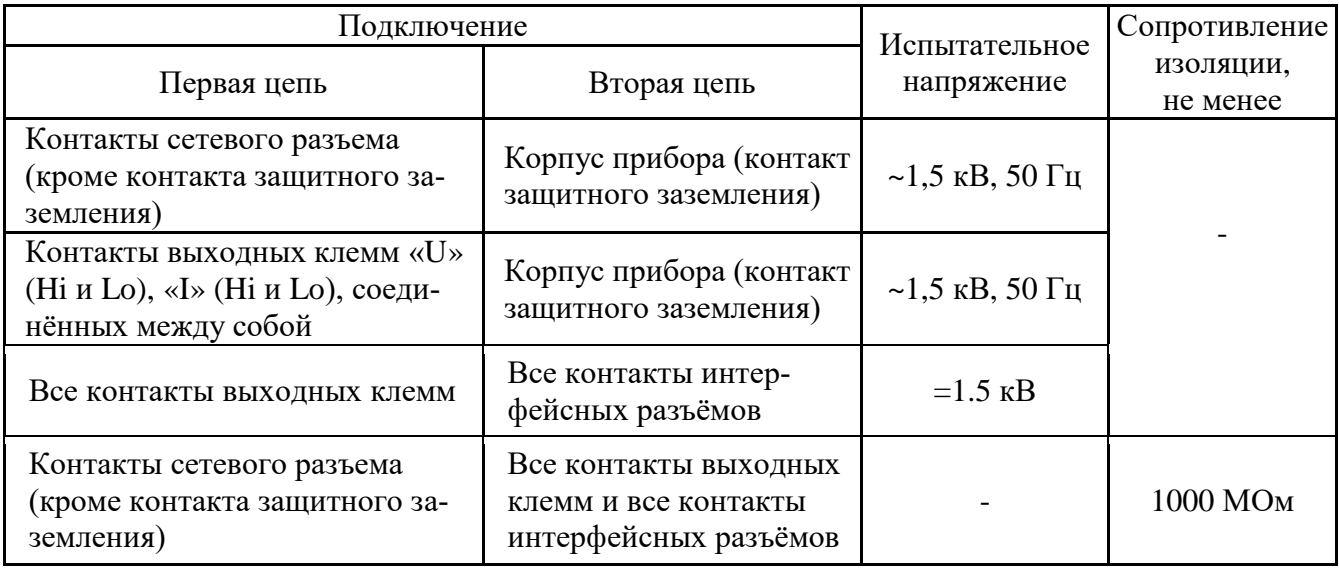

Таблица 13.4 – Параметры испытаний электрической прочности

# *13.9 Определение основной абсолютной погрешности воспроизведения напряжения постоянного тока*

13.9.1 Определение основной абсолютной погрешности воспроизведения напряжения постоянного тока в режиме одноканального воспроизведения и в режиме манипуляции проводят путем измерения выходного напряжения калибратора (на клеммах «U») эталонным вольтметром постоянного тока. Режим двухканального воспроизведения функционально полностью идентичен одноканальному режиму воспроизведения. Методика определения выходного смещения поверяемого прибора приведена в п.13.9.2, а методика определения основной погрешности в п.13.9.3. Проверяемые данные приведены в таблице 13.5. Измерительная схема показана на рисунке 13.1.

13.9.2 Определение выходного смещения поверяемого прибора проводят с учетом особенностей измерения низких уровней напряжения:

- при проведении измерений необходимо применять штатные соединительные провода из комплекта поставки прибора, в противном случае использовать соединители, изготовленные из провода одного типа, одного сечения и с наконечниками имеющие покрытие из золота или серебра;

- перед снятием показаний выдержать временную паузу для выравнивания температуры металлических контактов после завершения ручной коммутации измерительной цепи;

- использовать режим относительных измерений для компенсации начального смещения эталонного вольтметра, предварительно замкнув контакты входных

соединительных проводов перемычкой с теплоотводом, обеспечивающей низкое значение термо-Э.Д.С.

Определение выходного смещения производится следующим образом:

а) замкнуть входные кабели эталонного вольтметра, дождаться выравнивания температуры контактов и, включив режим относительных измерений, установить нулевые показания вольтметра;

б) установить на выходе калибратора минимальный уровень положительной полярности, указанный в таблице 13.5;

в) подключить вход эталонного вольтметра к выходным клеммам поверяемого прибора и через 20 - 30 с (после выравнивания температуры контактов) зафиксировать показания вольтметра;

г) установить на выходе поверяемого прибора минимальный уровень отрицательной полярности, указанный в таблице 13.5, считать и зафиксировать установившиеся показания вольтметра;

д) определить абсолютную погрешность как разность между показанием эталонного вольтметра и величиной установленного начального уровня для обеих полярностей.

13.9.3 Определение основной абсолютной погрешности воспроизведения напряжения постоянного тока производится в соответствии с данными, приведенными в таблице 13.5.

Поверка производится следующим образом:

а) установить на выходе поверяемого прибора величину напряжения постоянного тока, указанную в таблице 13.5;

б) подключить вход эталонного вольтметра к выходным клеммам поверяемого прибора;

в) считать и зафиксировать установившиеся показания вольтметра;

г) определить абсолютную погрешность как разность между показанием эталонного вольтметра и значением установленной величины напряжения постоянного тока.

При определении абсолютной погрешности воспроизведения можно воспользоваться режимом редактирования выходного параметра в поверяемом приборе. Для этого, после выполнения п. б) приступить к выполнению следующих пунктов:

в) после установления показаний вольтметра включить на поверяемом приборе режим редактирования в соответствии с п.9.3.4 Руководства по эксплуатации;

г) изменяя выходной уровень напряжения, добиться, чтобы показание вольтметра стало равно установленному номинальному значению;

д) выводимое на табло индикатора значение отклонения (в абсолютных единицах) от установленного уровня будет равно величине абсолютной погрешности воспроизведения;

е) повторить операции определения абсолютной погрешности для всех значений, указанных в таблице 13.5.

13.9.4 Результаты поверки считают удовлетворительными, если абсолютная погрешность для всех режимов воспроизведения напряжения постоянного тока находится в пределах, указанных в таблице 13.5.

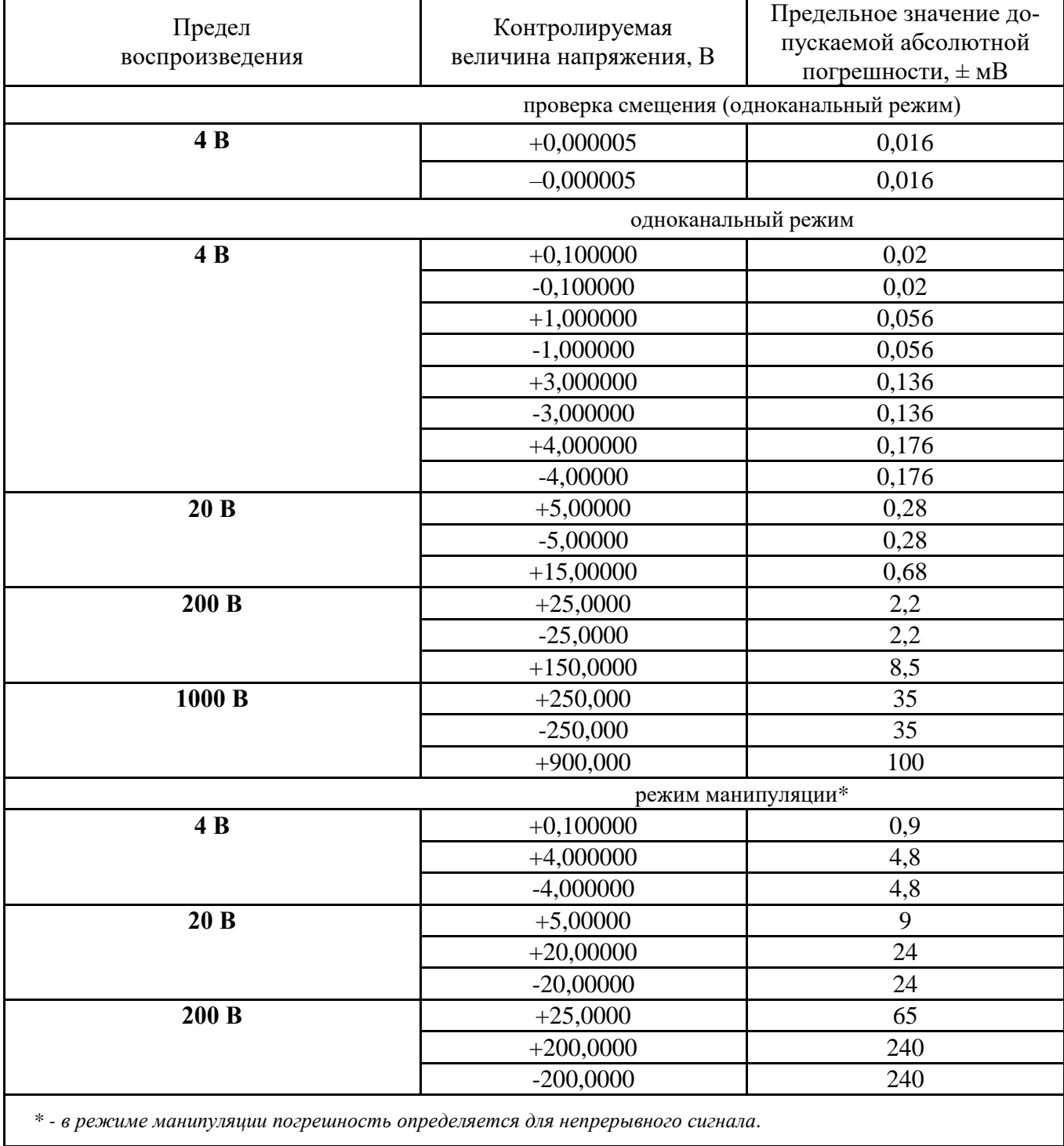

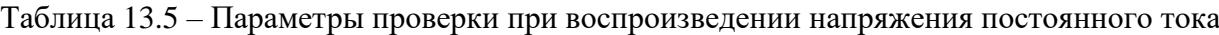

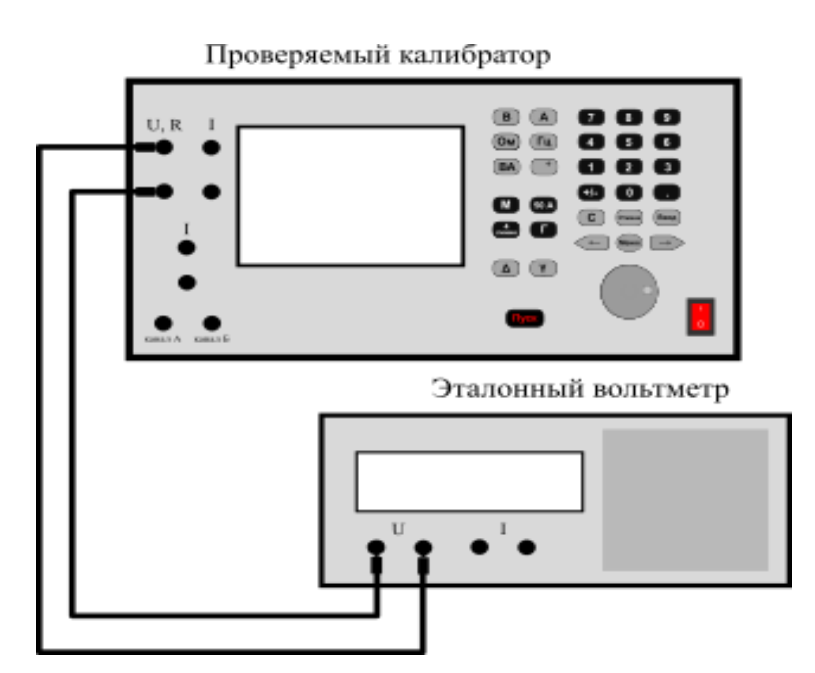

Рисунок 13.1 – Измерительная схема для определения погрешности воспроизведения напряжения постоянного и переменного тока

# 13.10 Определение основной абсолютной погрешности воспроизведения напряжения переменного тока

13.10.1 Определение основной абсолютной погрешности воспроизведения напряжения переменного тока в режимах одноканального воспроизведения и в режиме воспроизведения манипулированных сигналов проводят в соответствии с методикой:

- п.13.10.2 методом прямого измерения выходного напряжения поверяемого прибора (на клеммах «U») эталонным вольтметром переменного тока, измерительная схема представлена на рисунке 12.1;

- п.13.10.3 методом сличения проверяемой величины напряжения переменного тока с переменным напряжением эталонного калибратора, включенного в измерительную схему в соответствии с рисунком 13.2. Напряжение измеряется внешним вольтметром и определяется их разность, соответствующая абсолютной погрешности воспроизведения поверяемого прибора.

Режим двухканального воспроизведения функционально полностью идентичен одноканальному режиму воспроизведения и отличается только более узким частотным диапазоном воспроизведения. Контролируемые параметры и допускаемое значение основной погрешности в режиме воспроизведения переменного напряжения указаны в таблице 12.6.

13.10.2 Определение погрешности методом прямого измерения выполняется следующим образом:

а) подключить эталонный вольтметр переменного тока к выходным клеммам «U» калибратора в соответствии с рисунком 13.1;

б) установить значение напряжения и частоты, указанное в таблице 13.6;

в) включить выхол поверяемого прибора, затем считать и зафиксировать установившиеся показания вольтметра;

г) определить абсолютную погрешность как разность между показанием эталонного вольтметра и значением установленной величины напряжения переменного тока;

При определении абсолютной погрешности воспроизведения методом прямого измерения можно воспользоваться режимом редактирования выходного параметра в поверяемом приборе. Для этого, после выполнения п. в) приступить к выполнению следующих пунктов:

г) после установления показаний вольтметра включить на поверяемом приборе режим редактирования в соответствии с п.9.3.4 Руководства по эксплуатации;

д) изменяя выходной уровень напряжения добиться, чтобы показание вольтметра стало равно установленному номинальному значению;

е) выводимое на табло индикатора значение отклонения (в абсолютных единицах) от установленного уровня будет равно величине абсолютной погрешности воспроизведения;

ж) повторить операции определения абсолютной погрешности для всех значений, указанных в таблице 13.6.

13.10.3 Определение погрешности методом сличения ПОМОШЬЮ компаратора  $\mathbf{c}$ выполняется следующим образом:

а) собрать измерительную схему в соответствии с рисунком 13.2:

б) значения напряжения и частоты, указанные в таблице 13.6, установить на выходе поверяемого и эталонного калибраторов;

в) подключить вольтметр переменного тока на выход эталонного калибратора;

г) включить выход эталонного калибратора;

д) считать и зафиксировать установившиеся показания вольтметра или, при наличии в вольтметре функции относительных измерений, включить эту функцию;

е) выключить выход эталонного калибратора;

#### ВНИМАНИЕ!

# В ЦЕЛЯХ БЕЗОПАСНОСТИ, ПРИ УРОВНЯХ УСТАНАВЛИВАЕМОГО НАПРЯЖЕНИЯ ВЫШЕ 50 В. ПЕРЕКЛЮЧЕНИЕ ВОЛЬТМЕТРА МЕЖДУ ВЫХОДАМИ ОБРАЗЦОВОГО И ПОВЕРЯЕМОГО КАЛИБРАТОРА НЕОБХОДИМО ПРОИЗВОДИТЬ ПРИ ОТКЛЮЧЕННЫХ ВЫХОДАХ ОБОИХ КАЛИБРАТОРОВ!

ж) переключить вольтметр на выход поверяемого калибратора;

з) включить выход поверяемого калибратора;

и) при работе вольтметра в функциональном режиме относительных измерений, с отображением отклонения в абсолютной величине, зафиксировать показание вольтметра как величину определяемой погрешности. В противном случае определяемую погрешность вычислить как разность между считанными и зафиксированными показаниями вольтметра с эталонного калибратора и поверяемого;

к) перейти к определению погрешности в следующей точке, повторив операции по перечислениям  $a$ ) – и).

13.10.4 Результаты поверки считают удовлетворительными, если абсолютная погрешность для всех режимов воспроизведения напряжения переменного тока находится в пределах, указанных в таблице 13.6.

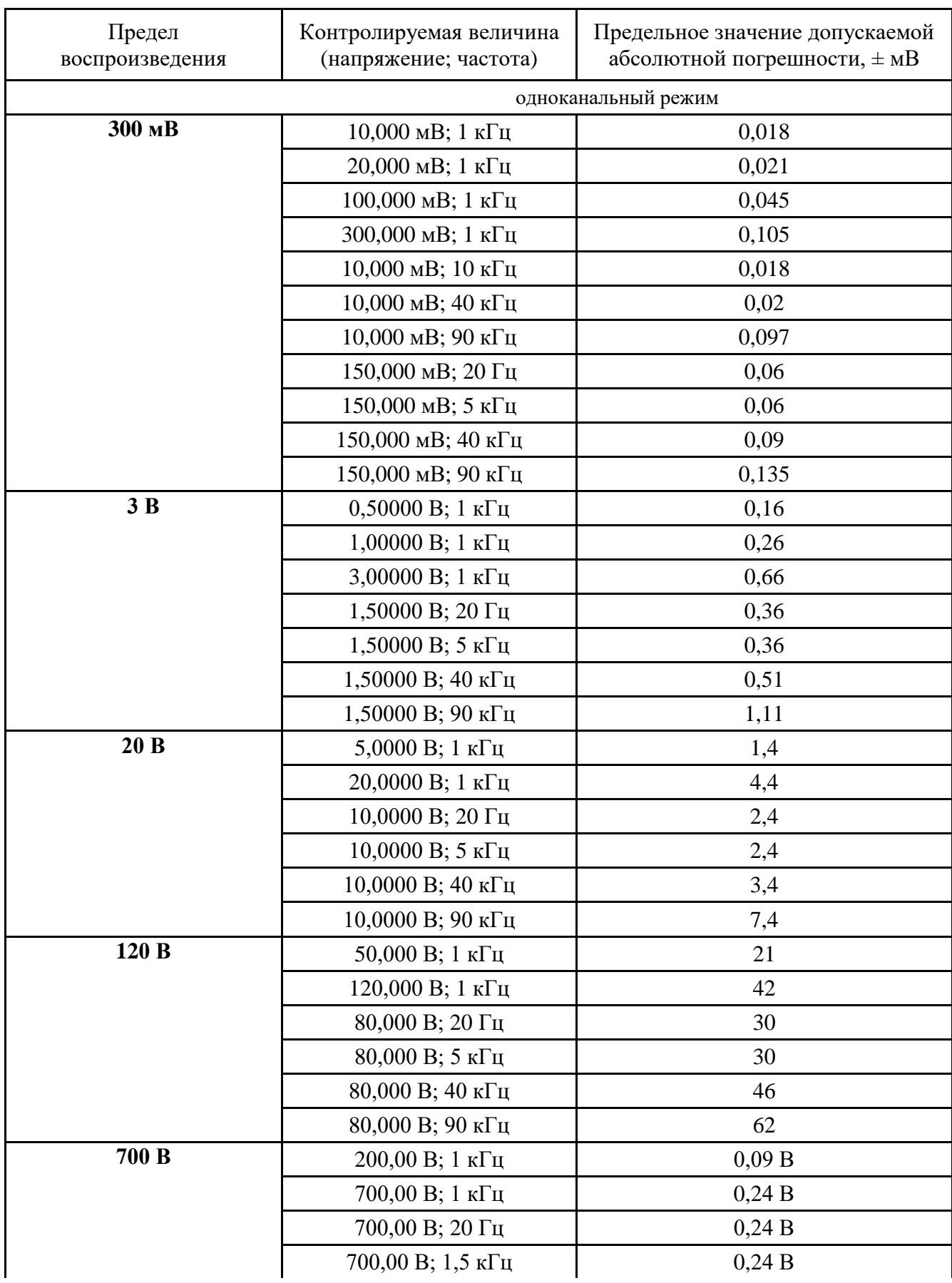

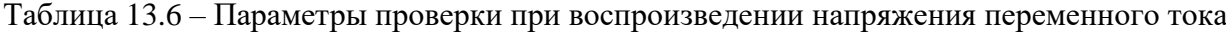

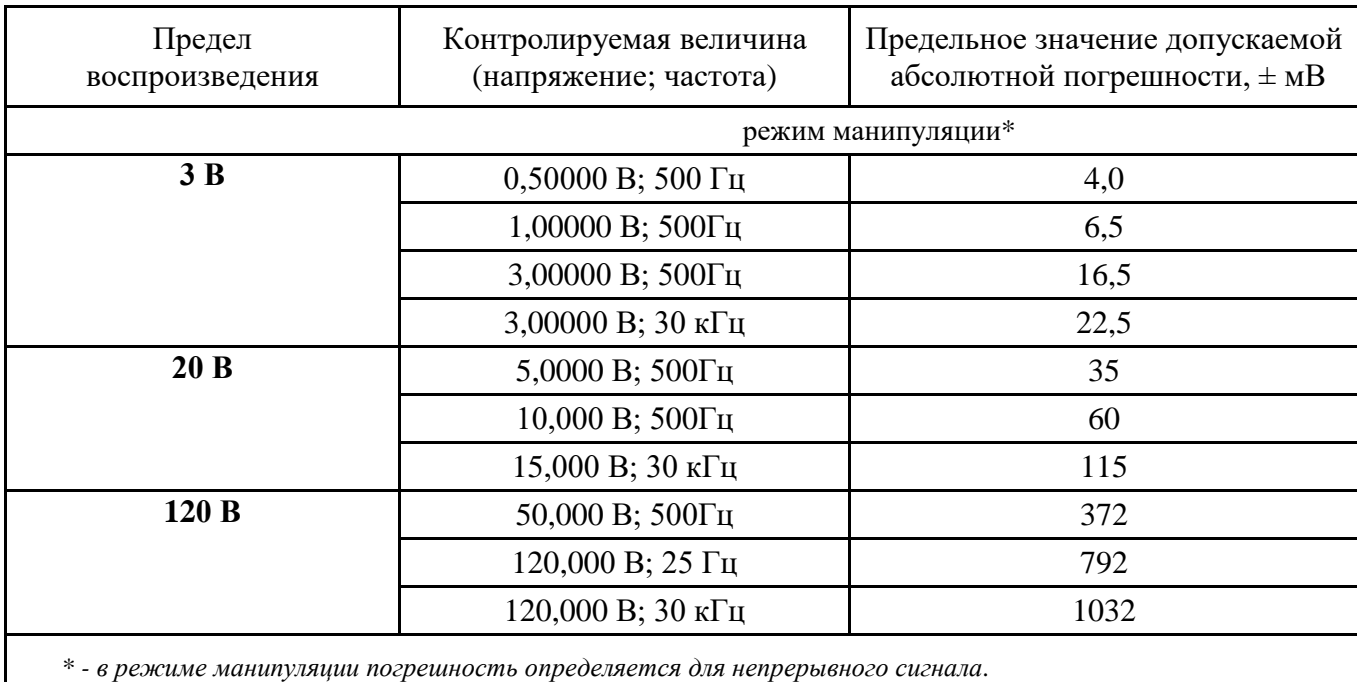

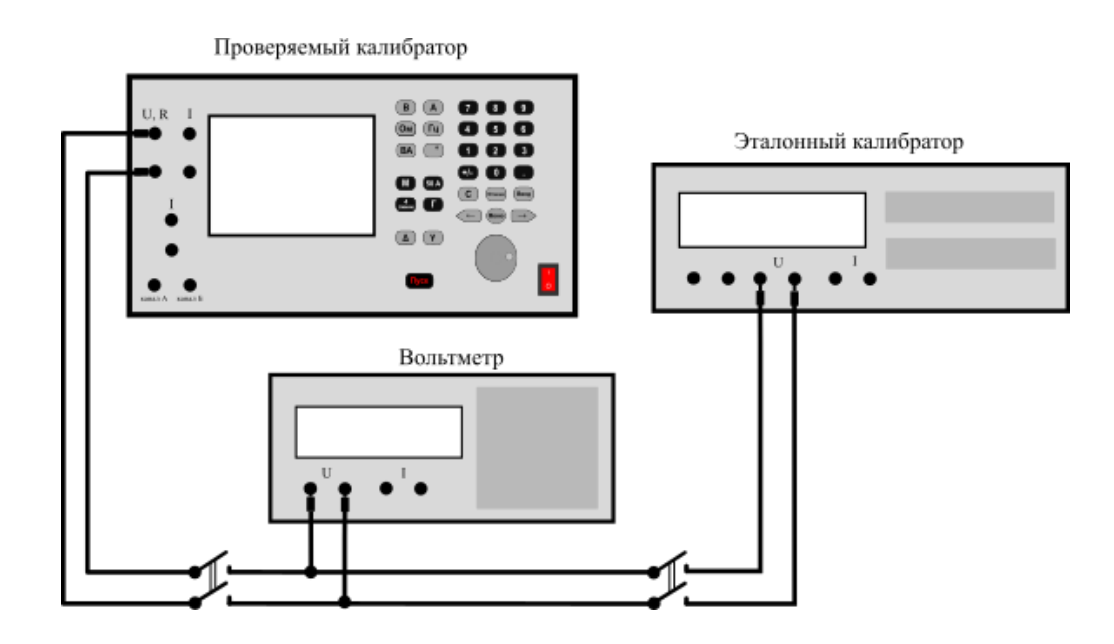

*Рисунок 13.2 – Измерительная с ема для определения погрешности воспроизведения напряжения переменного тока методом сличения*

## *13.11 Определение основной абсолютной погрешности воспроизведения силы постоянного тока*

13.11.1 Определение основной абсолютной погрешности воспроизведения силы постоянного тока в режимах одноканального и двухканального воспроизведения и в режиме воспроизведения манипулированных сигналов проводят методом преобразования воспроизводимой величины силы постоянного тока в напряжение с помощью эталонной меры сопротивления, через которую протекает воспроизводимый поверяемым прибором ток. Данные поверки и

допускаемое значение абсолютной погрешности указаны в таблице 13.7. Измерительная схема приведена на рисунке 13.3.

13.11.2 Определение погрешности выполняется следующим образом:

а) подключить указанную в таблице 13.7 меру сопротивления (катушку сопротивления) токовыми зажимами к выходным клеммам «I» поверяемого прибора, а к потенциальным зажимам - эталонный вольтметр постоянного тока, в соответствии с рисунком 13.3;

б) установить на выходе поверяемого прибора величину силы постоянного тока, указанную в таблице 13.7:

в) считать и зафиксировать установившиеся показания вольтметра,  $U_x$ ;

г) определить действительное значение величины силы тока I, мА, воспроизводимую калибратором, вычислив её по формуле (13.1);

д) определить абсолютную погрешность воспроизведения как разность между вычисленной величиной силы тока и значением установленной величины силы тока;

$$
I = \frac{U_{\rm x}}{R_0},\tag{13.1}
$$

где  $U_x$  – показание вольтметра, мВ.

 $R_o$  – действительное значение сопротивления эталонной меры, Ом;

При определении абсолютной погрешности воспроизведения можно воспользоваться режимом редактирования выходного параметра в поверяемом приборе. Для этого после выполнения п. б) приступить к выполнению следующих пунктов:

в) после установления показаний вольтметра включить на поверяемом приборе режим редактирования в соответствии с п. 9.3.4 Руководства по эксплуатации КБИС.411182.001 РЭ;

г) изменяя выходной уровень силы тока, добиться, чтобы показание вольтметра стало равно значению U<sub>0</sub>, мВ, которое определяется по формуле

$$
U_0 = I_0 \cdot R_0 \tag{13.2}
$$

где  $I_0$  – установленное (номинальное) значение силы тока, мА;

 $R_0$  – действительное значение сопротивления эталонной меры, Ом.

д) выводимое на табло индикатора значение отклонения (в абсолютных единицах) от установленного уровня будет равно величине абсолютной погрешности воспроизведения;

е) повторить операции определения погрешности для всех уровней постоянного тока, указанные в таблице 13.7.

13.11.3 Результаты поверки считают удовлетворительными, абсолютная если погрешность для всех режимов воспроизведения силы постоянного тока находится в пределах, указанных в таблице 13.7.

| Предел<br>воспроизведения | Контролируемая<br>величина силы<br>тока | Номинальное<br>значение меры<br>сопротивления | Предельное значение<br>допускаемой абсолютной<br>погрешности, $\pm$ мкА |  |
|---------------------------|-----------------------------------------|-----------------------------------------------|-------------------------------------------------------------------------|--|
|                           |                                         | одноканальный режим                           |                                                                         |  |
| 2 <sub>M</sub> A          | $+0,100000$ MA                          | 1000 Ом                                       | 0,035                                                                   |  |
|                           | $-0,100000$ MA                          |                                               | 0,035                                                                   |  |
|                           | $+1,500000$ MA                          |                                               | 0,245                                                                   |  |
| <b>20 MA</b>              | $+5,00000$ MA                           | 100 Ом                                        | 0,95                                                                    |  |
|                           | $-5,00000$ MA                           |                                               | 0,95                                                                    |  |
|                           | $+15,00000$ MA                          |                                               | 2,45                                                                    |  |
| 200 MA                    | $+50,0000$ MA                           | 10 Ом                                         | 9,5                                                                     |  |
|                           | $-50,0000$ MA                           |                                               | 9,5                                                                     |  |
|                           | $+150,0000$ MA                          |                                               | 24,5                                                                    |  |
| 2000 мА                   | $+500,000$ MA                           | $1 \text{OM}$                                 | 140                                                                     |  |
|                           | $-500,000$ MA                           |                                               | 140                                                                     |  |
|                           | $+2000,000$ MA                          |                                               | 440                                                                     |  |
| $50A*$                    | $+2,500$ A                              | $0,01$ O <sub>M</sub>                         | 7 <sub>M</sub> A                                                        |  |
|                           | $-2,500 \text{ A}$                      |                                               | 7 <sub>M</sub> A                                                        |  |
|                           | $+20,000$ A                             |                                               | 25 MA                                                                   |  |
|                           | $+50,000$ A                             |                                               | 105 MA                                                                  |  |
|                           |                                         | двухканальный режим, выход «I»                |                                                                         |  |
| 2 <sub>M</sub> A          | $+0,1000$ MA                            | 1000 Ом                                       | 0,2                                                                     |  |
|                           | $-0,1000$ MA                            |                                               | 0,2                                                                     |  |
|                           | $+1,5000$ MA                            |                                               | 0,8                                                                     |  |
| <b>20 MA</b>              | $+5,000$ MA                             | 100 Ом                                        | $\overline{4}$                                                          |  |
|                           | $-5,000$ MA                             |                                               | $\overline{4}$                                                          |  |
|                           | $+15,000$ MA                            |                                               | 8                                                                       |  |
| 200 MA                    | $+50,00$ MA                             | $10\ \mathrm{Om}$                             | 40                                                                      |  |
|                           | $-50,00$ MA                             |                                               | 40                                                                      |  |
|                           | $+150,00$ MA                            |                                               | 80                                                                      |  |
| 2000 мА                   | $+500,0$ MA                             | $1 \ \mathrm{Om}$                             | 400                                                                     |  |
|                           | $-500,0$ MA                             |                                               | 400                                                                     |  |
|                           | $+2000,0$ MA                            |                                               | 1200                                                                    |  |

Таблица 13.7 - Параметры проверки при воспроизведении силы постоянного тока

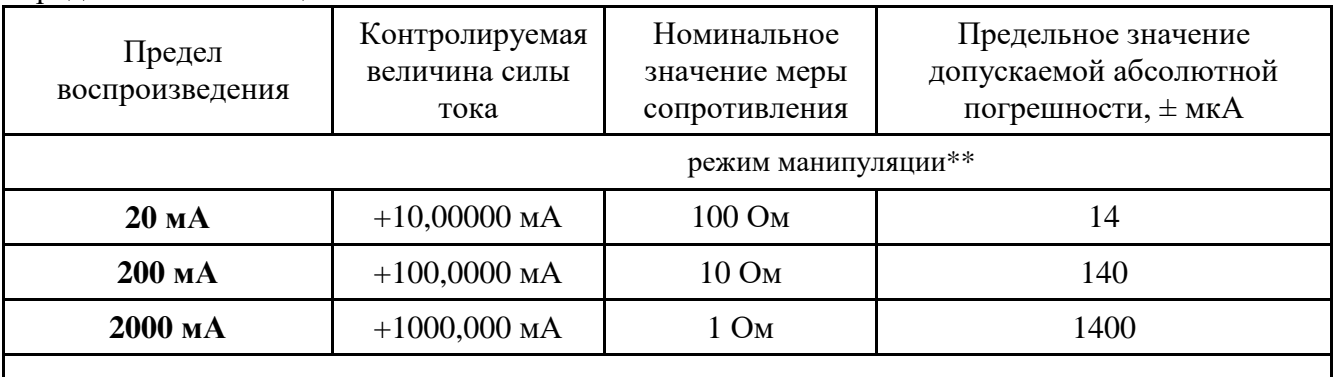

*\* - воспроизведение силы постоянного тока с выходных клемм «50 А»;*

*\*\* - в режиме манипуляции погрешность определяется для непрерывного сигнала.*

#### **ВНИМАНИЕ!**

**ВРЕМЯ ПРОТЕКАНИЯ ТОКА ВЕЛИЧИНОЙ БОЛЕЕ 30 А ЧЕРЕЗ МЕРУ СОПРОТИВЛЕНИЯ НЕ ДОЛЖНО ПРЕВЫШАТЬ 60 С!**

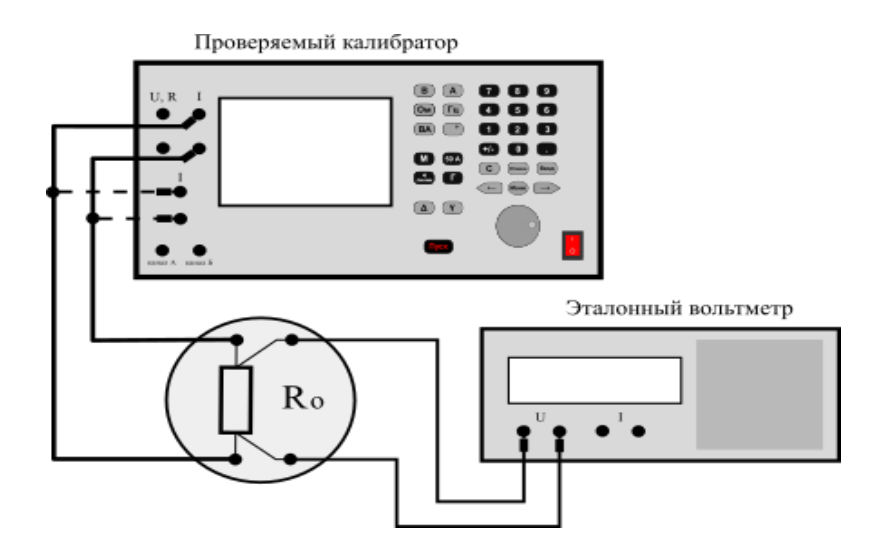

*Рисунок 13.3 – Измерительная с ема для определения погрешности воспроизведения сил постоянного и переменного тока*

# *13.12 Определение основной абсолютной погрешности воспроизведения силы переменного тока*

13.12.1 Определение основной абсолютной погрешности воспроизведения силы переменного тока в режимах одноканального и двухканального воспроизведения и в режиме воспроизведения манипулированных сигналов проводят методом преобразования воспроизводимой величины силы переменного тока в напряжение с помощью эталонной меры сопротивления переменному току, через которую протекает воспроизводимый поверяемым прибором ток. Контролируемые параметры и допускаемое значение абсолютной погрешности указаны в таблице 13.8. Измерительная схема приведена на рисунке 13.3.

13.12.2 Определение погрешности выполняется следующим образом:

а) подключить указанную в таблице 13.8 меру сопротивления переменного тока токовыми зажимами к выходным клеммам «I» поверяемого прибора, а к потенциальным зажимам - эталонный вольтметр переменного тока, в соответствии с рисунком 13.3:

б) установить на выходе поверяемого прибора значение величины уровня и частоты переменного тока, указанное в таблице 13.8;

в) считать и зафиксировать установившиеся показания вольтметра как величину падения напряжения на мере сопротивления;

г) определить действительное значение величины силы тока, воспроизводимое калибратором, вычислив его по формуле 13.1, при этом необходимо учитывать зависимость действительного значения меры сопротивления от частоты, применяя при расчётах частотные поправки;

д) определить абсолютную погрешность воспроизведения как разность между вычисленной величиной силы тока и значением установленной величины силы тока.

При определении абсолютной погрешности воспроизведения можно воспользоваться режимом редактирования выходного параметра в поверяемом приборе. Для этого, после выполнения п. б) приступить к выполнению следующих пунктов:

в) после установления показаний вольтметра включить на поверяемом приборе режим редактирования в соответствии с п.9.3.4 Руководства по эксплуатации;

г) изменяя выходной уровень силы тока, добиться, чтобы показание вольтметра стало равно значению, которое определяется по формуле 13.2, при этом также необходимо учитывать зависимость действительного значения меры сопротивления от частоты, применяя при расчётах частотные поправки;

д) выводимое на табло индикатора значение отклонения (в абсолютных единицах) от установленного уровня будет равно величине абсолютной погрешности воспроизведения;

е) повторить операции определения погрешности для всех уровней переменного тока, указанные в таблице 13.8.

13.12.3 Результаты поверки считают удовлетворительными, если абсолютная погрешность для всех режимов воспроизведения силы переменного тока находится в пределах, указанных в таблице 13.8.

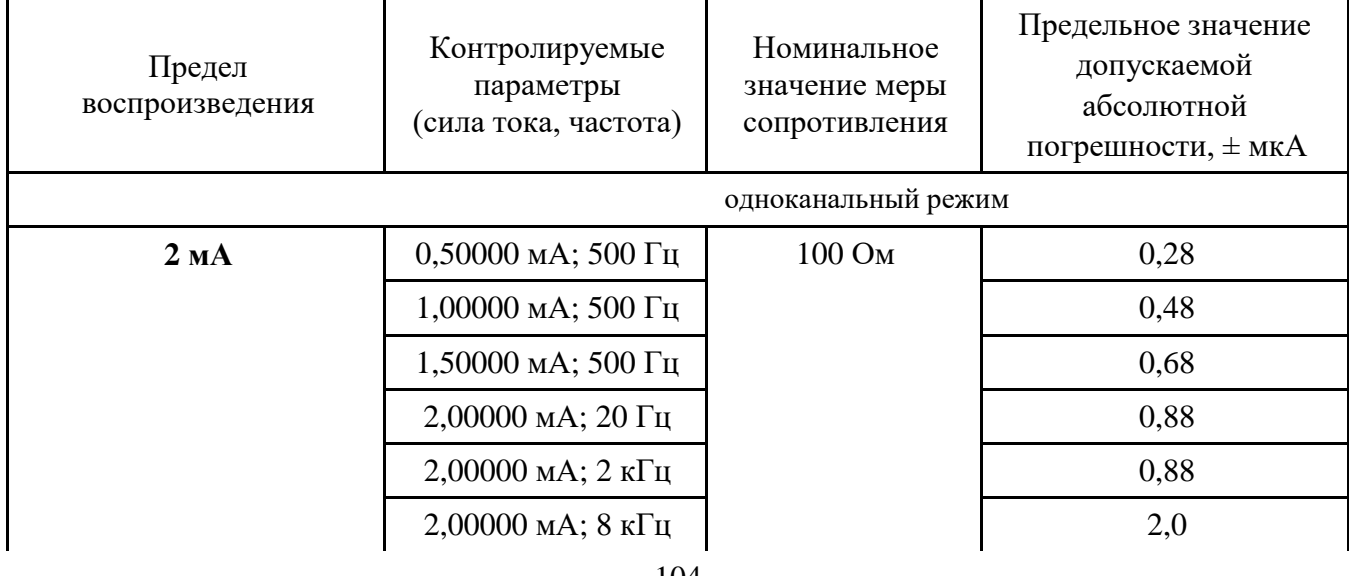

Таблица 13.8 - Параметры проверки при воспроизведении силы переменного тока

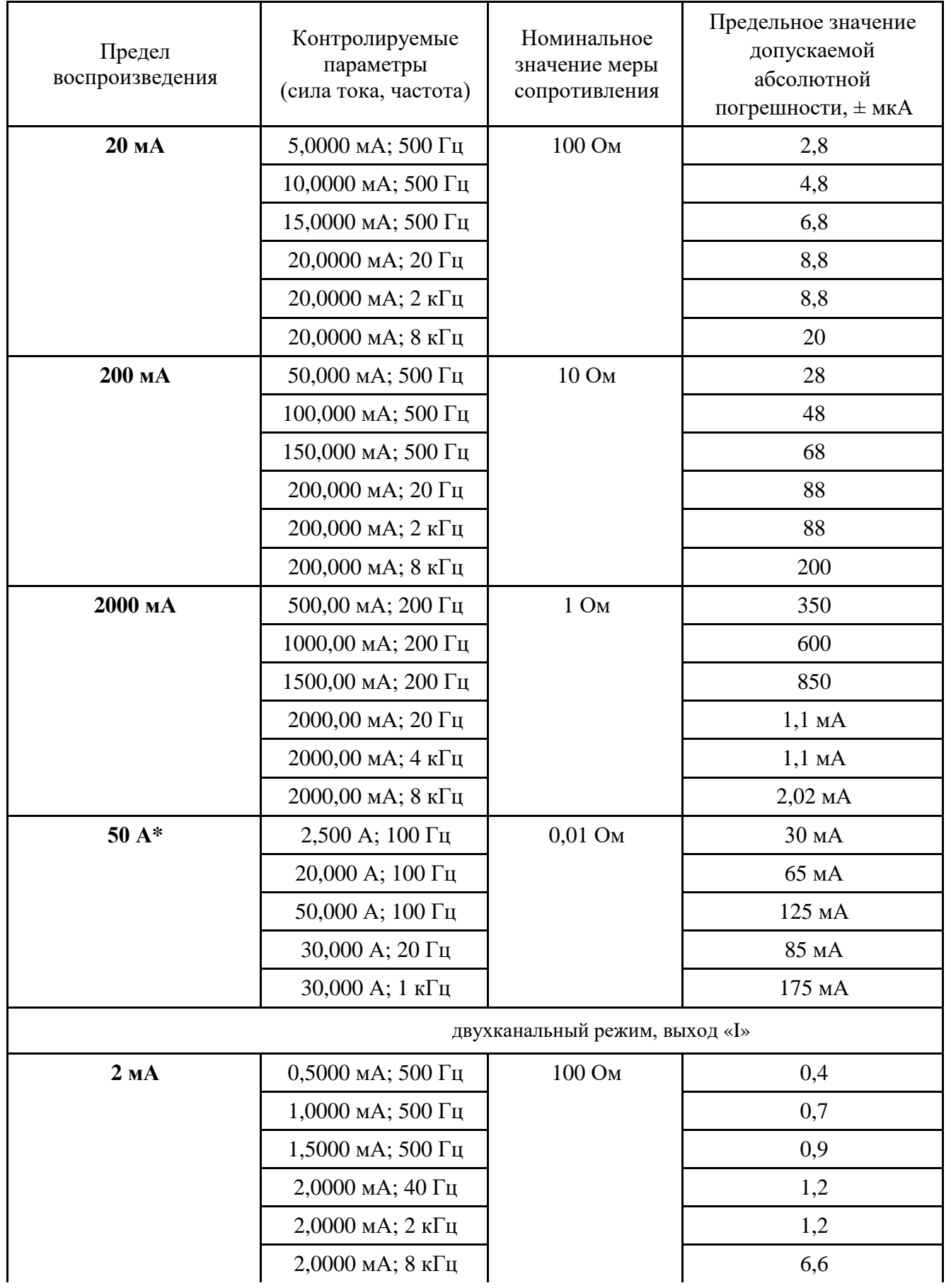

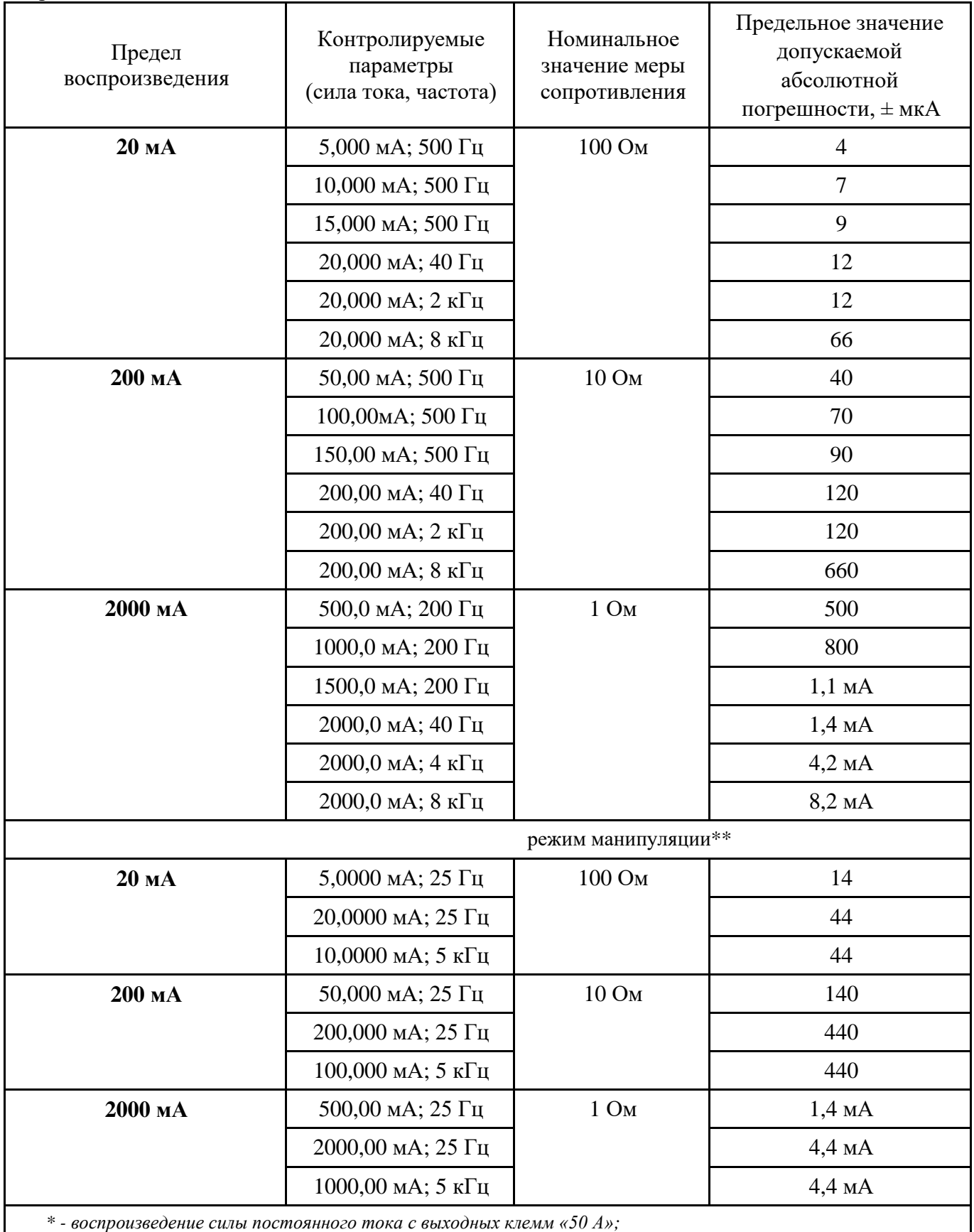

*\*\* - в режиме манипуляции погрешность определяется для непрерывного сигнала.*

### **ВНИМАНИЕ!**

### **ВРЕМЯ ПРОТЕКАНИЯ ТОКА ВЕЛИЧИНОЙ БОЛЕЕ 30 А ЧЕРЕЗ МЕРУ СОПРОТИВЛЕНИЯ НЕ ДОЛЖНО ПРЕВЫШАТЬ 60 С!**

# *13.13 Определение основной абсолютной погрешности воспроизведения сопротивления постоянному току*

13.13.1 Определение основной абсолютной погрешности воспроизведения сопротивления постоянному току выполняется с помощью вольтметра постоянного тока с высоким входным сопротивлением. Проводятся последовательные измерения падения напряжения на эталонной мере сопротивления и на проверяемом сопротивлении (выходные клеммы "R" калибратора) включённых последовательно в измерительную цепь, питаемую стабильным источником напряжения или тока. Измерительная схема показана на рисунке 13.4. Действительное значение проверяемого сопротивления находится вычислением по формуле 13.2. Данные проверки и допускаемое значение основной погрешности при воспроизведении сопротивления постоянному току указаны в таблице 13.9.

Проверка производится с учётом соблюдения знака полярности измерительного тока. Высокопотенциальная клемма источника напряжения или измерителя соединяется с высокопотенциальной выходной клеммой калибратора сопротивления. При воспроизведении высоких значений сопротивлений измерительная схема более подвержена действию помех переменного тока. Наиболее критичным является состояние, при котором низкопотенциальная клемма подключаемого измерительного прибора (вольтметра или омметра) соединяется с высокопотенциальной выходной клеммой калибратора. Для снижения нестабильности показаний (обусловленных воздействием помехи на измерительный прибор) необходимо принимать меры по сокращению длины соединительных проводников и экранированию рабочего пространства (применять, например, стол с «заземленной» столешницей).

Применяется следующий порядок операций:

а) собрать измерительную схему в соответствии с рисунком 13.4, подключив, последовательно соединённые, эталонную меру и воспроизводимое сопротивление (выходные клеммы калибратора «U, R» в режиме воспроизведения сопротивления) к выходу стабильного источника напряжения (если максимальный выходной ток источника напряжения меньше измерительного тока, то источник напряжения следует заменить на источник тока, например, при использовании универсального калибратора следует переключить режим воспроизведения напряжения на режим воспроизведения силы тока);

б) установить на проверяемом калибраторе режим воспроизведения сопротивления постоянному току и значение сопротивления, указанное в таблице 13.9;

в) установить значение величины измерительного тока или значение величины напряжения питания измерительной схемы, в соответствии с данными таблицы 13.9;

г) подключить вольтметр к потенциальным выводам эталонной меры сопротивления, а затем, считать и зафиксировать установившиеся показания вольтметра;

#### **ВНИМАНИЕ!**

# **ДЛЯ ИСКЛЮЧЕНИЯ ДОПОЛНИТЕЛЬНОЙ ПОГРЕШНОСТИ ИЗМЕРЕНИЯ НАПРЯЖЕНИЯ, ВЫЗВАННОЙ ШУНТИРОВАНИЕМ ИЗМЕРЯЕМОГО СОПРОТИВЛЕНИЯ ВХОДНЫМ СОПРОТИВЛЕНИЕМ ВОЛЬТМЕТРА, СЛЕДУЕТ ИСПОЛЬЗОВАТЬ ВОЛЬТМЕТР СО ВХОДНЫМ СОПРОТИВЛЕНИЕМ БОЛЕЕ 10 ГОМ!**

д) подключить вольтметр к выходным клеммам «R» проверяемого калибратора, а затем, считать и зафиксировать установившиеся показания вольтметра;

е) вычислить действительное значение воспроизводимого сопротивления R<sub>x</sub>, Ом, по формуле (13.3);

ж) определить абсолютную погрешность воспроизведения сопротивления как разность между величиной сопротивления, полученной в результате вычисления, и значением установленной величины сопротивления;

з) повторить операции б) ... ж) для других значений проверяемого сопротивления.

$$
R_x = R_0 \cdot \frac{U_x}{U_0} \tag{13.3}
$$

где  $R_0$ - действительное значение эталонной меры сопротивления, Ом;  $U_0$ - падение напряжения на эталонной мере сопротивления, мВ;  $U_X$ - падение напряжения на воспроизводимом сопротивлении, мВ.

13.13.2 Результаты поверки считают удовлетворительными, если абсолютная погрешность воспроизведения сопротивления постоянному току находится в пределах, указанных в таблице 13.9.

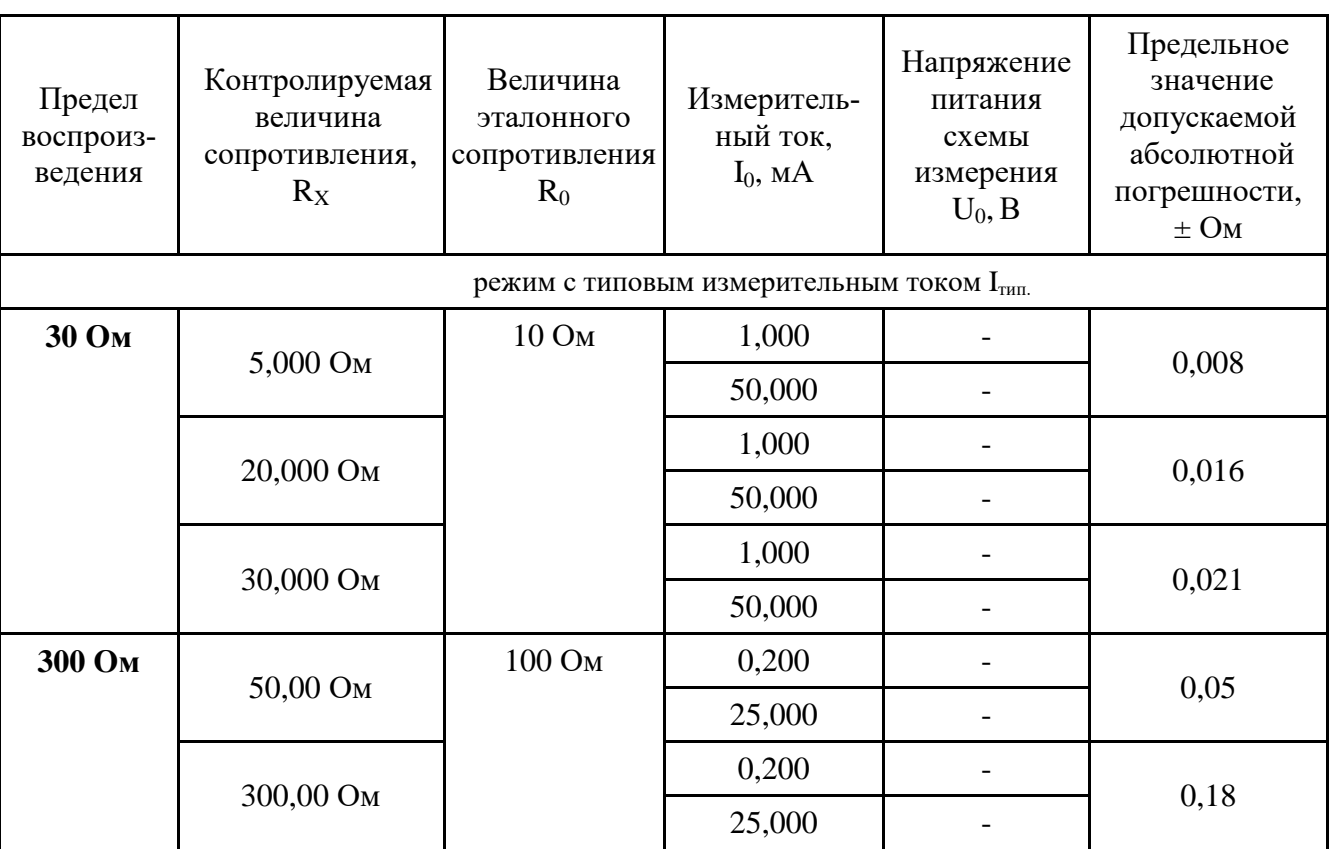

Таблица 13.9 – Параметры проверки в режиме воспроизведения сопротивления
Продолжение таблицы 13.9

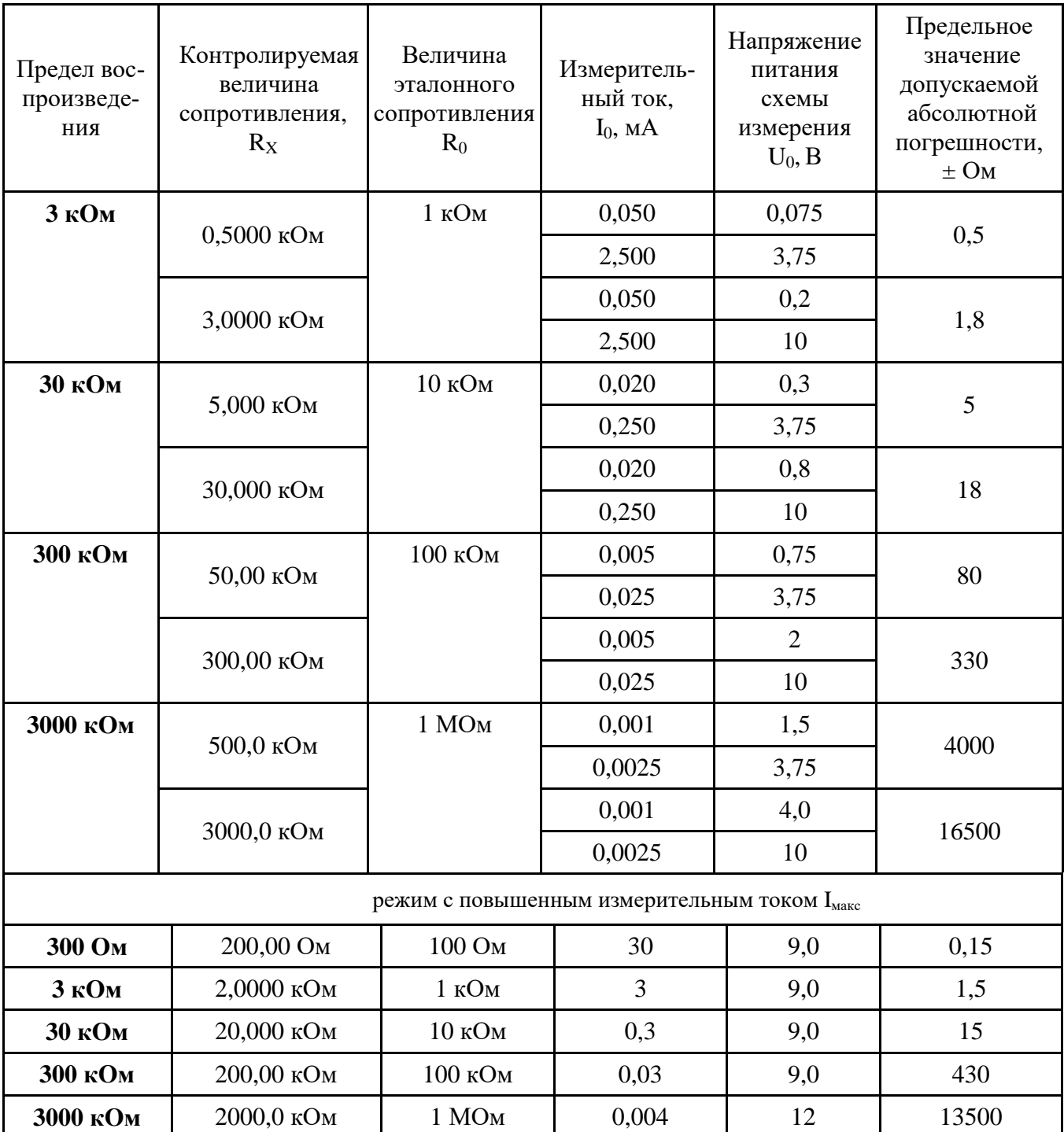

## ВНИМАНИЕ! МАКСИМАЛЬНОЕ НАПРЯЖЕНИЕ НА ВЫХОДНЫХ КЛЕММАХ ПРИБОРА НЕ ДОЛЖНО ПРЕВЫШАТЬ ±10 В!

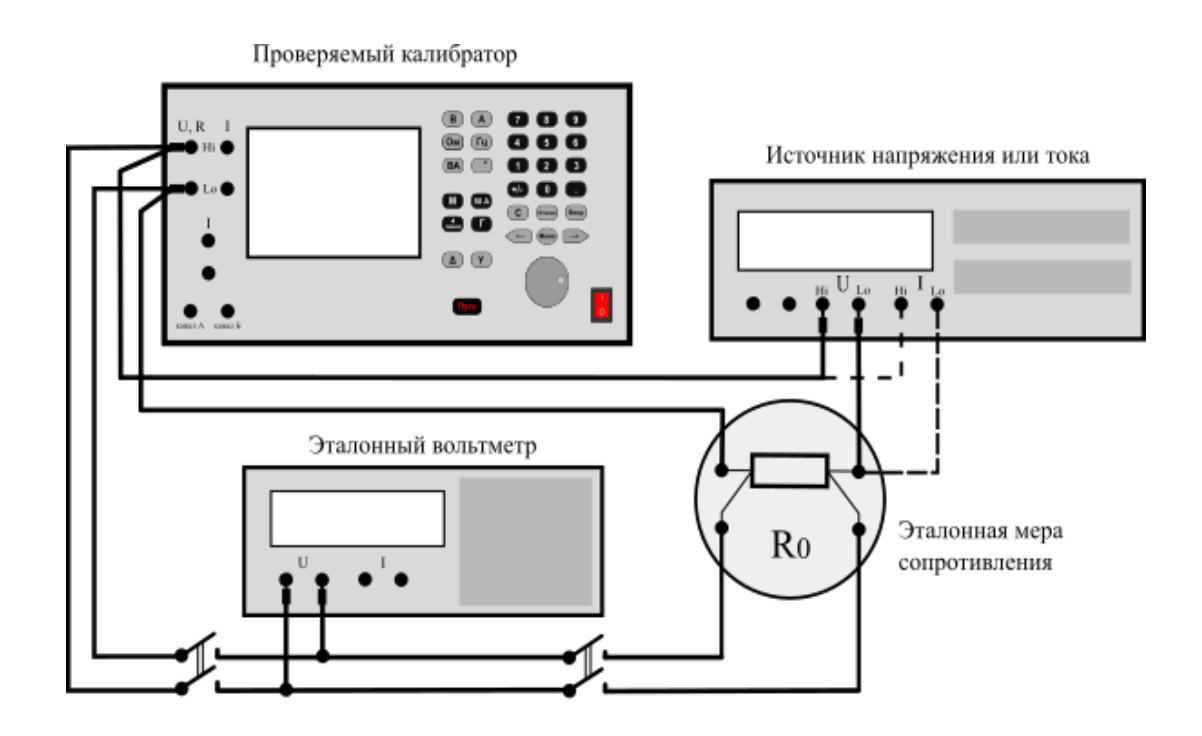

Рисунок 13.4 – Измерительная схема для определения погрешности воспроизведения сопротивления постоянному току методом косвенных измерений

## 13.14 Определение основной погрешности воспроизведения угла фазового сдвига

13.14.1 Определение основной погрешности воспроизведения угла фазового сдвига (УФС) между напряжением и током в режиме двухканального воспроизведения проводится:

- методом сличения единицы величины угла фазового сдвига с помощью компаратора (калибратор фазы и фазометр), если основная допустимая погрешность применяемого фазометра не имеет тройного запаса по отношению к допустимой погрешности поверяемой величины УФС, установленной на поверяемом приборе. Применяемая измерительная схема приведена на рисунке 13.5.

- методом прямых измерений, если основная допустимая погрешность образнового фазометра имеет тройной запас по отношению к допустимой погрешности поверяемой величины УФС, установленной на поверяемом приборе. Применяемая измерительная схема приведена на рисунке 13.6.

Контролируемые параметры для проверки УФС устанавливаются в соответствии с данными, указанными в таблице 13.10. Лля исключения амплитулно-фазовой погрешности фазометра с помощью внешнего делителя напряжения производится выравнивание уровней сигналов на его вхолах.

13.14.2 Для метода сличения применяется следующий порядок операций:

а) установить уровень выходного сигнала калибратора фазы равный 0 dBm (1 мВт на нагрузке 50 Ом), а частоту и угол фазового сдвига в соответствии с данными, приведёнными в таблице 13.10:

б) подключить к выходу калибратора фазы фазометр и, после установления показаний, считать и зафиксировать их или установить на фазометре режим относительных измерений (при его наличии);

в) установить на выходе поверяемого прибора значения параметров напряжения, силы тока и угла фазового сдвига в режиме двухканального воспроизведения, указанные в таблице 13.10;

г) подключить к выходу поверяемого прибора фазометр, используя в измерительной схеме соответствующий делитель напряжения и меру сопротивления, указанные в таблице 13.10 для текущего поверяемого параметра и, после установления показаний фазометра, считать и зафиксировать их как результат измерения;

д) в том случае, если результаты п. г) были получены без установления режима относительных измерений в фазометре, то из полученного значения в п. г) необходимо отнять показания фазометра, полученные при выполнении п. б) и уже результат вычисления зафиксировать как результат измерения;

е) абсолютную погрешность установки угла фазового сдвига определить как разность между результатом измерения и значением установленного УФС;

ж) повторить операции а) … е) для всех значений параметров, перечисленных в таблице 13.10.

13.14.3 Для метода прямых измерений применяется следующий порядок операций:

а) установить на выходе поверяемого прибора значения уровня напряжения, силы тока, частоты и угла фазового сдвига, указанные в таблице 13.10;

б) подключить к выходу поверяемого прибора фазометр используя в измерительной схеме соответствующий делитель напряжения (при необходимости) и меру сопротивления, указанные в таблице 13.10 для текущего проверяемого параметра (рисунок 13.6);

в) перед началом измерения необходимо провести калибровку нуля фазометра, для этого, используя тройниковый переход, подать на оба входа фазометра сигнал с одного из каналов поверяемого прибора и после установления показаний считать и зафиксировать их или установить на фазометре режим относительных измерений (при его наличии);

г) вернутся к исходной измерительной схеме рисунок 13.6 и после установления показаний фазометра зафиксировать их как результат измерения;

д) в том случае, если результаты п. г) были получены без установления режима относительных измерений в фазометре, то из полученного значения в п. г) необходимо отнять показания фазометра, полученные при выполнении п. в) и уже результат вычисления зафиксировать как результат измерения;

е) абсолютную погрешность установки угла фазового сдвига определить как разность между результатом измерения и значением установленного УФС;

ж) повторить операции а) … е) для всех значений параметров, перечисленных в таблице 13.10.

13.14.4 Результаты поверки считают удовлетворительными, если погрешность воспроизведения УФС не превышает значений, приведённых в таблице 13.10.

| Контролируемая   |                | Параметры воспроизводимых величин и | Предельное              |                       |
|------------------|----------------|-------------------------------------|-------------------------|-----------------------|
| величина         |                | параметры нагрузки                  | значение<br>допускаемой |                       |
|                  | Частота,<br>Γц | Выход U<br>(напряжение -            | Выход I<br>(сила тока - | абсолютной            |
|                  |                | делитель)                           | сопротивление           | погрешности,<br>$\pm$ |
|                  |                |                                     | шунта)                  |                       |
| $0^{\circ}$      | 40             | $0,6 B - (1:6)$                     | 10 мА - 10 Ом           | 0,1                   |
| $0^{\circ}$      |                | $1 B - (1:1)$ *                     | 100 мА - 10 Ом          |                       |
| $0^{\circ}$      |                | $2 B - (1:1)$                       | $2A - 1OM$              |                       |
| $0^{\circ}$      |                | $3 B - (1:10)$                      | 30 А - 0,01 Ом          |                       |
| 90°              |                | $5 B - (1:10)$                      | 50 мА - 10 Ом           |                       |
| 90°              |                | $10 B - (1:10)$                     | 1А-1Ом                  |                       |
| $90^{\circ}$     |                | $20 B - (1:100)$                    | 20 А - 0,01 Ом          |                       |
| $180$ $^{\circ}$ |                | 50 B - $(1:100)$                    | 50 мА - 10 Ом           |                       |
| 180°             |                | $100 B - (1:100)$                   | $1A - 1OM$              |                       |
| $180$ $^{\circ}$ |                | $120 B - (1:1000)$                  | 12 A - 0,01 OM          |                       |
| 270 $^{\circ}$   |                | $200 B - (1:1000)$                  | 2 мА - 100 Ом           |                       |
| 270°             |                | $250 B - (1:1000)$                  | 25 мА - 10 Ом           |                       |
| 270°             |                | 300 B - $(1:200)$                   | 150 мА - 10 Ом          |                       |
| 270°             |                | 400 B - $(1:200)$                   | 2А-1Ом                  |                       |
| 270°             |                | 600 B - $(1:4000)$                  | 15 A - 0,01 Ом          |                       |
| $0^{\circ}$      | 400            | $0,6 B - (1:6)$                     | $10$ мА - $10$ Ом       | $0.2\degree$          |
| 0 $^{\circ}$     |                | $1 B - (1:1)$ *                     | 100 мА - 10 Ом          |                       |
| $0^{\circ}$      |                | $2 B - (1:1)$                       | 2 A - 1 Om              |                       |
| $0^{\circ}$      |                | $3 B - (1:10)$                      | 30 А - 0,01 Ом          | $0.9\degree$          |
| 90°              |                | $5 B - (1:10)$                      | 50 мА - 10 Ом           | $0.2\degree$          |
| $90^{\circ}$     |                | $10 B - (1:10)$                     | 1 A - 1 OM              |                       |
| 90 $^{\circ}$    |                | $20 B - (1:100)$                    | 20 А - 0,01 Ом          | $0.9\degree$          |
| $180$ $^{\circ}$ |                | 50 B - $(1:100)$                    | 50 мА - 10 Ом           | $0.2\degree$          |
| 180 $^{\circ}$   |                | $100 B - (1:100)$                   | 1А-1Ом                  |                       |
| $180$ $^{\circ}$ |                | $120 B - (1:1000)$                  | 12 А - 0,01 Ом          | $0.9\degree$          |
| 270°             |                | $200 B - (1:1000)$                  | 2 мА - 100 Ом           | $0.2\degree$          |
| 270°             |                | $250 B - (1:1000)$                  | $25$ мА - $10$ Ом       |                       |
| 270 $^{\circ}$   |                | 300 B - $(1:200)$                   | 150 мА - 10 Ом          |                       |
| 270 $^{\circ}$   |                | 400 B - $(1:200)$                   | 2 A - 1 OM              |                       |
| $270$ $^{\circ}$ |                | 600 B - $(1:4000)$                  | 15 А - 0,01 Ом          | $0.9\degree$          |

Таблица 13.10 - Параметры проверки при установлении угла фазового сдвига

Продолжение таблицы 13.10

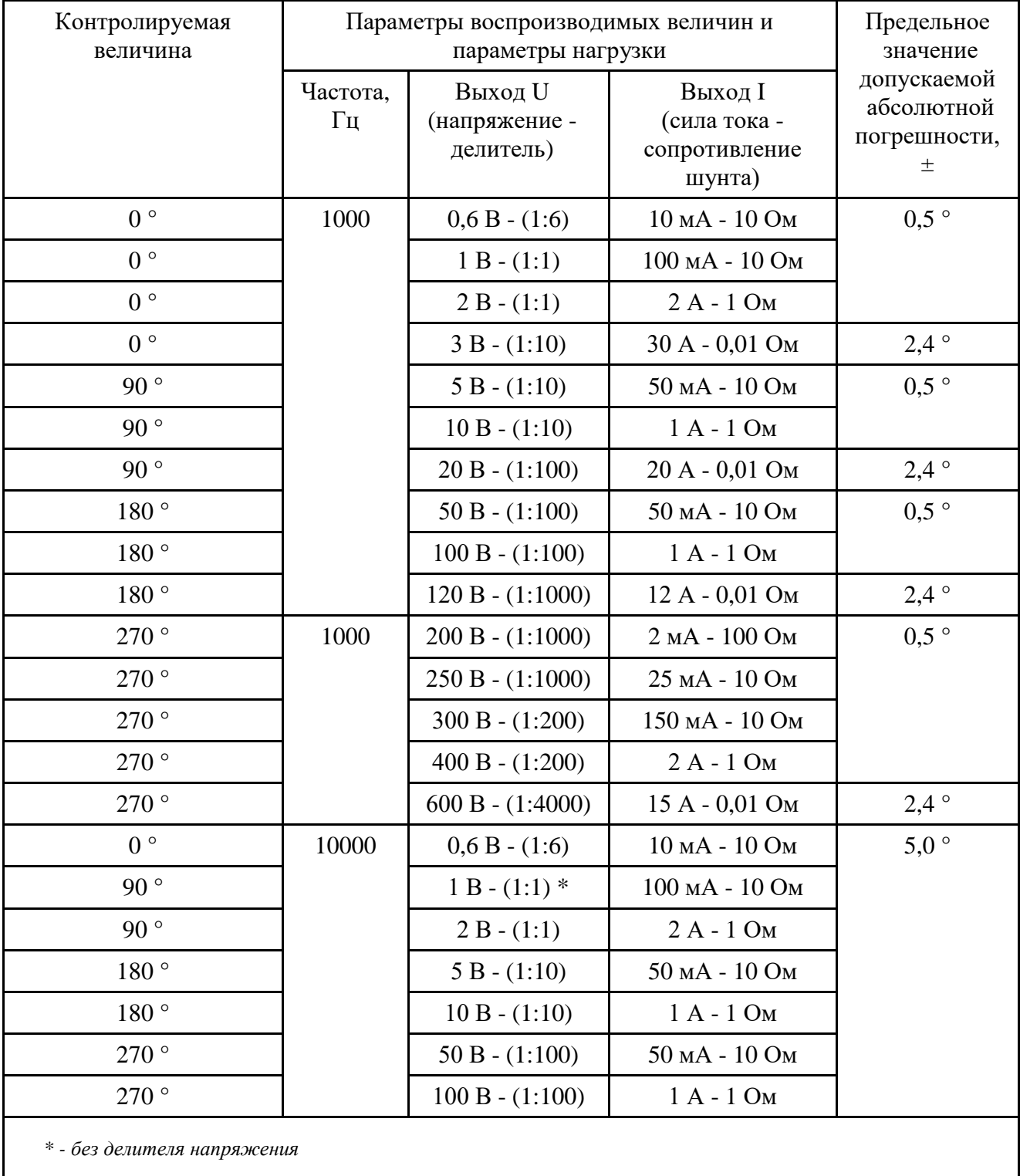

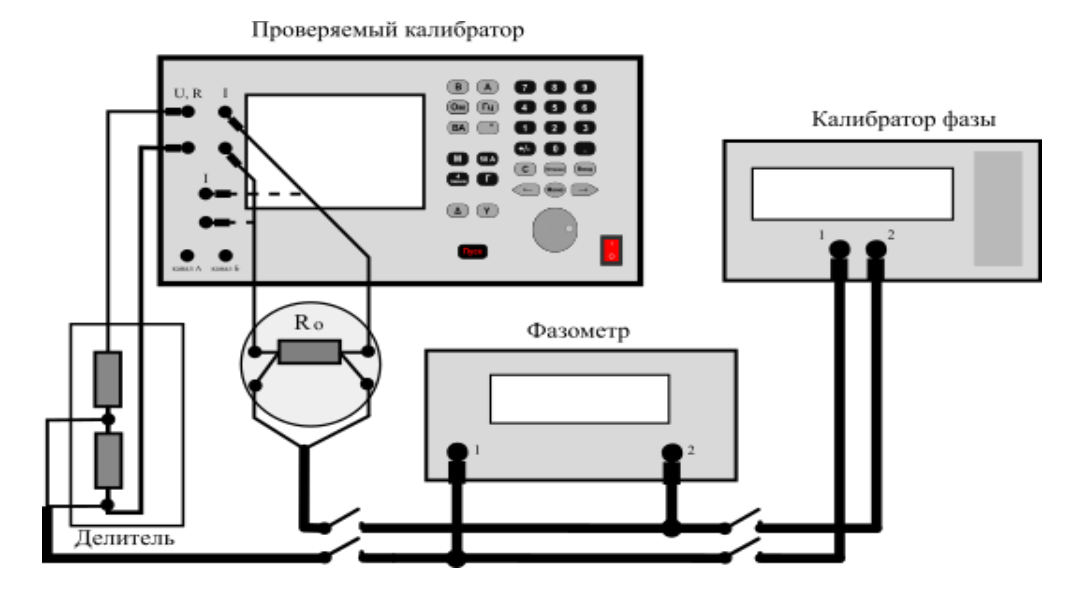

Рисунок 13.5 – Измерительная схема для определения погрешности установки угла *фазового сдвига в режиме дву канального воспроизведения методом сличения*

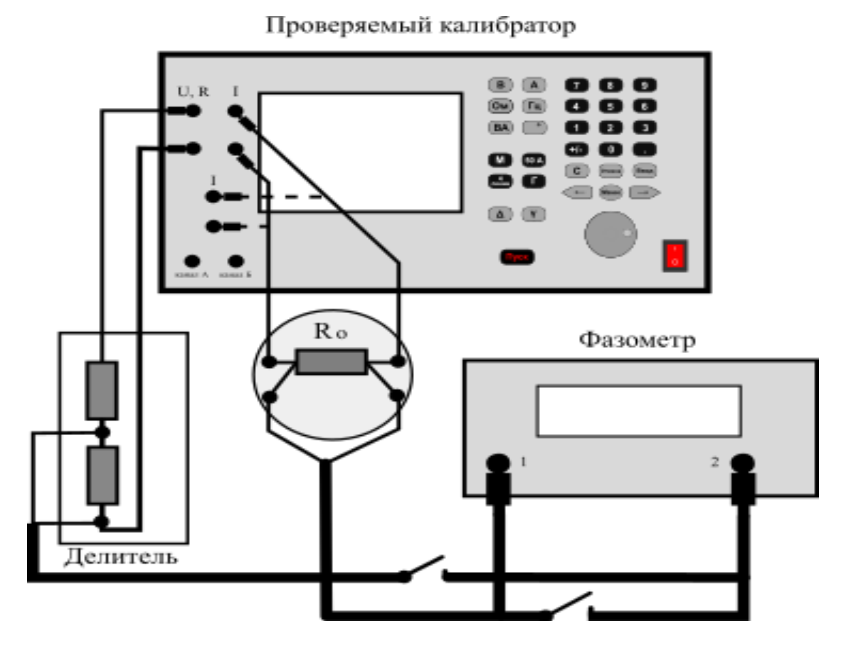

Рисунок 13.6 – Измерительная схема для определения погрешности установки угла *фазового сдвига в режиме дву канального воспроизведения методом прямых измерений* 

## *13.15 Определение основной погрешности воспроизведения напряжения и угла фазового сдвига с выхода двухканального генератора*

13.15.1 Определение основной погрешности воспроизведения напряжения и угла фазового сдвига (УФС) с выхода двухканального генератора проводится в соответствии с методикой:

- 13.15.2 - проверка погрешности воспроизведения переменного синусоидального напряжения;

- 13.15.3 - проверка погрешности воспроизведения угла фазового сдвига;

- 13.15.5 - проверка возможности воспроизведения периодических сигналов специальной

формы с выхода двухканального генератора.

Контролируемые параметры и допускаемое значение абсолютной погрешности указаны в таблице 13.11.

13.15.2 Определение основной абсолютной погрешности воспроизведения синусоидального напряжения с выхода двухканального генератора производится по методике п. 13.10 аналогично проверке в режиме воспроизведения переменного напряжения, при этом руководствуясь данными, приведёнными в таблице 13.11. Измерительная схема приведена на рисунке 13.7.

13.15.3 Определение основной абсолютной погрешности воспроизведения угла фазового сдвига производится по методике п. 13.14 аналогично проверке погрешности воспроизведения УФС в режиме двухканального воспроизведения, при этом руководствуясь данными, приведёнными в таблице 13.11. Измерительная схема для метода сличения приведена на рисунке 13.8, а для метода прямых измерений на рисунке 13.9.

Таблица 13.11 – Данные проверки погрешности воспроизведения переменного напряжения и установки УФС с выхода двухканального генератора

|                                                                 | Контролируемое значение       | Предельное<br>значение             |                |                                           |  |  |
|-----------------------------------------------------------------|-------------------------------|------------------------------------|----------------|-------------------------------------------|--|--|
| Предел<br>воспроизведения                                       | напряжение,<br>канал А        | напряжение,<br>УФС<br>канал Б<br>土 |                | допускаемой<br>абсолютной<br>погрешности, |  |  |
| проверка погрешности воспроизведения синусоидального напряжения |                               |                                    |                |                                           |  |  |
| 7B                                                              | 0,0100 B; 1 K <sub>TH</sub>   | 0,0100 B; 1 K <sub>TH</sub>        | $0^{\circ}$    | $0.7 \text{ }\mathrm{MB}$                 |  |  |
|                                                                 | $1,0000 B$ ; 1 к $\Gamma$ ц   | 1,0000 В; 1 кГц                    | $0^{\circ}$    | $1,2 \text{ MB}$                          |  |  |
|                                                                 | 7,0000 В; 1 к $\Gamma$ ц      | 7,0000 В; 1 кГц                    | $0^{\circ}$    | $4,2 \text{ MB}$                          |  |  |
|                                                                 | 2,0000 В; 20 Гц               | 2,0000 В; 20 Гц                    | $0^{\circ}$    | $1,7$ MB                                  |  |  |
|                                                                 | 2,0000 В; 10 кГц              | 2,0000 В; 10 кГц                   | $0^{\circ}$    | $1,7$ MB                                  |  |  |
|                                                                 | 2,0000 В; 100 кГц             | 2,0000 В; 100 кГц                  | $0^{\circ}$    | $2.7 \text{ MB}$                          |  |  |
| проверка погрешности воспроизведения угла фазового сдвига       |                               |                                    |                |                                           |  |  |
| 360°                                                            | $1,0000 B$ ; $20 \Gamma$ II   | $1,0000 B$ ; $20 \Gamma$ II        | $0^{\circ}$    |                                           |  |  |
|                                                                 | 1,0000 В; 500 Гц              | $1,0000 B$ ; 500 Гц                | 90 $^{\circ}$  | $0,1$ <sup>o</sup>                        |  |  |
|                                                                 | $1,0000 B$ ; 1 к $\Gamma$ ц   | 1,0000 В; 1 кГц                    | 180°           |                                           |  |  |
|                                                                 | $1,0000 B$ ; 10 кГц           | 1,0000 В; 10 кГц                   | 270 $^{\circ}$ | $0.2\degree$                              |  |  |
|                                                                 | $1,0000 B$ ; 100 к $\Gamma$ ц | 1,0000 В; 100 кГц                  | $0^{\circ}$    | $1^{\circ}$                               |  |  |

13.15.4 Результаты поверки считают удовлетворительными, если абсолютная погрешность воспроизведения синусоидального напряжения и погрешность воспроизведения УФС находятся в пределах, указанных в таблице 13.11.

13.15.5 Проверка возможности воспроизведения периодических сигналов специальной формы производится по следующим пунктам:

1) Визуальная оценка.

Временные параметры воспроизводимых сигналов специальной формы не нормируются, поэтому оценка соответствия формы сигнала установленному производится визуальным наблюдением изображения воспроизводимого сигнала на экране осциллографа.

а) собрать измерительную схему в соответствии с рисунком 13.10;

б) последовательно устанавливая на выходе канала А сигналы прямоугольной, треугольной и трапецеидальной формы с помощью осциллографа, подключенного к выходу канала, визуально оценить воспроизводимую форму сигнала;

- в) повторить операции по пп. а) и б) для канала Б;
- 2) Оценка диапазона и погрешности установки амплитуды и частоты повторения воспроизводимых сигналов.

Соответствие диапазона устанавливаемых уровней сигналов определяется по результатам поверки в соответствии с методикой п.13.15.2. Погрешность установки частоты повторения сигнала определяется по результатам поверки в соответствии с методикой п.13.16. Погрешность установки амплитуды сигнала определяется измерением амплитуды установленного сигнала прямоугольной формы с помощью осциллографа. Так как для прямоугольного сигнала коэффициент формы и коэффициент амплитуды равны единицы и его среднеквадратичное значение равно амплитудному, то при измерении амплитуды можно использовать вместо осциллографа вольтметр переменного тока среднеквадратичного значения.

а) собрать измерительную схему в соответствии с рисунком 13.10 (при использовании вольтметра переменного тока осциллограф заменить вольтметром);

б) установить на выходе канала А сигнал прямоугольной формы со следующими параметрами: частота повторения - 1 кГц, коэффициент заполнения 50 % (меандр), амплитуда - 1 В;

в) провести измерения и определить абсолютную погрешность как разность между полученным результатом измерения и установленным значением амплитуды, равным 1 В;

г) вычислить относительную погрешность как отношение абсолютной погрешности к установленному уровню амплитуды умноженное на 100 %;

д) повторить операции по пп. а) и г) для канала Б;

13.15.6 Результаты поверки считают удовлетворительными, если форма воспроизводимых сигналов визуально соответствует установленным, проведённая поверка по пп.13.15.2 и 13.16 показала положительные результаты, а погрешность установки амплитуды прямоугольного сигнала не превышает 5 %.

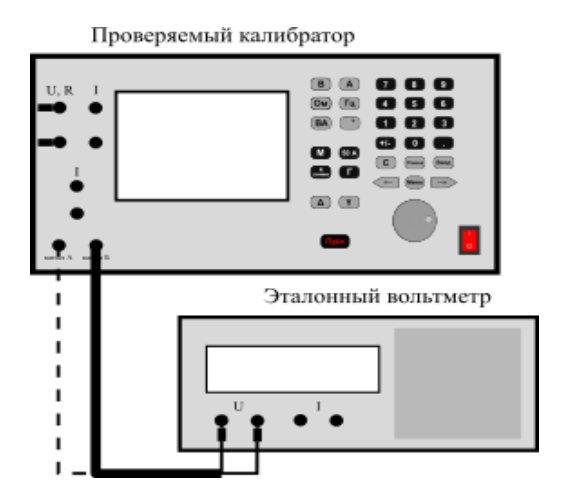

Рисунок 13.7 - Измерительная схе*ма для определения погрешности воспроизведения напряжения переменного тока с выхода двухканального генератора* 

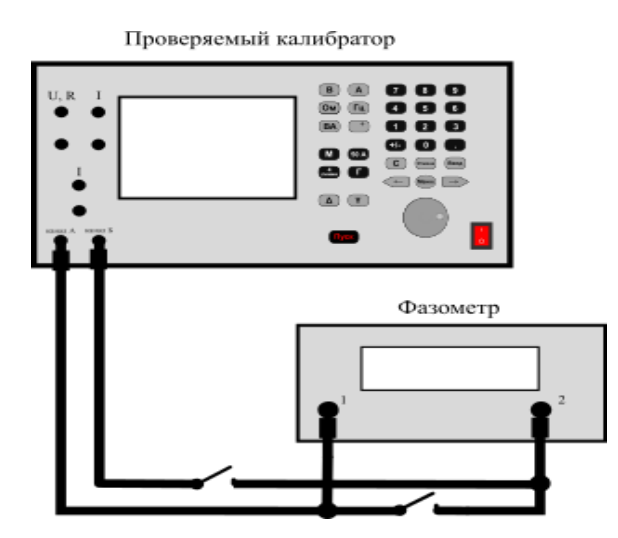

 $P$ исунок 13.9 – Измерительная схема *для определения погрешности установки угла фазового сдвига на выходе дву канального генератора методом прям измерений*

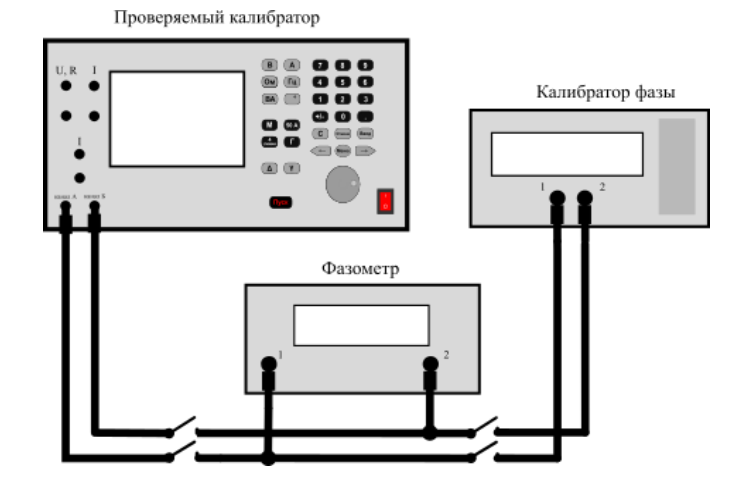

*Рисунок 13.8 – Измерительная схема для определения погрешности установки*  угла фазового сдвига на выходе двухка*нального генератора методом сличения*

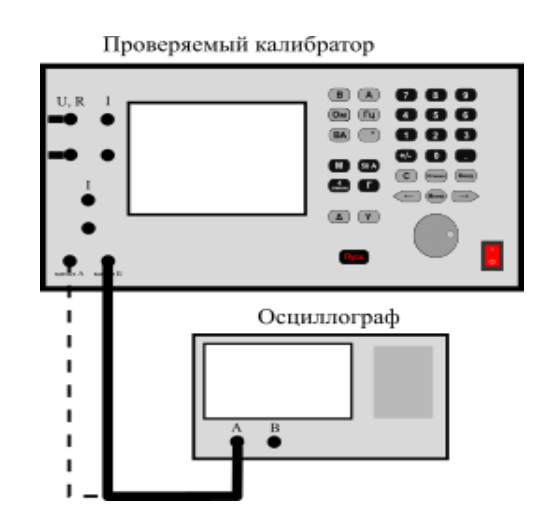

*Рисунок 13.10 – Измерительная схема для проверки параметров сигналов специальной формы*, воспроизводимых *с в ода дву канального генератора*

### *13.16 Определение абсолютной погрешности установки частоты*

13.16.1 Определение абсолютной погрешности установки частоты производится измерением частоты выходного сигнала эталонным частотомером или осциллографом в режиме воспроизведения переменного напряжения.

13.16.2 Собрать измерительную схему в соответствии с рисунком, указанным в таблице 13.12. Для сглаживания импульсных помех («ступенек»), которые могут вызвать нестабильность показаний частотомера, применяется фильтр нижних частот с полосой пропускания 300 кГц. Установить на выходе калибратора значение воспроизводимой величины с параметрами, указанными в таблице 13.12. После установления показаний частотомера зафиксировать их. Определить абсолютную погрешность установки частоты как разность между показанием частотомера и установленной частотой.

13.16.3 Результаты проверки считают удовлетворительными, если погрешность установки частоты не превышает значений, приведенных в таблице 13.12.

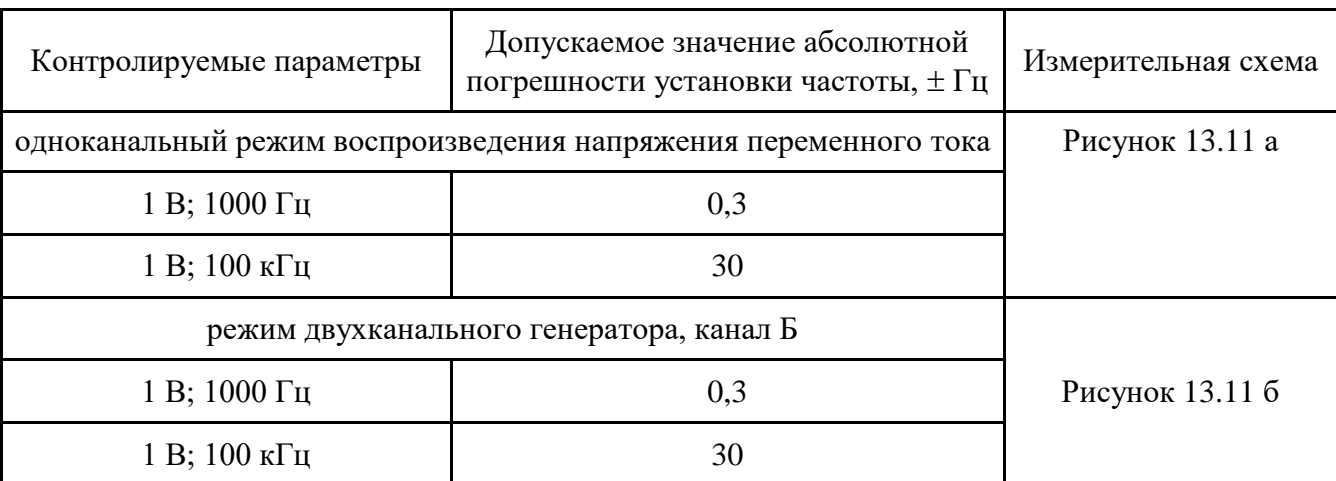

Таблица 13.12 – Параметры поверки погрешности установки частоты

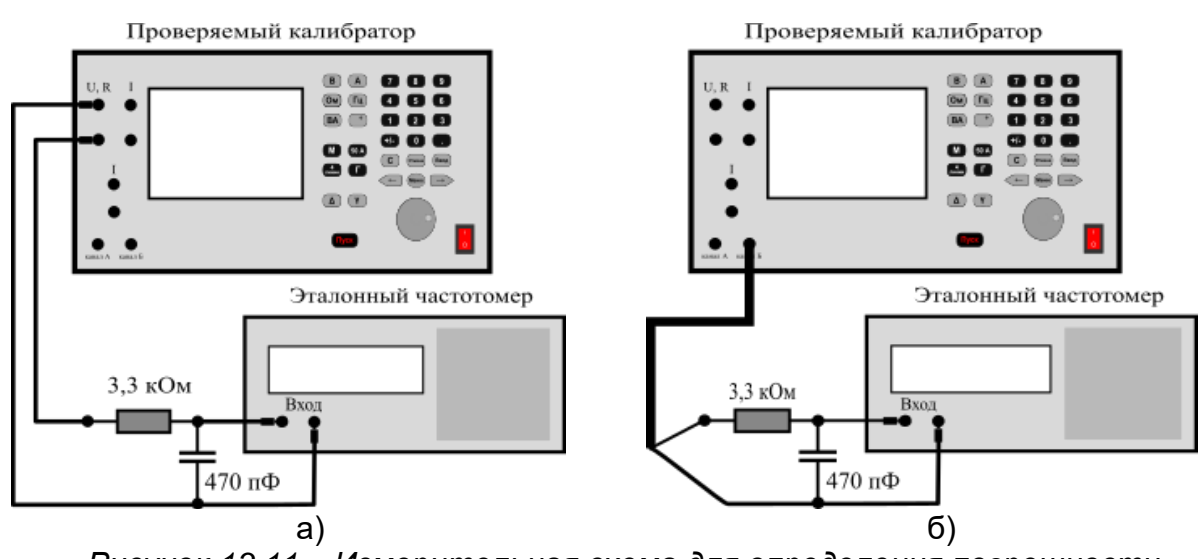

*Рисунок 13.11 – Измерительная с ема для определения погрешности установки частоты* 

## *13.17 Определение напряжения шумов и пульсаций*

13.17.1 Определение напряжения шумов и пульсаций в режимах воспроизведения напряжения и силы постоянного тока производится измерением проверяемого выходного напряжения широкополосным милливольтметром в соответствии с указаниями таблицы 13.13 в полосе частот от 0,1 Гц до 300 кГц в следующем порядке:

а) собрать измерительную схему:

- в соответствии с рисунком 13.12 для режима воспроизведения напряжения постоянного тока;

- в соответствии с рисунком 13.13 для режима воспроизведения силы постоянного тока;

к выходу калибратора подключить нагрузку в соответствии с указаниями таблицы 13.13, в режиме воспроизведения силы тока в качестве нагрузки могут использоваться как резисторы, так и меры сопротивления. Верхняя граница рабочего диапазона частот милливольтметра должна быть не менее 1 МГц;

б) установить на выходе поверяемого прибора значение выходного параметра, указанного в таблице 13.13;

в) после установления показаний милливольтметра считать и зафиксировать их;

г) повторить операции по перечислениям а) – в) для всех значений выходных параметров, перечисленных в таблице 13.13;

д) для режима воспроизведения силы постоянного тока в соответствии с законом Ома пересчитать полученное значение напряжения в ток.

13.17.2 Результаты поверки считают удовлетворительными, если уровень переменных составляющих на входе проверяемого прибора не превышает значений, указанных в таблице 13.13.

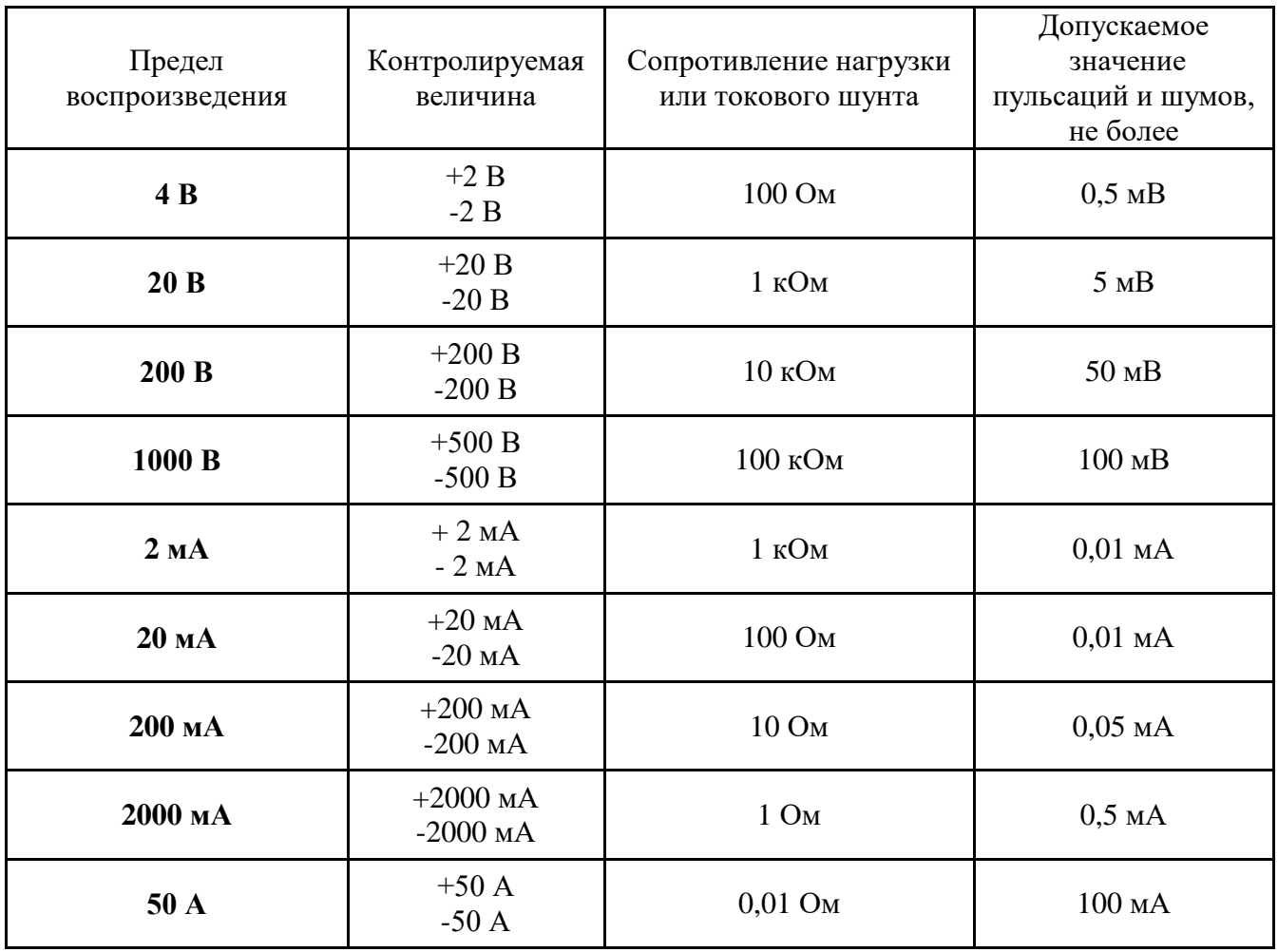

Таблица 13.13 – Параметры проверки величины пульсаций и шумов

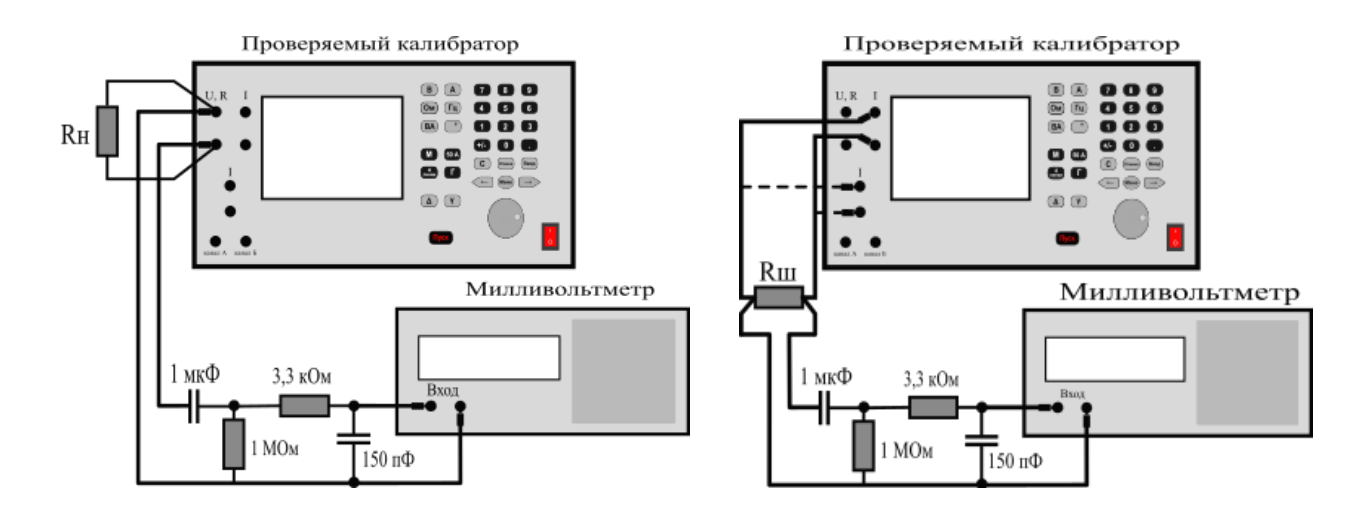

*Рисунок 13.12 – Измерительная схема для определения уровня пульсаций и шумов в режиме воспроизведения напряжения постоянного тока*

Рисунок 13.13 - Измерительная схе*ма для определения уровня пульсаций и шумов в режиме воспроизведения сил постоянного тока*

### *13.18 Определение коэффициента нелинейных искажений*

13.18.1 Определение коэффициента нелинейных искажений в режиме воспроизведения напряжения и силы переменного тока производится с помощью измерителя нелинейных искажений в соответствии с указаниями таблицы 13.14.

#### **ВНИМАНИЕ!**

### **ПРИ ПРОВЕРКЕ КОЭФФИЦИЕНТА НЕЛИНЕЙНЫХ ИСКАЖЕНИЙ СИНУСОИДАЛЬНОГО СИГНАЛА УРОВЕНЬ КОТОРОГО ПРЕВЫШАЕТ 100 В КО ВХОДУ ИЗМЕРИТЕЛЯ ПОДКЛЮЧИТЬ ДЕЛИТЕЛЬ НАПРЯЖЕНИЯ С КОЭФФИЦИЕНТОМ ДЕЛЕНИЯ 1:100!**

13.18.2 Применяется следующий порядок операций:

а) собрать измерительную схему:

- в соответствии с рисунком 13.14 для режима воспроизведения напряжения переменного тока;

- в соответствии с рисунком 13.15 для режима воспроизведения силы переменного тока, в качестве токовых шунтов могут быть использованы меры сопротивления постоянного или переменного тока;

б) установить на выходе поверяемого прибора значение выходного параметра, указанного в таблице 13.14;

в) после установления показаний измерителя коэффициента нелинейных искажений считать и зафиксировать их;

г) повторить операции по перечислениям а) – в) для следующего значения проверяемого параметра в соответствии с таблицей 13.14.

13.18.3 Результаты поверки считают удовлетворительными, если коэффициент нелинейных искажений воспроизводимого напряжения и силы переменного тока не превышает значений, приведенных в таблице 13.14.

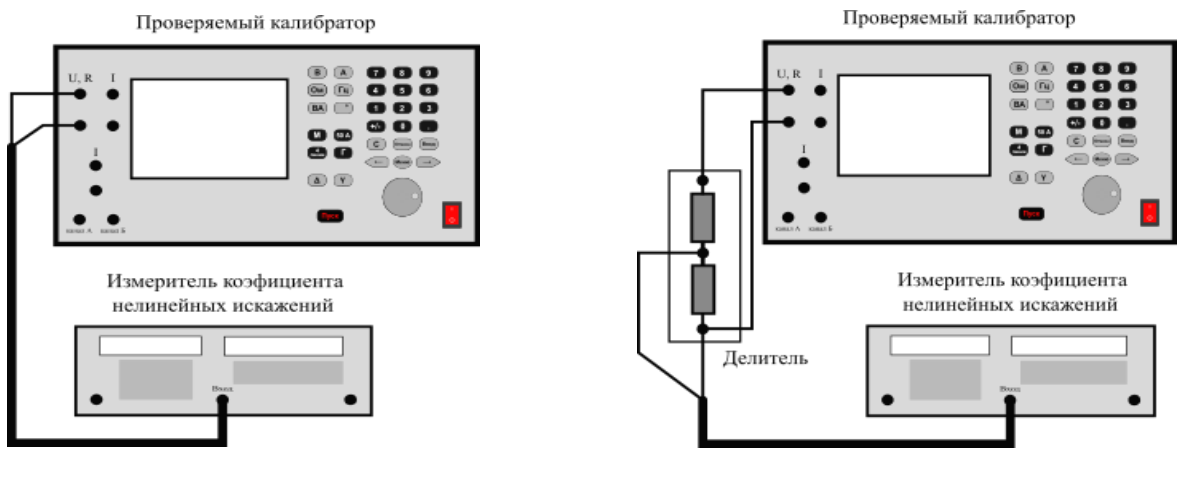

а) для выходного напряжения до100 В <sup>6</sup> для выходного напряжения свыше 100 В

*Рисунок 13.14 – Измерительная схема для определения коэффициента нелинейных искажений в режиме воспроизведения напряжения переменного тока*

| Предел<br>воспроизведения                                      | Контролируемая величина<br>(уровень, частота) | Допускаемое значение<br>коэффициента<br>нелинейных искажений, %<br>не более |  |  |  |
|----------------------------------------------------------------|-----------------------------------------------|-----------------------------------------------------------------------------|--|--|--|
| напряжение переменного тока (одноканальный режим)              |                                               |                                                                             |  |  |  |
| 300 мВ                                                         | 0,2 В; 10 Гц                                  | 0,2                                                                         |  |  |  |
|                                                                | $0,2 B$ ; 1000 Гц                             | 0,1                                                                         |  |  |  |
|                                                                | $0,2 B$ ; 100 кГц                             | 0,3                                                                         |  |  |  |
| 3B                                                             | 1 В; 10 Гц                                    | 0,2                                                                         |  |  |  |
|                                                                | 1 В; 1 к $\Gamma$ ц                           | 0,1                                                                         |  |  |  |
|                                                                | 1 В; 100 кГц                                  | 0,2                                                                         |  |  |  |
| 20B                                                            | 10 В; 10 Гц                                   | 0,2                                                                         |  |  |  |
|                                                                | 10 В; 1000 Гц                                 | 0,1                                                                         |  |  |  |
|                                                                | 10 В; 100 кГц                                 | 0,2                                                                         |  |  |  |
| 120 B                                                          | 100 В; 10 Гц                                  | 0,3                                                                         |  |  |  |
|                                                                | 100 В; 1000 Гц                                | 0,2                                                                         |  |  |  |
|                                                                | 100 В; 100 кГц                                | 0,5                                                                         |  |  |  |
| 700 B                                                          | 700 В; 10 Гц                                  | 0,3                                                                         |  |  |  |
|                                                                | 700 В; 1 кГц                                  | 0,2                                                                         |  |  |  |
| напряжение переменного тока с выхода двухканального генератора |                                               |                                                                             |  |  |  |
| 7B                                                             | 2 В; 20 Гц                                    |                                                                             |  |  |  |
| канал А                                                        | 2 В; 100 кГц                                  | 0,1                                                                         |  |  |  |
| 7B                                                             | 2 В; 20 Гц                                    |                                                                             |  |  |  |
| канал Б                                                        | 2 В; 100 кГц                                  | 0,1                                                                         |  |  |  |

Таблица 13.14 – Параметры проверки коэффициента нелинейных искажений

Продолжение таблицы 13.14

| Предел<br>воспроизведения                   | Контролируемая величина<br>(уровень, частота)               | Допускаемое значение<br>коэффициента<br>нелинейных искажений, %<br>не более |  |  |  |
|---------------------------------------------|-------------------------------------------------------------|-----------------------------------------------------------------------------|--|--|--|
| сила переменного тока (одноканальный режим) |                                                             |                                                                             |  |  |  |
| 2 <sub>M</sub> A                            | 2,0 мА; 10 Гц; $RO = 100$ Ом                                | 0,3                                                                         |  |  |  |
|                                             | 2,0 мА; 1 кГц; $RO = 100$ Ом                                | 0,1                                                                         |  |  |  |
|                                             | 2,0 мА; 10 кГц; $R_0 = 100$ Ом                              | 0,3                                                                         |  |  |  |
| 2000 мА                                     | 2000 мА; 10 Гц; $R_0 = 1$ Ом                                | 0,3                                                                         |  |  |  |
|                                             | 2000 мА; 1 кГц; $R_0 = 1$ Ом                                | 0,1                                                                         |  |  |  |
|                                             | 2000 мА; 10 кГц; $R_0 = 1$ Ом                               | 0,3                                                                         |  |  |  |
| 50 A                                        | 50 A; 10 $\Gamma$ II; R <sub>O</sub> = 0,01 OM              | 0,3                                                                         |  |  |  |
|                                             | 50 A; 1000 $\Gamma$ <sub>H</sub> ; R <sub>O</sub> = 0,01 OM | 0,5                                                                         |  |  |  |
| сила переменного тока (двухканальный режим) |                                                             |                                                                             |  |  |  |
| 2 <sub>M</sub> A                            | 2,0 мА; 10 Гц; $R_0$ = 100 Ом                               | 0,3                                                                         |  |  |  |
|                                             | 2,0 мА; 1 кГц; $R_0 = 100$ Ом                               | 0,2                                                                         |  |  |  |
|                                             | 2,0 мА; 10 кГц; $R_0 = 100$ Ом                              | 1,5                                                                         |  |  |  |
| 2000 MA                                     | 2000 мА; 10 Гц; $R_0 = 1$ Ом                                | 0,3                                                                         |  |  |  |
|                                             | 2000 мА; 1 кГц; $R_0 = 1$ Ом                                | 0,2                                                                         |  |  |  |
|                                             | 2000 мА; 10 кГц; $R_0 = 1$ Ом                               | 1,5                                                                         |  |  |  |

Проверяемый калибратор

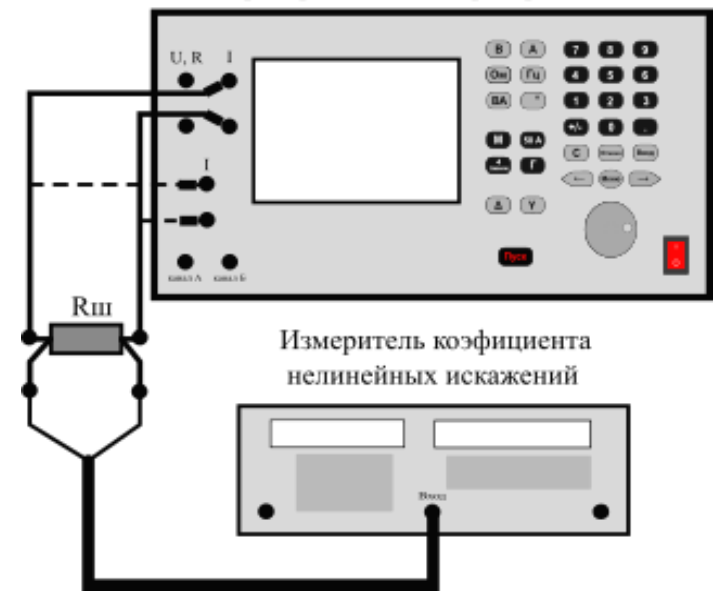

Рисунок 13.15 – Измерительная схема для определения коэффициента нелинейны искажений в режиме воспроизведения силы переменного тока

### *13.19 Оформление результатов поверки*

При положительных результатах поверки оформляется свидетельство о поверке и наносятся знаки поверки:

- в виде наклейки - на лицевой панели калибратора Н4-56 (в нижней части);

- в виде оттиска – на мастичную пломбу на задней панели прибора в пломбировочную чашку, закрывающую доступ к переключателю разрешения входа в режим калибрования, который должен находится в состоянии «калибрование запрещено».

При первичной поверке, кроме указанных выше мест, оттиск знака поверки наносится в формуляре в разделе 7 «Свидетельство о приемке».

При отрицательных результатах поверки свидетельство о поверке аннулируется, знаки поверки гасятся и выписывается извещение о непригодности.

## ПРИЛОЖЕНИЕ А

(справочное)

### А.1 ПЕРЕЧЕНЬ КОМАНД УПРАВЛЕНИЯ ПРИБОРОМ

Набор команд управления прибором основан на стандарте SCPI - 1999, Standard Commandsfor Programmable Instruments, и расширен с целью увеличения функциональности. Команды имеют древовидную структуру, образуя подсистемы. При описании команд применена следующая терминология:

заглавные буквы в описании команды обязательны, строчные можно опустить, кроме этого, интерпретатор команд одинаково воспринимает заглавные и строчные буквы, таким образом команды OUTP, OUTPUT, OUTPut, output равнозначны;

- квалратные скобки [] означают, что часть команлы, заключенная в них, не обязательна;
- фигурные скобки { } заключают в себя перечень допустимых параметров;  $\bullet$

вертикальная линия | (или) между параметрами означает, что указать можно один из  $\bullet$ перечисленных параметров;

треугольные скобки  $\leq$  означают, что команда оперирует числовыми значениями, число указывается в команде без скобок, разделитель дробной части — точка;

двойные кавычки « » означают текстовый параметр, параметр указывается либо в прямых кавычках " ", либо в апострофах ' ';

- $\bullet$ круглые скобки () означают составной параметр, подробно будет рассмотрен ниже;
- $\bullet$ решетка # означает целочисленный параметр.

```
OUTPut
       [:STATe] \{ON | OFF\} | \{1 | 0\}[:STATel?W<sub>4</sub>[:STATe] \{ON | OFF\} \{1 | 0\}[:STATE]?
CONFigure:
       VOLTage
               [:DC] <Voltage>
               :AC < Vol</math> (where)CURRent
               [:DC] <Current>
               :AC <Current>[,\leqFreq>]
       RESistance <value>
       POWer
               [\angle DC] \langle Voltage \rangle[,<Current \rangle]
               :AC <Voltage>[,<Current>[,<Freq>[,<Phase>]]]
       PHASe[:AC] <Phase>[.<VoltA>[.<VoltB>[.<Freq>]]]
       GEN <VoltA>[,<FreqA>
               [, {SINusoid | RAMP | SQUare | TRIangle | TRAPeze | USER }
               \left[\frac{1}{2} [MIN | MAX } \left[\frac{1}{2} (SymmA>[\frac{1}{2} <VoltB>[\frac{1}{2} <FreqB>
               [, {SINusoid | RAMP | SQUare | TRIangle | TRAPeze | USER }
               [, \{MIN | MAX\}, \{SymmB > || ] ] ] ] ] ] ]
```
[SOURce[1|2]:] FUNCtion [:SHAPe] {DC | SINusoid | RAMP | SQUare | TRIangle | TRAPeze | USER} [:SHAPe]? [FUNCtion:] [RAMP:] | [TRAPeze:] SYMMetry<value> SYMMetry? [SQUare:] DCYCle DCYCle? VOLTage [:LEVel][:IMMediate][:AMPLitude] <value> [:LEVel][:IMMediate][:AMPLitude]? [VOLTage:] OFFSet {MIN | MAX} OFFSet? FREQuency: [CW | FIXed] <value> [CW | FIXed]? [SOURce:] [FUNCtion:] MODE {VOLTage | CURRent | POWer | PHASe | RESistance | GENerator} MODE? CURRent | RESistance | POWer [:LEVel][:IMMediate][:AMPLitude] [:LEVel][:IMMediate][:AMPLitude]? CURRent: RANGe <value> RANGe:AUTO {ON | 1} RANGe:AUTO? PHASe [:ADJust] [:ADJust]? TEMPerature <value> TEMPerature? RESistance: MODE: HD H<sub>D</sub>? MANIPulation: [STATe] {ON | OFF} | {1 | 0} [STATe]? MODE M MODE CS,  $\{ G | Y | RY \}$ MODE AM, { 8 | 12 } MODE PULSe, <value> MODE PM MODE TC,  ${R | S | B | J | T | E | K | N | A1 | A2 | A3 | L | M}$ MODE RTD,  $\{PT | P | M | CU | NI \}$ , <value> MODE? PULSe[:STATe] {ON | OFF} | {1 | 0}

PULSe[:STATe]? SYSTem: VERSion? REMote LOCal ERRor [:NEXT]? :COUNt? [SYSTem:] KLOCK {ON | OFF} | {1 | 0} KLOCK? [COMMunicate:] [SERial:][TRANsmit:] BAUD <value> BAUD? SERial:TRANsmit (param) SOCKet#: ADDRess «value» ADDRess? PORT <value> PORT? **CONNect** CONNect? DISConnect TRANsmit (param) DISPlay:[WINDow:]TEXT (param) CONTRol# [:STATe] {ON | OFF} | {1 | 0} [:STATe]? **CONTROLS** [:STATe] <value> [:STATe]? MMEMory:NAME «text»

[MMEMory:]

WRITE (param) WRITELN (param)

CALibration

{VOLTage | CURRent | PHASe | RESistance},<value> :VALue <value> :STATe OFF

Команды, доступные только в автономном режиме:

MMEMory:NAME:ASK «text» [SYSTem]:WAIT PAUSE <value> STEP text REM text

### **А.2 ОПИСАНИЕ КОМАНД УПРАВЛЕНИЯ ПРИБОРОМ**

#### **1) \*IDN?**

Запрос идентификационных данных прибора. Ответ на запрос: «**KBIS,N4-56,,1.1**»

#### **2) OUTPut**

**[:STATe] {ON | OFF} | {1 | 0}**

**[:STATe]?**

Изменение состояния выхода прибора: команда включает (ON или 1) либо отключает (OFF или 0) выходную величину на клеммах.

Ответ на запрос: 0 (выключено) или 1 (включено).

Примеры использования:

Полная форма: **OUTPUT:STATE 1 или OUTP:STAT ON**.

Краткая форма: **OUTP OFF или OUTP 0**.

#### **3) OUTPut:W4**

**[:STATe] {ON | OFF} | {1 | 0}**

**[:STATe]?**

Изменение состояния выхода прибора: команда включает (ON или 1) либо отключает (OFF или 0) режим воспроизведения «4 линии».

Ответ на запрос: 0 (режим «4 линии» выключен) или 1 (режим «4 линии» включен).

Примеры использования:

Полная форма: **OUTPUT:W4:STATE 1 или OUTP:W4:STAT ON**.

Краткая форма: **OUTP:W4 OFF или OUTP:W4 0**.

#### **4) CONFigure:VOLTage[:DC] <Voltage>**

Включение режима воспроизведения напряжения постоянного тока и установка величины напряжения.

Если калибратор не сможет установить заданную в команде величину – зафиксируется ошибка «-224, "Illegal parameter value"».

Если указана не соответствующая напряжению размерность величины, например «мА» – зафиксируется ошибка «-131, "Invalid suffix"».

Примеры использования:

Полная форма: **CONFIGURE:VOLTAGE:DC 1.**

Краткая форма: **CONF:VOLT 100 mV**.

#### **5) CONFigure:VOLTage:AC<Voltage>[,<Freq>]**

Включение режима воспроизведения напряжения переменного тока и установка величин напряжения и частоты. Значение частоты может быть не указано, в этом случае частота останется без изменений.

Если калибратор не сможет установить заданные в команде величины – зафиксируется ошибка «-224, "Illegal parameter value"».

Если указана не соответствующая напряжению или частоте размерность величины – зафиксируется ошибка «-131, "Invalid suffix"».

Примеры использования:

Полная форма: **CONFIGURE:VOLTAGE:AC 1, 1 kHz.** Краткая форма: **CONF:VOLT:AC 100 mV,100**.

#### **6) CONFigure:CURRent[:DC] <Current>**

Включение режима воспроизведения силы постоянного тока и установка величины силы тока. Если указанная величина силы тока превышает диапазон значений, воспроизводимых с клемм «I», включится режим воспроизведения с клемм «50 А».

Если калибратор не сможет установить заданную в команде величину – зафиксируется ошибка «-224, "Illegal parameter value"».

Если указана не соответствующая силе тока размерность величины – зафиксируется ошибка «-131, "Invalid suffix"».

Примеры использования:

Полная форма: **CONFIGURE:CURRENT:DC 1.**

Краткая форма: **CONF:CURR 100 mA**.

#### **7) CONFigure:CURRent:AC<Current>[,<Freq>]**

Включение режима воспроизведения силы переменного тока и установка величин силы тока и частоты. Значение частоты может быть не указано, в этом случае частота останется без изменений. Если указанная величина силы тока превышает диапазон значений, воспроизводимых с клемм «I», включится режим воспроизведения с клемм «50 А».

Если калибратор не сможет установить заданные в команде величины – зафиксируется ошибка «-224, "Illegal parameter value"».

Если указана не соответствующая силе тока или частоте размерность величины – зафиксируется ошибка «-131, "Invalid suffix"».

Примеры использования:

Полная форма: **CONFIGURE:CURRENT:AC 10 mA, 1 kHz.**

Краткая форма: **CONF:CURRENT:AC 0.1,100**.

#### **8) CONFigure:RESistance <value>**

Включение режима воспроизведения сопротивления постоянному току и установка величины сопротивления.

Если калибратор не сможет установить заданную в команде величину – зафиксируется ошибка «-224, "Illegal parameter value"».

Если указана не соответствующая сопротивлению размерность величины – зафиксируется ошибка «-131, "Invalid suffix"».

Примеры использования:

### Полная форма: **CONFIGURE:RESISTANCE 1 MOhm.**

Краткая форма: **CONF:RES 100**.

#### **9) CONFigure:POWer[:DC] <Voltage>[,<Current>]**

Включение режима двухканального воспроизведения постоянного тока и установка величин напряжения и силы тока. Установка величины силы тока аналогична команде **CONFigure:CURRent.**

Если калибратор не сможет установить заданные в команде величины – зафиксируется ошибка «-224, "Illegal parameter value"».

Если для первого параметра указана размерность, не соответствующая напряжению, или для второго параметра указана размерность, не соответствующая силе тока – зафиксируется ошибка «-131, "Invalid suffix"».

Примеры использования: Полная форма: **CONFIGURE:POWER:DC 1,1.**

## Краткая форма: **CONF:POW 100 V,500 mA**.

### **10) CONFigure:POWer:AC<Voltage>[,<Current>[,<Freq>[,<Phase>]]]**

Включение режима двухканального воспроизведения переменного тока и установка величин напряжения, силы тока, частоты и угла сдвига фаз. Установка величины силы тока аналогична команде **CONFigure:CURRent:AC.**

Если калибратор не сможет установить заданные в команде величины – зафиксируется ошибка «-224, "Illegal parameter value"».

Если для первого параметра указана размерность, не соответствующая напряжению, или для второго параметра указана размерность, не соответствующая силе тока, или для третьего параметра указана размерность, не соответствующая частоте, или для четвертого параметра указана размерность, не соответствующая углу сдвига фаз – зафиксируется ошибка «-131, "Invalid suffix"».

Примеры использования:

Полная форма: **CONFIGURE:POWER:AC 1,1,1000 Hz, 5 deg.** Краткая форма: **CONF:POW:AC 220 V,500 mA,50,0.05**.

#### **11) CONFigure:PHASe[:AC] <Phase>[,<VoltA>[,<VoltB>[,<Freq>]]]**

Включение двухканального генератора в режиме воспроизведения синусоидального сигнала с установкой угла сдвига фаз, и установка величины угла сдвига фаз, величины напряжения на канале А, на канале Б, и частоты сигналов.

Если калибратор не сможет установить заданные в команде величины – зафиксируется ошибка «-224, "Illegal parameter value"».

Если для первого параметра указана размерность, не соответствующая углу сдвига фаз, или для второго или третьего параметра указана размерность, не соответствующая напряжению, или для четвертого параметра указана размерность, не соответствующая частоте – зафиксируется ошибка «-131, "Invalid suffix"».

Примеры использования:

Полная форма: **CONFIGURE:PHASE:AC 123,4,5,1000.**

Краткая форма: **CONF:PHAS 1.02,5.2,3.5,10 kHz**.

### **12) CONFigure:GEN <VoltA>[,<FreqA>**

**[,{SINusoid | RAMP | SQUare | TRIangle | TRAPeze | USER}**

**[,{MIN | MAX}[,<SymmA>[,<VoltB>[,<FreqB>**

**[,{SINusoid | RAMP | SQUare | TRIangle | TRAPeze | USER}**

**[,{MIN | MAX}[,<SymmB>]]]]]]]]]**

Включение двухканального генератора в режиме воспроизведения независимых сигналов, с установкой величины напряжения, частоты и формы сигналов.

В команде последовательно задаются напряжение, частота, форма сигнала, смещение сигнала и величина симметрии (скважность для прямоугольного сигнала) для канала А, затем в такой же последовательности параметры для канала Б.

Формы сигналов: SINusoid - синусоидальный, RAMP — пилообразный сигнал, SQUare прямоугольный сигнал, TRIangle — треугольный сигнал, TRAPeze — трапецеидальный сигнал, USER — сигнал, заданный пользователем. В данной команде RAMPи TRIangle аналогичны.

Смещение MIN соответствует двухполярному сигналу, смещение MAX соответствует однополярному.

Для синусоидального и пользовательского сигнала смещение и симметрия игнорируются, но обязательно должны быть указаны в команде для канала А, если следом идут параметры для канала Б.

Если калибратор не сможет установить заданные в команде величины – зафиксируется ошибка «-224, "Illegal parameter value"».

Если для параметров указана размерность, не соответствующая типу параметра – зафиксируется ошибка «-131, "Invalid suffix"».

Примеры использования:

Полная форма: **CONFIGURE:GEN 1,2 kHz,TRAPEZE,MAX,30,3,4000,SQUARE,MIN,80.** Краткая форма: **CONF:GEN 2,10000,SIN,MIN,0,500 mV,60,RAMP,MIN,20.**

### **13) [SOURce[1|2]:]FUNCtion**

## **[:SHAPe] {DC | SINusoid | RAMP | SQUare | TRIangle | TRAPeze | USER} [:SHAPe]?**

Выбор вида воспроизведения: постоянное напряжение или сила тока (параметр DC), либо переменное напряжение или сила тока (SINusoid), либо сигналы специальной формы для режима генератора. Формы сигналов как в команде **CONFigure:GEN**.Треугольный (TRIangle) сигнал является частным случаем пилообразного (RAMP), с установкой симметрии, равной 50 %.

1 или 2 – номер канала для режима двухканального генератора. Номер канала, равный 1 или не указанный, соответствует каналу «А», 2 — каналу «Б».

Если при подаче команды включить сигнал, не допустимый в текущем режиме воспроизведения — будет зафиксирована ошибка «-221, "Settings conflict"».

Ответ на запрос состояния: DC, SIN, RAMP, SQUARE, TRAPEZE, USER.

Примеры использования:

Полная форма: **SOURCE:FUNCTION:SHAPE DC**.

Краткая форма: **FUNC SIN**.

#### **14) [SOURce:][FUNCtion:]**

### **MODE {VOLTage | CURRent | POWer | PHASe | RESistance | GENerator} MODE?**

Включение режима воспроизведения напряжения, силы тока, мощности, фазы либо сопротивления соответственно указанному параметру.

Возможные ответы на запрос состояния: VOLTAGE – режим воспроизведения напряжения; CURRENT – силы тока; RESISTANCE – сопротивления; POWER – двухканальное воспроизведение (мощность); PHASE – сдвиг фаз; GENERATOR — режим двухканального генератора.

Примеры использования:

Полная форма: **SOURCE:FUNCTION:MODE VOLTAGE**. Краткая форма: **MODE POW**.

#### **15) [SOURce[1|2]:]VOLTage**

## **[:LEVel][:IMMediate][:AMPLitude] <value> [:LEVel][:IMMediate][:AMPLitude]?**

Установить величину напряжения. Номер канала, равный 1 или не указанный, соответствует каналу «А» в режимах двухканального генератора, либо напряжению во всех остальных режимах. Номер канала, равный 2, соответствует каналу «Б».

В случае если прибор находится в режиме, не имеющем параметра «напряжение» – например воспроизведение силы тока или сопротивления – прибор переключится в режим воспроизведения напряжения постоянного тока.

Если в текущем режиме калибратор не сможет установить заданную в команде величину – зафиксируется ошибка «-224, "Illegal parameter value"».

Если указан не допустимый для текущего режима номер канала – зафиксируется ошибка «-171, "Invalid expression"».

Если указана не соответствующая напряжению размерность величины, например «мА» – зафиксируется ошибка «-131, "Invalid suffix"».

Ответ на запрос величины – текущее напряжение, в научном формате, в вольтах.

Примеры использования:

Полная форма: **SOURCE2:VOLTAGE:LEVEL:IMMEDIATE:AMPLITUDE 5 V**. Краткая форма: **VOLT 100 mV**.

## **16) [SOURce:] CURRent | RESistance | POWer [:LEVel][:IMMediate][:AMPLitude] [:LEVel][:IMMediate][:AMPLitude]?**

Установить величину силы тока, сопротивления либо мощности. В случае, если прибор находится в режиме, не имеющем устанавливаемого параметра, прибор переключится в соответствующий режим воспроизведения. Например, при подаче команды «**SOURce:CURRent 1 А**» в режиме воспроизведения напряжения, прибор переключится в режим воспроизведения силы тока. Если же подать данную команду в режиме воспроизведения мощности, то режим работы не изменится.

Если в текущем режиме калибратор не сможет установить заданную в команде величину - зафиксируется ошибка «-224, "Illegal parameter value"».

Если указана не соответствующая команде размерность величины (например «мА» для команды «RESistance») – зафиксируется ошибка «-131, "Invalid suffix"».

Ответ на запрос величины - текущее значение, в научном формате, соответственно поданной команде в амперах, омах или вольт\*амперах.

Примеры использования:

Полная форма:

## SOURCE:RESISTANCE:LEVEL:IMMEDIATE:AMPLITUDE 5 KOHM.

Краткая форма: **CURR 1.** 

### 17) [SOURce:]CURRent:

**RANGe <value>** RANGe? **RANGe:AUTO {ON | 1}** RANGe: AUTO?

Изменение предела воспроизведения силы тока. Во всех режимах работы, за исключением режима воспроизведения силы тока и мощности, прибор всегда использует автоматический выбор предела воспроизведения.

Однако, в режимах воспроизведения силы тока для пределе воспроизведения 50 А используются отдельные выходные клеммы, что требует изменения измерительной схемы, поэтому необходима возможность включить и зафиксировать предел 50 А.

Таким образом, команда «SOURCE: CURRENT: RANGE 50» включает режим воспроизведения силы тока (предел 50 A), команда «SOURCE: CURRENT: RANGE: AUTO ON» включает обычный режим работы – автоматический выбор предела до 2 А.

### 18) [SOURce[1|2]: ]FREQuency:

# $[CW | FIXed] <$ value>

### $[CW | FIXed]$ ?

Установка частоты воспроизведения. Если команда не применима для текущего режима работы, либо прибор не может выставить требуемое значение частоты, то будет зафиксирована ошибка «-224, "Illegal parameter value"».

Если указана не соответствующая команде размерность величины, то зафиксируется ошибка «-131, "Invalid suffix"».

Номер канала, равный 1 или не указанный, соответствует каналу «А» в режимах двухканального генератора, либо частоте во всех остальных режимах. Номер канала, равный 2, соответствует каналу «Б».

Ответ на запрос величины - текущее значение частоты, в научном формате, в герцах.

Примеры использования:

Полная форма: SOURCE:FREQUENCY:CW 1.5 KHZ.

Краткая форма: FREQ 440.

## **[:ADJust]**

### **[:ADJust]?**

Установка угла сдвига фазы, в градусах (**DEG**) или радианах (**RAD**). Если текущий режим работы прибора не имеет параметра «угол сдвига фазы», прибор перейдет в режим воспроизведения угла сдвига фаз.

Если в текущем режиме калибратор не сможет установить заданную в команде величину, то зафиксируется ошибка «-224, "Illegal parameter value"».

Если указана не соответствующая команде размерность величины, то зафиксируется ошибка «-131, "Invalid suffix"».

Ответ на запрос величины – текущее значение угла сдвига фазы, в научном формате, в градусах.

Примеры использования:

Полная форма: **SOURCE:PHASE:ADJUST 90**.

Краткая форма: **PHAS 1 RAD**.

### **20) [SOURce:]**

### **TEMPerature <value>**

### **TEMPerature?**

Установка температуры в режиме имитации сигналов термопар или термопреобразователей сопротивления. Температура задается в градусах по шкале Цельсия.

Если в текущем режиме калибратор не сможет установить заданную в команде величину, то зафиксируется ошибка «-224, "Illegal parameter value"».

Если не включен режим имитации сигналов термопар или термопреобразователей сопротивления, то зафиксируется ошибка «-221, "Settings conflict"».

Ответ на запрос величины – текущее значение угла сдвига фаз, в научном формате, в градусах Цельсия.

Примеры использования:

Полная форма: **SOURCE:TEMPERATURE 100**.

Краткая форма: **TEMP 25**.

### **21) [SOURce:]RESistance:MODE:**

### **HD {ON | OFF} | {1 | 0}**

#### **HD?**

Управление режимом воспроизведения сопротивления – команда включает (ON или 1) либо отключает (OFF или 0) режим воспроизведения сопротивления с повышенным измерительным током.

Если прибор находится не в режиме воспроизведения сопротивления — зафиксируется ошибка «-221, "Settings conflict"».

Ответ на запрос состояния – 0 или 1.

Примеры использования:

Полная форма: **SOURCE:RESISTANCE:MODE:HD ON**.

Краткая форма: **RES:MODE:HD OFF**.

## **22) [SOURce:]MANIPulation:**

## **[STATe] {ON | OFF} | {1 | 0} [STATe]?**

Управление режимом манипуляции – команда включает (ON или 1) либо отключает (OFF или 0) режим манипуляции.

Ответ на запрос состояния – 0 или 1.

Примеры использования:

Полная форма: **SOURCE:MANIPULATION:STATE ON**.

Краткая форма: **MANIP OFF**.

### **23) [SOURce:]MANIPulation:**

**MODE M MODE CS, { G | Y | RY } MODE AM, { 8 | 12 } MODE PULSe, <value> MODE PM MODE TC, { R | S | B | J | T | E | K | N | A1 | A2 | A3 | L | M } MODE RTD, { PT | P | M | CU | NI }, <value> MODE?**

Выбор режима манипуляции. Допустимые сочетания значений параметров приведены в таблице А.1.

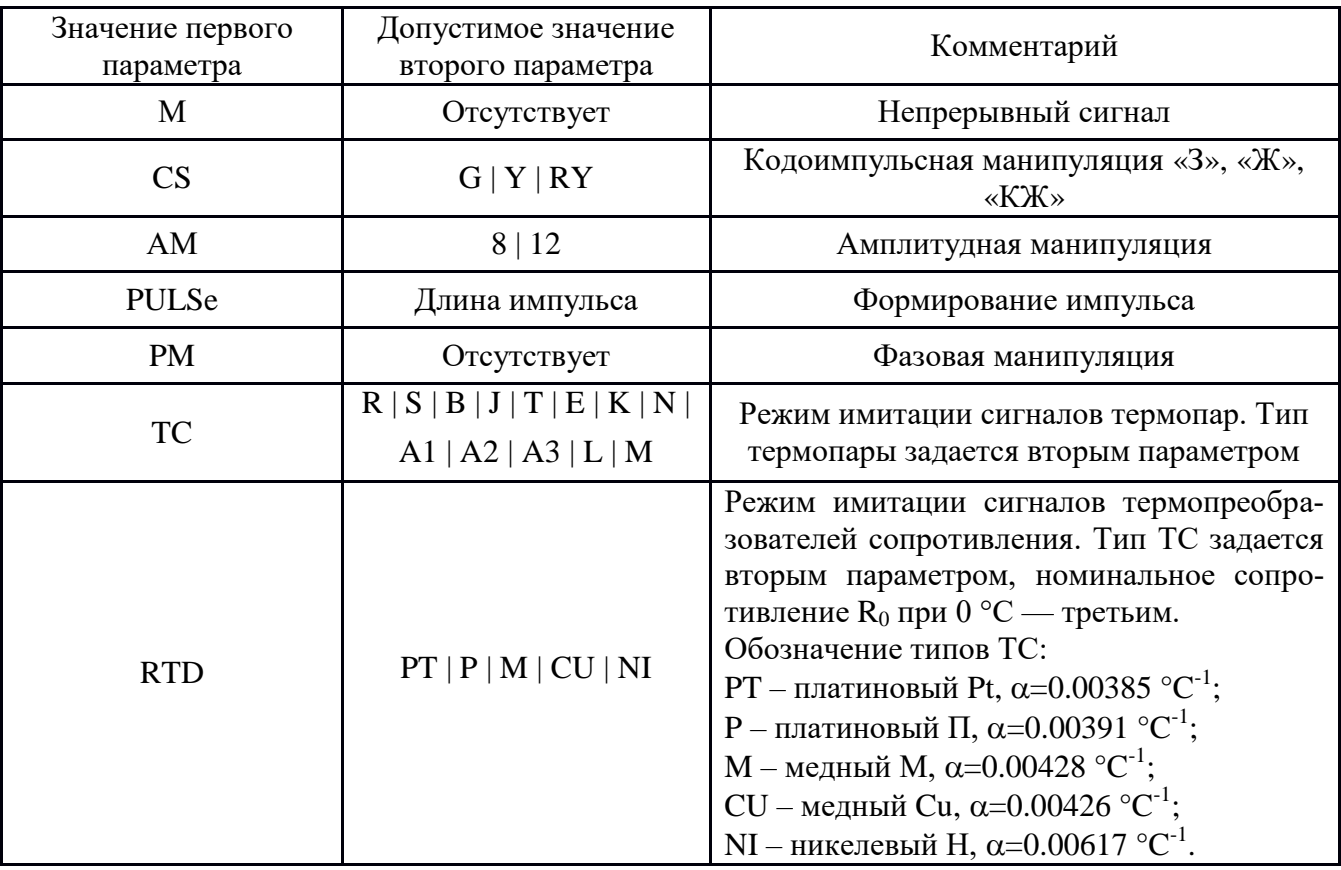

Таблица А.1 – Параметры режима манипуляции

В случае, если для указанного значения первого параметра требуется, но не указано значение второго параметра, то зафиксируется ошибка «-109,"Missing parameter"».

Если указано не допустимое значение параметра, то зафиксируется ошибка «-224, "Illegal parameter value"».

Если для команды формирования импульса указана размерность величины, не соответствующая размерности измерения времени, либо для номинального значения сопротивления термопреобразователя указана размерность, не соответствующая сопротивлению, то зафиксируется ошибка «-131, "Invalid suffix"».

Если заданный в команде режим манипуляции невозможно установить в текущем режиме работы — зафиксируется ошибка «-221, "Settings conflict"».

Ответ на запрос состояния – текущий режим манипуляции, например: «М», «CS,Y». Примеры использования:

#### Полная форма: **SOURCE:MANIPULATION:MODE AM,12**.

#### **SOURCE:MANIPULATION:MODE PULSE,1000 ms**.

Краткая форма: **MANIP:MODE CS,RY**.

 **MANIP:MODE PULS,200**.

#### **24) [SOURce:]MANIPulation:**

## **PULSe[:STATe] {ON | OFF} | {1 | 0} PULSe[:STATe]?**

Запуск (ON или 1) или останов (OFF или 0) формирования импульса.

В случае если режим манипуляции не активен, либо если активен, но не включен режим формирования импульса, то зафиксируется ошибка «-224, "Illegal parameter value"».

Если режим манипуляции включен верно, но выход прибора отключен, либо формирование импульса уже запущено, то зафиксируется ошибка «-224, "Illegal parameter value"».

Ответ на запрос состояния – 0 (импульс не формируется) или 1 (импульс формируется).

Примеры использования:

Полная форма: **SOURCE:MANIPULATION:PULSE:STATE ON**.

Краткая форма: **MANIP:PULS OFF**.

#### **25) SYSTem:VERSion?**

Запрос версии SCPI. Ответ на запрос: 1999.0.

#### **26) SYSTem:LOCal**

Отключение режима дистанционного управления, переход к локальному управлению прибором с передней панели. Отключить дистанционное управлению так же можно, нажав кнопку «Меню» на передней панели.

#### **27) SYSTem:REMote**

Включение режима дистанционного управления. Блокируется локальное управление с передней панели прибора.

#### **28) SYSTem:ERRor:COUNt?**

Запрос количества не прочитанных ошибок.

### **29) [SYSTem:]ERRor[:NEXT]?**

Запрос ошибок обработки команд. Если при выполнении команд были зафиксированы ошибки, прибор выдаст код последней не прочитанной ошибки. Если не было зафиксировано ошибок, либо прочитаны все ошибки – прибор выдаст «0,"Noerror"». Перечень возможных ошибок приведен в таблице А.2.

Примеры использования: Полная форма: **SYSTEM:ERROR:NEXT?**. Краткая форма: **ERR?**.

Таблица А.2 – Перечень ошибок

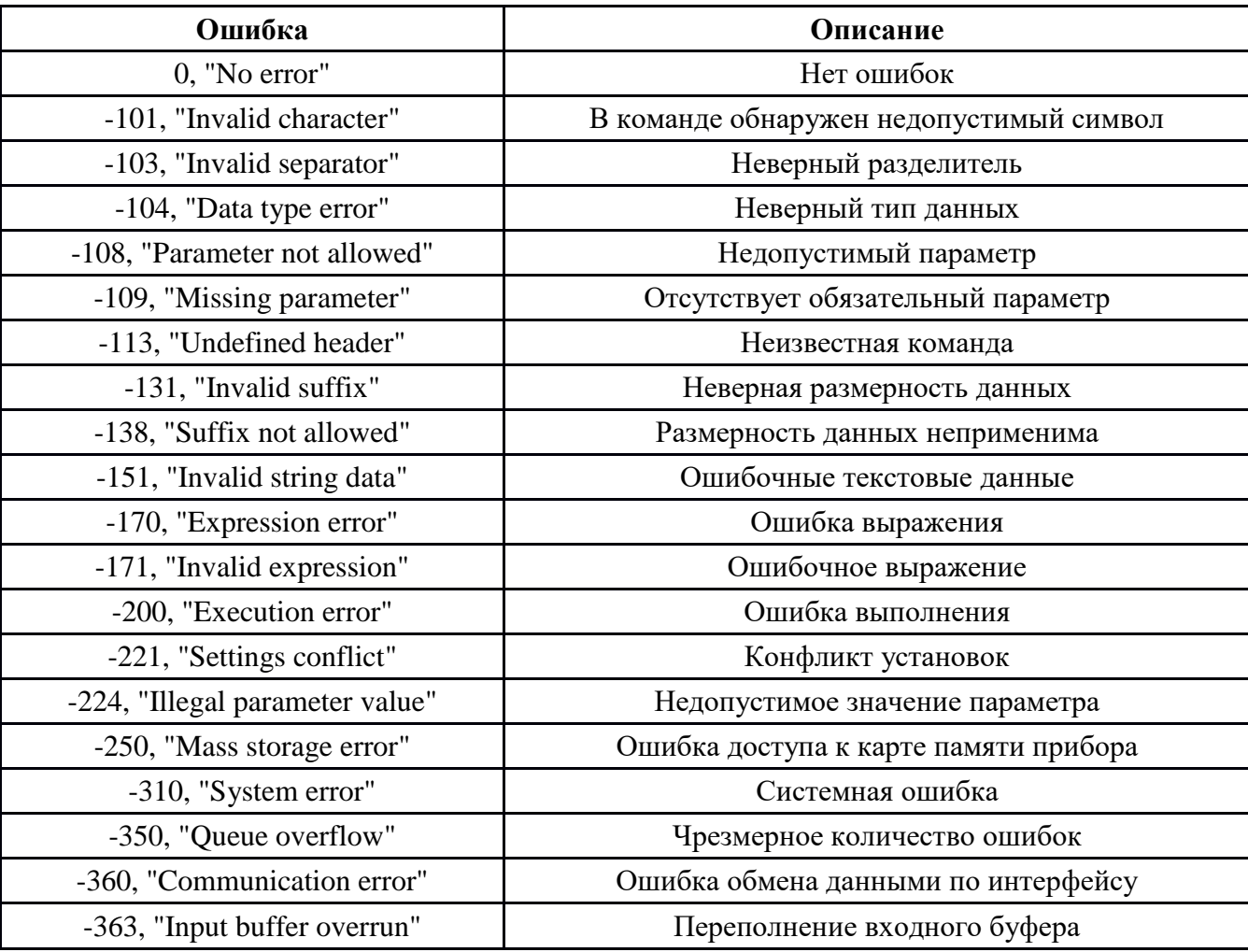

### **30) [SYSTem:]**

## **KLOCK {ON | OFF} | {1 | 0} KLOCK?**

Управление блокировкой клавиатуры прибора. Значение параметра ON или 1 — клавиатура заблокирована, OFF или 0 — клавиатура разблокирована. Не рекомендуется разблокировать клавиатуру во время дистанционного или автономного управления, поскольку вмешательство оператора может привести к непредсказуемым последствиям.

Примеры использования:

Полная форма: **SYSTEM:KLOCK ON**

Краткая форма: **KLOCK 0**

### **31) [SYSTem:][COMMunicate:][SERial:][TRANsmit:]**

### **BAUD<value>**

### **BAUD?**

Устанавливает скорость обмена по порту RS-232.

Ответ на запрос — текущая скорость обмена.

Примеры использования:

Полная форма: **SYSTEM:COMMUNICATE:SERIAL:TRANSMIT:BAUD 9600** Краткая форма: **BAUD 19200**

### **32) [SYSTem:][COMMunicate:]SERial:TRANsmit (param)**

Послать строку, сформированную из параметров (param) по интерфейсу RS-232. Формирование строки будет рассмотрено ниже.

Примеры использования:

Полная форма: **SYSTEM:COMMUNICATE:SERIAL:TRANSMIT "Hello, World!"** Краткая форма: **SER:TRAN '123\0D\0A'**

### **33) [SYSTem:][COMMunicate:]SOCKet#:**

#### **ADDRess «value»**

### **ADDRess?**

Задать IP-адрес сокету номер #. Тип сокета — клиент. Всего можно использовать до 5-ти сокетов одновременно, номера сокетов от 0 до 4. Ответ на запрос — IP-адрес запрашиваемого сокета.

Примеры использования:

Полная форма: **SYSTEM:COMMUNICATE:SOCKET0:ADDRESS "192.168.0.1"** Краткая форма: **SOCK0:ADDR "192.168.0.1"**

### **34) [SYSTem:][COMMunicate:]SOCKet#:**

## **PORT<value>**

### **PORT?**

Задать номер порта сокету номер #. Допустимый диапазон портов — от 0 до 65535. Ответ на запрос — номер порта запрашиваемого сокета.

Примеры использования:

Полная форма: **SYSTEM:COMMUNICATE:SOCKET0:PORT 5025**

Краткая форма: **SOCK0:PORT 5025**

### **35) [SYSTem:][COMMunicate:]SOCKet#:**

### **CONNect**

### **CONNect?**

Выполнить подключение сокета номер # к удаленному серверу. При невозможности создать сокет и выполнить подключение зафиксируется ошибка -360, "Communication error". Если команда выполняется в автономном режиме, дальнейшее выполнение скрипта SCPI приостанавливается и ожидается установка соединения в течение одной секунды. Если за 1 секунду

соединение установить не удалось, на экран прибора выводится соответствующее сообщение, и пользователь может выбрать, проигнорировать ошибку и продолжить выполнение скрипта, либо прервать и вернуться в локальный режим работы.

Ответ на запрос: 0 — сокет не подключен, 1 — соединение установлено.

Примеры использования:

Полная форма: SYSTEM:COMMUNICATE:SOCKET0:CONNECT Краткая форма: SOCK0:CONN

### 36) [SYSTem:][COMMunicate:]SOCKet#:DISConnect

Отключить сокет номер # от удаленного сервера.

Примеры использования:

Полная форма: SYSTEM:COMMUNICATE:SOCKET1:DISCONNECT Краткая форма: SOCK1:DISC

#### 37) [SYSTem:][COMMunicate:]SOCKet#:TRANsmit (param)

Послать строку, сформированную из параметров (рагат) по сокету номер #. Формирование строки будет рассмотрено ниже. Если произошла ошибка передачи данных — зафиксируется ошибка -360, "Communication error"

Примеры использования:

Полная форма: SYSTEM:COMMUNICATE:SOCKET2:TRANSMIT 'Abc' Краткая форма: SOCK2:TRAN "1"

### 38) DISPlay: [WINDow: ]TEXT (param)

Вывести на экран окно с сообщением, сформированным из параметров (param). При наличии в строке последовательности из трех символов \0А (интерпретатор команды заменит последовательность символом с кодом 0Ah - управляющий символ ASCII "перевод строки") выводимое сообщение будет разделено на строки, например сообщение "АВС\0А123" будет отображено в две строки:

**ABC** 

123.

Более подробно формирование сообщения будет рассмотрено ниже.

Примеры использования:

Полная форма: DISPLAY: WINDOW: TEXT "1"

Краткая форма: DISP:TEXT 'Подключите мультиметр "34460A"\0Aк клеммам U.'

### 39) CONTRol#

[:STATe]  $\{ON | OFF\} | \{1 | 0\}$ 

### $[$ :STATe $]$ ?

Перевести состояние управляющего выхода номер # в состояние 0 или 1. Нумерация выходов от 0 до 7.

Ответ на запрос состояния - 0 или 1, в зависимости от текущего состояния запрашиваемого выхола.

Примеры использования: Полная форма: CONTROL0:STATE 1 Краткая форма: CONTR5 OFF

#### 40) CONTROLS

 $[:STATE] < value>$  $[:STATE]$ ?

Перевести все управляющие выходы в состояние, соответствующее значению value. Здесь value – целое число от 0 до 255, нулевой бит соответствует выходу 0, 7й бит соответствует выходу 7. Например, значение value=10 включит выходы 1 и 3, все остальные выключит.

Ответ на запрос состояния — число от 0 до 255, в зависимости от текущего состояния выходов.

Примеры использования:

Полная форма: CONTROLS:STATE 85 Краткая форма: CONTROLS 0

#### 41) MMEMory: NAME «text»

Задать имя файла для записи. Файл создается в каталоге RESULTS на встроенной карте памяти прибора. Если файл с указанным именем существует — он будет перезаписан. В случае, если создать файл с указанным именем не удалось, будет зафиксирована ошибка -250, "Mass storage error". Одновременно может быть использован только один файл. В связи с неполной поддержкой прибором различных языков и символов, в имени файла следует использовать только буквы латинского алфавита и цифры.

Примеры использования:

Полная форма: MMEMORY:NAME "File1.txt"

Краткая форма: MMEM:NAME "File2.txt"

42) [MMEMory:]

### **WRITE** (param)

#### **WRITELN** (param)

Записать в заданный файл строку, сформированную из параметров (рагат). Формирование строки будет рассмотрено ниже. Если запись произвести не удалось будет зафиксирована ошибка -250, "Mass storage error".

Отличие команды **WRITELN** в том, что при записи строки в файл будет добавлена последовательность символов с кодами 0Dh, 0Ah — маркер конца строки.

Примеры использования:

Полная форма: MMEMORY:WRITE "1.0001 B"

Краткая форма: WRITE"1.0001 B"

### **43) CALibration {VOLTage | CURRent | PHASe | RESistance},<value>**

Инициализация калибровки, номер шага калибровки – <value>. Примеры использования: Полная форма: **CALIBRATION VOLTAGE,1** Краткая форма: **CAL CURR,2**

#### **44) CALibration:VALue <value>**

Ввод калибровочного значения для текущего шага калибровки. Примеры использования: Полная форма: **CALIBRATION:VALUE 1.0001** Краткая форма: **CAL:VAL 1.0001**

#### **45) CALibration:STATe OFF | 0**

Завершение текущего шага калибровки. Примеры использования: Полная форма: **CALIBRATION:STATE OFF** Краткая форма: **CAL:STAT 0**

#### **46) CALibration:SAVE**

Сохранение калибровочных данных в энергонезависимую память. Операция длится несколько секунд.

Примеры использования: Полная форма: **CALIBRATION:SAVE** Краткая форма: **CAL:SAVE**

#### Команды, доступные только в автономном режиме:

#### **47) MMEMory:NAME:ASK «text»**

Запросить у пользователя имя файла для записи. Здесь **«text»** - начальное имя файла. При выполнении команды на индикаторе прибора отобразится экранная клавиатура и предложение ввести имя файла. Если файл с введенным именем существует, прибор выдаст соответствующее сообщение, и предложит варианты: перезаписать файл, изменить имя, либо завершить выполнение скрипта SCPI и вернуться в локальный режим. Расположение файла, правила формирования имен и фиксируемые ошибки аналогичны команде **MMEMory:NAME.**

Примеры использования:

Полная форма: **MMEMORY:NAME:ASK "File1.txt"** Краткая форма: **MMEM:NAME:ASK**

#### **48) [SYSTem]:WAIT**

Ожидание действий пользователя. Контроль управления прибором передается пользователю. Пользователь может производить любые действия, например отредактировать установленную величину. Для продолжения выполнения скрипта SCPI пользователю следует нажать

кнопку  $\boxed{\text{Meno}}$ , и выбрать соответствующий пункт в появившемся меню.

Примеры использования: Полная форма: **SYSTEM:WAIT** Краткая форма: **WAIT**

#### **49) PAUSE <value>**

Приостановить выполнение скрипта SCPI на указанное в <value> время. По умолчанию размерность — секунда. Разрешающая способность счетчика времени — 1 мс. Максимальное время паузы — 1 ч.

Пример использования: **PAUSE 100 ms**

#### **50) STEP text**

Метка шага в скрипте. Служит для обозначения места в скрипте, к которому возможен переход из меню управления выполнением скрипта. Текст, указанный в команде, будет отображаться в меню. Допустимо указывать текст без кавычек, однако в случае наличия в строке недопустимых для команд SCPI символов (например, символ «=») будет зафиксирована ошибка -101, "Invalid character". По этой причине лучше обрамлять текст в кавычки. При выполнении скрипта команда игнорируется. В скрипте допускается до 99 шагов.

Пример использования: **STEP "1 В, 10 кГц"**

#### **51) REM text**

Комментарий в скрипте SCPI. Текст, следующий за REM, игнорируется.

### **А.3 ФОРМИРОВАНИЕ СТРОКИ ИЗ ПАРАМЕТРОВ (PARAM)**

Все команды, имеющие в описании параметр (param), воспринимают несколько параметров, разделенных запятой, и формируют из них строку для дальнейших действий. В качестве параметров могут выступать:

- любые текстовые строки, заключенные в одинарные или двойные кавычки, например "Мама мыла раму" или 'Мама мыла раму'. В случае, если текст внутри параметра необходимо заключить в кавычки, следует использовать разные типы кавычек: 'Нажмите кнопку "ОК" для продолжения';

- служебные слова: VOLTage, VOLTageB, CURRent, POWer, PHASe, RESistance, FRE-Quency, FREQuencyB, SERial, SOCKet0, SOCKet1, SOCKet2, SOCKet3, SOCKet4. При анализе параметров эти служебные слова будут заменены значением соответствующего параметра: VOLTage — напряжение, VOLTageB — напряжение канала Б, CURRent — сила тока, POWer

— мощность, PHASe — угол сдвига фаз, RESistance — сопротивление, FREQuency — частота, FREQuencyB — частота канала Б, SERial - последняя полученная по интерфейсу RS-232 строка. SOCKet0...SOCKet4 — последняя полученная по соответствующему сокету строка. Принятой строкой считается последовательность символов, завершающаяся одним из символов с кодом 0Dh (CR), 0Ah (LF), либо последовательность символов с кодами 0Dh 0Ah (CR LF), сами символы 0Dh 0Ah в строку не включаются.

Существует возможность вставить непечатаемые ASCII-символы в формируемую строку, для этого необходимо использовать обратную косую черту, и затем указать шестнадцатеричный код символа, например, \0D или \0A. Необходимо осторожно использовать обратную косую черту в обычном применении, как обычный символ, так как если после неё в строке окажется пара символов, формирующих шестнадцатеричное число, эти три символа заменятся одним. Самый безопасный способ — указывать вместо черты её код: \5С.

Например, предположим, что к прибору по интерфейсу RS-232 подключен мультиметр, управляемый с помощью команд SCPI, а разделителем команд служит последовательность 0Dh 0Ah. Сформируем управляющую команду для включения нужного предела и передадим её команлой:

#### SERIAL:TRANSMIT:"CONF:VOLT:RANGE ",VOLT," V\0D\0A"

При обработке этой команды интерпретатор заменит служебное слово "VOLT" установленным значением напряжения, а строку из шести символов "\0D\0A" заменит на два символа с соответствующими кодами ODh OAh. Если текущее установленное напряжение 1 В, то по интерфейсу RS-232 будет передана команда:

### CONF:VOLT:RANGE1.000000 V 0D 0A

## ПРИЛОЖЕНИЕ Б

(справочное)

#### Б.1 АВТОНОМНОЕ УПРАВЛЕНИЕ

Управление прибором возможно путем выполнения последовательностей SCPI-команд, записанных в файл управляющей программы. Такие управляющие программы (скрипты SCPI) представляют собой текстовые файлы с расширением «.scp», содержащие в себе строки с управляющими SCPI-командами. Эти программы записываются на встроенный накопитель прибора в каталог SCPI. Работа прибора под управлением таких программ называется режимом автономного управления.

Включение режима автономного управления осуществляется запуском выполнения управляющей программы, путем выбора пункта меню «Автономное управление/Выполнить скрипт». О включенном режиме автономного управления говорит соответствующая надпись на экране прибора на голубом либо зеленом фоне. Надпись на голубом фоне выводится, если прибор выполняет команды и органы управления заблокированы. Зеленый фон появляется при выполнении команды WAIT, когда работа скрипта приостанавливается, прибор разблокирует органы управления и ожидает действий оператора.

Создавать управляющие программы можно двумя способами:

- создать файл с необходимым набором команд на компьютере и записать его на встроенный накопитель прибора — данный метод позволяет создавать скрипты, используя весь функционал системы команд;

- создать программу непосредственно на приборе — способ позволяет создавать простые скрипты путем записи текущего состояния прибора в файл.

Создание скрипта на приборе производится следующим образом.

Необходимо выбрать пункт меню «Автономное управление / Записать скрипт», прибор предложит ввести имя файла создаваемой управляющей программы. Следует ввести имя файла, пользуясь клавиатурой прибора или экранной клавиатурой, избегая запрещенных для имен файлов символов /:\* ?<>  $| + % : @ " \rangle$ , после чего нажать кнопку "Ввод". Расширение файла «.scp» допускается не вводить, прибор добавит его в случае необходимости. Если файл с указанным именем существует, будет предложен один из вариантов: перезаписать файл, либо вернуться к вводу имени файла. Если же введено корректное и уникальное имя файла — прибор войдет в режим записи скрипта, о чем будет свидетельствовать на экране прибора соответствующая надпись на желтом фоне.

Теперь необходимо устанавливать органами управления нужные состояния прибора и сопровождать их выполнением пункта меню «Записать состояние в скрипт». Когда все требуемые точки будут записаны в файл скрипта, необходимо выбрать пункт меню «Завершить запись», после чего прибор перейдет в обычный режим работы.

При записи текущего состояния прибора в файл сначала записывается команда STEP с краткой информацией о текущем состоянии прибора, затем следуют команды установки параметров, в завершении записывается команда WAIT. Таким образом, записанный этим методом скрипт будет состоять из последовательности «шагов», устанавливающих нужные режимы и параметры, затем ожидающих действий пользователя.

Как указывалось выше, запуск выполнения управляющей программы производится выбором пункта меню «Автономное управление/Выполнить скрипт». На индикатор прибора будет выведен список доступных программ. Необходимо выбрать нужный скрипт и нажать кнопку «Ввод».

Если управляющая программа содержит команды STEP, будет выведен список «шагов», необходимо выбрать нужный и запустить скрипт.

Прибор начнет поочередно считывать из файла скрипта команды и выполнять их. Типичная программа поверки многофункционального средства измерений — большое количество точек измерения, следующих друг за другом. Простейший вариант скрипта — команды установки нужных значений параметров для текущей точки программы поверки - позволит значительно ускорить работу поверителя, поскольку не нужно будет нажимать большое количество кнопок для введения значений. Однако функционал системы команд гораздо шире, и позволяет сохранять результаты в файл, а также управлять внешними устройствами, например включать нужные режимы у поверяемого мультиметра.

Рассмотрим работу идущего в комплекте с прибором скрипта Demo.scp. В данном демонстрационном скрипте показан пример определения погрешности измерения мультиметра В7-64/3 в двух точках с применением следующих режимов управления:

- 1) автоматизированный с ручным вводом показаний измерителя;
- 2) автоматический считывание результатов измерения производится командой скрипта по интерфейсной линии.

На первом шаге скрипта определение погрешности в точке 1 В; 1 кГц производится по первому варианту. В соответствии с командами скрипта выполняются следующие действия:

- включение соответствующего режима измерения мультиметра В7-64/3, подключенного к калибратору по интерфейсу RS-232;
- установка режима и параметров воспроизведения калибратора;
- переход в режим ожидания, в течение которого управление калибратором передаётся оператору;
- оператор либо вводит с клавиатуры калибратора показание мультиметра, либо редактируя уровень выходного напряжения, добивается показаний мультиметра, равных установленному значению напряжения;
- возврат в режим автоматического управления калибратором;
- результаты действий оператора записываются в файл с расширением «.csv».

Формат файла «.csv» выбран не случайно: это текст с разделителями, который отлично открывается и обрабатывается табличными процессорами, такими как Microsoft Excel или Libre Office Calc. Поскольку в файл результатов скрипт записывает «шапку» и дополняет информацию об измерениях допусками погрешностей и формулами для расчетов табличным процессором, на экране Excel мы увидим практически готовый протокол поверки.

На втором шаге, в точке 1 В; 10 кГц, определение погрешности производится по второму варианту: в автоматическом режиме выполняется установка режимов и параметров мульти-
метра и калибратора, считывание результата измерения мультиметра и запись в файл. Поскольку В7-64/3 выдает результаты измерения в интерфейс самостоятельно без запросов, достаточно просто записать в файл значение параметра SERIAL.

## **Текст скрипта:**

MMEM:NAME "1.csv" MMEM:WRITELN 'Действительное, ед. изм.,"Частота, Гц",Измеренное,Допуск, Погрешность,В допуске' SERIAL:BAUD 9600 STEP "1 В 1кГц" SERIAL:TRANSMIT "8" MODE VOLT FREQ 1000 VOLT 1 OUTP 1 MMEM:WRITE VOLT,",В,",FREQ,"," WAIT MMEM:WRITELN VOLT,',0.0015,=A:A-D:D,=ЕСЛИ(ABS(F:F)>E:E;"Нет";"+")' STEP "1 В 10кГц" SERIAL:TRANSMIT "8" MODE VOLT FREQ 10000 VOLT 1 OUTP 1 PAUSE 10 MMEM:WRITELN VOLT,",В,",FREQ,',=ЧЗНАЧ(ПСТР("',SERIAL,'";2;8);"."),0.0015,=A:A-D:D,  $=$ ЕСЛИ(ABS(F:F)>E:E;"Her";"+")' OUTP 0

## **Рассмотрим подробно каждую команду:**

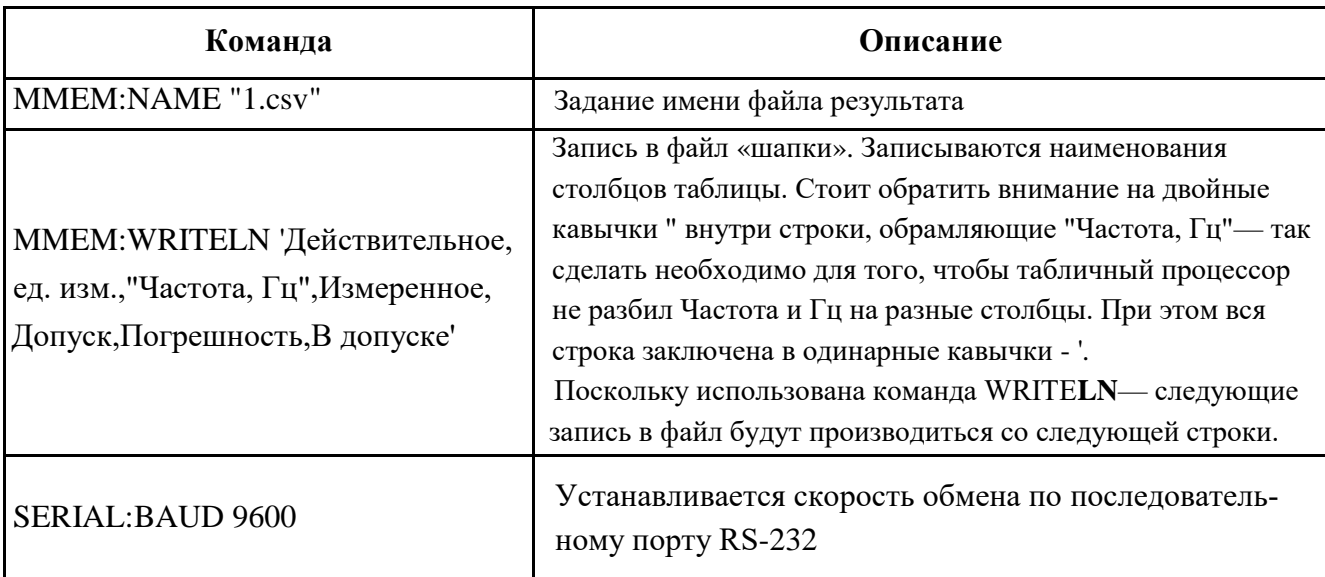

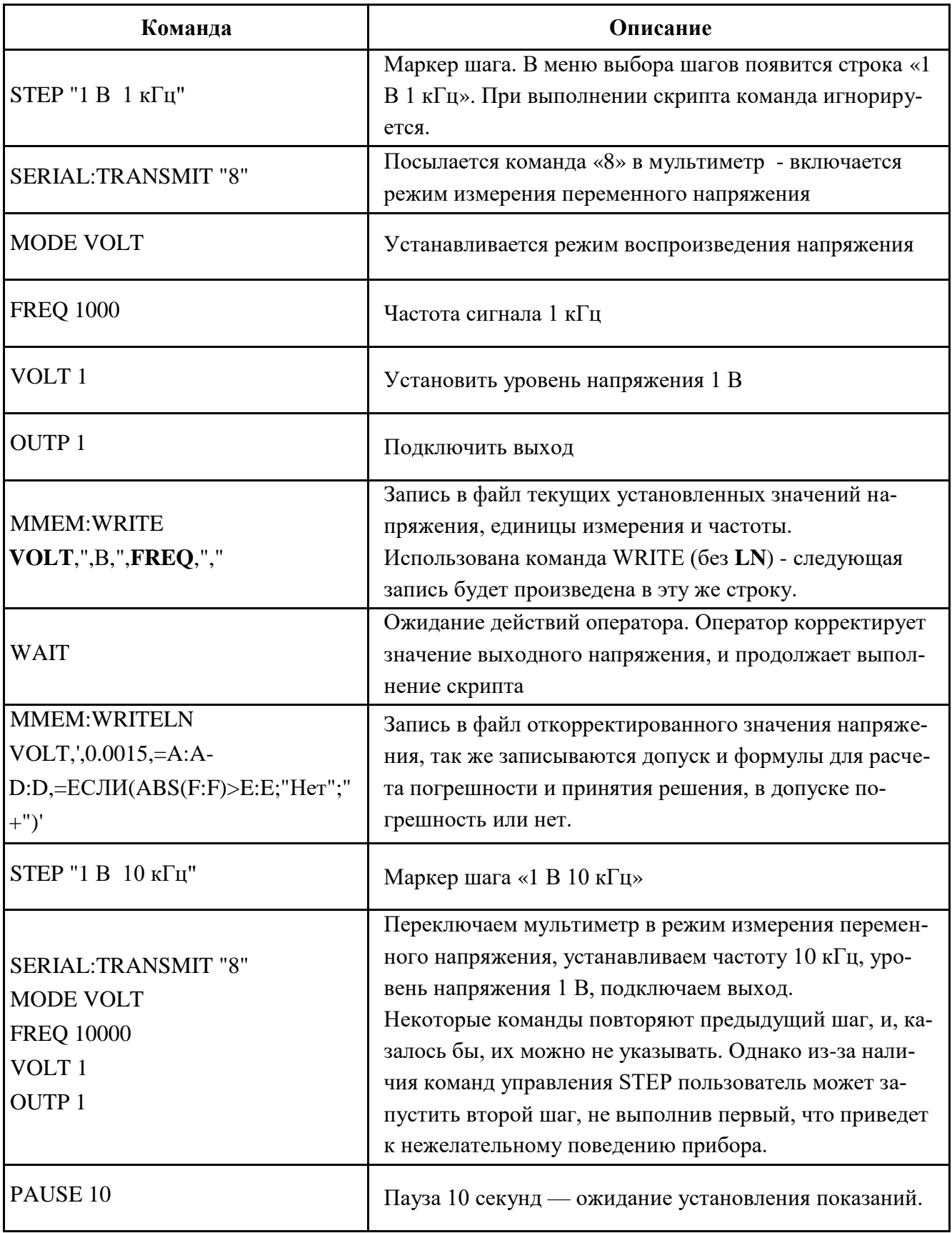

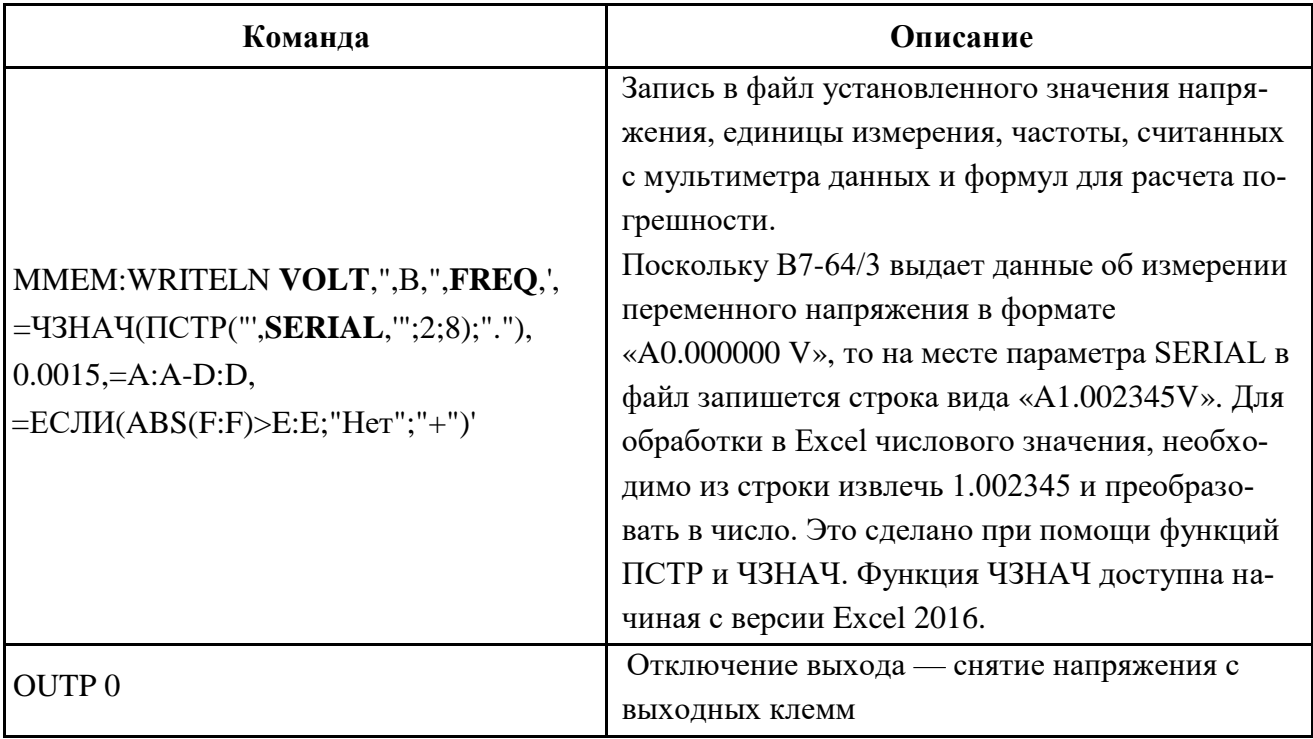

Допустим, на первом шаге скрипта оператор отредактировал значение выходного напряжения, добился показаний мультиметра ровно 1 В, при этом значение на экране калибратора стало 1.0001 В, а на втором шаге считано показание мультиметра, равное 1.002345 В. В этом случае в результате работы скрипта в каталоге RESULTS внутренней карты памяти прибора появится файл «1.csv» следующего содержания:

Действительное, ед. изм., "Частота, Гц", Измеренное, Допуск, Погрешность, В допуске  $1.000000, B, 1000.000000, 1.000100, 0.0015, =A:A-D:D, = ECHM(ABS(F:F) > E:E; "Her"; "+")$ 1.000000,B,10000.000000,=ЧЗНАЧ(ПСТР("A1.002345 V";2;8);"."),0.0015,=A:A- $D:D = ECHM(ABS(F:F) > E:E; "Her"; "+")$ 

Открываем полученный файл в Excel или Calc, в настройках импорта при этом необходимо правильно указать: кодировка файла - кириллица Windows 1251, разделитель столбцов запятая, ограничитель строк - лвойная кавычка ", разлелитель лробной части - точка. Результат - практически готовый протокол поверки, представлен на рисунке Б.1. Из рисунка видно, что абсолютная погрешность рассчитывается по формуле

"Погрешность" = "Действительное" — "Измеренное" , 
$$
(E.1)
$$

где "Действительное" - величина установленного напряжения;

"Измеренное" -:

1) для первой строки таблицы: значение воспроизводимого напряжения после корректировки или после ручного ввода показаний мультиметра в автоматизированном варианте управления;

2) для второй строки таблицы: считанные показания мультиметра в автоматическом варианта управления.

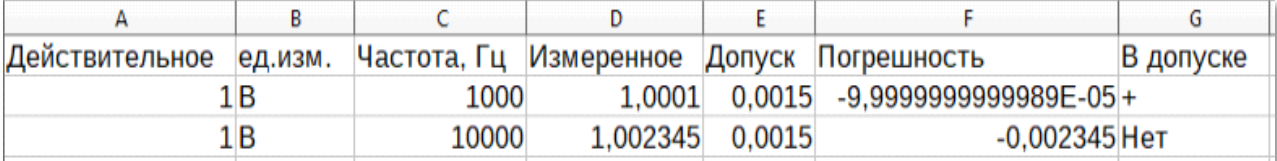

Рисунок Б.1 — Вид файла «1.csv», открытого в табличном процессоре

Если погрешность меньше значения, указанного в столбце «Допуск», то формула ставит пометку «+» в столбце «В допуске». Если же погрешность больше допуска, ставится метка «Нет». Стоит отметить, что знак погрешности зависит от того, каким образом оператор внес корректировку: при вводе показаний мультиметра с клавиатуры калибратора погрешность рассчитается с правильным знаком, при редактировании выходного напряжения знак будет обратным. Изменив настройки отображения информации, получаем более привычный вид, показанный на рисунке Б.2.

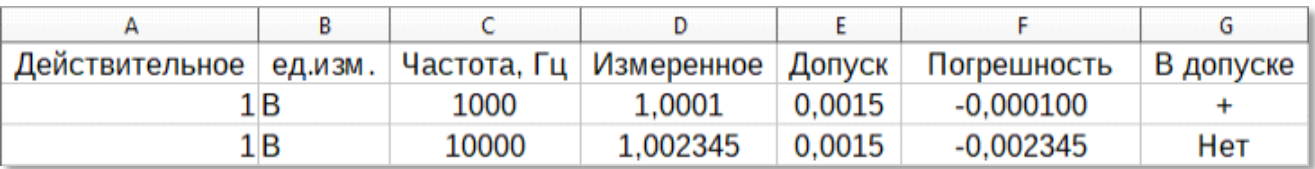

Рисунок Б.2 — Измененный вид файла «1.csv

Остается только сохранить полученные результаты в «родном» для табличного процессора формате.

Во время работы SCPI-скрипта может возникнуть необходимость управлять ходом выполнения скрипта - например, по каким-либо причинам пришлось завершить выполнение скрипта в середине, и теперь нужно продолжить выполнение с середины скрипта. Для возможности управления ходом выполнения скрипта применяется команда «STEP», разбивающая скрипт на «шаги».

Перед запуском скрипта прибор анализирует наличие команд «STEP», при их присутствии в скрипте составляет список из параметров команды «STEP», выводит полученный список в виде меню, предлагая выбор, с какой точки начать выполнение: с начала или с какого-либо другого шага. Для приведенного примера вид меню будет выглядеть так:

Запустить скрипт с:

- 1) С начала
- $2) 1 B 1 K$
- 3) 1 В 10 кГц
- 4) Отмена

Аналогичное меню появится, если во время выполнения скрипта нажать кнопку Меню, и выбрать пункт «Завершить текущий шаг и перейти к....» или «Перейти к шагу...». Различие этих пунктов заключается в том, что в первом варианте текущий шаг будет выполняться до команды «STEP», и только после этого осуществится переход к выбранному шагу, а во втором случае переход будет осуществлен сразу после выбора нового шага.

Следует проявлять осторожность как при выборе шагов, так и при выборе метода продолжения выполнения скрипта, т. к. возможно пропустить какие-то необходимые действия, например задание имени выходного файла или запись в файл, из-за чего может нарушиться вся последующая работа SCPI-скрипта.

Так же следует учитывать, что команды задания имени файла не привязаны к скриптам, а действуют глобально, т. е. можно задать имя файла в первом скрипте, завершить его, и выполнять команды записи во втором скрипте. Это может привести к нежелательным последствиям, если в начале второго скрипта назначается другое имя файла, но соответствующая команда была пропущена из-за того, что скрипт запущен не с начала